**User's Manual** For **PCL6025 Pulse Control LSI** 

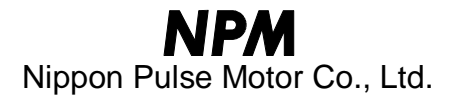

# [Preface]

Thank you for considering our pulse control LSI, the "PCL6025."

To learn how to use the PCL6025, read this manual to become familiar with the product.

The handling precautions for installing this IC are described at the end of this manual. Make sure to read them before installing the IC.

# [Cautions]

- (1) Copying all or any part of this manual without written approval is prohibited.
- (2) The specifications of this IC may be changed to improve performance or quality without prior notice.
- (3) Although this manual was produced with the utmost care, if you find any points that are unclear, wrong, or have inadequate descriptions, please let us know.
- (4) We are not responsible for any results that occur from using this IC, regardless of item (3) above.
- Explanation of the descriptions in this manual
	- 1. The "x" and "y" of terminal names and bit names refer to the X axis and Y axis, respectively.
	- 2. Terminals with a bar over the name (ex.  $\overline{RST}$ ) are negative logic. Their logic cannot be changed.
	- Terminals without a bar over the name are positive logic. Their output logic can be changed.
	- 3. When describing the bits in registers, "n" refers to the bit position. A "0" means that the bit is in position 0, and that it is prohibited to write to any bit other than the "0" bit. Finally, this bit will always return a "0" when read.

# $\sf INDEX$

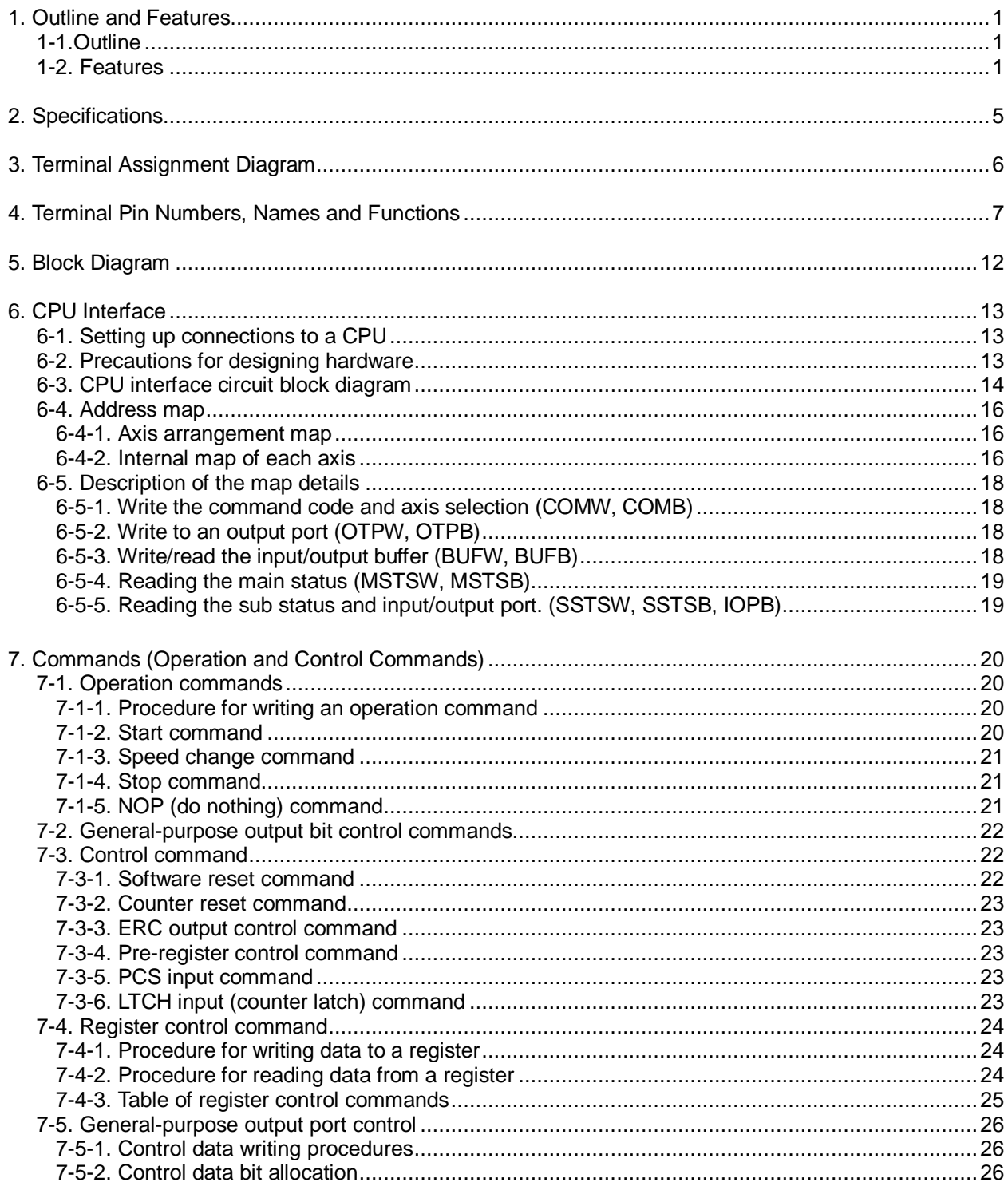

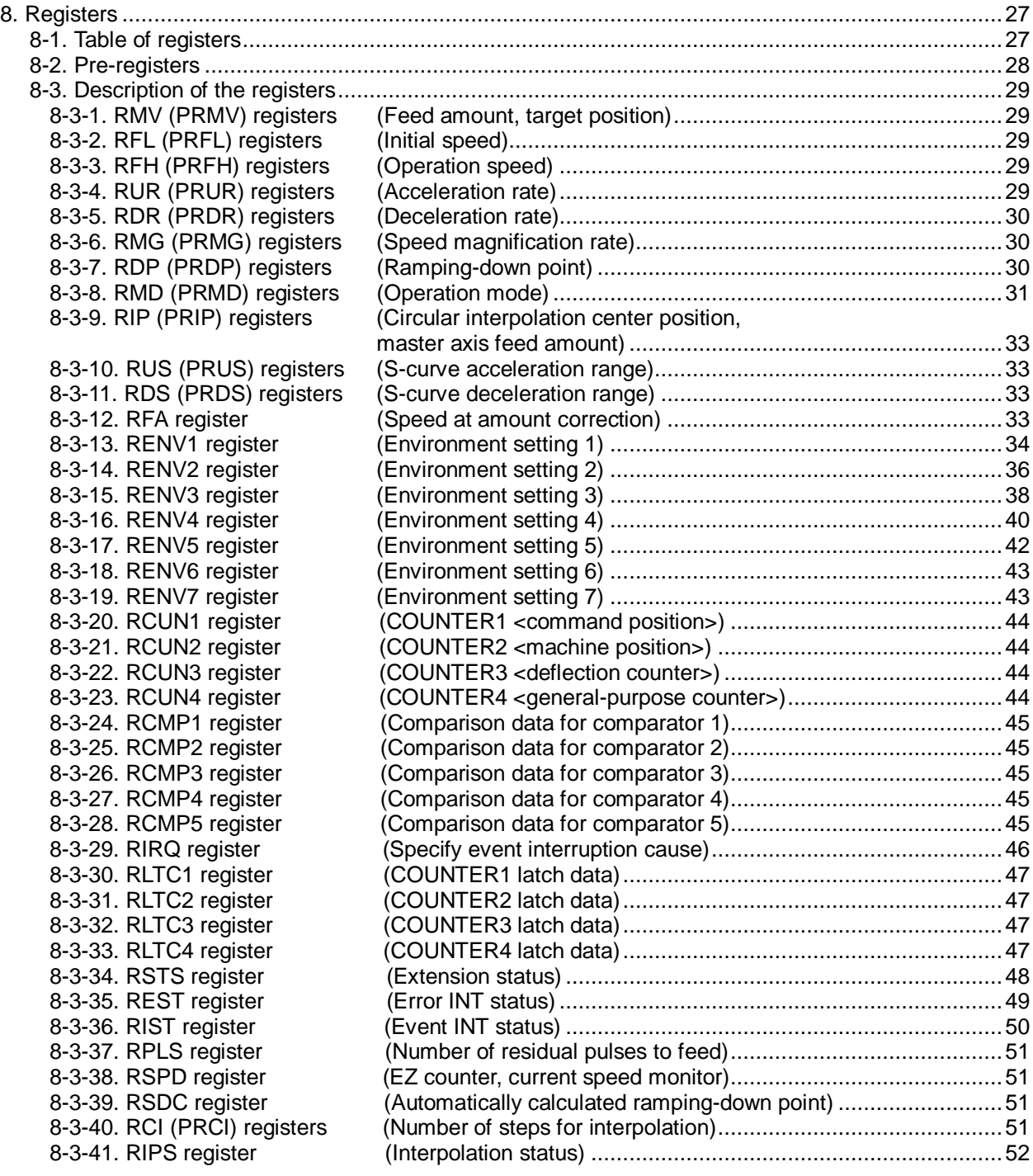

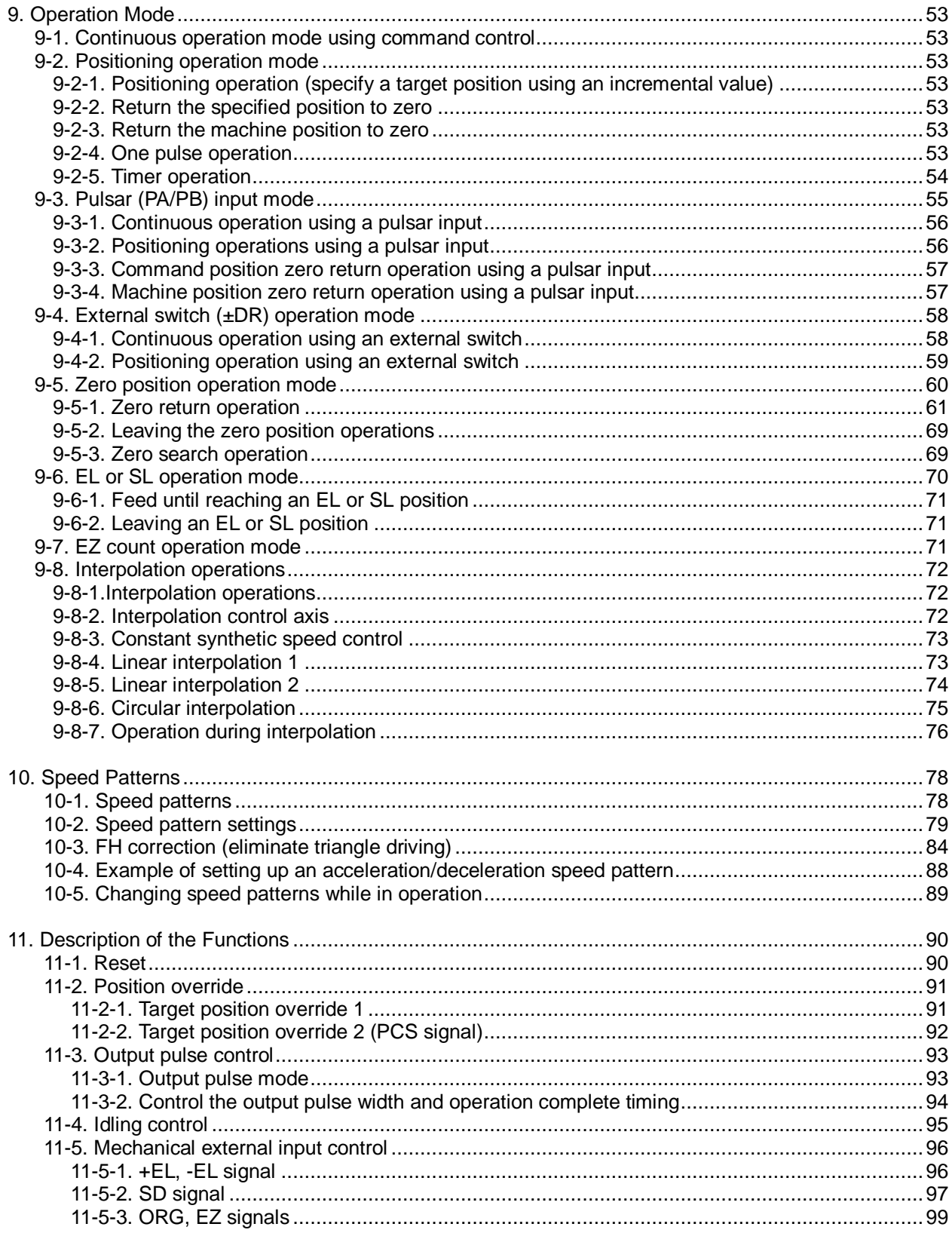

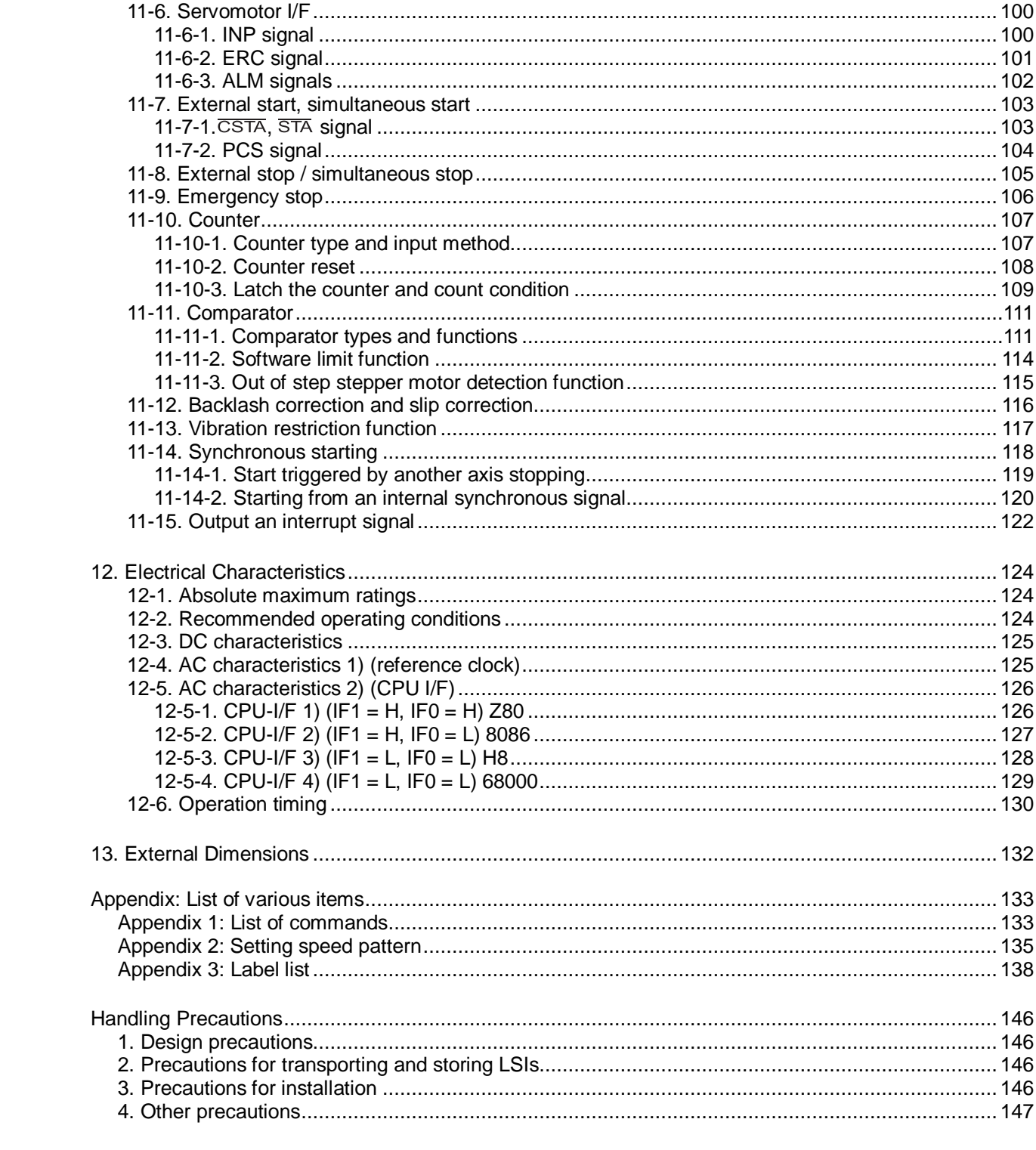

# 1. Outline and Features

# 1-1. Outline

The PCL6025 is a CMOS LSI designed to provide the oscillating, high-speed pulses needed to drive stepper motors and servomotors (pulse string input types).

It can offer various types of control over the pulse strings and therefore the motor performance. These include continuous feeding, positioning, zero return at a constant speed, linear acceleration/deceleration, and S-curve acceleration/deceleration.

Two axes can be controlled simultaneously by this chip. It can provide linear interpolation, circular interpolation, check of the PCL operation status, and output interrupt signals under lots of conditions. It also integrates an interface for servo control drivers.

These functions can be used with simple commands. The intelligent design philosophy reduces the burden on the CPU units to control motors.

# 1-2. Features

# ♦ CPU-I/F

The PCL6025 contains the following CPU interface circuits.

- 1) 8-bit interface for Z80 CPU.
- 2) 16-bit interface for 8086 CPU.
- 3) 16-bit interface for H8 CPU.
- 4) 16-bit interface for 68000 CPU.
- ♦ Acceleration/Deceleration speed control

Linear acceleration/deceleration and S-curve acceleration/deceleration are available.

Linear acceleration/deceleration can be inserted in the middle of an S-curve acceleration/deceleration curve. (Specify the S-curve range.)

The S-curve range can specify each acceleration and deceleration independently. Therefore, you can create an acceleration/deceleration profile that consists of linear acceleration and S-curve deceleration, or vice versa. Acceleration/deceleration can be applied for an interpolation operation. (Only when both acceleration and deceleration are assigned the same pattern.)

♦ Interpolation operation

Feeding with linear interpolation and circular interpolation are both possible.

♦ Speed override

The feed speed can be changed in the middle of any feed operation.

- ♦ Overriding target position 1) and 2)
	- 1) The target position (feed amount) can be changed while feeding in the positioning mode. If the current position exceeds the newly entered position, the motor will decelerate, stop (immediate stop when already feeding at a low speed), and then feed in the reverse direction.
	- 2) Starts operation the same as in the continuous mode and, when it receives an external signal, it will stop after the specified number of pulses.
- ♦ FH correction function (prevents triangle driving)

If the LSI will output a small number of pulses while in the positioning mode, it will automatically lower the maximum speed to prevent a triangle profile of acceleration and deceleration curves.

♦ Look ahead function

The next two sets of data (feed amount, initial speed, feed speed, acceleration rate, deceleration rate, speed magnification rate, ramping-down point, operation mode, center of circular interpolation, S-curve range on an acceleration, S-curve range on a deceleration, number of steps for circular interpolation) can be written while executing the current data. The next set of data, and other sets of data, can be written in advance of their execution for checking by the comparator.

When the current operation is complete, the system will immediately execute the next operation.

# ♦ A variety of counter circuits

The following four counters are available separately for each axis.

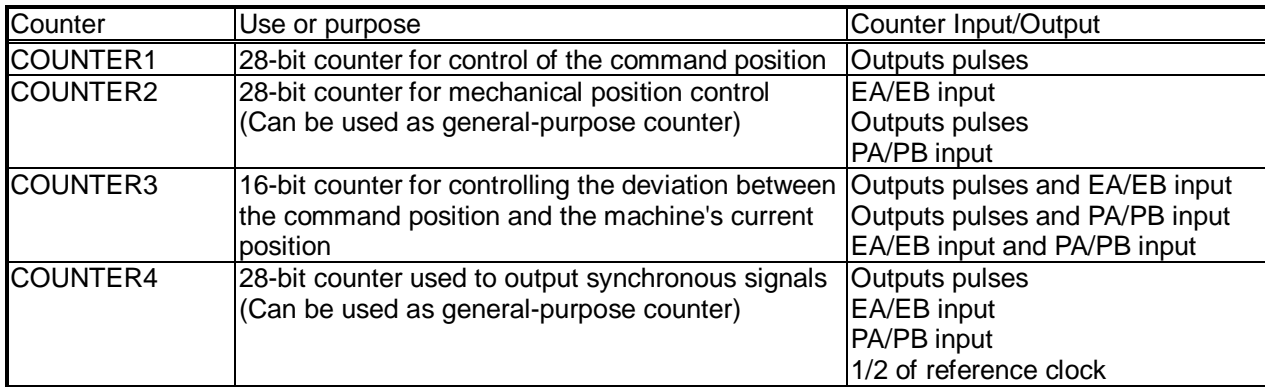

All counters can be reset by writing a command or by providing a CLR signal.

They can also be latched by writing a command, or by providing an LTC or ORG signal.

# ♦ Comparator

There are five comparator circuits for each axis. They can be used to compare between target values and internal counter values.

The counter to compare can be selected from COUNTER1 (command position counter), COUNTER2 (mechanical position counter), COUNTER3 (deflection counter), and COUNTER4 (a general-purpose counter). Comparators 1 and 2 can also be used as software limits (+SL, -SL).

# ♦ Software limit function

previous travel.

You can set software limits using two of the comparator's circuits. When the mechanical position approaches the software limit range, the LSI will instruct the motors to stop immediately or to stop by deceleration. After that these axes can only be moved in the direction opposite to their

♦ Backlash correction function

The LSI has a backlash correction function. Each time the feed direction is changed, the LSI applies a backlash correction. However, the backlash correction cannot be applied while performing a circular interpolation.

- ♦ Synchronous signal output function The LSI can output pulse signals for each specified rate interval.
- ♦ Simultaneous start function Multiple axes controlled by the same LSI, or controlled by multiple sets of this LSI, can be started at the same time.
- ♦ Simultaneous stop function

Multiple axes controlled by the same LSI, or controlled by multiple sets of this LSI, can be stopped at the same time by a command, by an external signal, or by an error stop on any axis.

♦ Vibration restriction function

Specify a control constant in advance and add one pulse each for reverse and forward feed just before stopping. Using this function, vibration can be decreased while stopping.

♦ Manual pulsar input function

By applying manual pulse signals (PA/PB), you can rotate a motor directly.

The input signals can be  $90^{\circ}$  phase difference signals (1x, 2x, or 4x) or up and down signals.

The LSI will stop outputting pulses when a limit signal is received. However, you cannot rotate a motor in the opposite direction using these pulses.

♦ Direct input of operation switch

Positive and negative direction terminals ( $\pm$ DR) are provided to drive a motor with an external operation switch. These switches turn the motor forward (+) and backward (-).

♦ Out-of-step detection function

This LSI has a deflection counter which can be used to compare command pulses and encoder signals (EA/EB). It can be used to detect out-of-step operation and to confirm a position by using a comparator.

♦ Idling pulse output function

This function outputs a preset number of pulses at the self start frequency (FL) before a high-speed start acceleration operation.

When the initial speed is set higher during the acceleration, this function is effective in preventing out-of-step operation.

♦ Operation mode

The basic operations of this LSI are: continuous operation, positioning, zero return, linear interpolation, and circular interpolation. By setting the optional operation mode bits, you can use a variety of operations. <Examples of the operation modes>

- 1) Start/stop by command.
- 2) Continuous operation and positioning operation using PA/PB inputs (manual pulsar).
- 3) Operate for specified distances or in continuous operation using +DR/-DR signals (drive switch).
- 4) Zero return operation.
- 5) Positioning operation using commands.
- 6) Hardware start of the positioning operation using  $\overline{\text{CSTA}}$  or  $\overline{\text{STA}}$  input.
- 7) Change the target position after turning ON the PCS. (Target position override 2)
- ♦ Variety of zero return sequences (Homing)

The following patterns can be used.

- 1) Feeds at low speed and stops when the ORG signal is turned ON
- 2) Feeds at low speed and stops when an EZ signal is received (after the ORG signal is turned ON).
- 3) Feeds at low speed, reverses when the ORG signal is turned ON, and stops when an EZ signal is received.
- 4) Feeds at low speed and stops when the EL signal is turned ON. (Normal stop)
- 5) Feeds at low speed, reverses when the EL signal is turned ON, and stops when an EZ signal is received.
- 6) Feeds at high speed, decelerates when the SD signal is turned ON, and stops when the ORG signal is turned ON.
- 7) Feeds at high speed, decelerates when the ORG signal is turned ON, and stops when an EZ signal is received.
- 8) Feeds at high speed, decelerates and stops after the ORG signal is turned ON. Then, it reverse feeds and stops when an EZ signal is received.
- 9) Feeds at high speed, decelerates and stops by memorizing the position when the ORG signal is turned ON, and stops at the memorized position.
- 10) Feeds at high speed, decelerates to the position stored in memory when an EZ signal is received after the ORG signal is turned ON. Then, returns to the memorized position if an overrun occurs.
- 11) Feeds at high speed, reverses after a deceleration stop triggered by the EL signal, and stops when an EZ signal is received.
- $\bullet$  Mechanical input signals

The following four signals can be input for each axis.

- 1) +EL: When this signal is turned ON, while feeding in the positive (+) direction, movement on this axis stops immediately (with deceleration). When this signal is ON, no further movement occurs on the axis in the positive (+) direction. (The motor can be rotated in the negative (-) direction.)
- 2) –EL: Functions the same as the +EL signal except that it works in the negative (-) direction.
- 3) SD: This signal can be used as a deceleration signal or a deceleration stop signal, according to the software setting. When this is used as a deceleration signal, and when this signal is turned ON during a high speed feed operation, the motor on this axis will decelerate to the FL speed. If this signal is ON and movement on the axis is started, the motor on this axis will run at the FL low speed. When this signal is used as a deceleration stop signal, and when this signal is turned ON during a high speed feed operation, the motor on this axis will decelerate to the FL speed and then stop.

4) ORG: Input signal for a zero return operation.

The input logic of the +EL and –EL signals can be changed with the ELL terminal.

The input logic of the SD and ORG signals can be changed using software.

### ♦ Digital servomotor I/F

The following three signals can be used as an interface for each axis

- 1) INP: Input positioning complete signal that is output by a servomotor driver.
- 2) ERC: Output deflection counter clear signal to a servomotor driver.
- 3) ALM: Regardless of the direction of operation, when this signal is ON, movement on this axis stops immediately (deceleration stop). When this signal is ON, no movement can occur on this axis.

The input logic of the INP, ERC, and ALM signals can be changed using software. The ERC signal is a pulsed output. The pulse length can be set. (12 µs to 104 ms. A level output is also available.)

♦ Output pulse specifications

Output pulses can be set to a common pulse or 2-pulse mode. The output logic can also be selected.

 $\triangle$  Emergency stop signal ( $\overline{\text{CEMG}}$ ) input

When this signal is turned ON, movement on both axes stops immediately. While this signal is ON, no movement is allowed on either axes.

♦ Interrupt signal output

An  $\overline{\text{INT}}$  signal (interrupt request) can be output for many reasons.

The INT terminal output signal can use ORed logic for lots of conditions on each axis. (When more than one 6025 LSI is used, wired OR connections are not possible.)

# 2. Specifications

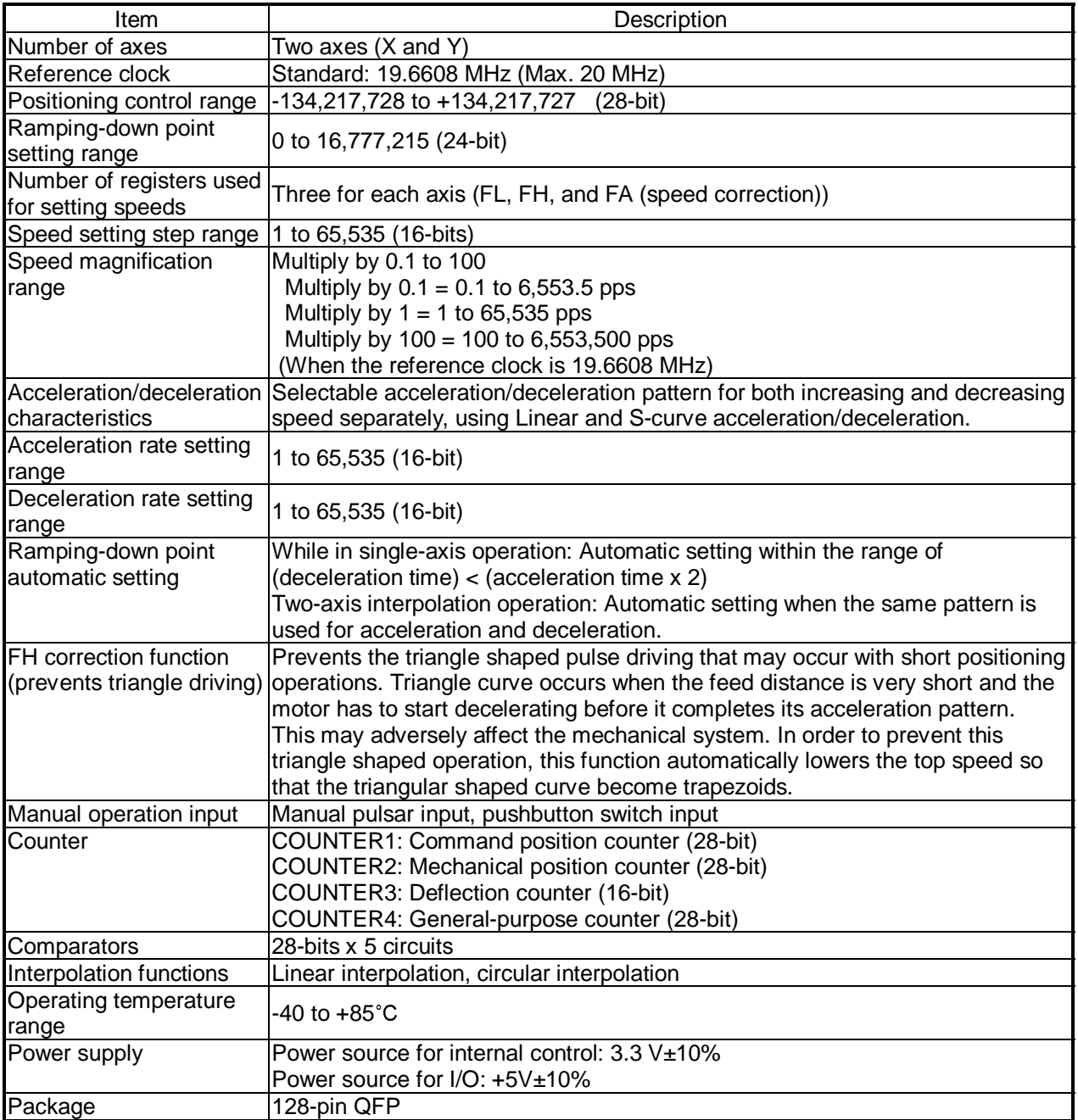

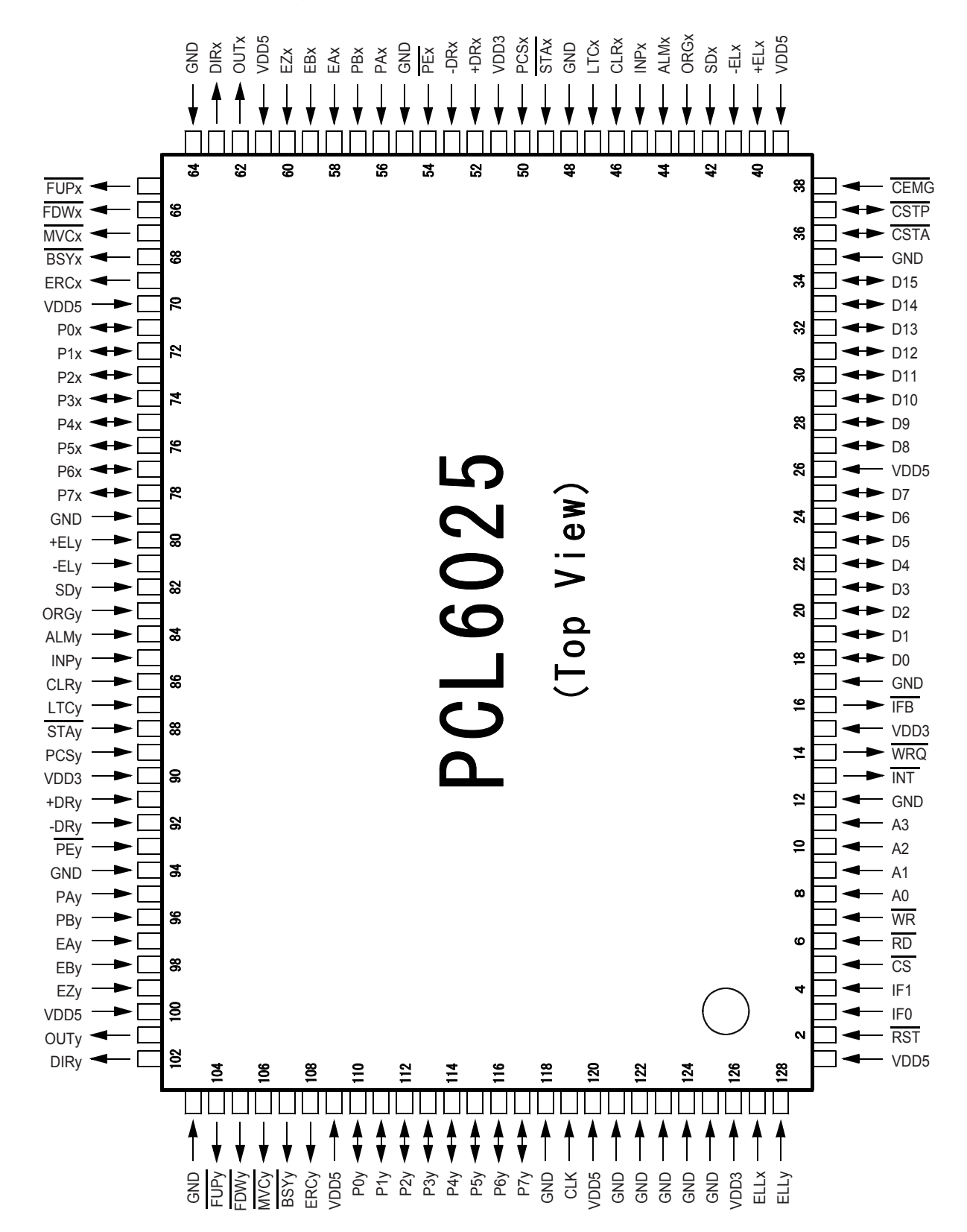

# 4. Terminal Pin Numbers, Names and Functions

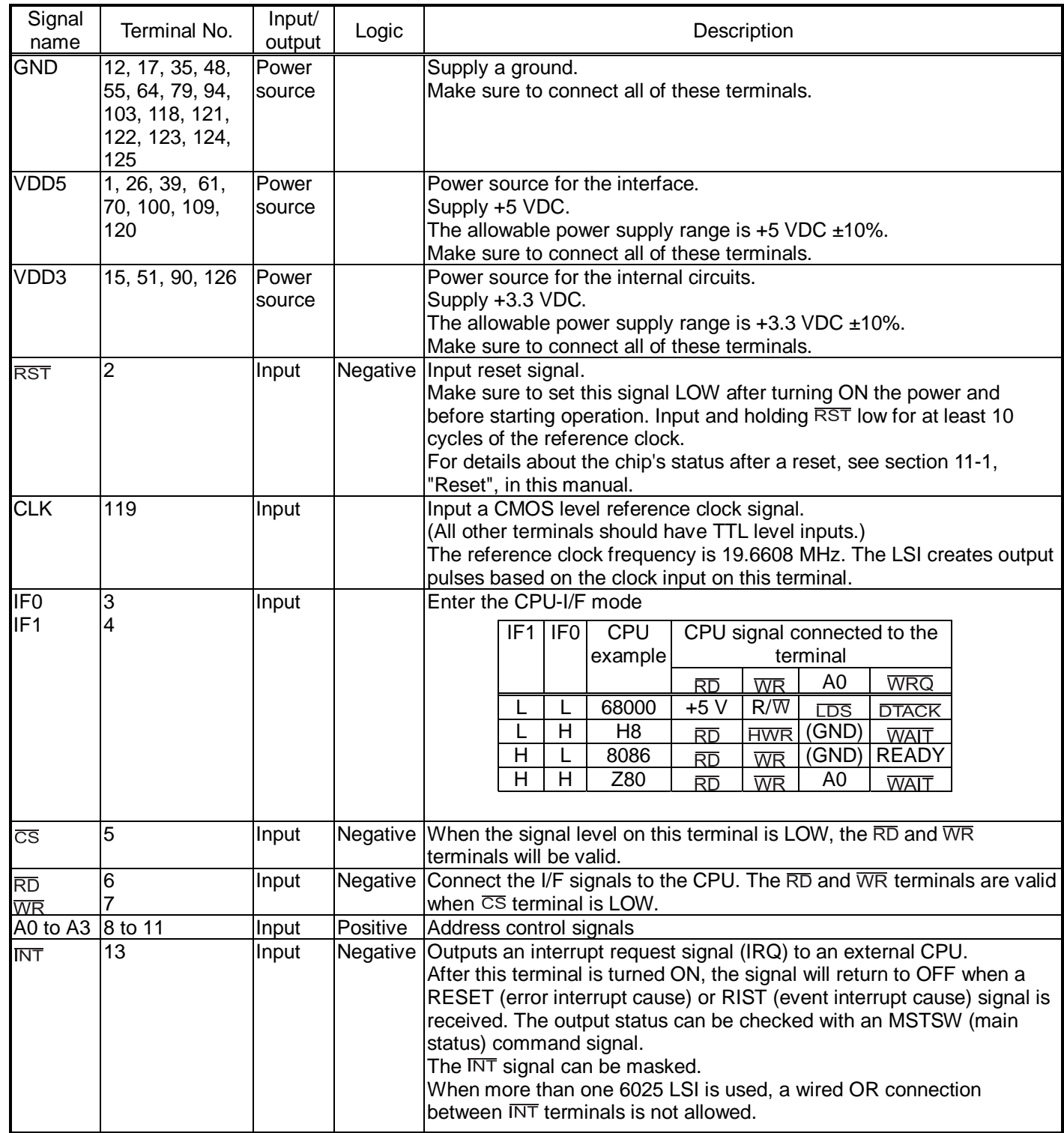

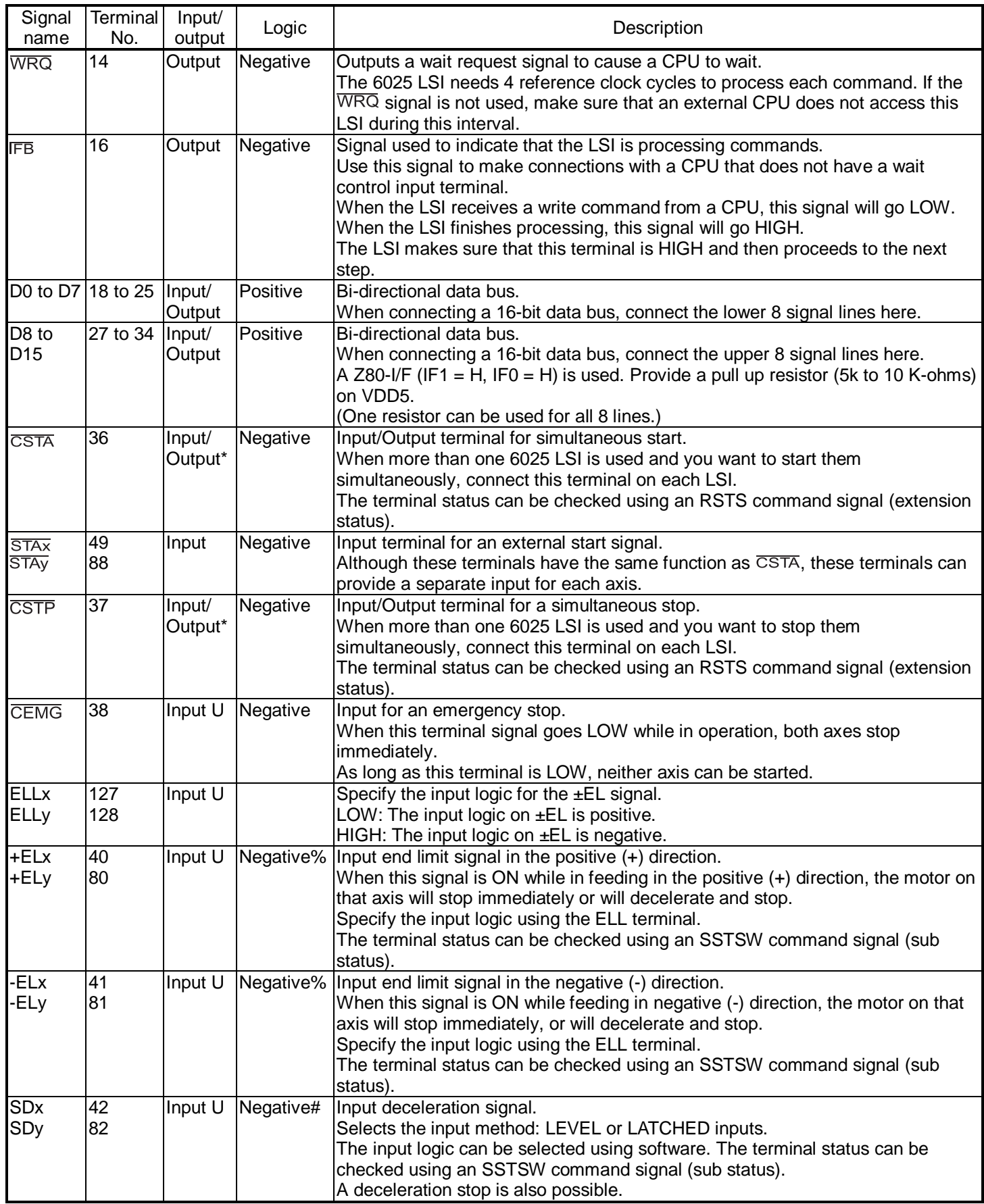

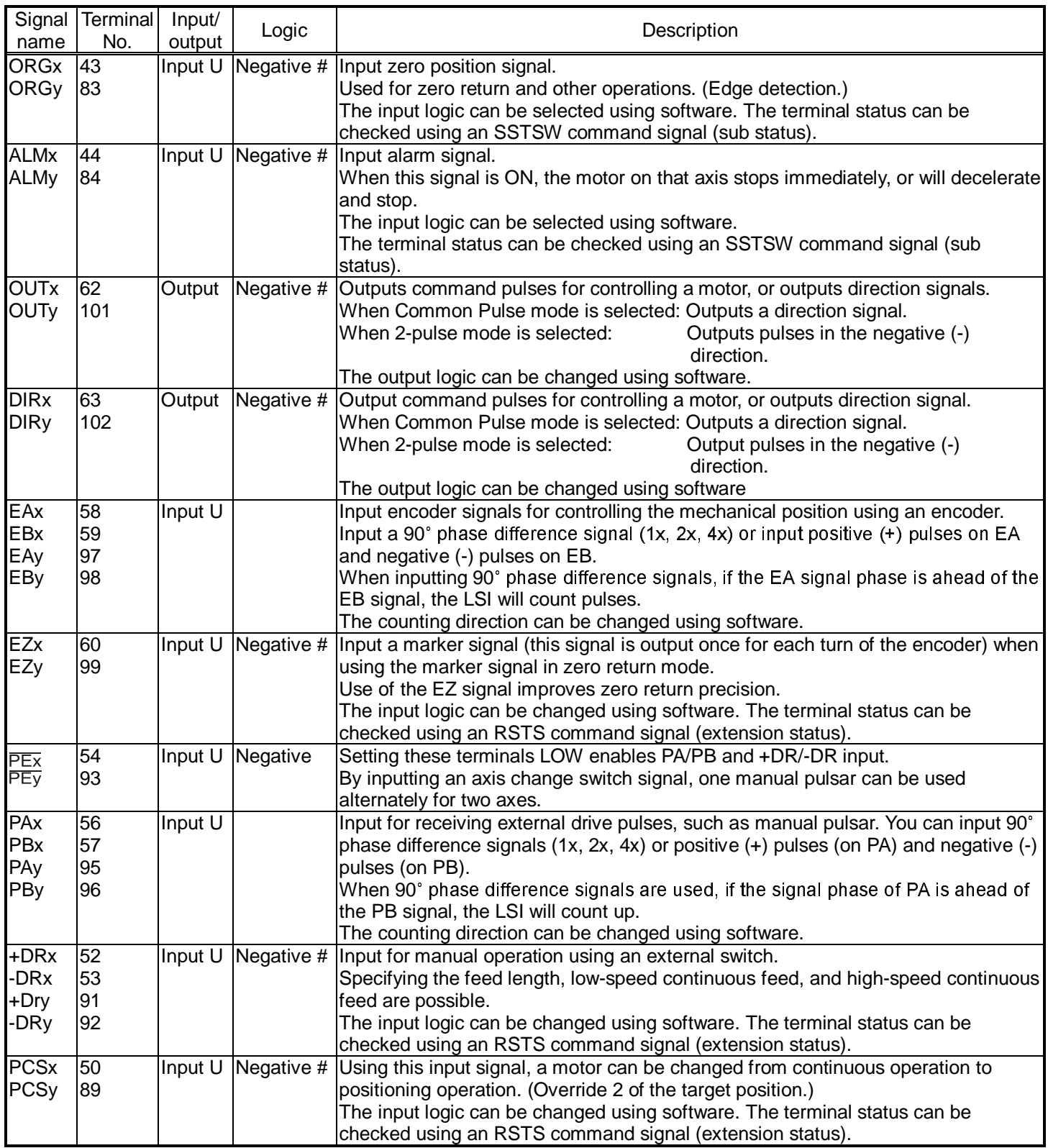

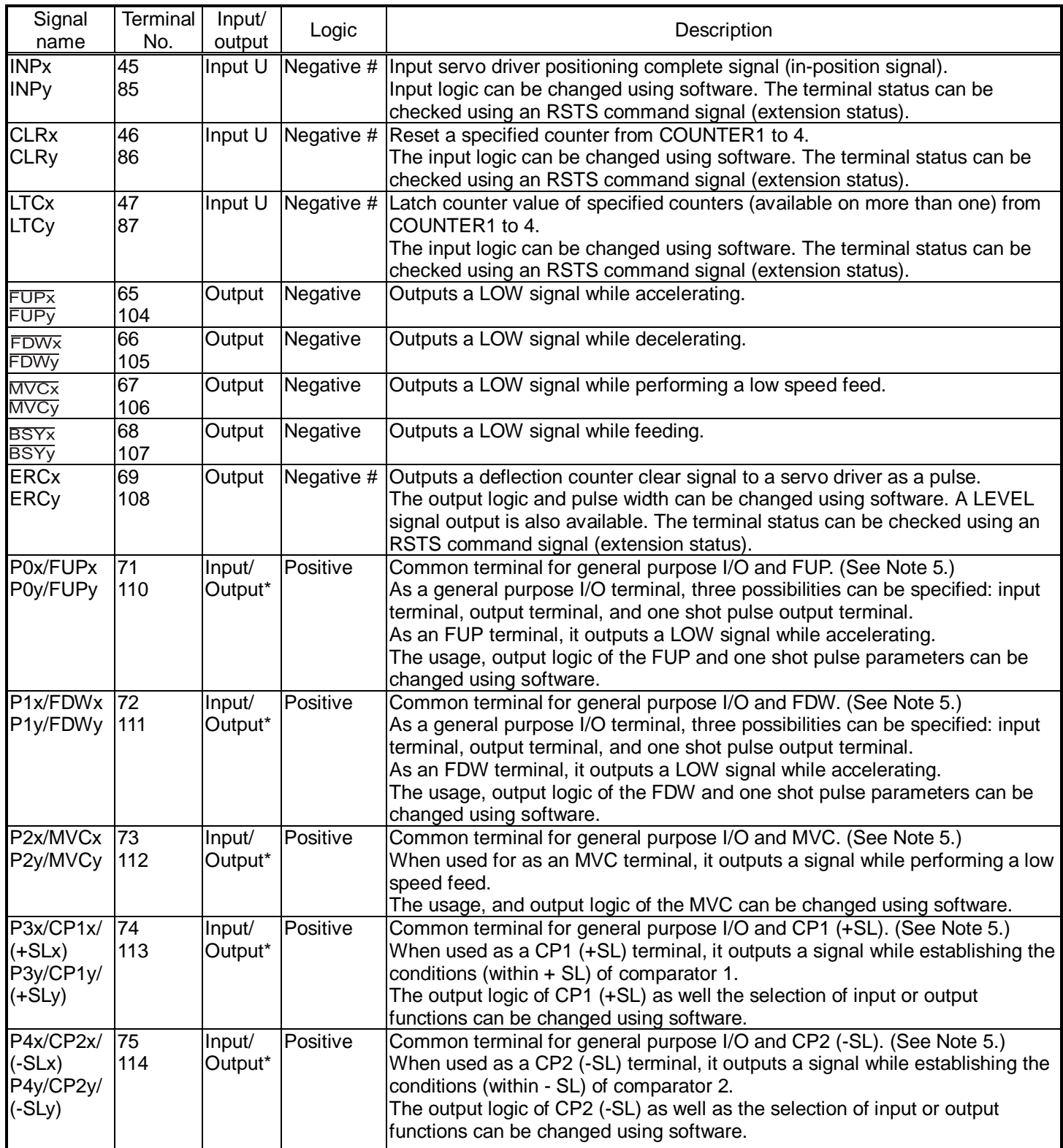

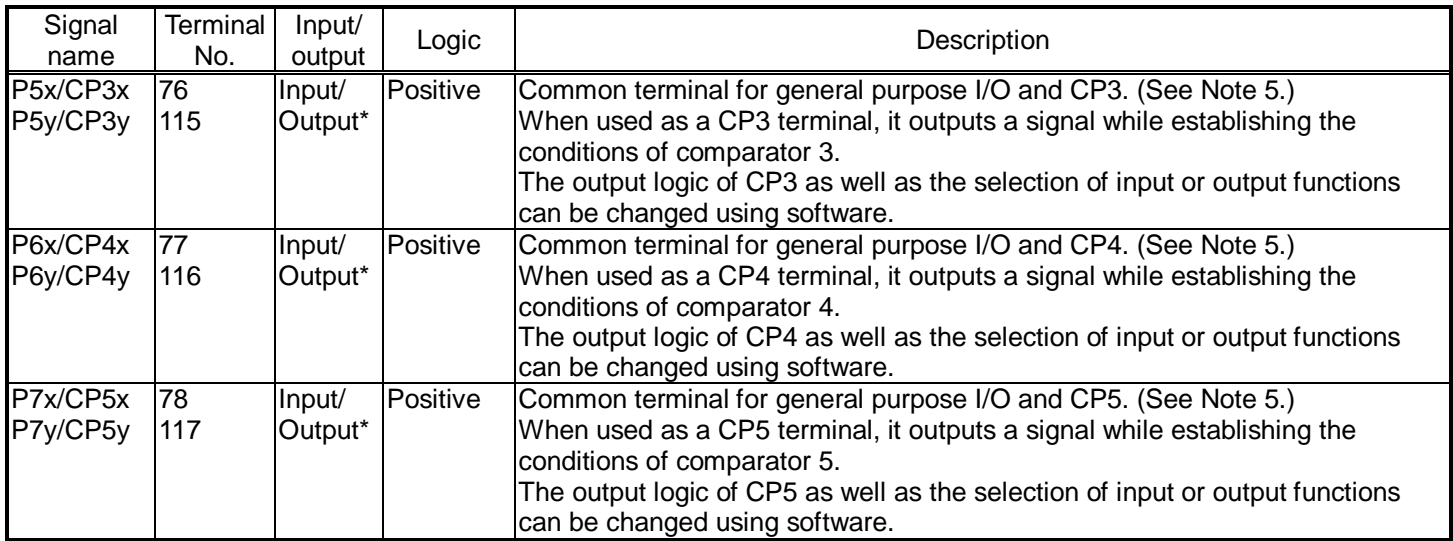

Note 1: "Input U" refers to an input with a pull up resistor. The internal pull up resistance (30 K to 144 K-ohms) is only used to keep a terminal from floating. If you want to use the LSI with an open collector system, an external pull up resistor (5k to 10 K-ohms) is required.

As a noise prevention measure, pull up unused terminals to VDD5 using an external resistor (5 k to 10 K-ohms), or to connect them directly to VDD5.

Note 2: "Input/Output \*" refers to a terminal with a pull up resistor. The internal pull up resistor (30 K to 144 K-ohms) is only used to keep a terminal from floating. If it is connected in a wired OR circuit, an external pull up resistor (5 k to 10 K-ohms) is required.

As a noise prevention measure, pull up unused terminals to VDD5 using an external resistor (5 k to 10 K-ohms). Note 3: If an output terminal is not being used, leave it open.

- Note 4: "Positive" refers to positive logic. "Negative" refers to negative logic. "#" means that the logic can be changed using software. "%" means that the logic can be changed by the setting on another terminal. The logic shown refers only to the initial status of the terminal. The DIR terminal is initially in a 2-pulse mode.
- Note 5: When P0 to P7 are set up as output terminals, they can be controlled simultaneously as 8 bits or one bit at a time using output bit control commands, depending on what is written to the output port (OTPB). When P0 and P1 are set up as one shot pulse output terminals, they will output a one shot signal ( $T =$  Approx. 26 ms) using the output bit control command.

# 5. Block Diagram

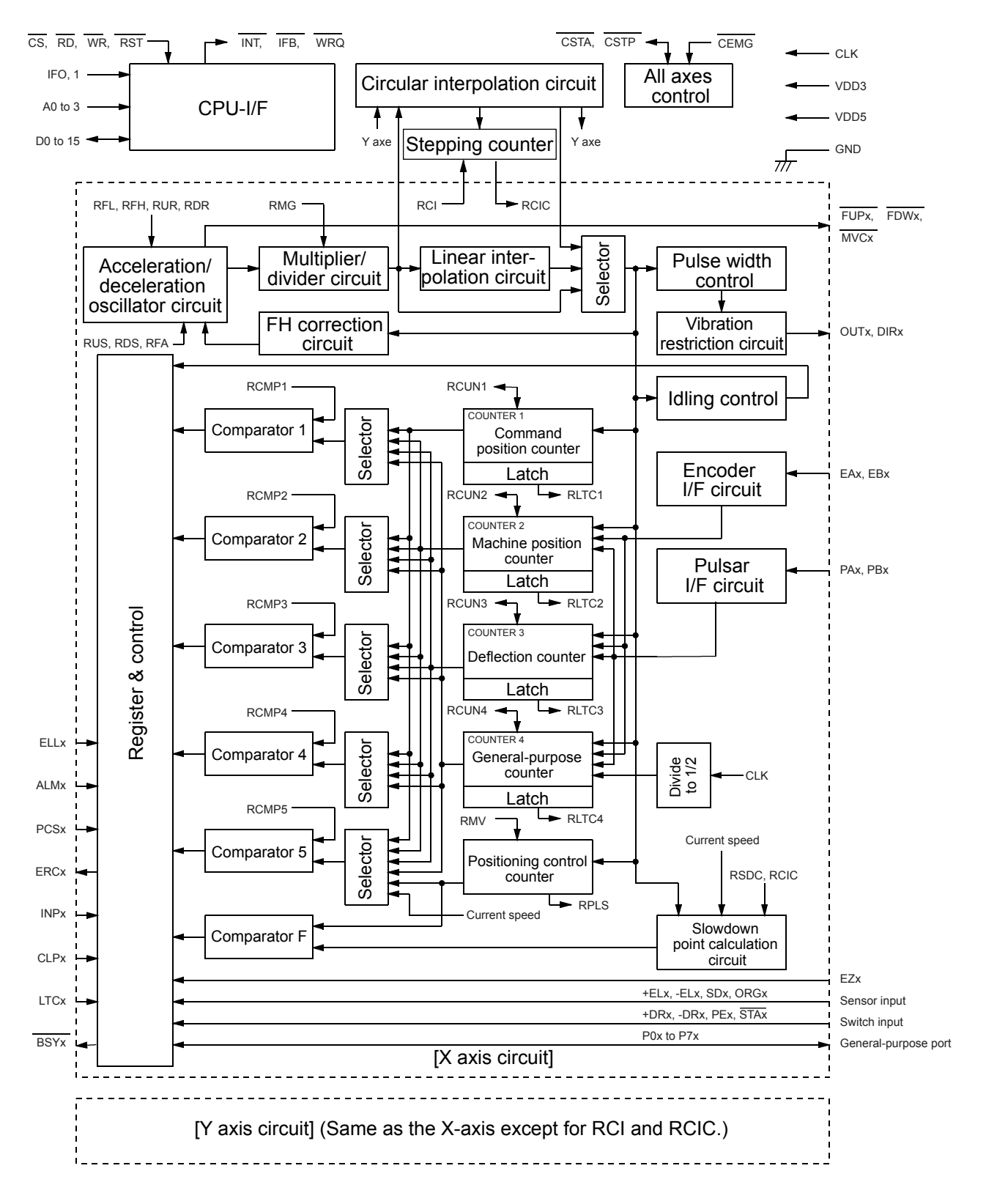

# 6. CPU Interface

# 6-1. Setting up connections to a CPU

This LSI can be connected to four types of CPUs by changing the hardware settings. Use the IF0 and IF1 terminals to change the settings and connect the CPU signal lines as follows.

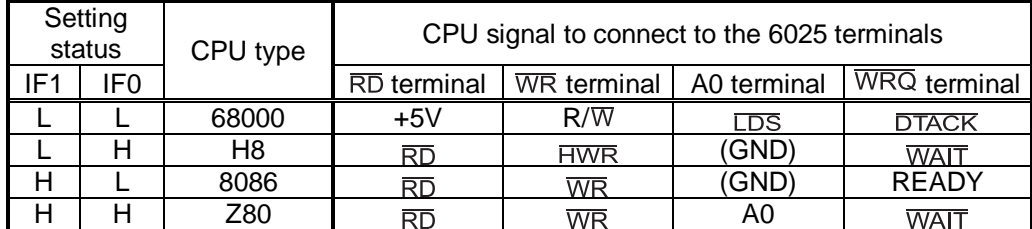

# 6-2. Precautions for designing hardware

- Apply a CMOS level clock to the CLK terminal.
- To reset the LSI, hold the RST signal LOW, and input the CLK signal for at least 10 clock cycles.
- Connect unused P0 to P7 terminals to VDD5 through a pull up resistor (5 k to 10 K-ohms).
- When connecting a CPU with an 8-bit bus, pull up terminals D8 to D15 to VDD5 using an external resistor (5 k to 10 k-ohms). (A single resistor can be used for all 8 lines.)
- Use the ELL terminal to change the ±EL signal input logic.

# 6-3. CPU interface circuit block diagram

1) Z80 interface

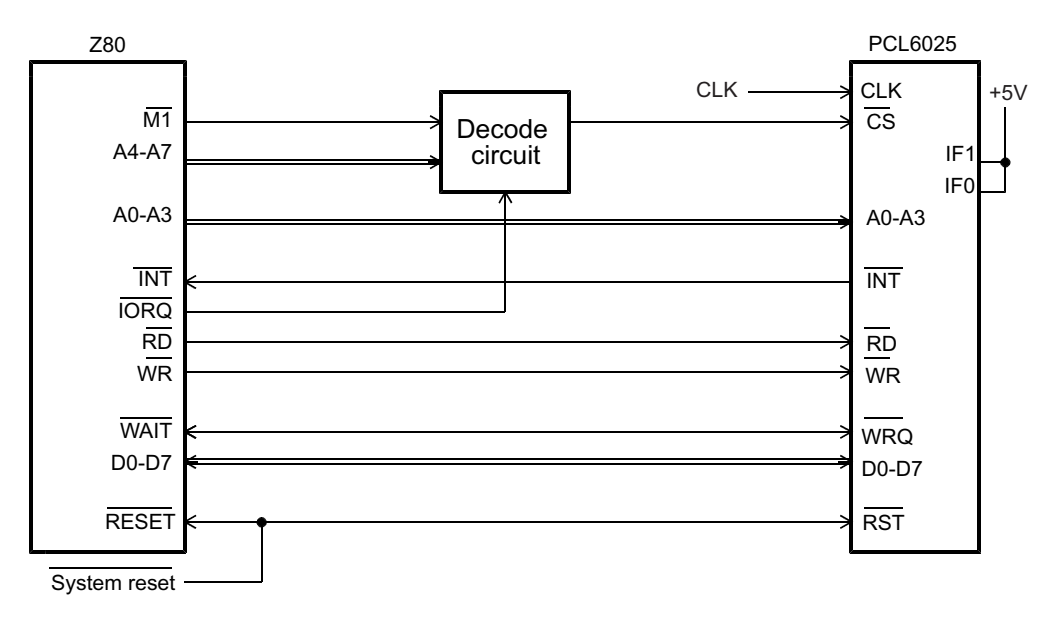

#### 2) 8086 interface

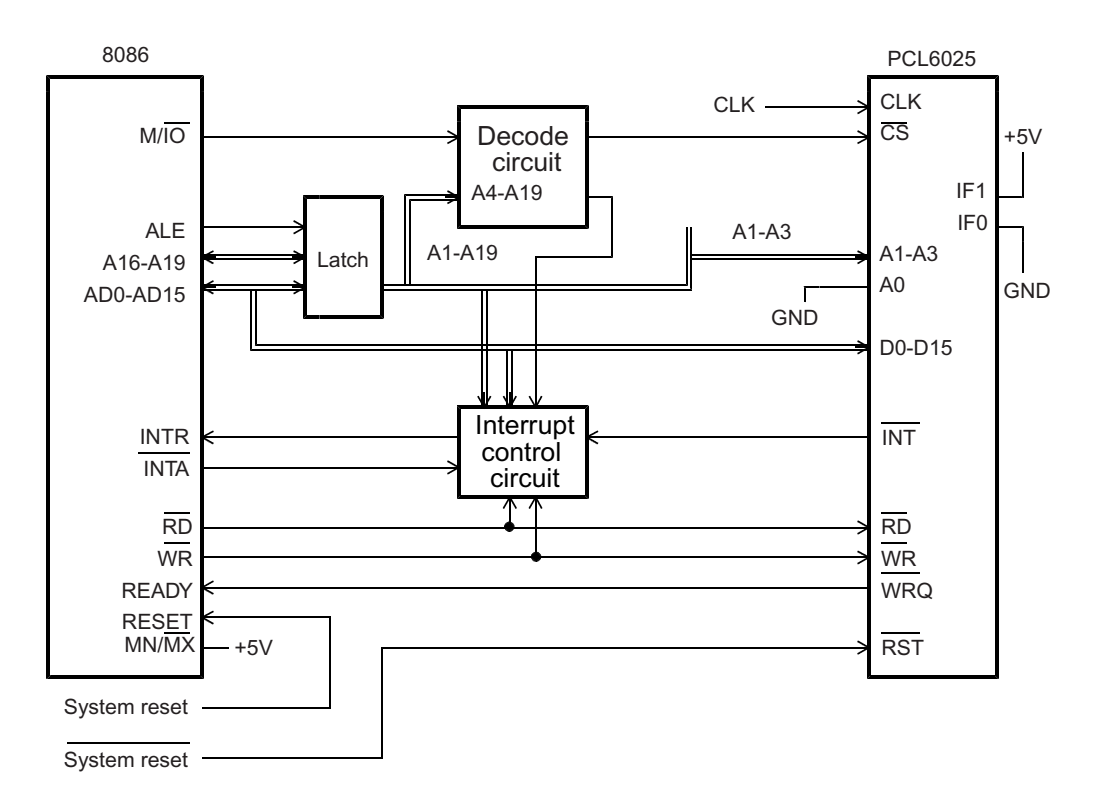

#### 3) H8 interface

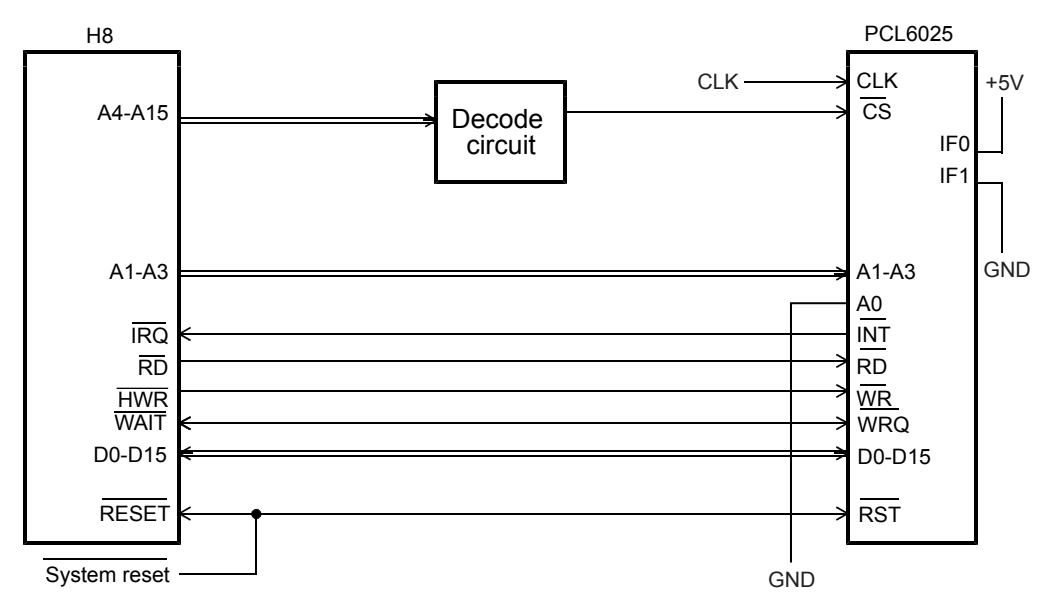

#### 4) 68000 interface

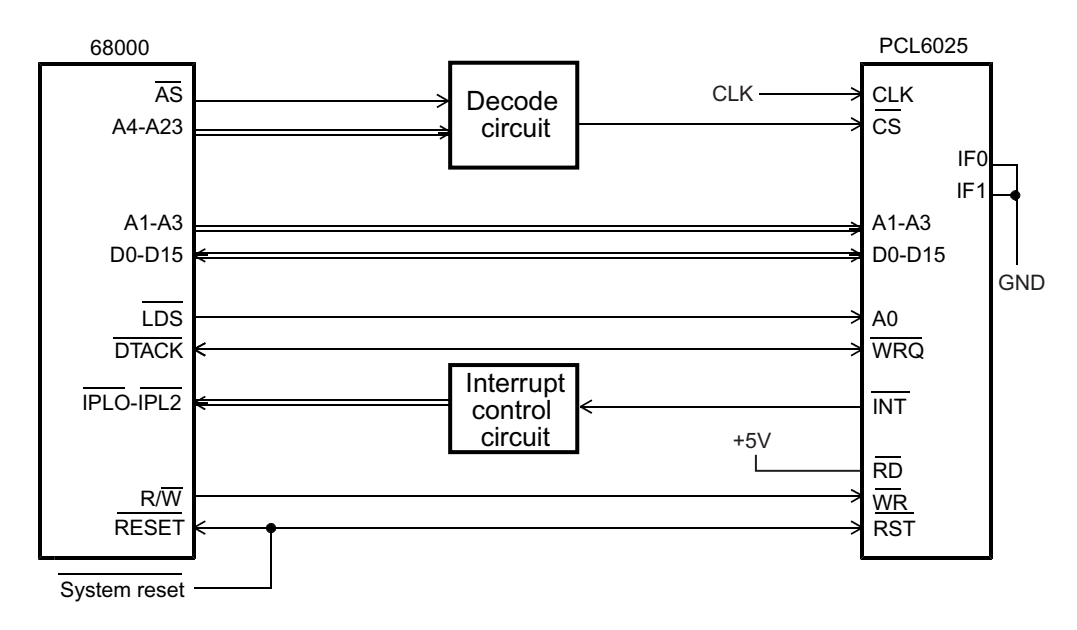

# 6-4. Address map

### 6-4-1. Axis arrangement map

In this LSI, the control address range for each axis is independent. It is selected by using address input terminal A3, as shown below.

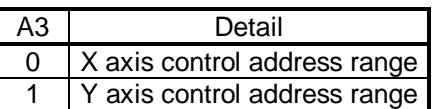

# 6-4-2. Internal map of each axis

The internal map of each axis is defined by A0, A1, and A2 address line inputs. <When used with the Z80 I/F>

#### 1) Write cycle

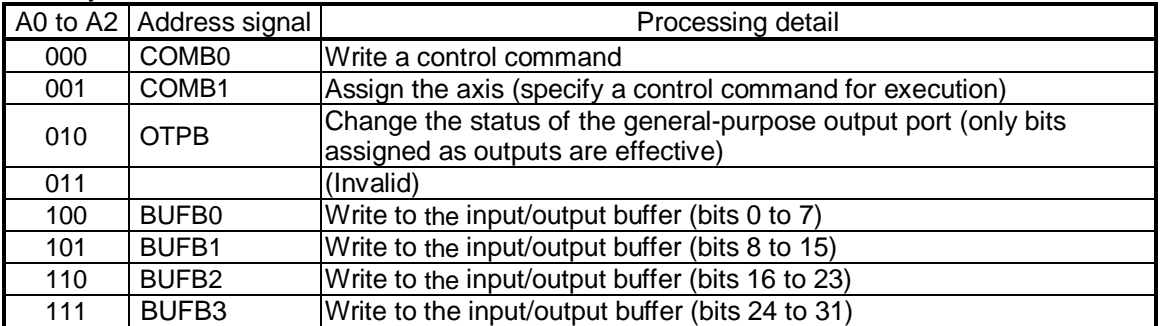

### 2) Read cycle

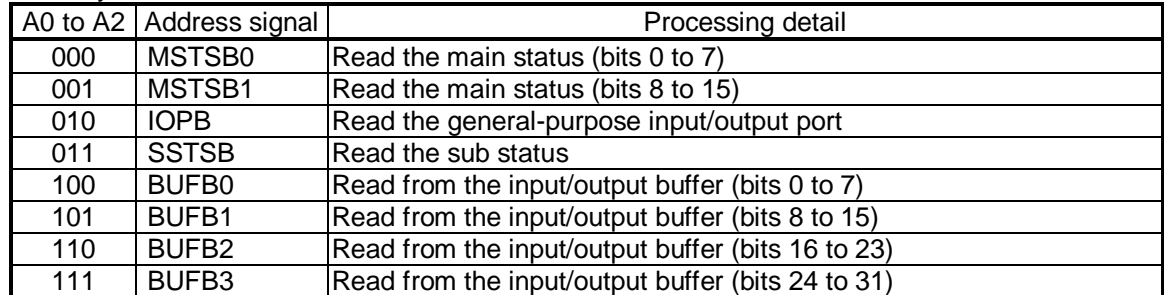

### <When used with the 8086 I/F>

# 1) Write cycle

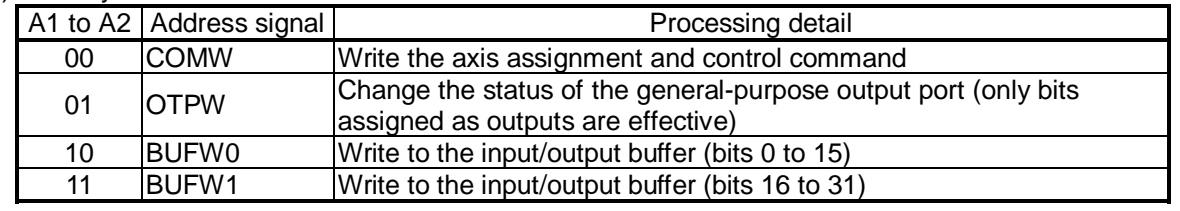

# 2) Readout cycle

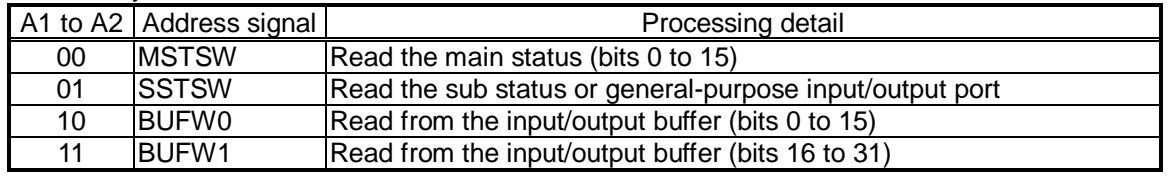

### <When used with the H8 or 68000 I/F>

1) Write cycle

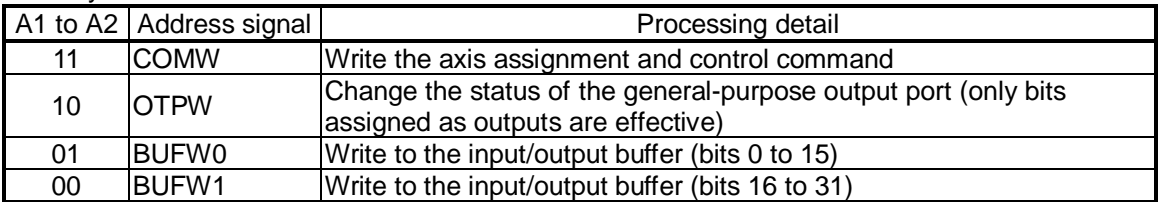

# 2) Readout cycle

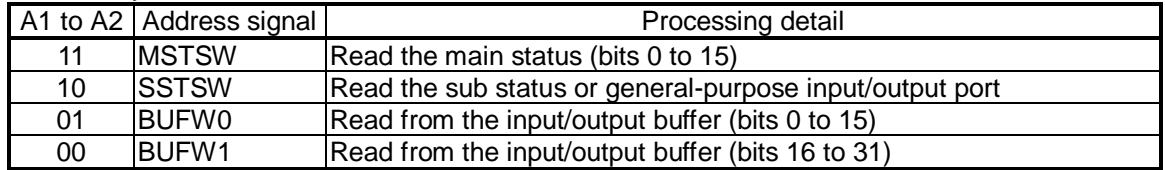

# 6-5. Description of the map details

6-5-1. Write the command code and axis selection (COMW, COMB)

Write the commands for reading and writing to registers and the start and stop control commands for each axis. COMB0: Set the command code. For details, see 7. "Command (Operation and Control commands)."

SELx, y: Select an axis for executing the command. If all of the bits are 0, only this axis (selected by A3) is selected. To write the same command to more than one axis, set the bits of the selected axes to 1. When you write to a register, the details of the input/output buffer are written into the register for each axis.

When you read from a register, the details in the register are written into the input/output buffer for each axis.

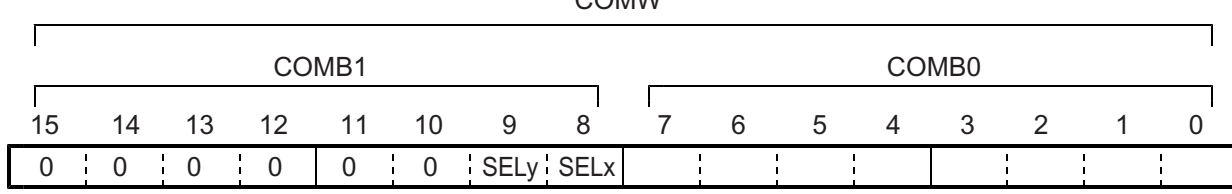

 $CONMN$ 

### 6-5-2. Write to an output port (OTPW, OTPB)

Specify output terminal status from the general purpose I/O terminals P0 to P7. Bits corresponding to terminals not set as outputs are ignored.

When writing a word, the upper 8 bits are ignored. However, they should be set to 0 for future compatibility. OTP0 to 7: Specify the status of output terminals P7n to P0n  $(n = xy)$ .

A HIGH is output when the bit is set to 1.

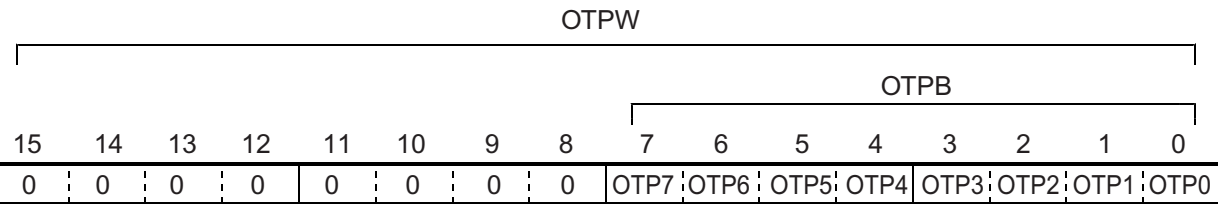

6-5-3. Write/read the input/output buffer (BUFW, BUFB)

When you want to write data into a register, after placing the data in the input/output buffer, write a "register write command" into COMB0. The data in the input/output buffer will be copied into the register. When you want to write data into the input/output buffer, write a "register read command" into COMB0. The data in the register will be copied to the input/output buffer. Then you can read the data from the input/output buffer. The order for writing and reading buffers BUFW0 to 1 (BUFB0 to 3) is not specified. The data written in the input/output buffer can be read at any time.

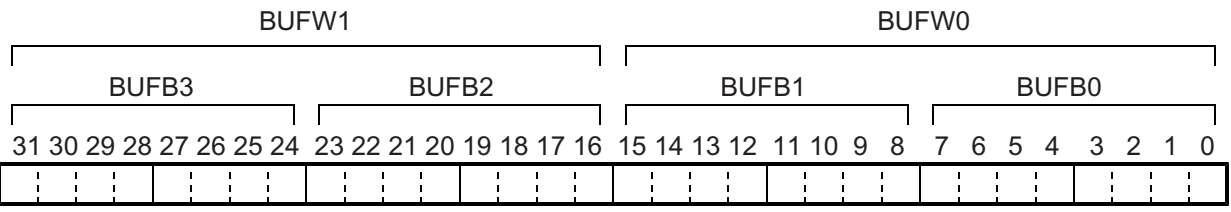

# 6-5-4. Reading the main status (MSTSW, MSTSB)

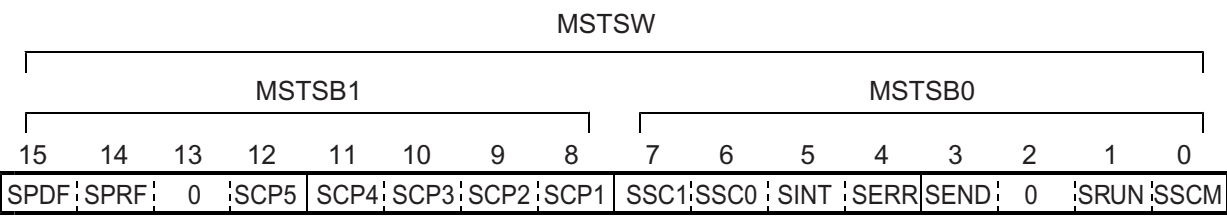

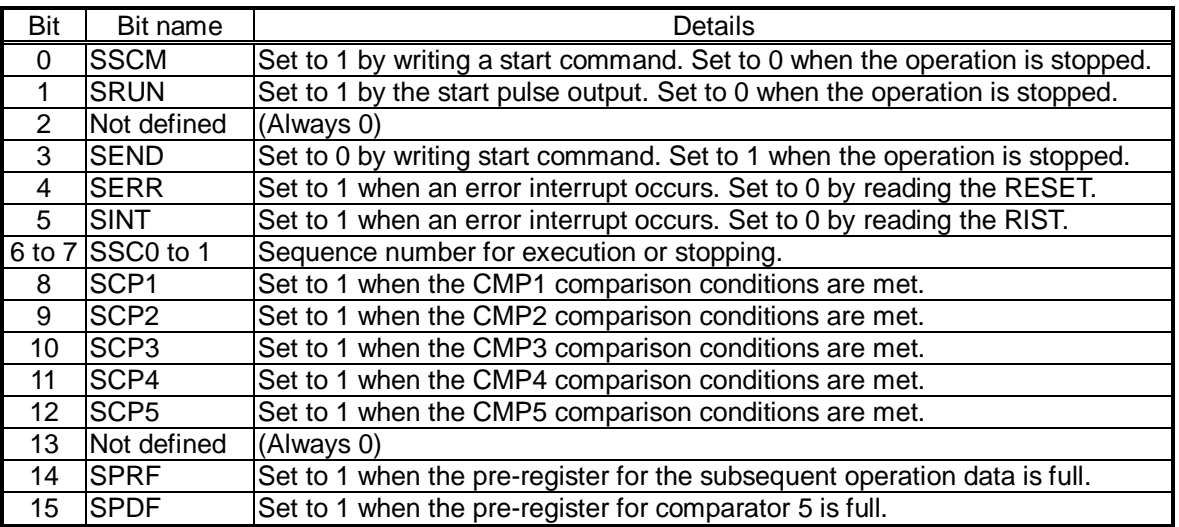

6-5-5. Reading the sub status and input/output port. (SSTSW, SSTSB, IOPB)

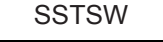

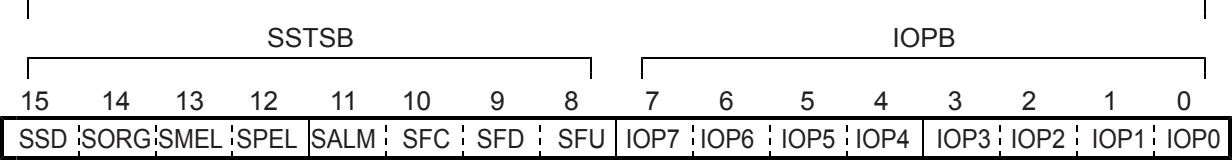

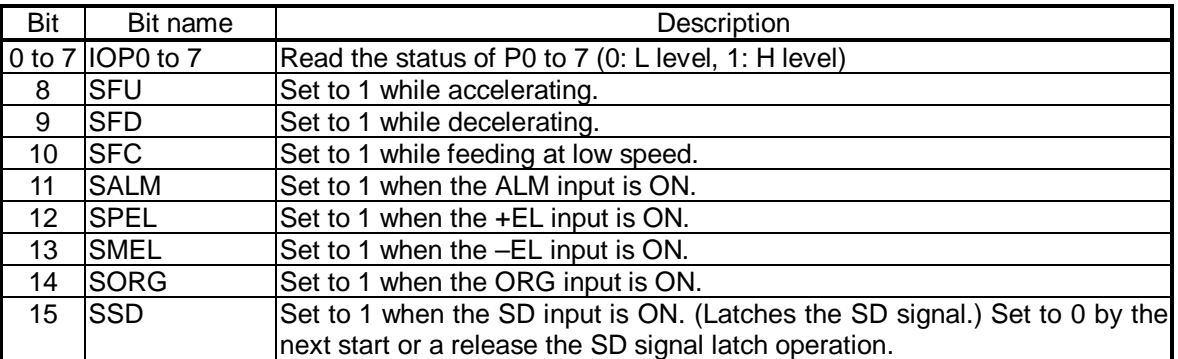

# 7. Commands (Operation and Control Commands)

# 7-1. Operation commands

After writing the axis assignment data to COMB1 (address 1 when a Z80 I/F is used), write the command to COMB0 (address 0 when a Z80 I/F is used), the LSI will start and stop, as well as change the speed of the output pulses. When an 8086, H8, or 68000 I/F is used, write 16-bit data, which combines the axis assignment and operation command data.

# 7-1-1. Procedure for writing an operation command (the axis assignment is omitted)

Write a command to COMB0 (address 0 when a Z80 I/F is used).

Before continuing on to the next command, wait at least 4 reference clock cycles (approx. 0.2 µs when the CLK is 19.6608 MHz). The  $\overline{WRQ}$  terminal will output a wait request signal.

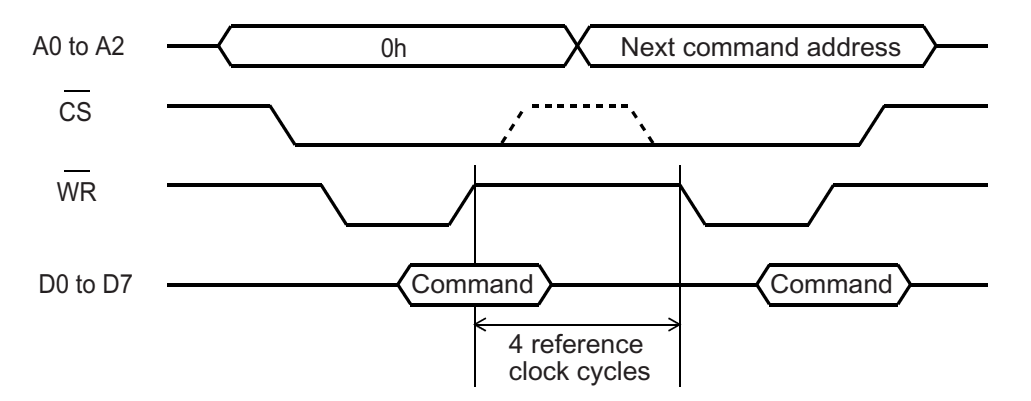

# 7-1-2. Start command

### 1) Start command

If this command is written while stopped, the motor will start rotating. If this command is written while the motor is operating, it is taken as the next start command.

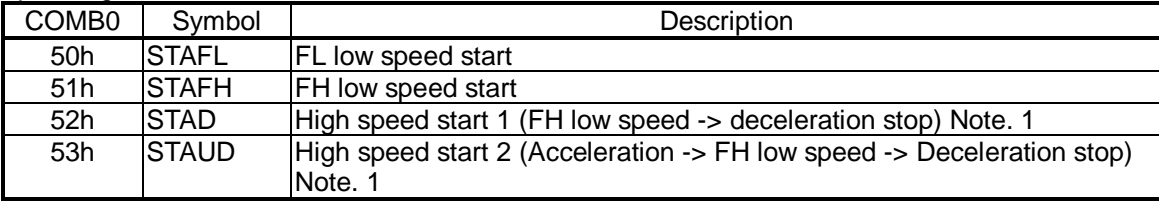

Note 1: For details, see section 10-1, "Speed patterns."

### 2) Residual pulses start command

Write this command after the motor is stopped on the way of a positioning, it will continue movement for the number of pulses left in the deflection counter.

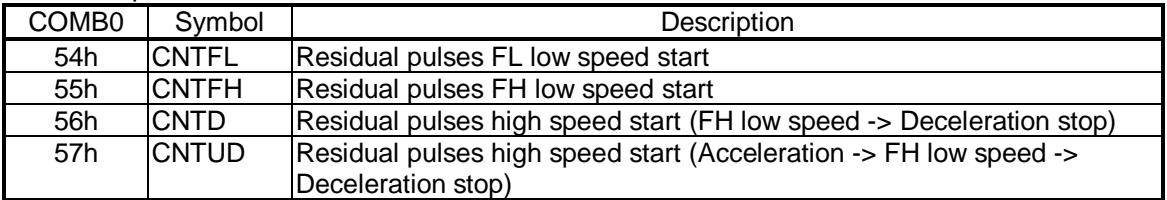

### 3) Simultaneous start command

By setting the RMD register, the LSI will send an  $\overline{STA}$  signal ( $\overline{CSTA}$  or  $\overline{STA}$ ) to the axis which is waiting.

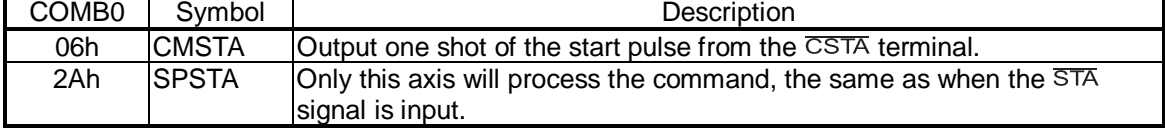

### 7-1-3. Speed change command

Write this command while the motor is operating, the motor on that axis will change its feed speed. If this command is written while stopped it will be ignored.

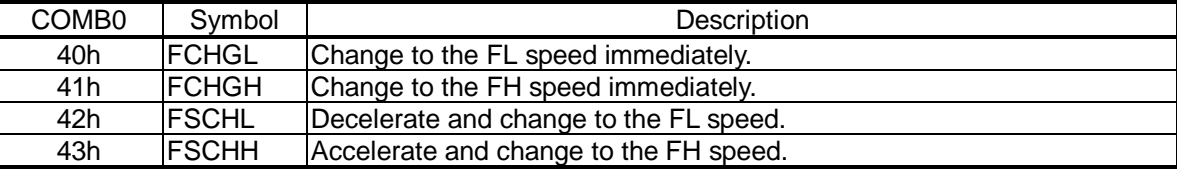

### 7-1-4. Stop command

1) Stop command

Write this command to stop feeding while operating.

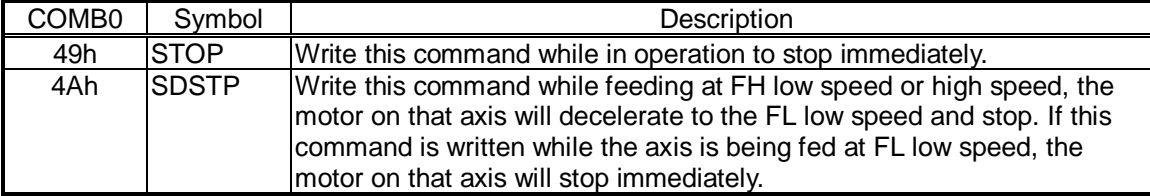

#### 2) Simultaneously stop command

Stop the motor on any axis whose  $\overline{\text{CSTP}}$  input stop function has been enabled by setting the RMD register.

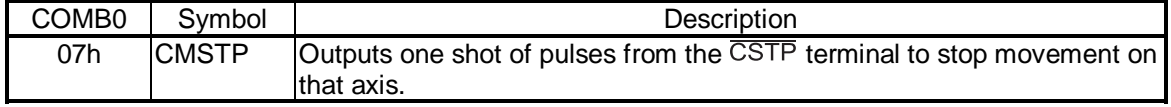

#### 3) Emergency stop command

Stops an axis in an emergency

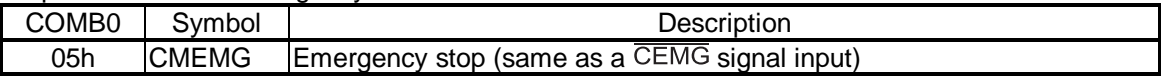

### 7-1-5. NOP (do nothing) command

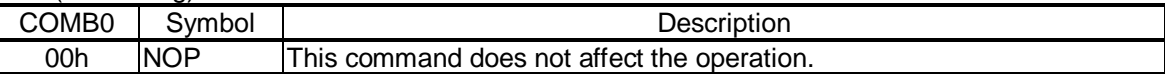

# 7-2. General-purpose output bit control commands

These commands control the individual bits of output terminals P0 to P7.

When the terminals are designated as outputs, the LSI will output signals from terminals P0 to P7. Commands which require terminals that have not been designated as outputs are ignored.

The write procedures are the same as for the Operation commands.

In addition to this command, by writing to a general-purpose output port (OTPB: Address 2 when a Z80 I/F is used), you can set 8 bits as a group. See section 7-5, "General-purpose output port control."

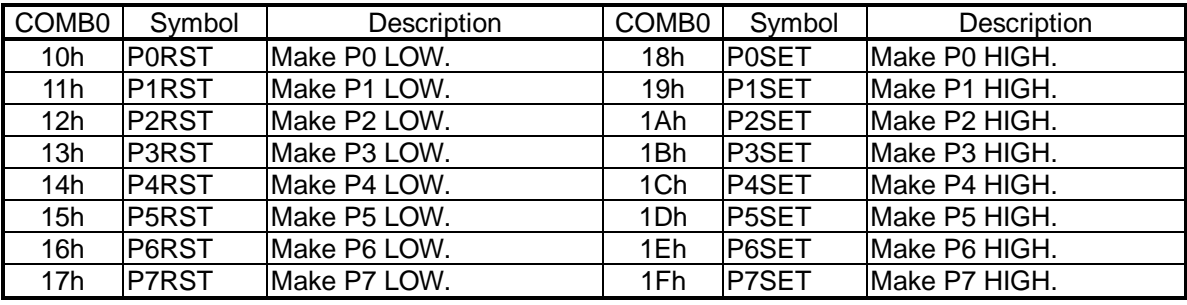

The P0 and P1 terminals can be set for one shot output  $(T =$  approx. 26 msec.) using the RENV2 (Environment setting 2) register, and the output logic can be selected.

To use them as one shot outputs, set the P0 terminal to P0M (bits 0 and 1) = 11, or, set the P1 terminal to P1M (bits 2 and 3) = 11. To change the output logic, set P0L (bit 16) on the P0 terminal and P1L (bit 17) on the P1 terminal. In order to perform a one-shot output from the P0 and P1 terminals, a bit control command should be written. However, the command you need to write will vary, depending on the output logic selected. See the table below for the details.

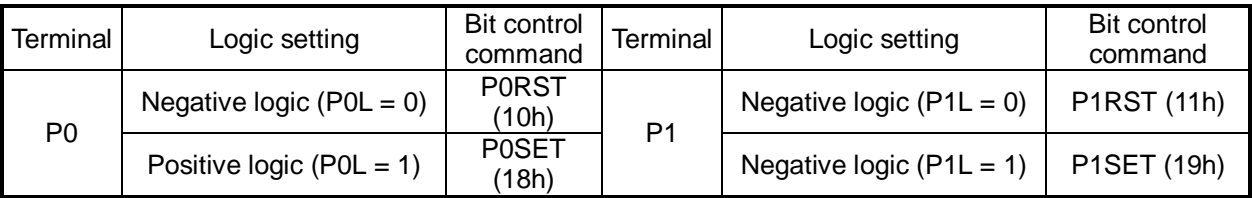

While set for one-shot output, the P0 and P1 terminals will not change when writing to the output port (OTPB: Address 2 when a Z80 I/F is used).

# 7-3. Control command

Set various controls, such as the reset counter. The procedures for writing are the same as the operation commands.

### 7-3-1. Software reset command

Used to reset this LSI.

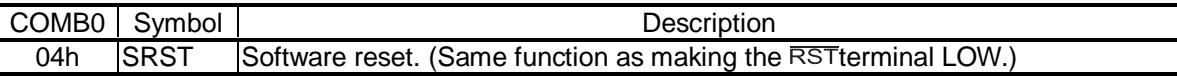

# 7-3-2. Counter reset command

Reset counters to zero.

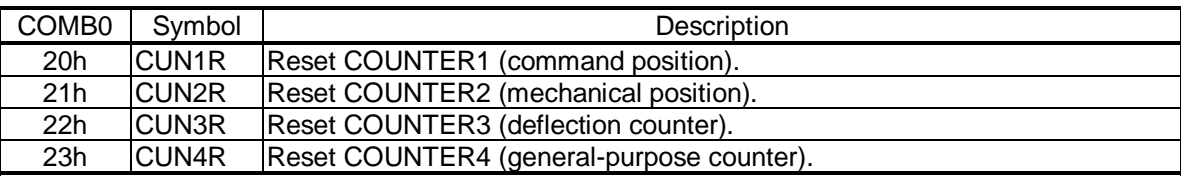

#### 7-3-3. ERC output control command

Control the ERC signal using commands.

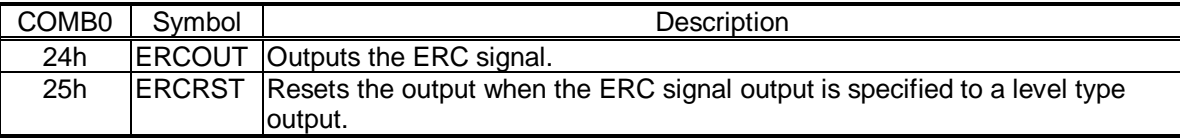

### 7-3-4. Pre-register control command

Cancel the pre-register settings and transfer the pre-register data to a register.

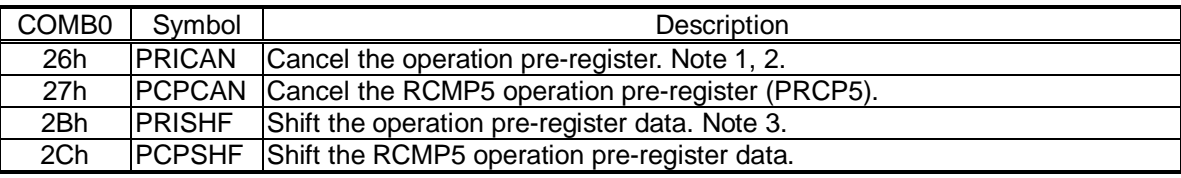

Note 1: The Operation pre-registers refer to the RMV, RFL, RFH, RUR, RDR, RMG, RDP, RMD, RIP, RUS, RDS, and RCI registers, except for the pre-register for RCMP5, and the pre-registers for the start commands. For details about the pre-registers, see section 8-2, "Pre-register."

- Note 2: This cancel command cancels the start commands for the 1st and 2nd pre-registers.
- Note 3: The shift command transfers data in the following order: 1st pre-register data  $\rightarrow$  register, 2nd pre-register data  $\rightarrow$  1st pre-register.

### 7-3-5. PCS input command

Entering this command has the same results as inputting a signal on the PCS terminal.

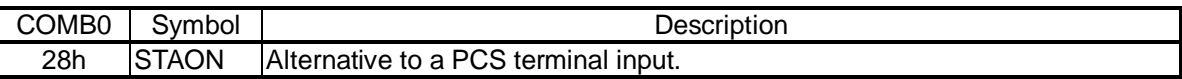

### 7-3-6. LTCH input (counter latch) command

Entering this command has the same result as inputting a signal on the LTC terminal.

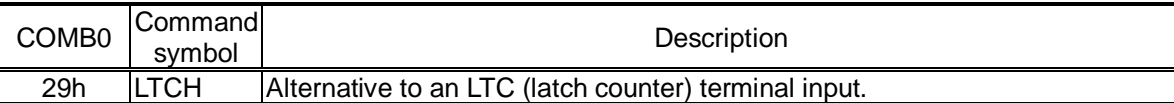

# 7-4. Register control command

By writing a Register Control command to COMB0 (Address 0 when a Z80 I/F is used), the LSI can copy data between a register and the I/O buffer.

When using the I/O buffer while responding to an interrupt, some precautions are required, such as reading the I/O buffer contents before using it and returning it to its original value after use.

7-4-1. Procedure for writing data to a register (the axis assignment is omitted)

First, write the data that will be written to a register into the I/O buffer (addresses 4 to 7 when a Z80 I/F is used). The order in which the data is written does not matter. Then, write a "register write command" to COMB0 (address 0 when a Z80 I/F is used).

After writing one set of data, wait at least two cycles (approx. 0.1 µs when CLK = 19.6608 MHz) before writing the next set of data. Wait at least four cycles (approx. 0.2 µs when CLK = 19.6608 MHz) between writing one command and the next. The LSI outputs a wait request signal from the  $\overline{WRQ}$  terminal.

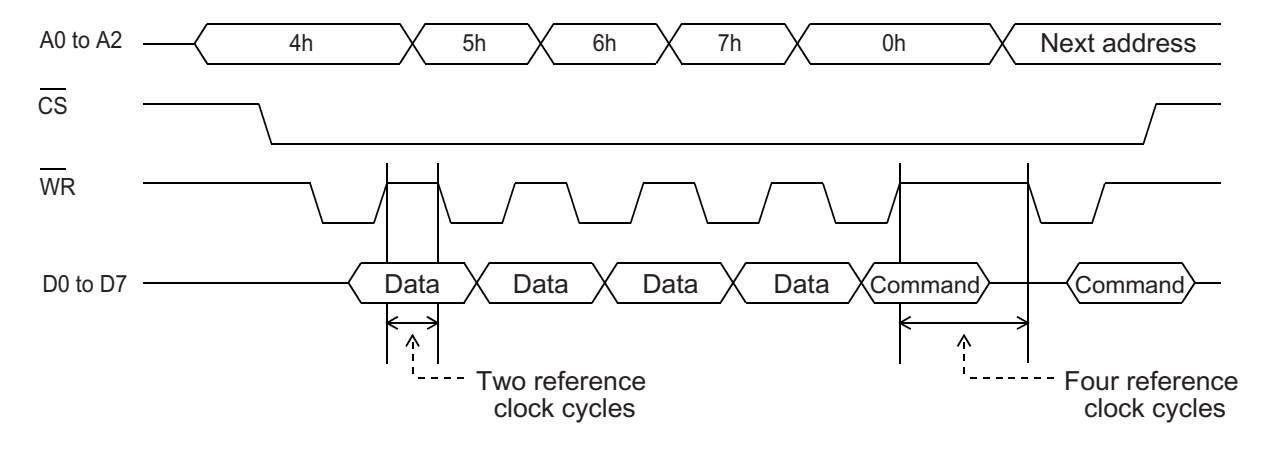

7-4-2. Procedure for reading data from a register (the axis assignment is omitted)

First, write a "register read out command" to COMB0 (address 0 when a Z80 I/F is used). Wait at least four reference clock cycles (approx. 0.2 µs when CLK = 19.6608 MHz) for the data to be copied to the I/O buffer. Read the data from the I/O buffer (addresses 4 to 7 when a Z80 I/F is used). The order for reading data from the I/O buffer does not matter.

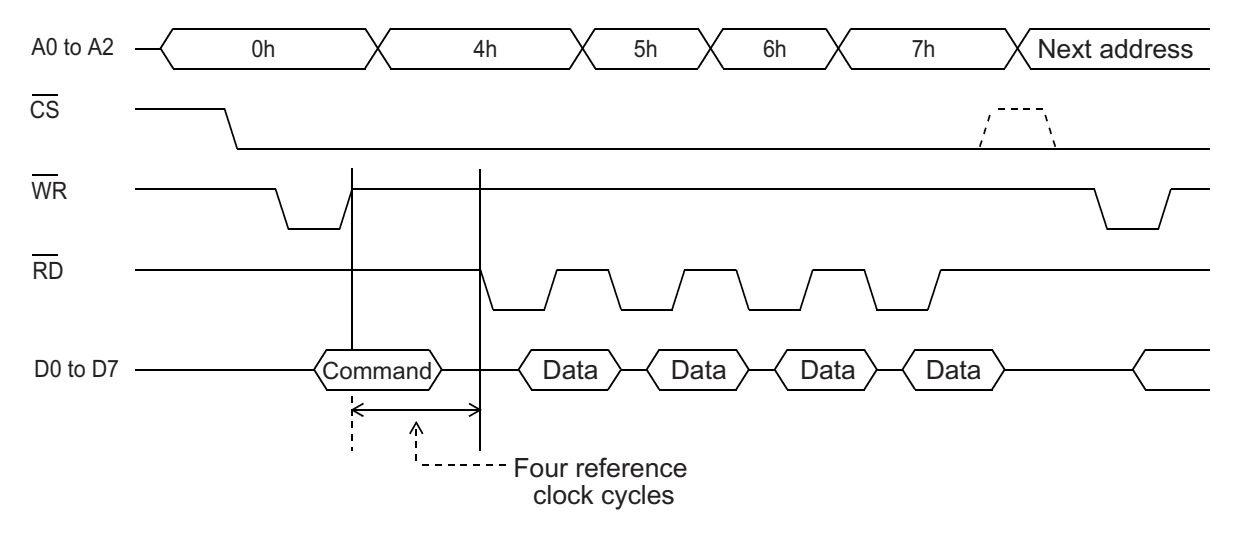

# 7-4-3. Table of register control commands

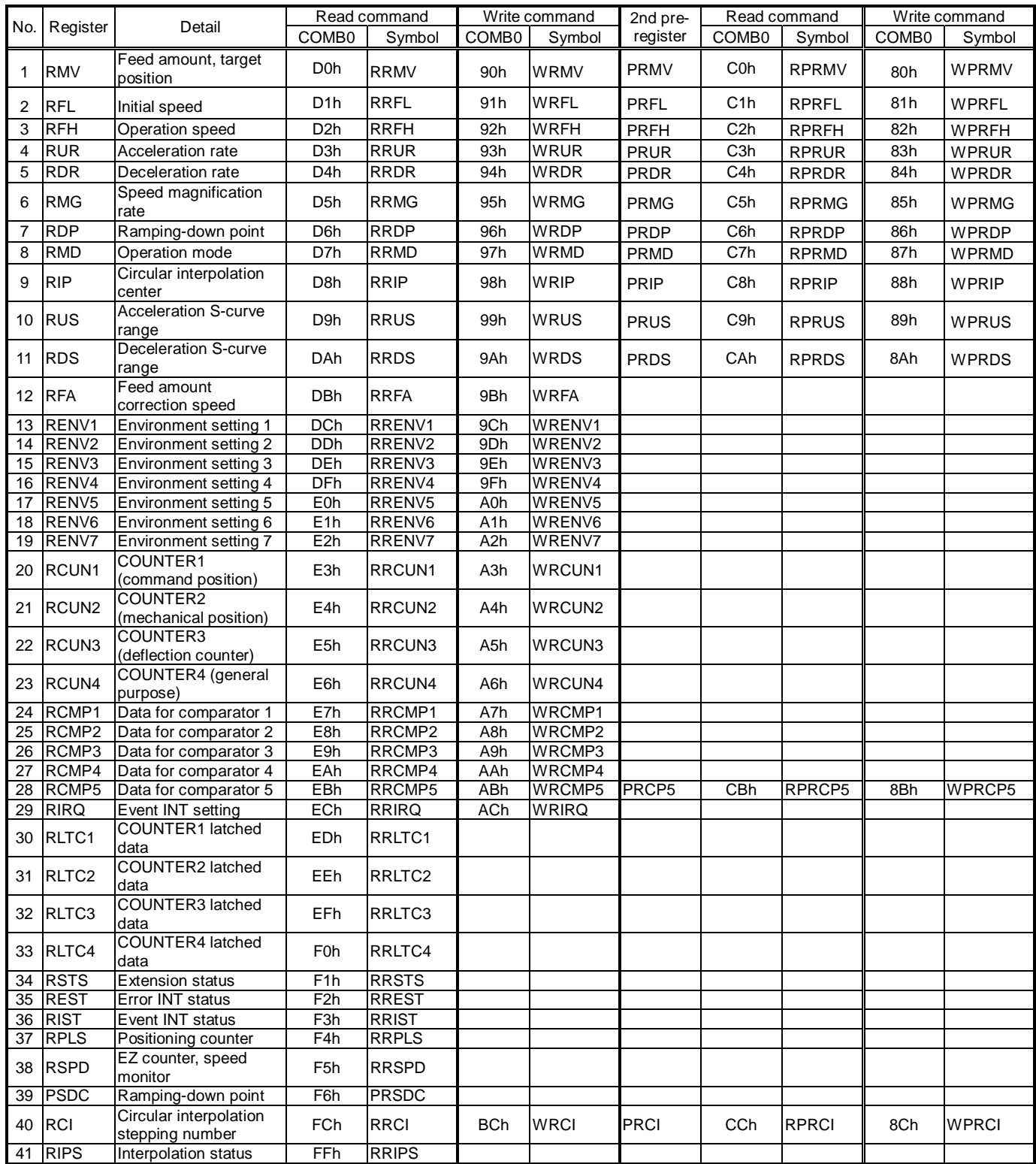

# 7-5. General-purpose output port control

By writing output port control data to the address for the general-purpose output port (OTPB: Address 2 when a Z80 I/F is used), the output status of all 8 bits on the P0 to P7 terminals can be controlled as a group. When the I/O settings for terminals P0 to P7 are designated as general-purpose outputs, the status of terminals P0 to P7 changes according to the control data written there. Bits corresponding to terminals that are not set up as output terminals, are invalid.

When writing words to the port, the upper 8 bits are discarded. However, they should be set to zero to maintain future compatibility.

The output status of terminals P0 to P7 are latched, even after the I/O setting is changed to input.

The output status for each terminal can be set individually using the bit control command.

The general-purpose ports are assigned to function as general-purpose inputs, general-purpose outputs, or comparators by writing to the Environment Setting 2 register (see section 8-3-14, "RENV2 register"). The status of the general-purpose port can be read from general-purpose I/O port address (IOPB: Address 2 when a Z80 I/F is used).

#### 7-5-1. Control data writing procedures

Write control data to output port (OTPB: Address 2 when a Z80 I/F is used).

To continue with the next command, the LSI must wait two reference clock cycles (approx. 0.1 µs when CLK = 19.6608 MHz). The  $\overline{WRQ}$  terminal outputs a wait request signal.

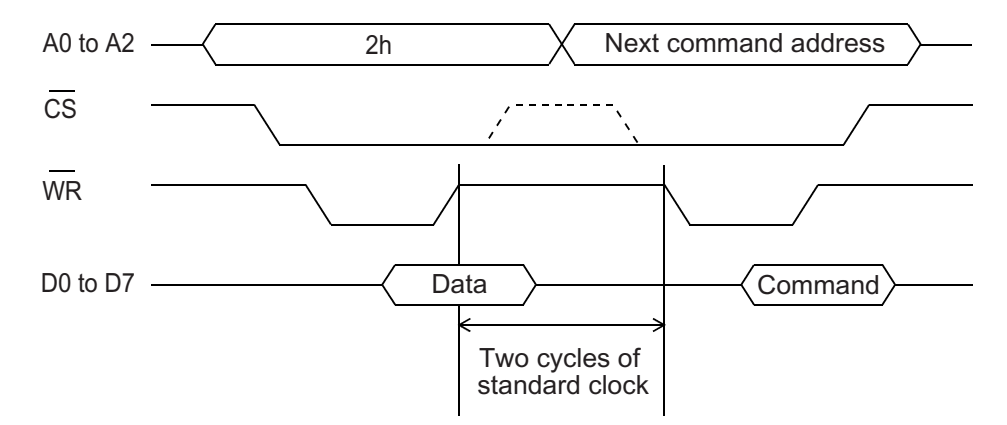

### 7-5-2. Control data bit allocation

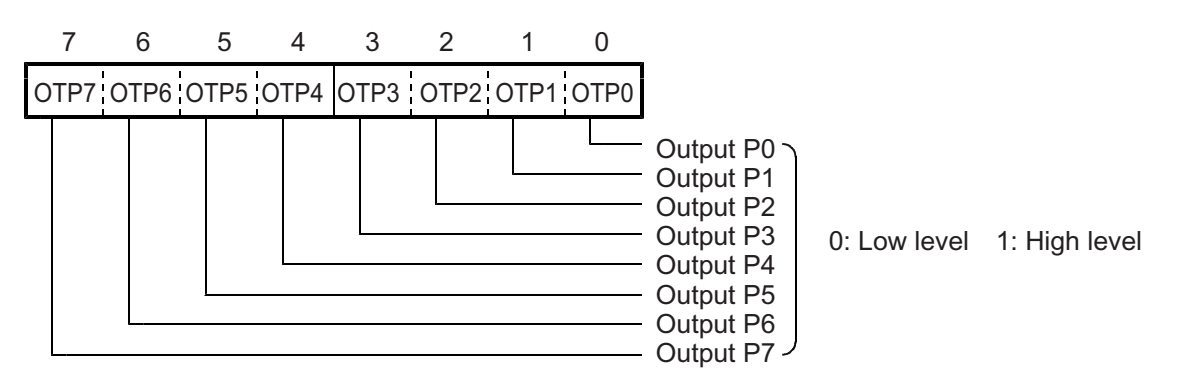

# 8. Registers

# 8-1. Table of registers

The following registers are available for each axis.

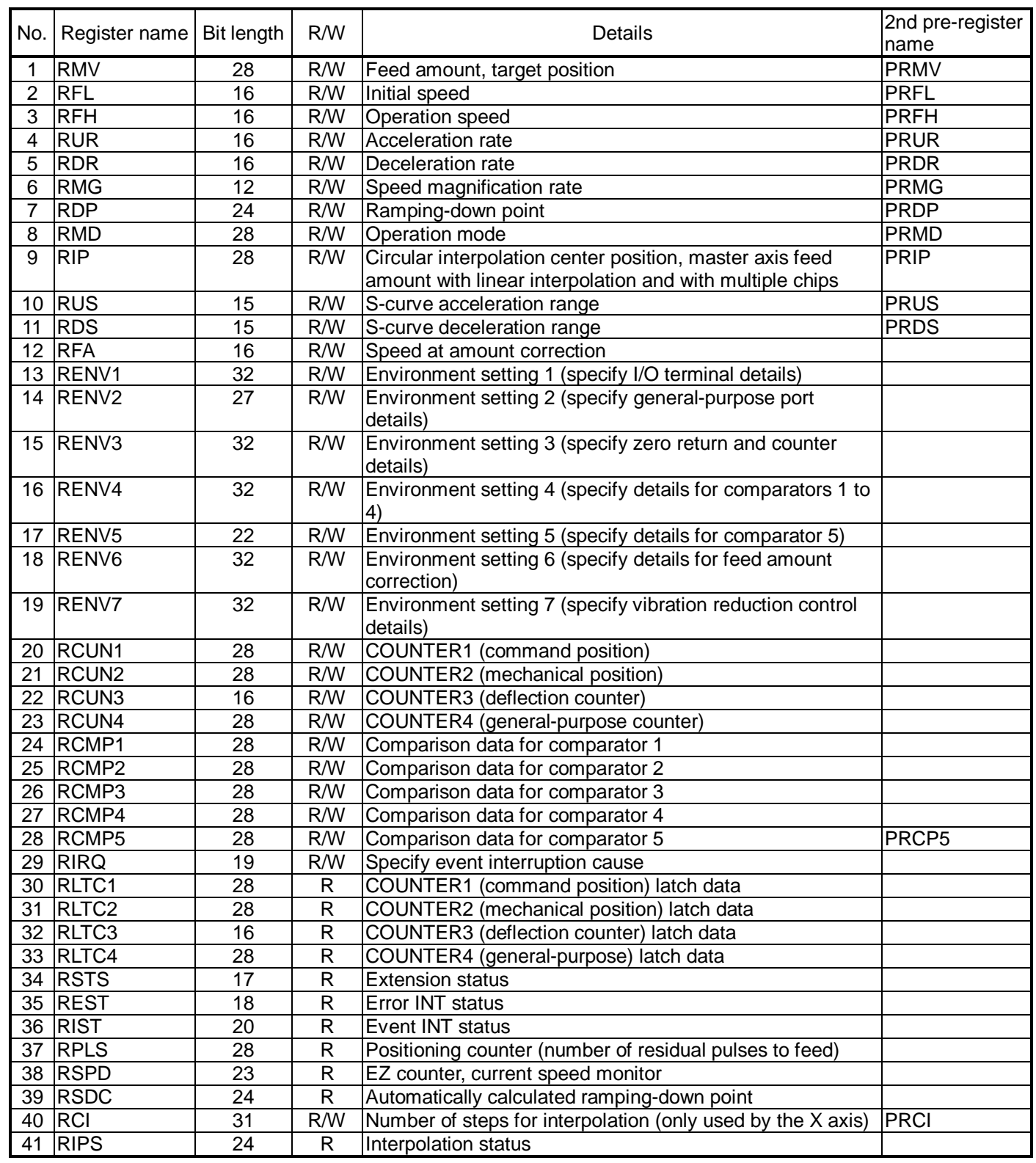

# 8-2. Pre-registers

The following registers and start commands have pre-registers:

RMV, RFL, RFH, RUR, RDR, RMG, RDP, RMD, RIP, RUS, RDS, RCMP5, and RCI.

The term pre-register refers to a register which contains the next set of operation data while the current step is executing. The pre-registers in this LSI have the following two layer design and are processed in FIFO order.

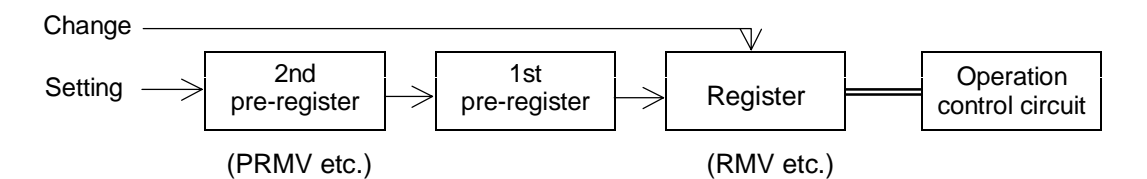

Normally, operation data is written into the 2nd pre-register.

To change the current operation status, such as the feed speed, the LSI will write new data into a register. Data is transferred from the 2nd pre-register to the 1st pre-register to the execution register where it is executed when a start command is written, and the current operation is complete.

The writing and operation procedures for the pre-registers are shown below.

- 1) If the 1st and 2nd pre-registers are empty when data is written into the 2nd pre-register, it is transferred to the 1st pre-register, and then to the execution register.
- 2) When a start command is written, the LSI instructs the motors to operate using the data in the execution register, and then the data in the 1st pre-register is transferred into the execution register.
- 3) While in operation, the LSI will write the next operation data into the 2nd pre-register. (If the data details are the same as the previous one, this operation can be omitted.) Since the 1st pre-register has been emptied by transferring its contents to the execution register, the LSI will transfer the operation data in the 2nd pre-register to the 1st pre-register.
- 4) By writing the start command for the next operation, it is assumed that the 1st pre-register has stored the data.
- 5) The LSI writes operation data into the 2nd pre-register, one set after another. (Duplicate data can be omitted.) Since the 1st pre-register has already stored the data, the LSI will only write operation data into the 2nd preregister one set after another.
- 6) By writing sequential operation start commands, the 2nd pre-register has stored the data.
- 7) When the current operation is complete, data is transferred between the registers as follows: 2nd pre-register -> 1st pre-register -> execution register. The LSI then instructs the machine to use the next data.
- 8) Once the data in the 2nd pre-register has been copied to the 1st pre-register, the 2nd pre-register is empty. It can now store the operation data for the next step.

To check whether there is data in the 2nd pre-register, you can use the MSTSW (main status) command. By setting the RIRQ (event interrupt cause) register, the LSI can be made to output an  $\overline{NT}$  signal when the 2nd preset register is emptied due to the completion of an operation.

Note: When you want the next operation to start automatically using the pre-registers, set the operation completion timing to "cycle completion (METM = 0 on RMD). When "pulse completion" (METM = 0 on RMD), the time between the last pulse and next operation start pulse, will be as little as  $14 \times T_{CLK}$  (T<sub>CKL</sub>: Reference clock cycle).

For details, see 11-3-2. "Control the output pulse width and operation completion timing."

### 8-3.Description of the registers

The initial value of all the registers and pre-registers is "0." Please note that with some registers, a value of "0" is outside the allowable setting range.

#### 8-3-1. RMV (PRMV) registers

These registers are used to specify the incremental target position for positioning operations. PRMV is the 2nd pre-register for RMV.

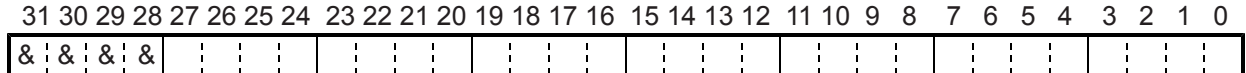

Setting range: -134,217,728 to +134,217,727.

By changing the RMV register while in operation, the feed length can be overridden.

#### 8-3-2. RFL (PRFL) registers

These registers are used to set the initial speed (stop seed) for high speed (with acceleration/deceleration) operation.

PRFL is the 2nd pre-register for RFL.

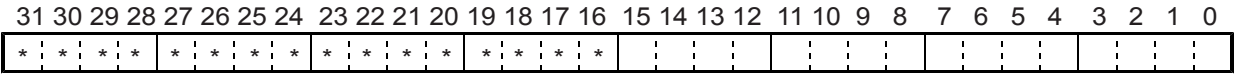

The setting range is 1 to 65,535. However, the actual speed [pps] may vary with the speed magnification rate setting in the RMG register.

#### 8-3-3. RFH (PRFH) registers

These registers are used to specify the operation speed.

PRFH is the 2nd pre-register for RFH.

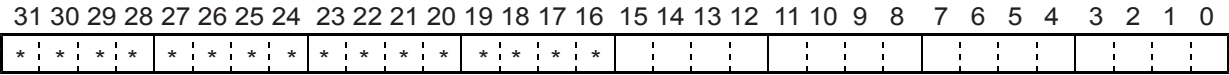

The setting range is 1 to 65,535. However, the actual speed [pps] may vary with the speed magnification rate set in the RMG register.

#### 8-3-4. RUR (PRUR) registers

These registers are used to specify the acceleration rate. PRUR is the 2nd pre-register for RUR.

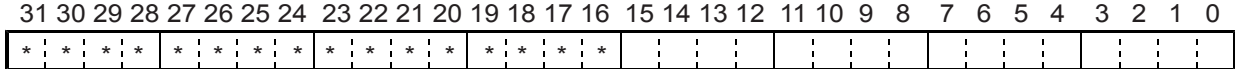

Setting range is 1 to 65,535.

Note 1: Bits marked with an "\*" asterisk will be ignored when written and are 0 when read.

Note 2: Bits marked with an "&" symbol will be ignored when written and will be the same value as the upper most bit among the non-marked bits. (Sign extension)

#### 8-3-5. RDR (PRDR) registers

These registers are used to specify the deceleration rate. PRDR is 2nd pre-register for RDR.

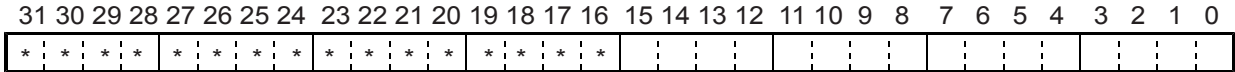

The normal setting range is 1 to 65,535.

When  $RDR = 0$ , the deceleration rate will be the value set by  $RUR$ .

#### 8-3-6. RMG (PRMG) registers

These registers are used to set the speed magnification rate. PRMG is the 2nd pre-register for RMG.

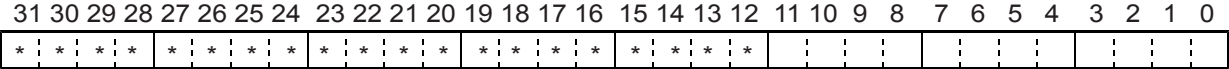

The setting range is 2 to 4,095.

Sets the relationship between the speed register RFL (PRFL), RFH (PRFH), RFA values and the operation speeds. The actual operation speed [pps] is a product of the speed magnification rate and the speed register setting.

[Setting example when the reference clock is 19.6608 MHz]

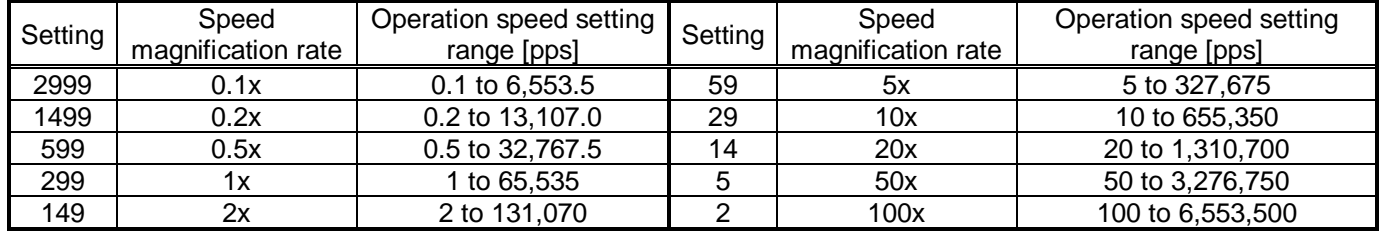

#### 8-3-7. RDP (PRDP) registers

These registers are used to set a ramping-down point (deceleration start point) for positioning operations. PRDP is the 2nd pre-register for RDP.

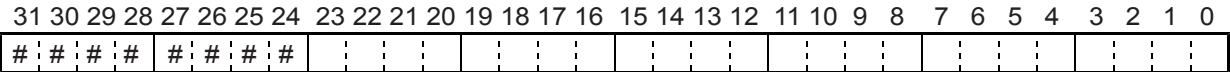

Bits marked with a "#" symbol are ignored when written and change their setting when read according to the setting of MSDP (bit 13) in the RMD register.

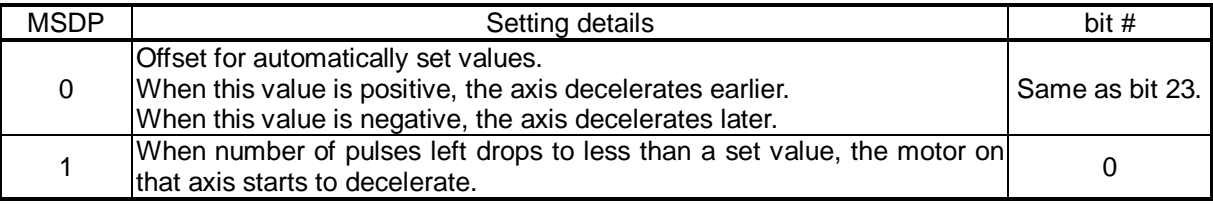

Note 1: Bits marked with an "\*" asterisk will be ignored when written and are 0 when read.

Note 2: Bits marked with an "&" symbol will be ignored when written and will be the same value as the upper most bit among the no marked bits. (Sign extension.)
8-3-8. RMD (PRMD) registers

These registers are used to set the operation mode. PRMD is the 2nd pre-register for RMD.

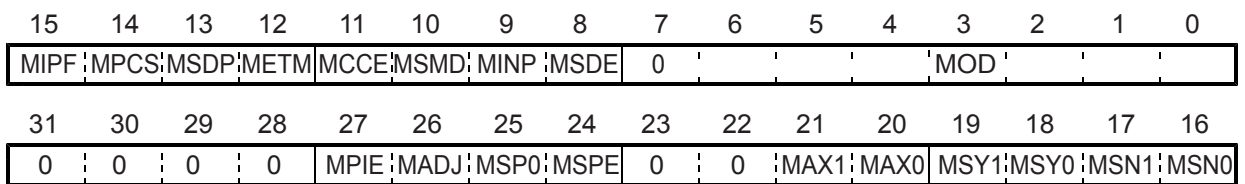

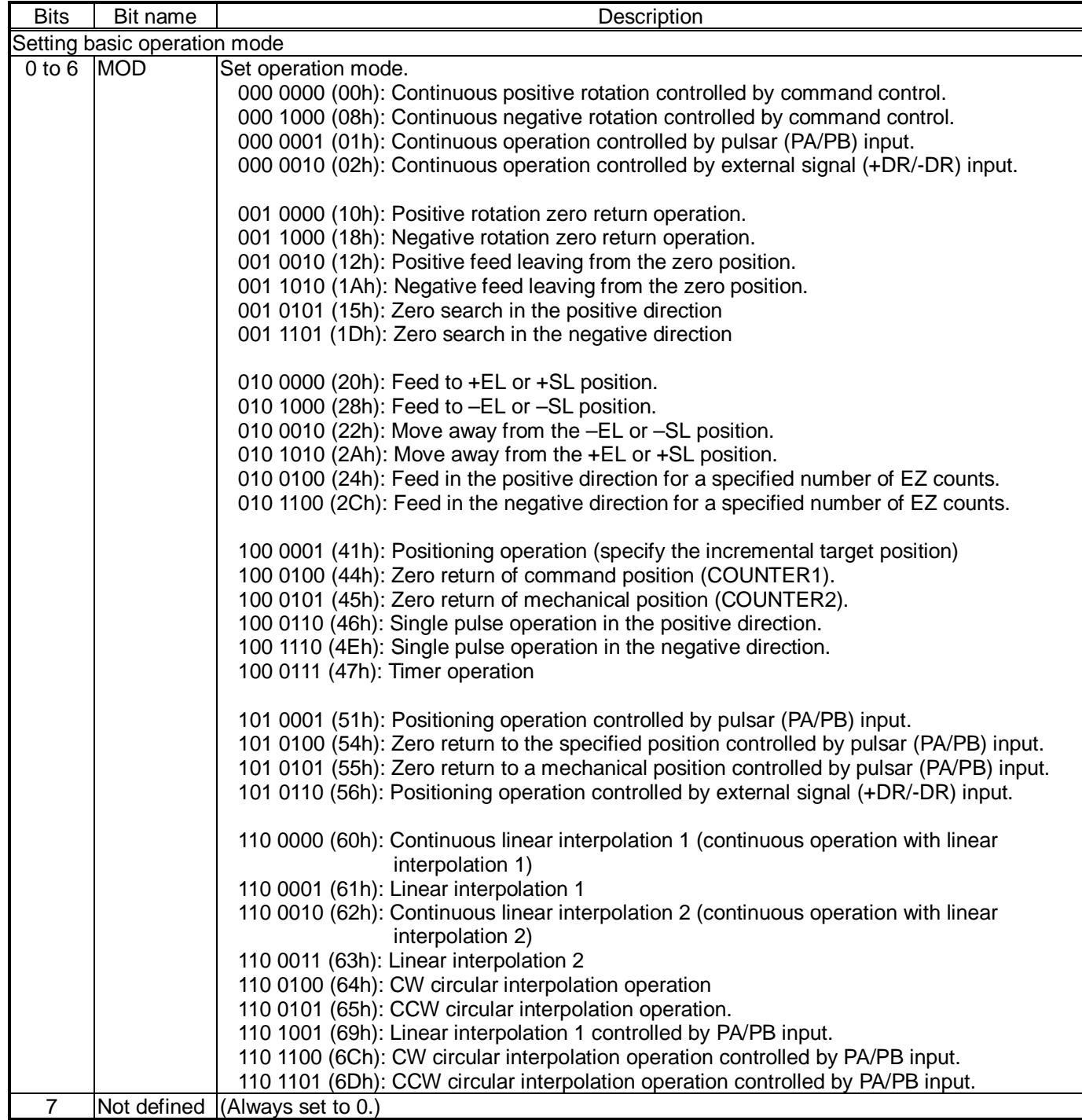

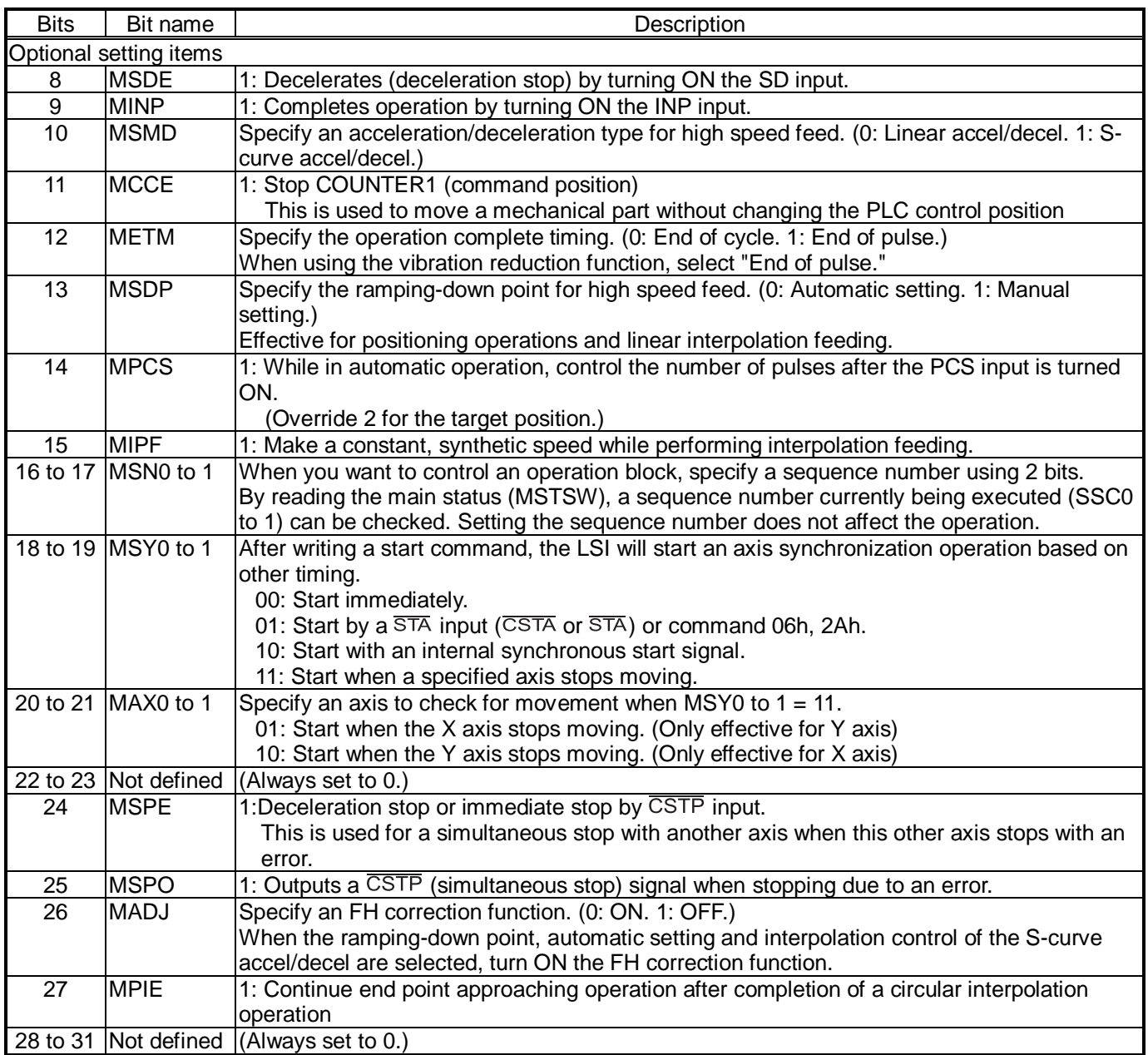

### 8-3-9. RIP (PRIP) registers

These registers are used to set the center position for circular interpolation or a master axis feed amount for linear interpolation 2.

PRIP is the 2nd pre-register for RIP.

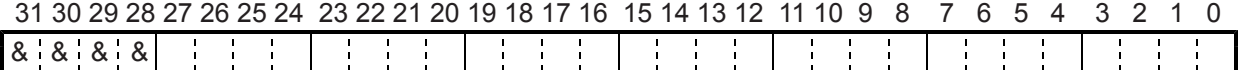

- When MOD (bits 0 to 6) of the RMD register are set as shown below, the register is enabled.

110 0010 (62h): Continuous linear interpolation 2 (continuous operation with the linear interpolation 2). 110 0011 (63h): Linear interpolation 2.

110 0100 (64h): Circular interpolation in a CW direction.

110 0101 (65h): Circular interpolation in a CCW direction.

- With Continuous linear interpolation 2 and Linear interpolation 2, specify the feed amount on the master axis using an incremental value.
- With circular interpolation, enter an circular center position using an absolute value.
- Setting range: -134,217,727 to +134,217,727

#### 8-3-10. RUS (PRUS) registers

These registers are used to specify the S-curve range of the S-curve acceleration. PRUS is the 2nd pre-register for RUS.

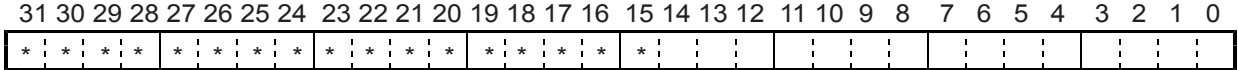

The normal setting range is 1 to 32,767.

When 0 is entered, the value of (RFH - RFL)/2 will be calculated internally and applied.

#### 8-3-11. RDS (PRDS) registers

These registers are used to specify the S-curve range of the S-curve deceleration. PRDS is the 2nd pre-register for RDS.

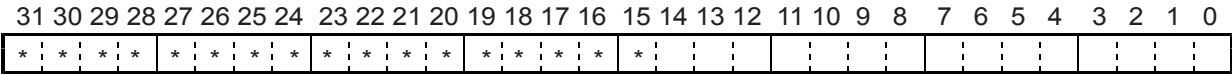

The normal setting range is 1 to 32,767.

When 0 is entered, the value of (RFH – RFL)/2 will be calculated internally and applied.

#### 8-3-12. RFA register

This register is used to specify the low speed for backlash correction or slip correction. This is also used as a reverse low speed for a zero return operation.

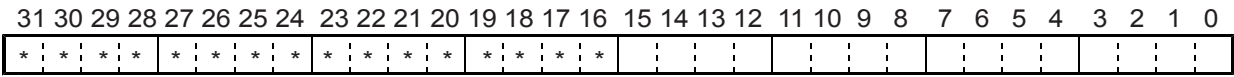

Although the setting range is 1 to 65,535, the actual speed [pps] varies with the speed magnification rate setting in the RMG register.

Note 1: Bits marked with an "\*" asterisk will be ignored when written and are 0 when read.

Note 2: Bits marked with an "&" symbol will be ignored when written and will be the same value as the upper most bit among the no marked bits. (Sign extension)

## 8-3-13. RENV1 register

This register is used for Environment setting 1. This is mainly used to set the specifications for input/output terminals.

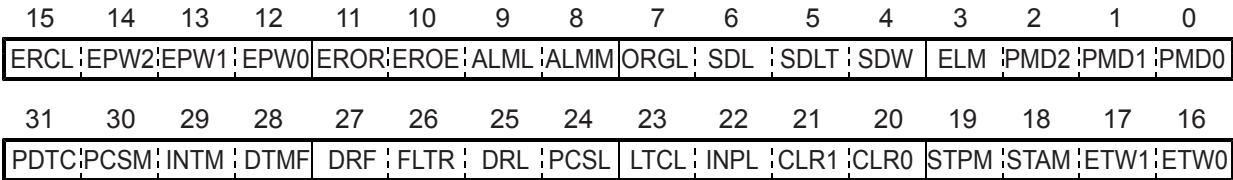

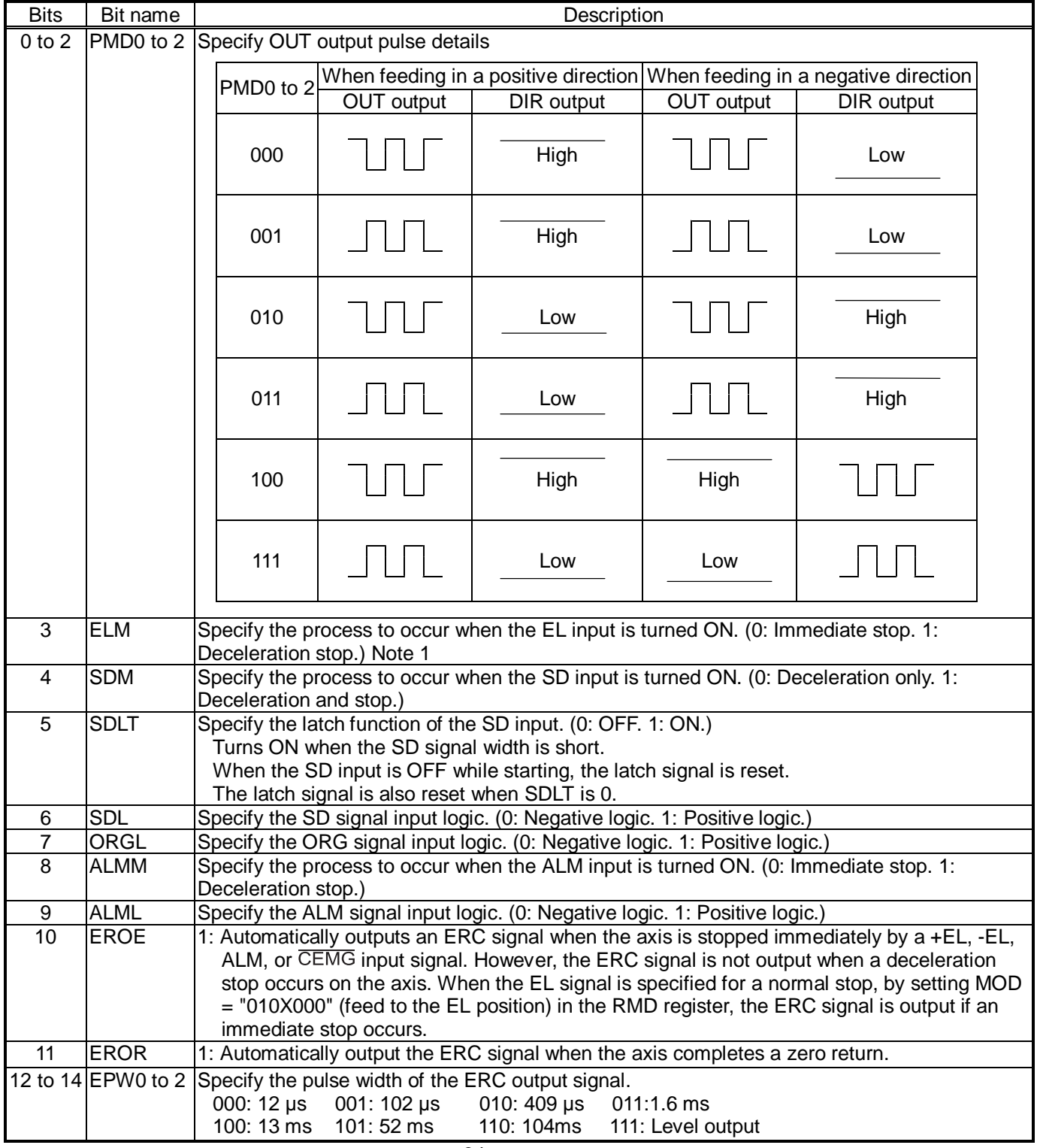

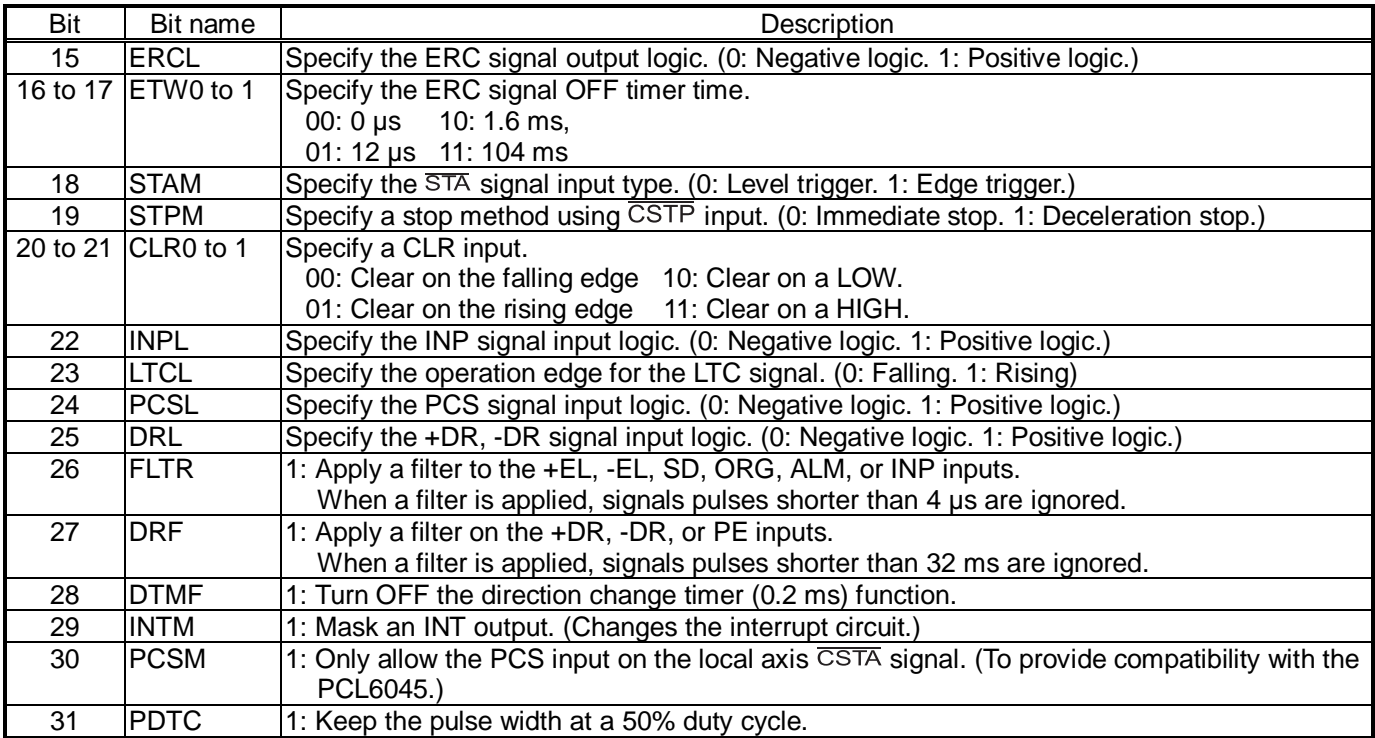

Note: When a deceleration stop (ELM = 1) has been specified to occur when the EL input turns ON, the axis will start the deceleration when the EL input is turned ON. Therefore, the axis will stop by passing over the EL position. In this case, be careful to avoid collisions of mechanical systems.

8-3-14. RENV2 register

This is a register for the Environment 2 settings. Specify the function of the general-purpose port, EA/EB input, and PA/PB input.

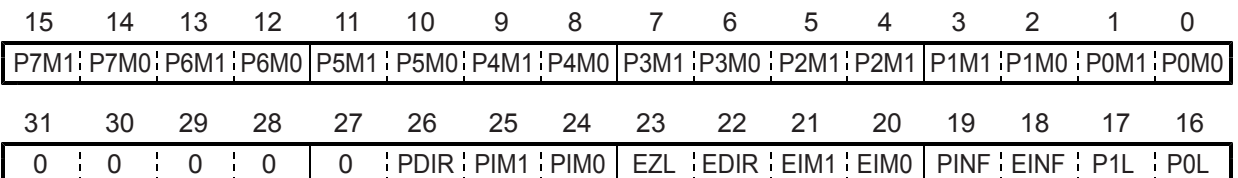

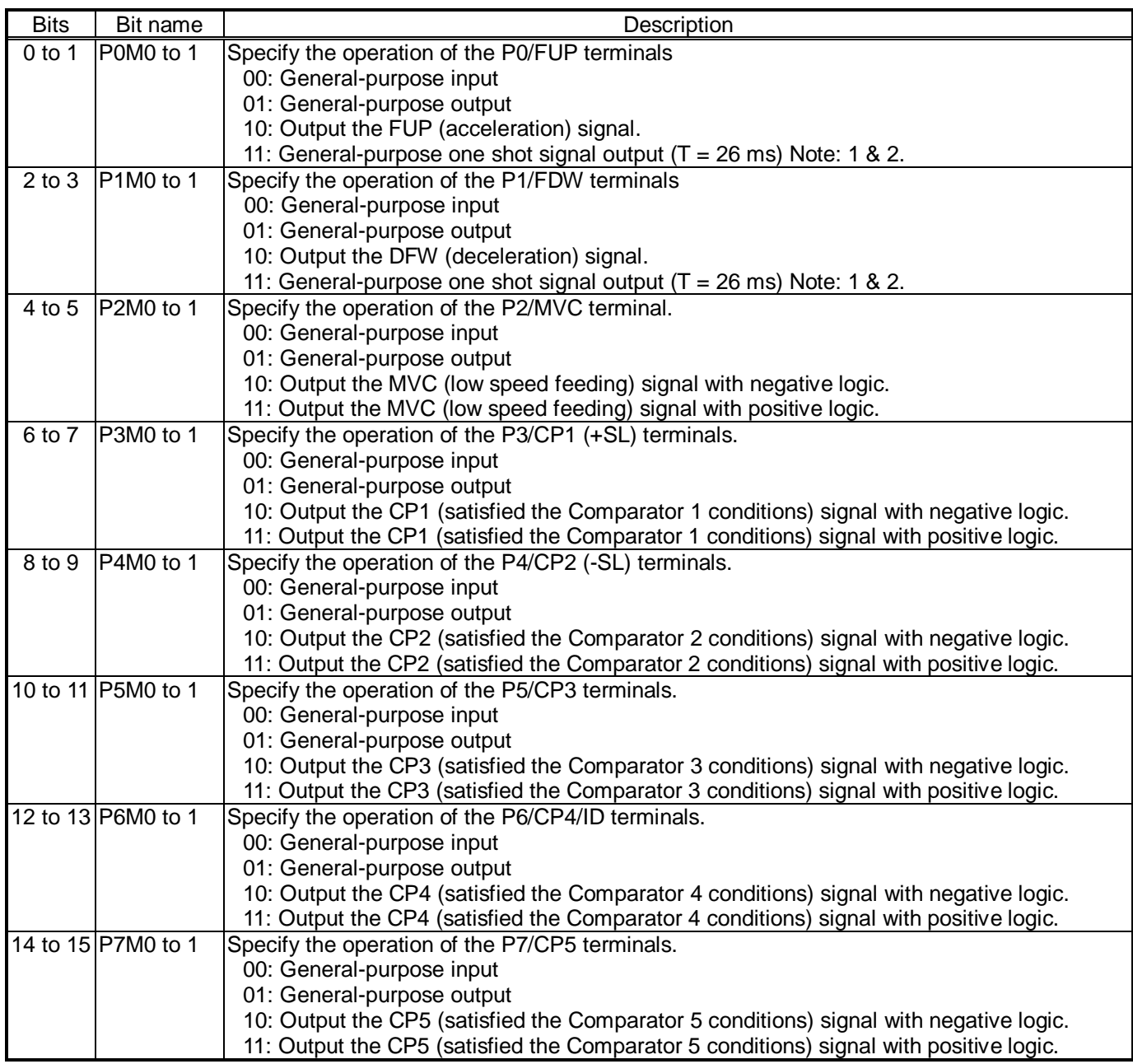

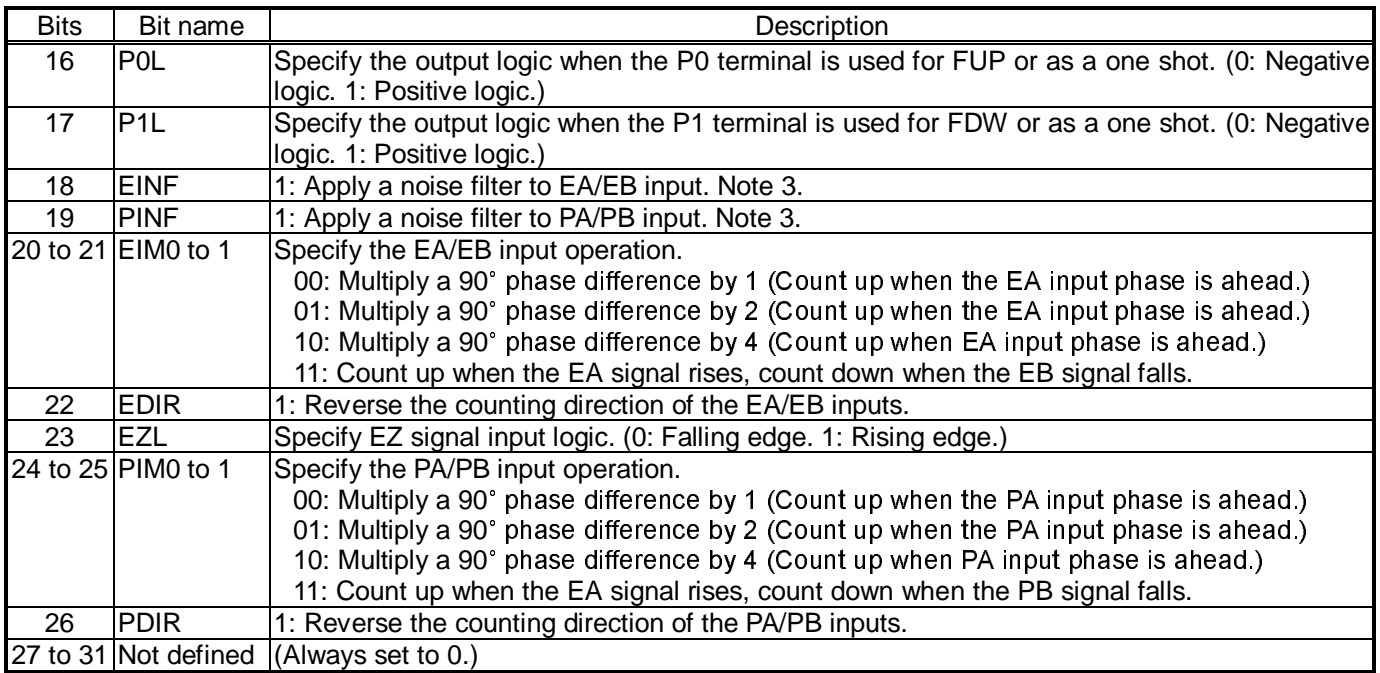

Note 1: For details about outputting a general-purpose one shot signal, see 7-2 "General-purpose output bit control commands."

Note 2: Dedicated output terminals have been added for the FUP, FDW, and MVC signals. However, they can also be output on the P0 to P2 terminals (the same as the PCL6045).

Note 3: Signals lasting less than 3 reference clock cycles will be ignored.

# 8-3-15. RENV3 register

This is a register for the Environment 3 settings. Zero return methods and counter operation specifications are the main function of this register.

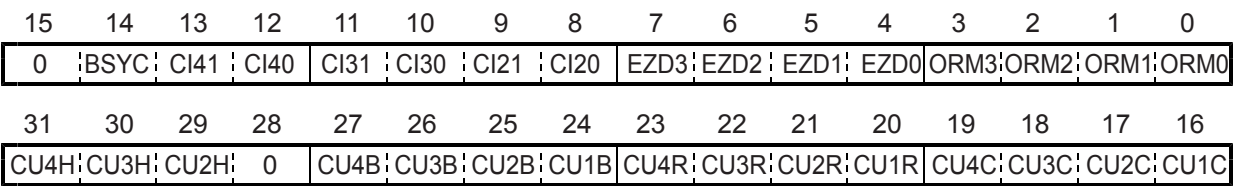

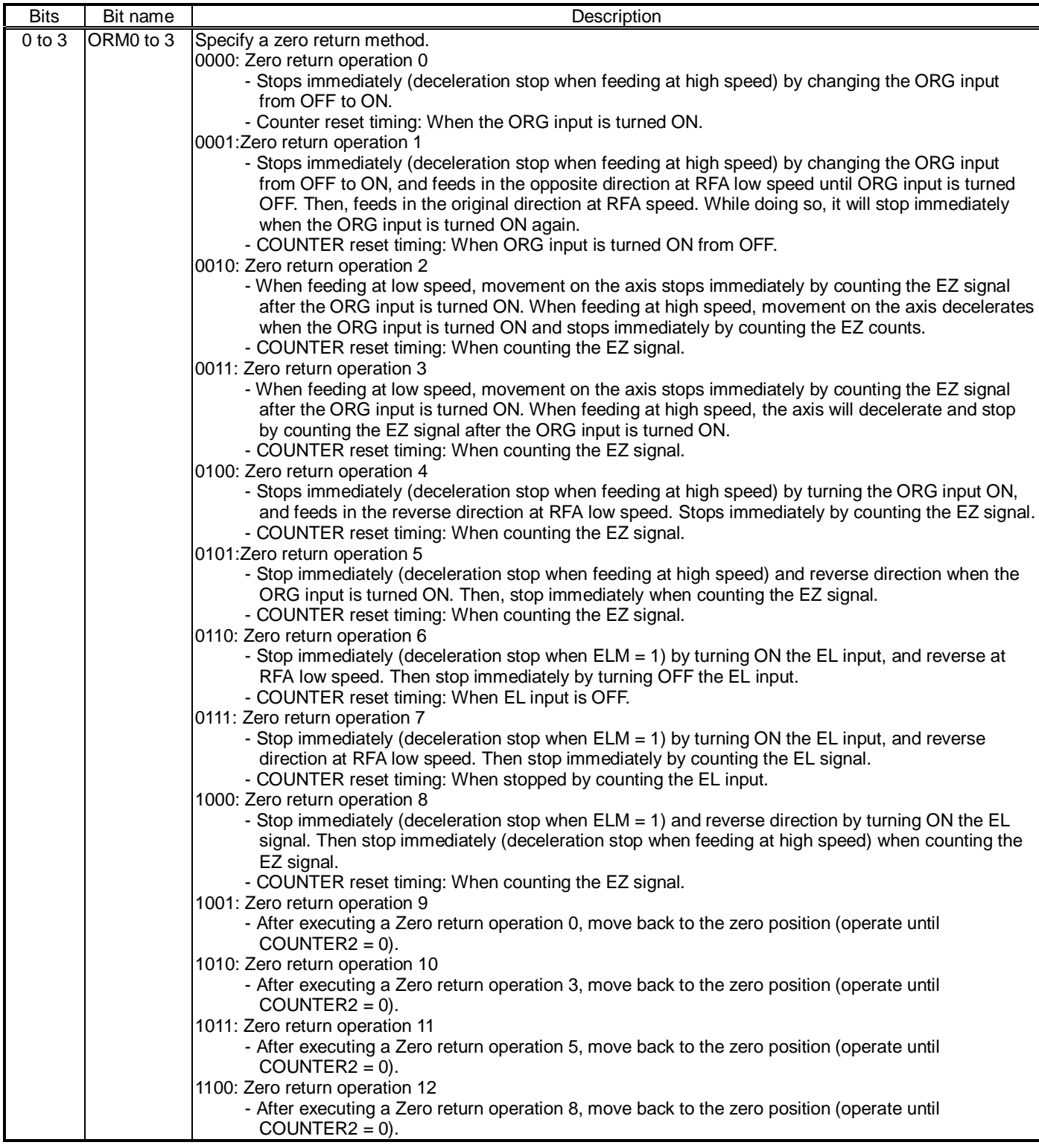

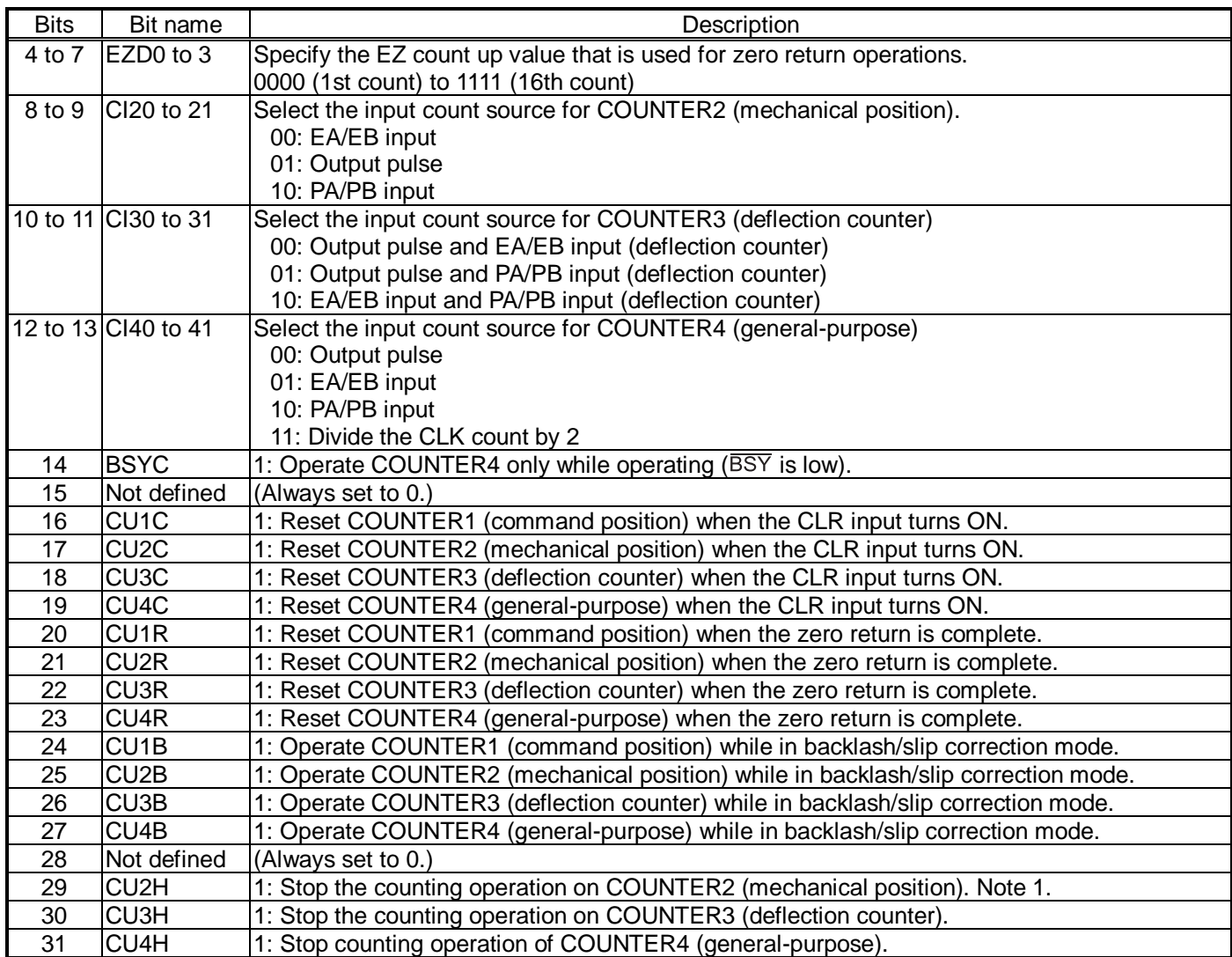

Note 1: To stop the counting on COUNTER1 (command position), change MCCE (bit 11) in the RMD register.

### 8-3-16. RENV4 register

This register is used for Environment 4 settings. Set up comparators 1 to 4.

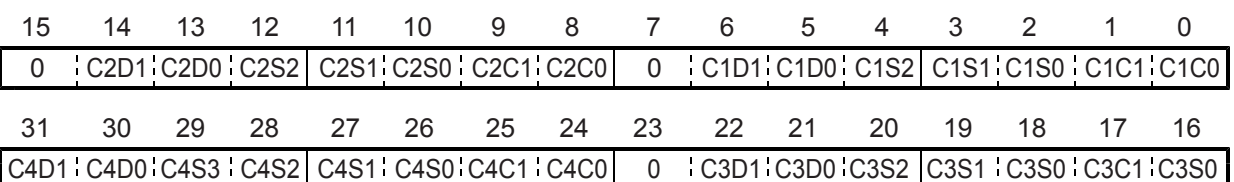

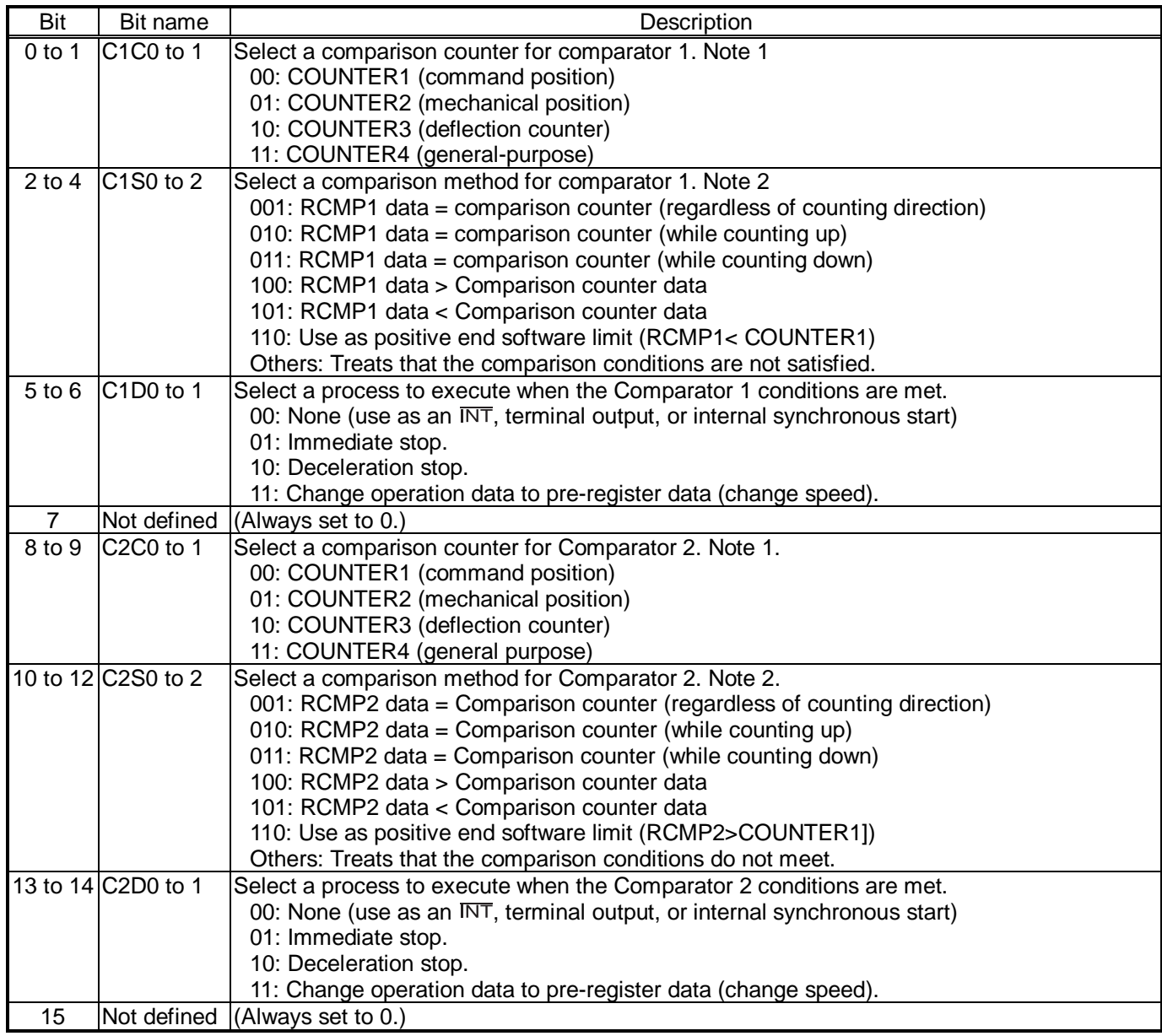

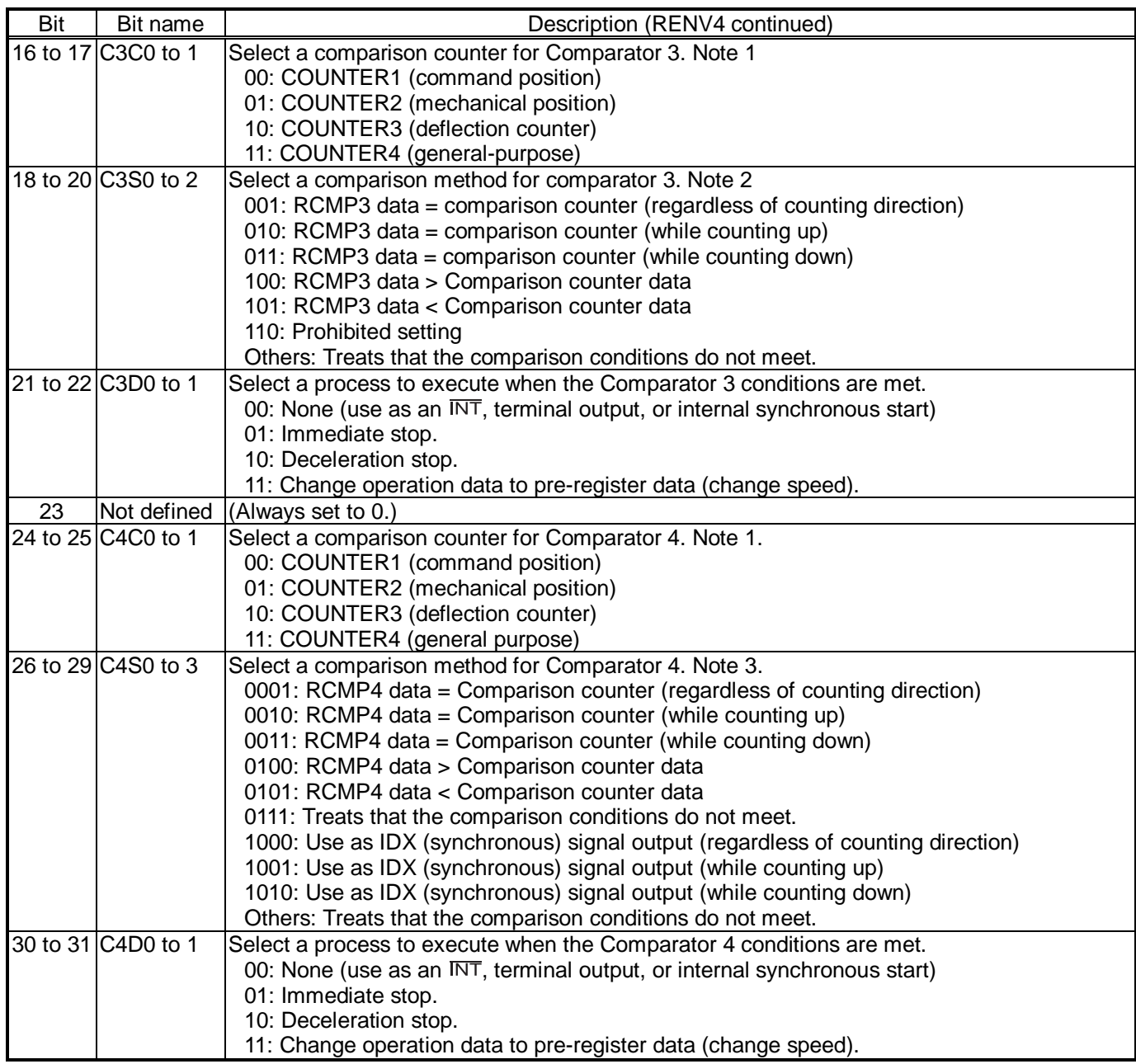

Note 1: When COUNTER3 (deflection counter) is selected as the comparison counter, the LSI compares the counted absolute value and the comparator data. (Absolute value range: 0 to 32,767.)

Note 2: When you specify C1S0 to  $2 = 110$  (positive software limit) or C2S0 to  $2 = 110$  (negative software limit), select COUNTER1 (specified position) as the comparison counter. When a software limit is set, movement on the axis stops regardless of the setting on C1D0 to 1 or on C2D0 to 1. (When a deceleration stop is selected, movement on the axis will stop after decelerating when it is being fed at high speed.)

Note 3: When C4S0 to 3 is set to 1000 to 1010 (synchronous signal output), select COUNTER4 (general-purpose) for the comparison counter. The other counters cannot be selected. To set the comparator, select a positive value.

# 8-3-17. RENV5 register

This is a register for the Environment 5 settings. Settings for Comparator 5 are its main use.

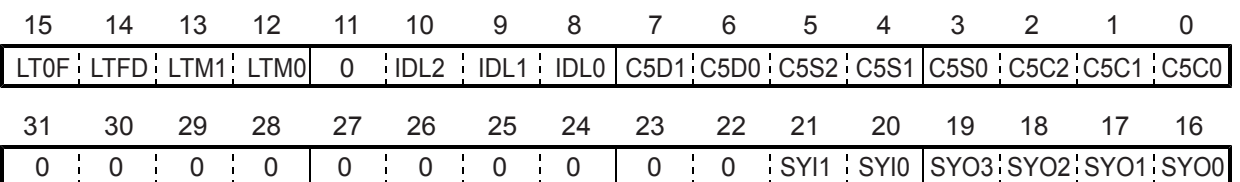

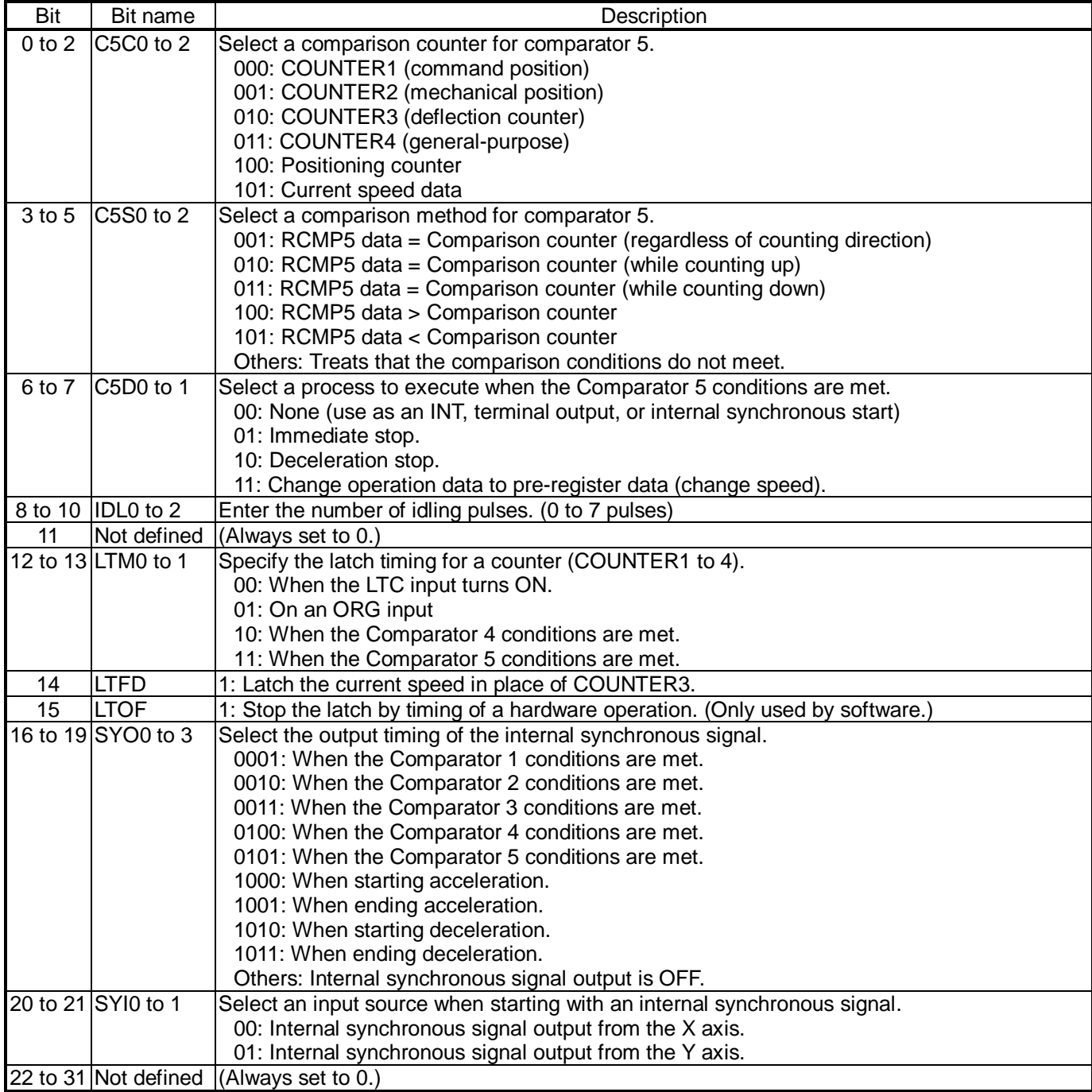

### 8-3-18. RENV6 register

This is a register for the Environment 6 settings. It is primarily used to set feed amount correction data.

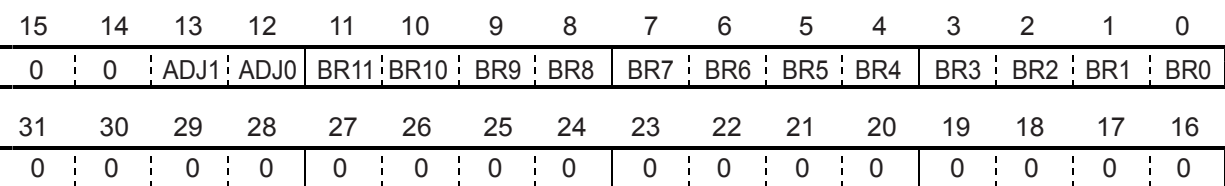

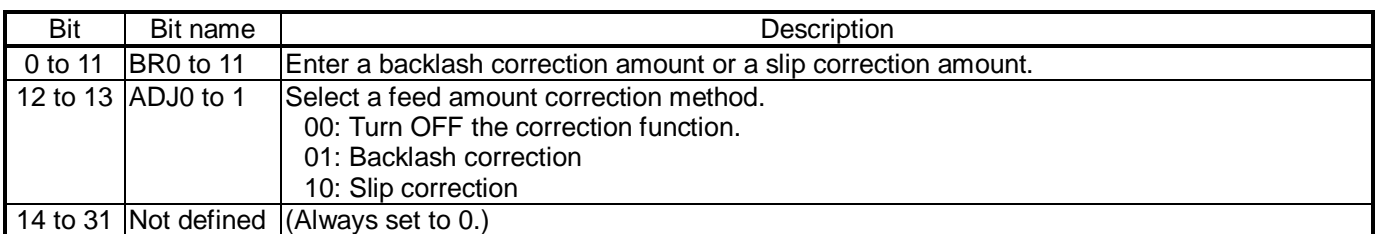

# 8-3-19. RENV7 register

This is a register for the Environment 7 settings. It is primarily used to enter the time for the vibration reduction function. If both RT and FT data are other than zero, the vibration reduction function is turned ON.

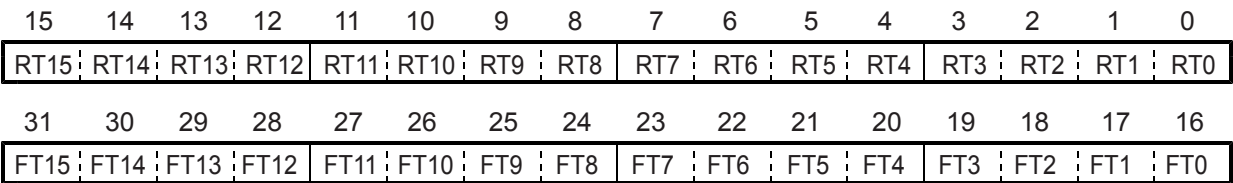

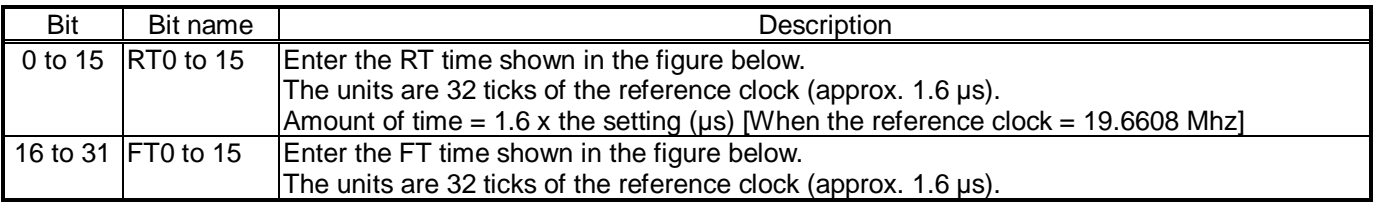

The dotted lines in the figure below are pulses added by the vibration reduction function.

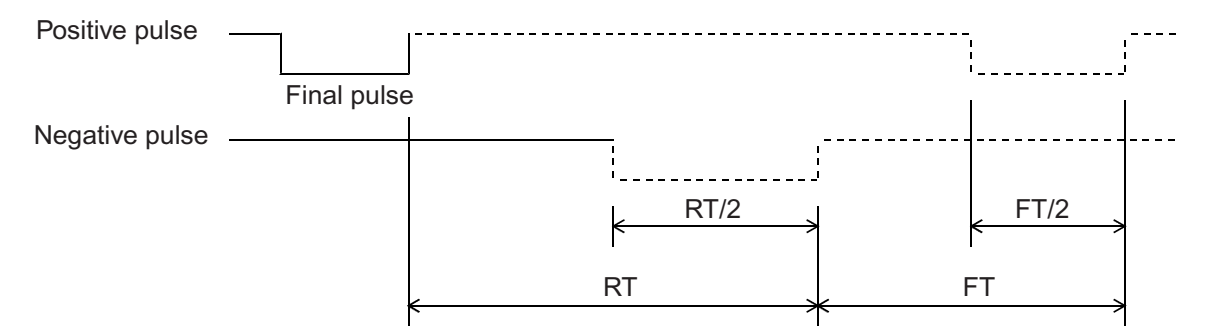

Amount of time [RT, FT] = 1.6 x the setting ( $\mu$ s) [When the reference clock = 19.6608 Mhz]

### 8-3-20. RCUN1 register

This is a register used for COUNTER1 (command position counter). This is a counter used exclusively for command pulses. Setting rage: -134,217,728 to +134,217,727.

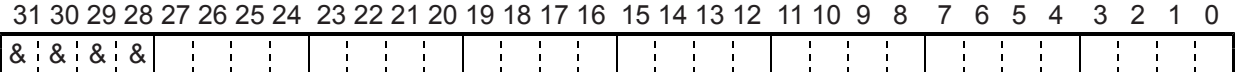

#### 8-3-21. RCUN2 register

This is a register used for COUNTER2 (mechanical position counter).

It can count three types of pulses: Command pulses, encoder signals (EA/EB input), pulsar inputs (PA/PB input). Setting range: -134,217,728 to +134,217,727.

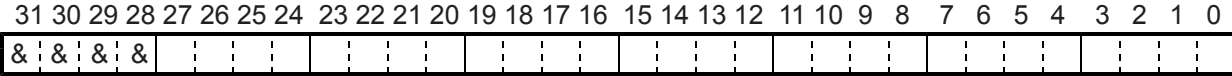

### 8-3-22. RCUN3 register

This is a register used for COUNTER3 (deflection counter).

It can count three types of deflections: Between command pulses and encoder signals, between command pulses and pulsar signals, and between encoder signals and pulsar signals. Setting range: -32,768 to +32,767.

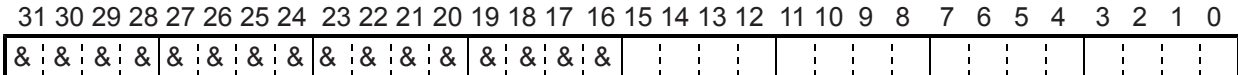

# 8-3-23.RCUN4 register

This is a register used for COUNTER4 (general-purpose counter).

It can count four types of signals: Command pulses, encoder signals (EA/EB input), pulsar signals (PA/PB input), and 1/2 ticks of the reference clock.

Setting range: -134,217,728 to +134,217,727.

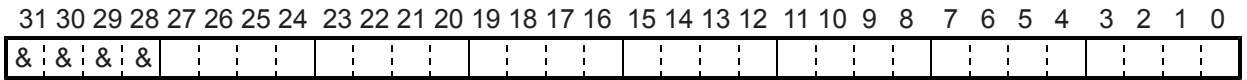

For details about the counters, see section 11-10, "Counters."

Note 1: Bits marked with an "\*" asterisk will be ignored when written and are 0 when read.

Note 2: Bits marked with an "&" symbol will be ignored when written and will be the same value as the upper most bit among bits having no marks when read. (Sign extension)

#### 8-3-24. RCMP1 register

Specify the comparison data for Comparator 1. Setting range: -134,217,728 to +134,217,727.

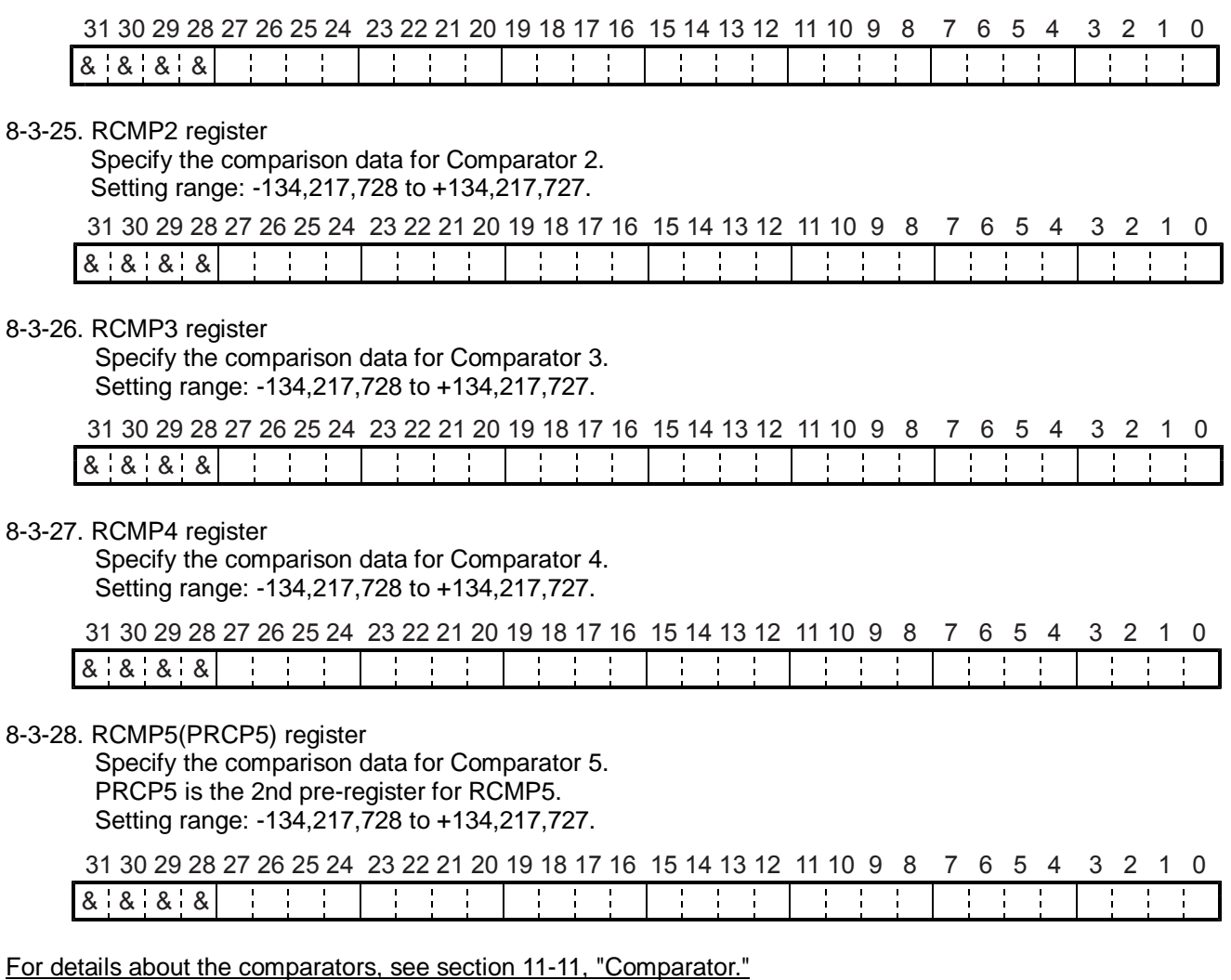

Note 1: Bits marked with an "\*" asterisk will be ignored when written and are 0 when read.

Note 2: Bits marked with an "&" symbol will be ignored when written and will be the same value as the upper most bit among bits having no marks when read. (Sign extension)

## 8-3-29. RIRQ register

Enables event interruption cause.

Bits set to 1 that will enable an event interrupt for that event.

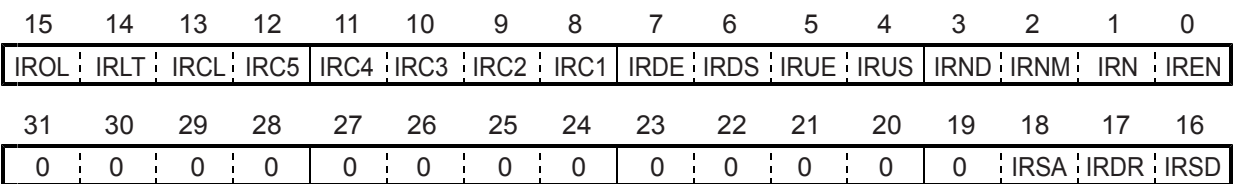

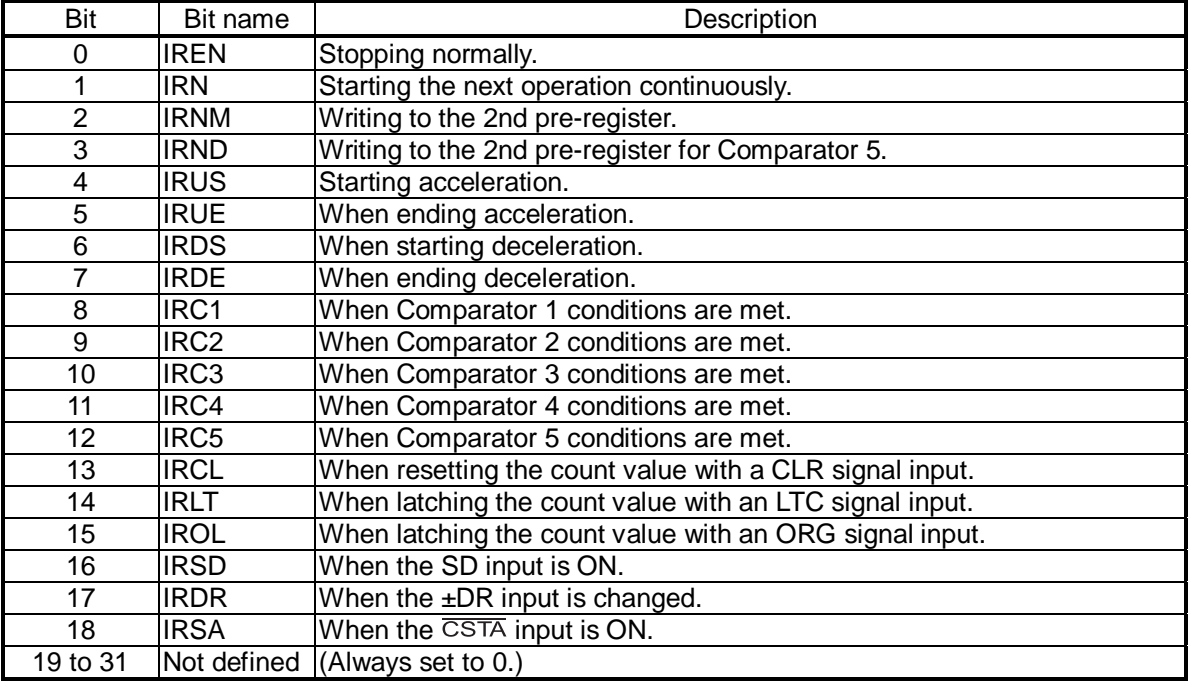

### 8-3-30. RLTC1 register

Latched data for COUNTER1 (command position). (Read only.)

The contents of COUNTER1 are copied when triggered by the LTC, an ORG input, or an LTCH command. Data range: -134,217,728 to +134,217,727.

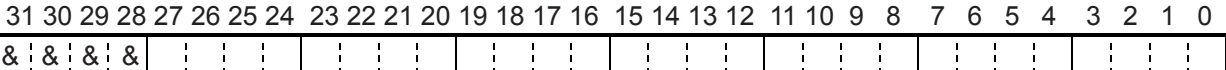

#### 8-3-31. RLTC2 register

Latched data for COUNTER2 (mechanical position). (Read only.)

The contents of COUNTER2 are copied when triggered by the LTC, an ORG input, or an LTCH command. Data range: -134,217,728 to +134,217,727.

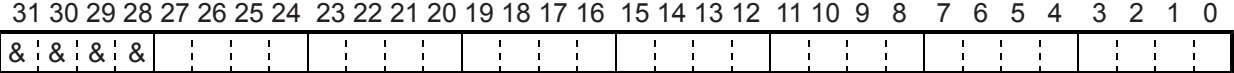

8-3-32. RLTC3 register

Latched data for COUNTER3 (deflection counter) or current speed. (Read only.)

The contents of COUNTER3 or the current speed are copied when triggered by the LTC, an ORG input, or an LTCH command. When the LTFD in the RENV5 register is 0, the register latches the COUNTER3 data. When the LTFD is 1, the register latches the current speed. When the LTFD is 1 and movement on the axis is stopped, the latched data will be 0.

Data range when LTFD is 0: -32,768 to +32,767.

Data range when LTDF is 1: 0 to 65535.

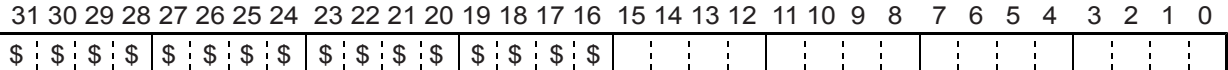

Bits marked with a "\$" will be the same as bit 15 when LTFD (bit 14) in the RENV5 register is 0 (sign extension), and they will be 0 when the LTFD is 1.

#### 8-3-33. RLTC4 register

Latched data for COUNTER4 (general-purpose). (Read only.)

The contents of COUNTER4 are copied when triggered by the LTC, an ORG input, or an LTCH command. Data range: -134,217,728 to +134,217,727.

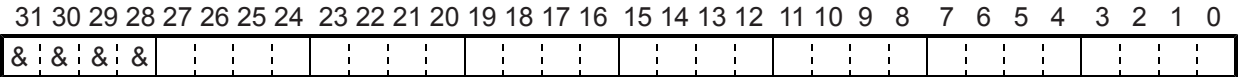

For details about the counter data latch, see section 11-10, " Counter."

Note 1: Bits marked with an "\*" asterisk will be ignored when written and are 0 when read.

Note 2: Bits marked with an "&" symbol will be ignored when written and will be the same value as the upper most bit among bits having no marks when read. (Sign extension)

# 8-3-34. RSTS register

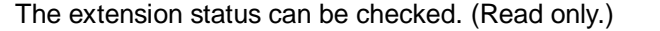

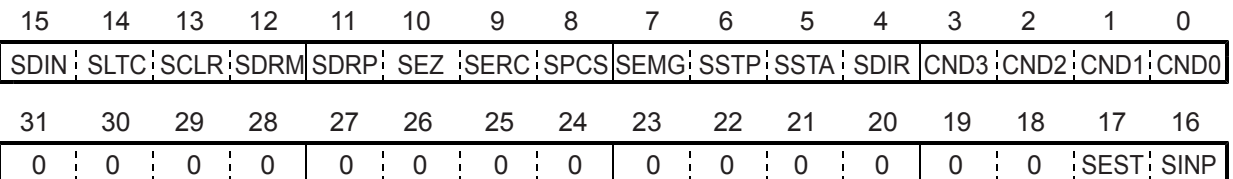

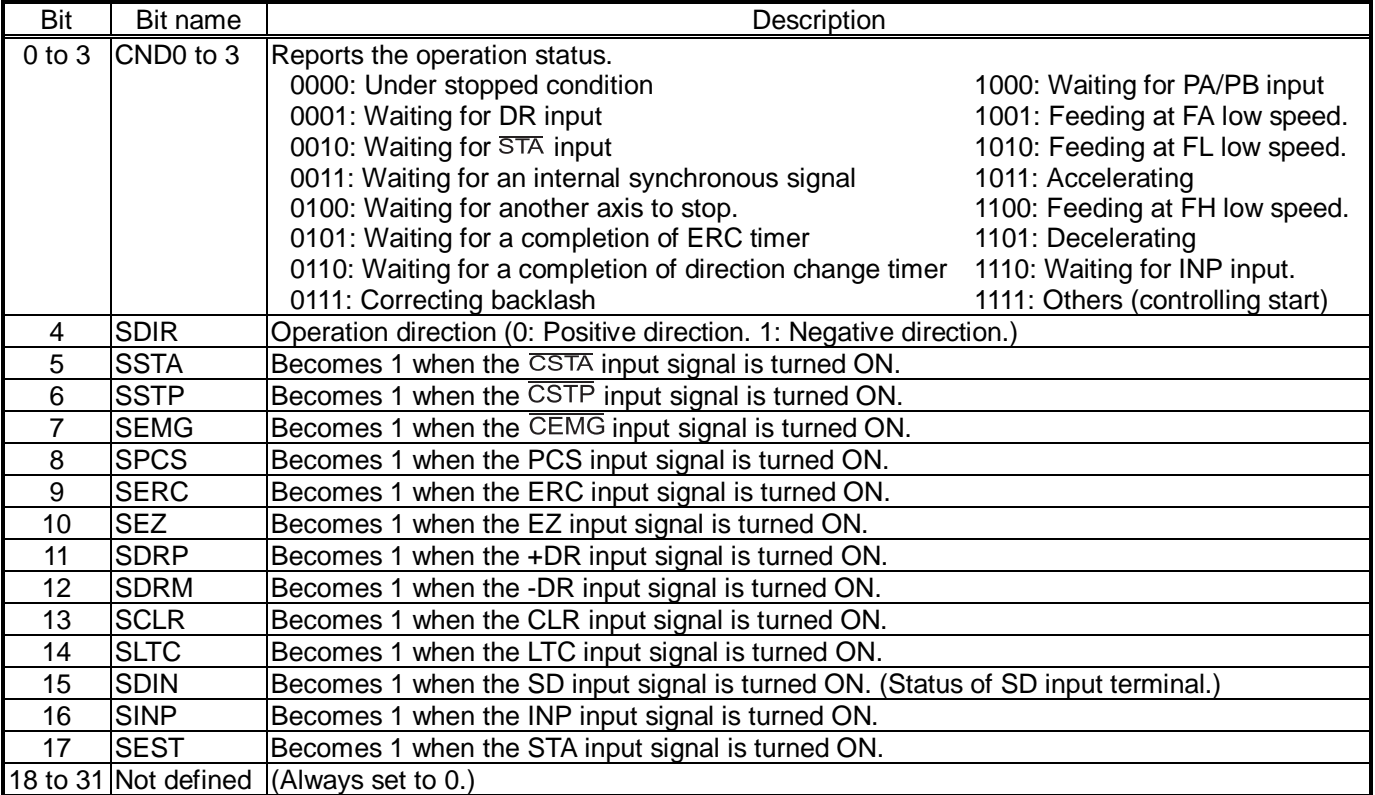

### 8-3-35. REST register

Used to check the error interrupt cause. (Read only.)

The corresponding bit will be "1" when that item has caused an error interrupt.

This register is reset when read.

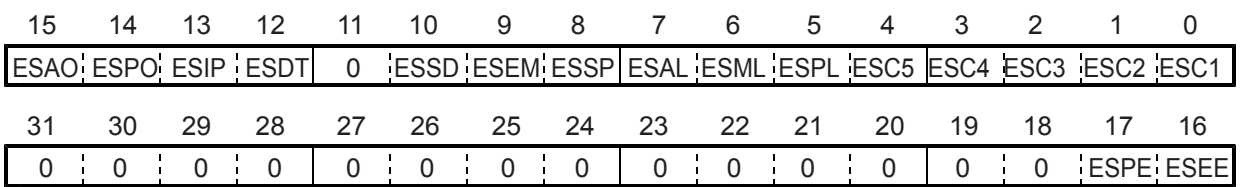

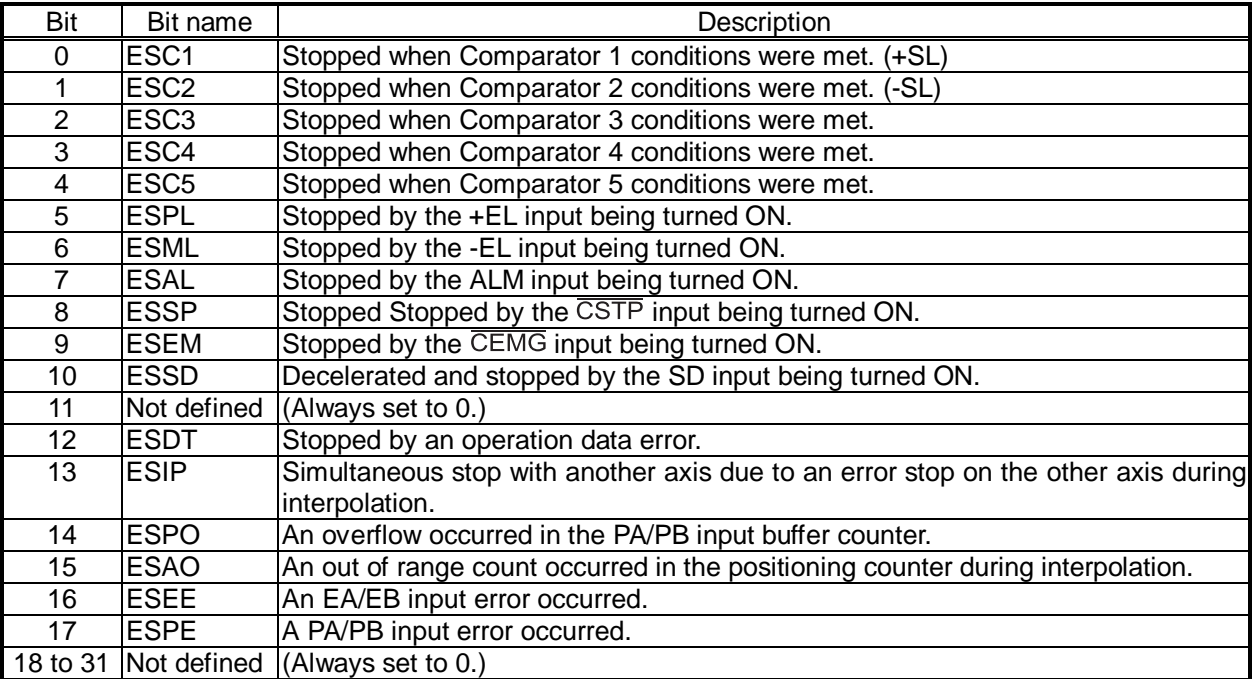

# 8-3-36. RIST register

This register is used to check the cause of event interruption. (Read only.) When an event interrupt occurs, the bit corresponding to the cause will be set to 1. This register is reset when read.

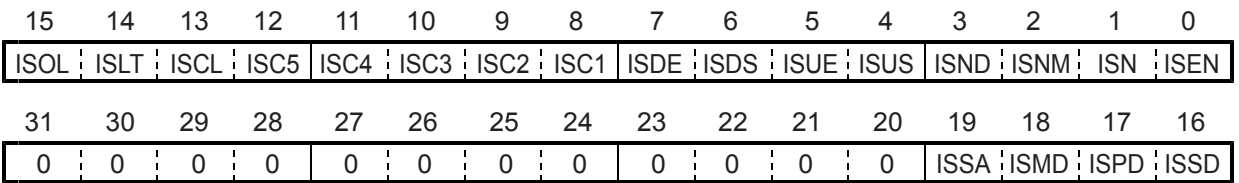

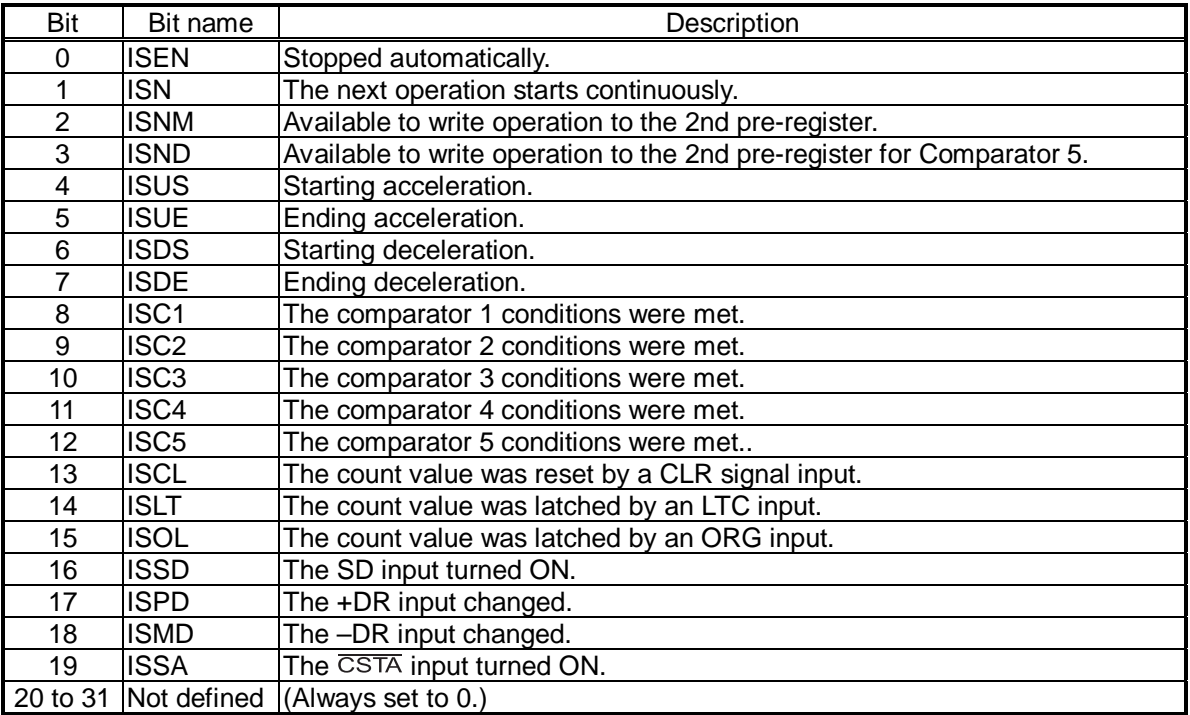

## 8-3-37. RPLS register

This register is used to check the value of the positioning counter (number of pulses left for feeding). (Read only.) At the start, this value will be the absolute value in the RMV register. Each pulse that is output will decrease this value by one.

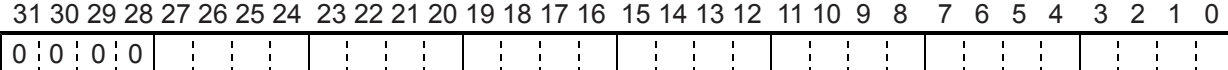

### 8-3-38. RSPD register

This register is used to check the EZ count value and the current speed. (Read only.)

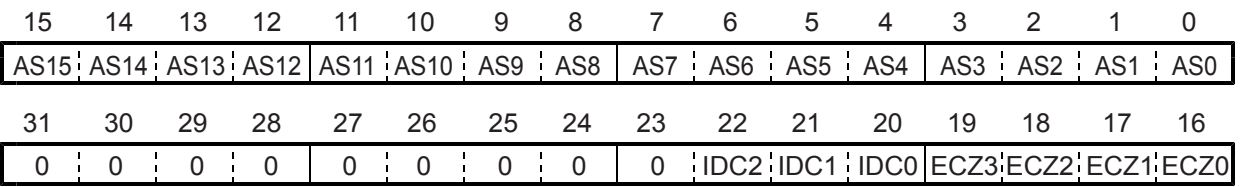

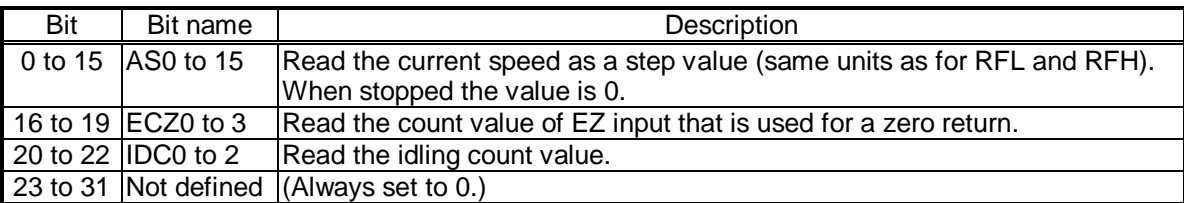

#### 8-3-39. RSDC register

This register is used to check the automatically calculated ramping-down point value for the positioning operation. (Read only.)

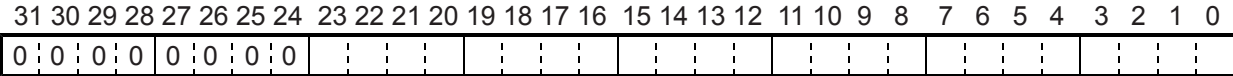

#### 8-3-40. RCI (PRCI) registers

These registers are used to set circular interpolation stepping number.

PRCI is the 2nd pre-register for the RCI.

To decelerate during a circular interpolation, enter the number of steps required for the circular interpolation. Entering a number other than 0 can decelerate the speed by using an automatic ramping-down point. Setting range: 0 to 2,147,483,648.

This register is used exclusively for circular interpolation operations. It can only read and write on the X axis. For details about the number of steps, see section 9-8-7, "Operation during interpolation."

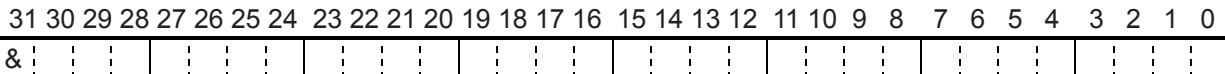

# 8-3-41. RIPS register

This register is used to check the interpolation setting status and the operation status. (Read only.) This register is shared by the X and Y axes and is the same when reading from either of axes.

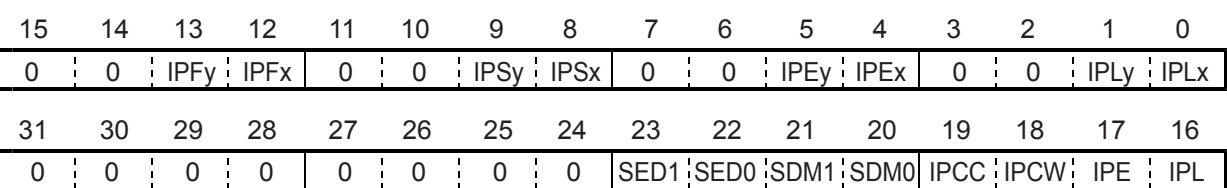

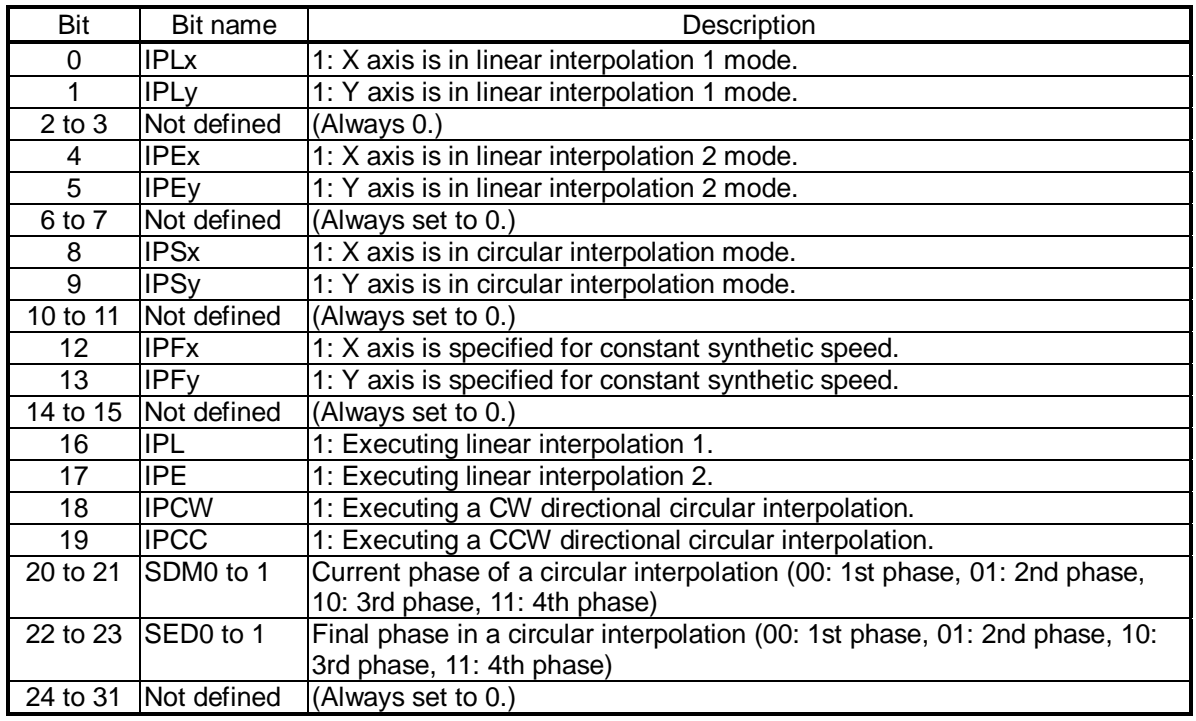

# 9. Operation Mode

Specify the basic operation mode using the MOD area (bits 0 to 6) in the RMD (operation mode) register.

# 9-1. Continuous operation mode using command control

This is a mode of continuous operation. A start command is written and operation continues until a stop command is written.

MOD: 00h Continuous operation in the positive direction

08h Continuous operation in the negative direction

Stop by turning ON the EL signal corresponding to the direction of operation.

When operation direction is positive, +EL can be used. When operation direction is negative, -EL is used.

In order to start operation in the reverse direction after stopping the motion by turning ON the EL signal, a new start command must be written.

# 9-2. Positioning operation mode

The following five operation types are available for positioning operations.

- ♦ Positioning operation (specify a target position with an incremental value) <MOD: 41h> ♦ Return the command position to zero <MOD: 44h> ♦ Return the mechanical position to zero <MOD: 45h> ◆ One pulse operation  $\triangle$  <Positive direction MOD: 46h, Negative direction MOD: 4Eh>
- Timer operation  $\bullet$  Timer operation
- 9-2-1. Positioning operation (specify a target position using an incremental value)

This is a positioning mode used by placing a value in the RMV (target position) register. (MOD: 41h)

The feed direction is determined by the sign set in the RMV register.

When the value of the positioning counter drops to 0, movement on the axis stops. When you set the RMV register value to zero to start a positioning operation, the LSI will stop outputting pulses immediately.

# 9-2-2. Return the command position to zero

This mode is used to keep feeding until the value in COUNTER1 (command position) becomes zero. (MOD: 44h) The number of output pulses and feed direction are set automatically by internal calculations based on the COUNTER1 value when starting.

# 9-2-3. Return the mechanical position to zero

This mode is used to continue operations until the value in COUNTER2 (mechanical position) becomes zero. (MOD: 45h)

The number of output pulses and feed direction are set automatically by internal calculations based on the COUNTER2 value when starting.

# 9-2-4. One pulse operation

This mode outputs a single pulse.

MOD: 46h One pulse operation in the positive direction

4Eh One pulse operation in the negative direction

This operation is identical to a positioning operation (incremental target positioning) that writes a "1" (or "-1") to the RMV register. However, with this operation, you do need not to write a "1" or "-1" to the RMV register.

# 9-2-5. Timer operation

This mode allows the internal operation time to be used as a timer. (MOD: 47h)

The internal effect of this operation is identical to the positioning operation. However, the LSI does not output any pulses (they are masked).

Therefore, the internal operation time using the low speed start command will be a product of the frequency of the output pulses and the RMV register setting. (Ex.: When the frequency is 1000 pps and the RMS register is set to 120 pulses, the internal operation time will be 120 ms.)

Write a positive number (1 to 134,217,727) into the RMV register.

The  $\pm$ EL input signal, SD input signal, and software limits are ignored. (These are always treated as OFF.)

The ALM input signal CSTP input signal, and CEMG input signals are effective.

The backlash/slip correction, vibration restriction function, and when changing direction, this timer function is disabled.

The LSI stops counting from COUNTER1 (command position).

Regardless of the MINP setting (bit 9) in the RMD (operation mode) register, an operation complete delay controlled by the INP signal will not occur.

In order to eliminate deviations in the internal operation time, set the METM (bit 12) in the RMD register to zero and use the cycle completion timing of the output pulse as the operation complete timing.

# 9-3. Pulsar (PA/PB) input mode

This mode is used to allow operations from a pulsar input.

In order to enable pulsar input, bring the  $\overline{PE}$  terminal LOW.

It is also possible to apply a filter on the  $\overline{PE}$  input.

After writing a start command, when a pulsar signal is input, the LSI will outputs pulses to the OUT terminal.

Use an FL low speed start (STAFL: 50h) or an FH low speed start (STAFH: 51h).

Two methods are available for inputting pulsar signals through the PA/PB input terminal by setting the RENV2 (environmental setting 2) register as follows.

 $\bullet$  Supply a 90° phase difference signal (1x, 2x, or 4x).

♦ Supply either positive or negative pulses.

There are four types of pulsar input mode operation, as shown in the table below.

The feed direction in continuous operation can be changed by setting of the RENV2 register without modifying wiring to the PA/PB terminals.

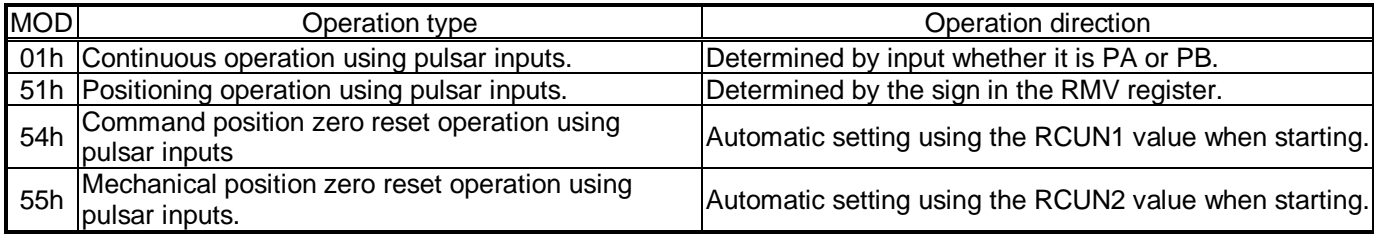

The relationship of the output pulse timing to the PA/PB inputs is shown below.

# [Ex.: 90° phase difference 4x for PA/PB input]

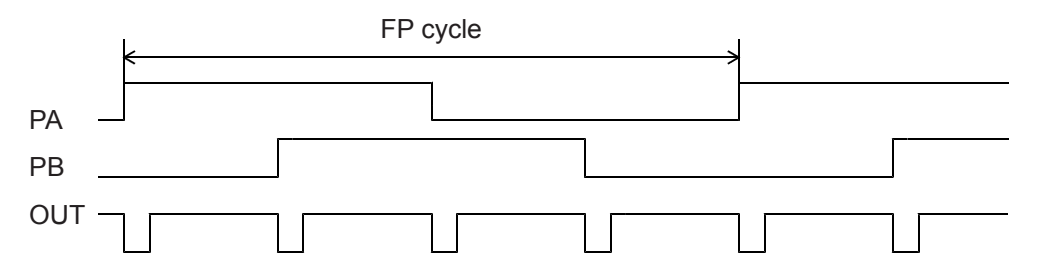

When the pulsar input mode is selected, movement on the axis will stop by turning ON the EL signal corresponding to the current feed direction. However, it will not stop if the same signal for the opposite direction is received. An error interrupt ( $\overline{\text{INT}}$ output) will not be produced.

To end this operation mode, write an immediate stop command (49h).

The maximum input frequency for pulsar signals is restricted by the FL speed when an FL low speed start is used, and by the FH speed when an FH low speed start is used. The LSI outputs INT signal as errors when both the PA and PB inputs change simultaneously, or when the input frequency is exceeded, or if the input/output buffer counter (deflection adjustment 16-bit counter for pulsar input and output pulse) overflows. This can be monitored by the REST (error interrupt factor) register.

<The relationship between the FH (FL) speed [pps] and the pulsar input frequency FP [pps]>

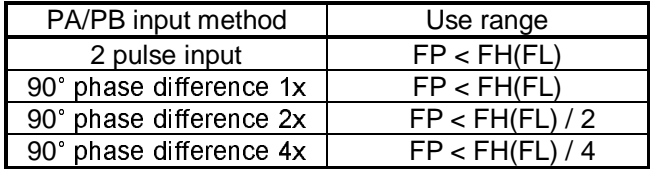

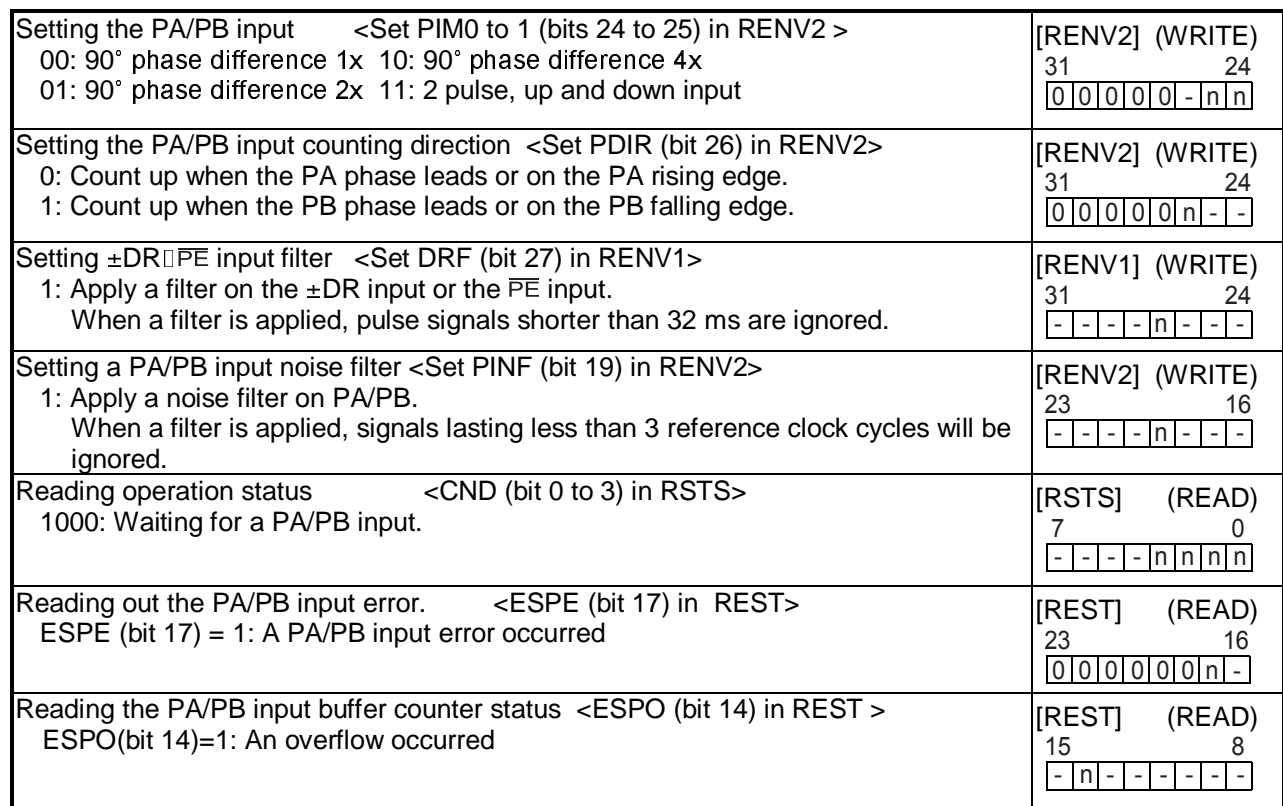

\* In the descriptions in the right hand column, "n" refers to the bit position. "0" refers to bit positions where it is prohibited to write any value except zero and the bit will always be zero when read.

# 9-3-1. Continuous operation using a pulsar input (MOD: 01h)

This mode allows continuous operation using a pulsar input.

When PA/PB signals are input after writing a start command, the LSI will output pulses to the OUT terminal. The feed direction depends on PA/PB signal input method and the value set in PDIR.

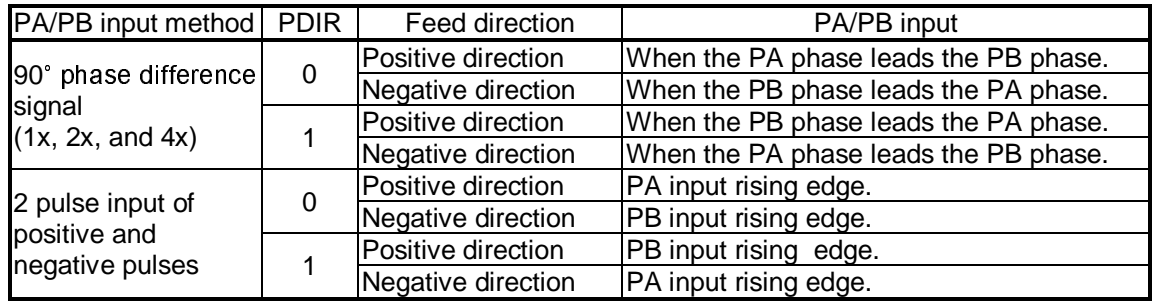

9-3-2. Positioning operations using a pulsar input (MOD: 51h)

This mode allows positioning using a pulsar input.

The feed direction is determined by the sign in the PMV (target position) register.

When starting, the RMV register value is loaded into the positioning counter. When PA/PB signals are input, the LSI outputs pulses and the positioning counter counts down. (Pulses are output in the operation direction set in the RMV, regardless of the pulsar signal's forward or backward rotation)

When the value in the positioning counter reaches zero, movement on the axis will stop. Set the RMV register value to zero and start the positioning operation. The LSI will stop movement on the axis immediately, without outputting any command pulses.

9-3-3. Command position zero return operation using a pulsar input (MOD: 54h)

This mode is used to feed the axis using a pulsar input until the value in COUNTER1 (command position) becomes zero. The number of pulses output and the feed direction are set automatically by internal calculation, using the COUNTER1 value when starting.

Set the COUNTER1 value to zero and start the positioning operation, the LSI will stop movement on the axis immediately, without outputting any command pulses.

9-3-4. Mechanical position zero return operation using a pulsar input (MOD: 55h)

This mode is used to feed the axis using pulsar input until the value in COUNTER2 (mechanical position) becomes zero. The number of pulses output and the feed direction are set automatically by internal calculation, using the COUNTER2 value when starting.

Set the COUNTER2 value to zero and start the positioning operation. The LSI will stop movement on the axis immediately, without outputting any command pulses.

# 9-4. External switch (±DR) operation mode

This mode allows operations with inputs from an external switch.

To enable inputs from an external switch, bring the  $\overline{PE}$  terminal LOW.

After writing a start command, when a +DR/-DR signal is input, the LSI will output pulses to the OUT terminal. The following two external switch operation modes are available.

♦ Continuous operation using an external switch (MOD: 02h)

♦ Positioning operations using an external switch (MOD: 56h)

Set the RENVI (environment 1) register to specify the output logic of the  $\pm$ DR input signal. The  $\overline{INT}$  signal can be set to send an output when ±DR input is changed.

The RSTS (extension status) register can be used to check the operating status and monitor the  $\pm$ DR input. It is also possible to apply a filter to the  $\pm$ DR or  $\overline{PE}$  inputs.

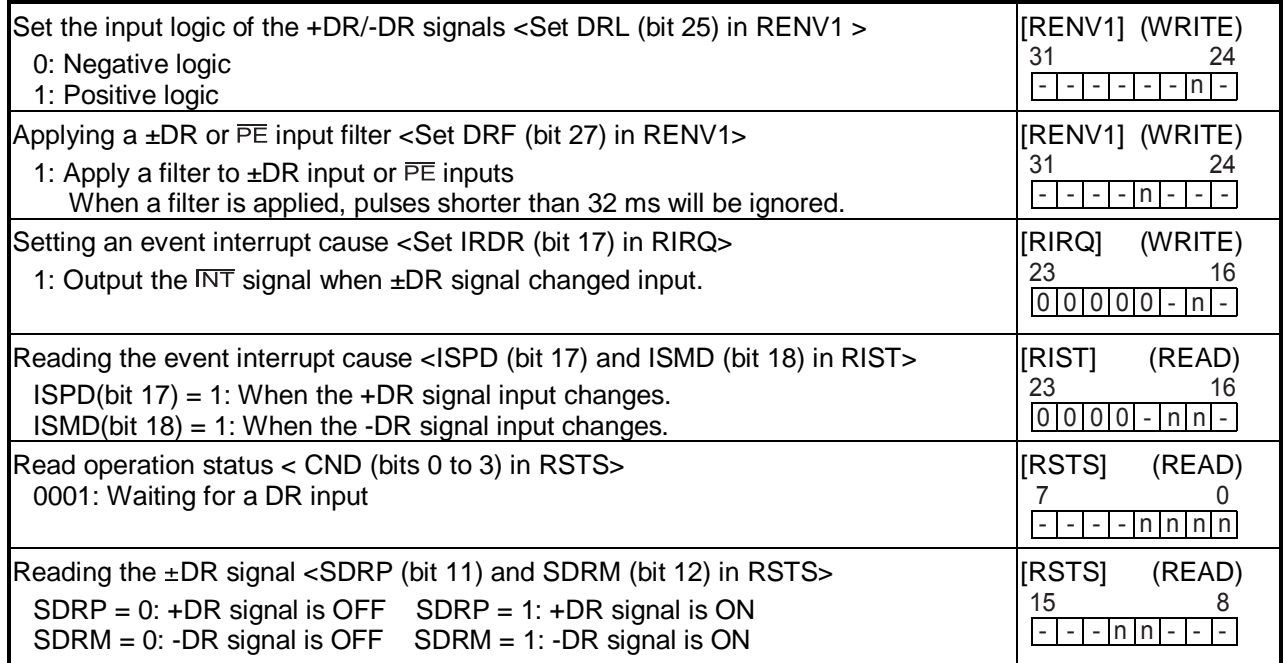

9-4-1. Continuous operation using an external switch (MOD: 02h)

This mode is used to operate an axis only when the DR switch is ON.

After writing a start command, turn the +DR signal ON to feed the axis in the positive direction, turn the –DR signal ON to feed the axis in the negative direction, using a specified speed pattern.

By turning ON an EL signal for the feed direction, movement on the axis will stop. However, the axis can be fed in the reverse direction.

An error interrupt ( $\overline{\text{INT}}$  output) will not occur.

To end this operation mode, write an immediate stop command (49h).

If the axis is being fed with high speed commands (52h, 53h), movement on the axis will decelerate and stop when the DR input turns OFF. If the DR input for reverse direction turns ON while decelerating, movement on the axis will decelerate and stop. Then it will start in the opposite direction.

[Setting example]

- 1) Bring the  $\overline{PE}$  input LOW.
- 2) Specify RFL, RFH, RUR, RDR, and RMG (speed setting).

3) Enter "0000010" for MOD (bits 0 to 6) in the RMD (operation mode) register

4) Write a start command (50h to 53h).

CND (bits 0 to 3) of the RSTS (extension status) register will wait for "0001: DR input."

In this condition, turn ON the +DR or -DR input terminal. The axis will move in the specified direction using the specified speed pattern as long as the terminal is kept ON.

# 9-4-2. Positioning operation using an external switch (MOD: 56h)

This mode is used for positioning based on the DR input rising timing.

When started, the data in the RMV register is loaded into the positioning counter. When the DR input is turned ON, the LSI will output pulses and the positioning counter will start counting down pulses. Even if the DR input is turned OFF while feeding, the feeding operation will not be affected. When the positioning counter value becomes zero, the axis will stop operation. Make the REV register zero, and start the positioning operation. The axis will stop immediately, without outputting any command pulses.

Turn ON the +DR signal to feed in the positive direction. Turn ON the –DR signal to feed in the negative direction. By turning ON the EL signal corresponding to the feed direction, the axis will stop operation and issue an error  $interrupt$  ( $\overline{INT}$  output).

# 9-5. Zero position operation mode

The following three zero position operation modes are available.

- ♦ Zero return operation <Positive direction MOD: 10h, Negative direction MOD: 18h>
- ♦ Leaving zero position operation <Positive direction MOD: 12h, Negative direction MOD: 1Ah>
- ♦ Zero position search operation<Positive direction MOD: 15h, Negative direction MOD: 1Dh>

Depending on the operation method, the zero position operation uses the ORG, EZ, or  $\pm$ EL inputs.

Specify the input logic of the ORG input signal in the RENV1 (environment 1) register. This register's terminal status can be monitored with an SSTSW (sub status) command.

Specify the input logic of the EZ input signal in the RENV2 (environment 2) register. Specify the number for EZ to count up to for a zero return complete condition in the RENV3 (environment 3) register. This register's terminal status can be monitored by reading the RSTS (extension status) register.

Specify the logic for the  $\pm$ EL input signal using the ELL input terminals. Specify the operation to execute when the signal turns ON (immediate stop/deceleration stop) in the RENV1 register. This register's terminal status can be monitored with an SSTSW (sub status) command.

An input filter can be applied to the ORG input signal and ±EL input signal by setting the RENV1 register.

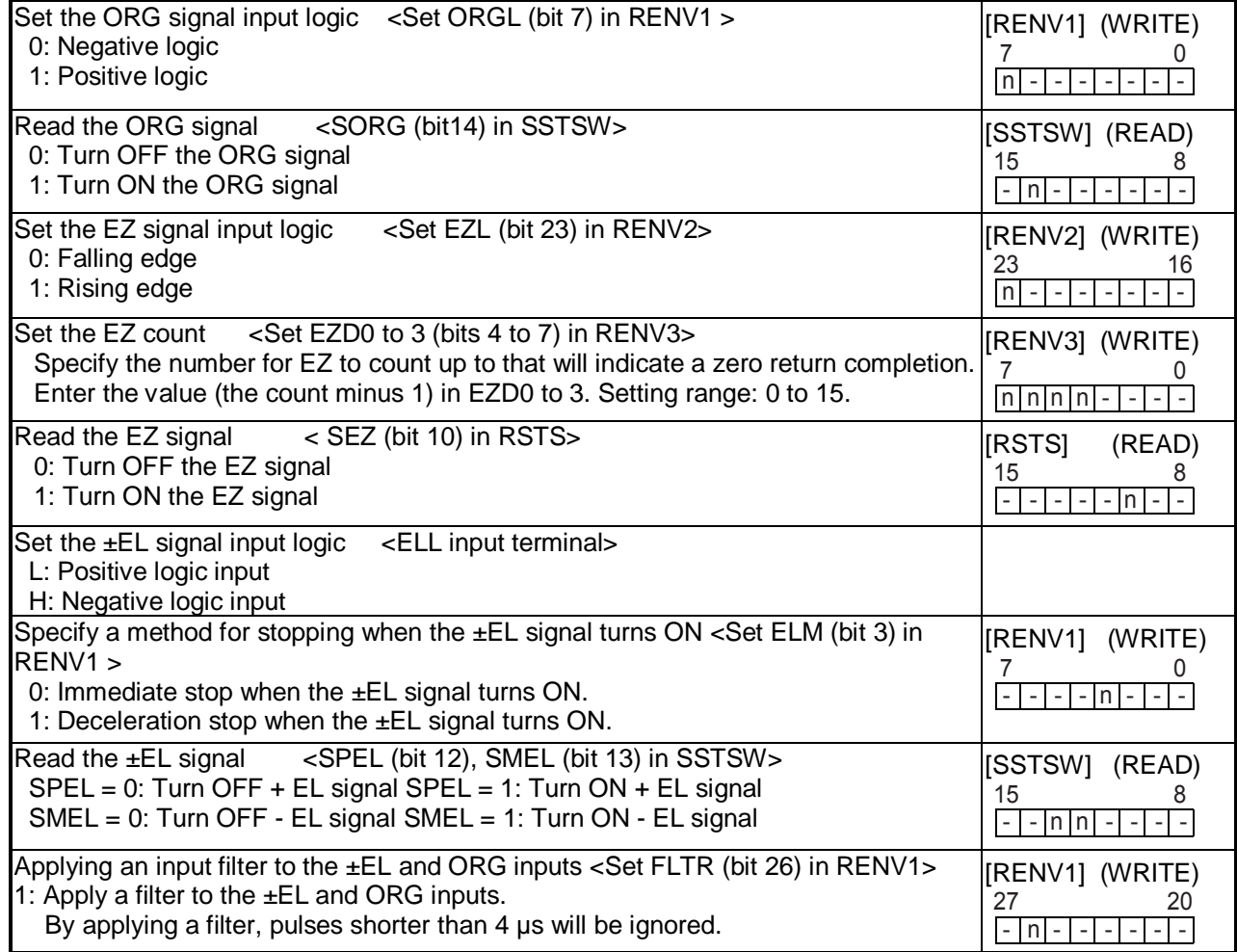

# 9-5-1. Zero return operation

After writing a start command, the axis will continue feeding until the conditions for a zero return complete are satisfied.

MOD: 10h Positive direction zero return operation

18h Negative direction zero return operation

When a zero return is complete, the LSI will reset the counter and output an ERC (deflection counter clear) signal. The RENV3 register is used to set the basic zero return method. That is, whether or not to reset the counter when the zero return is complete. Specify whether or not to output the ERC signal in the RENV1 register. For details about the ERC signal, see 11-6-2, "ERC signal."

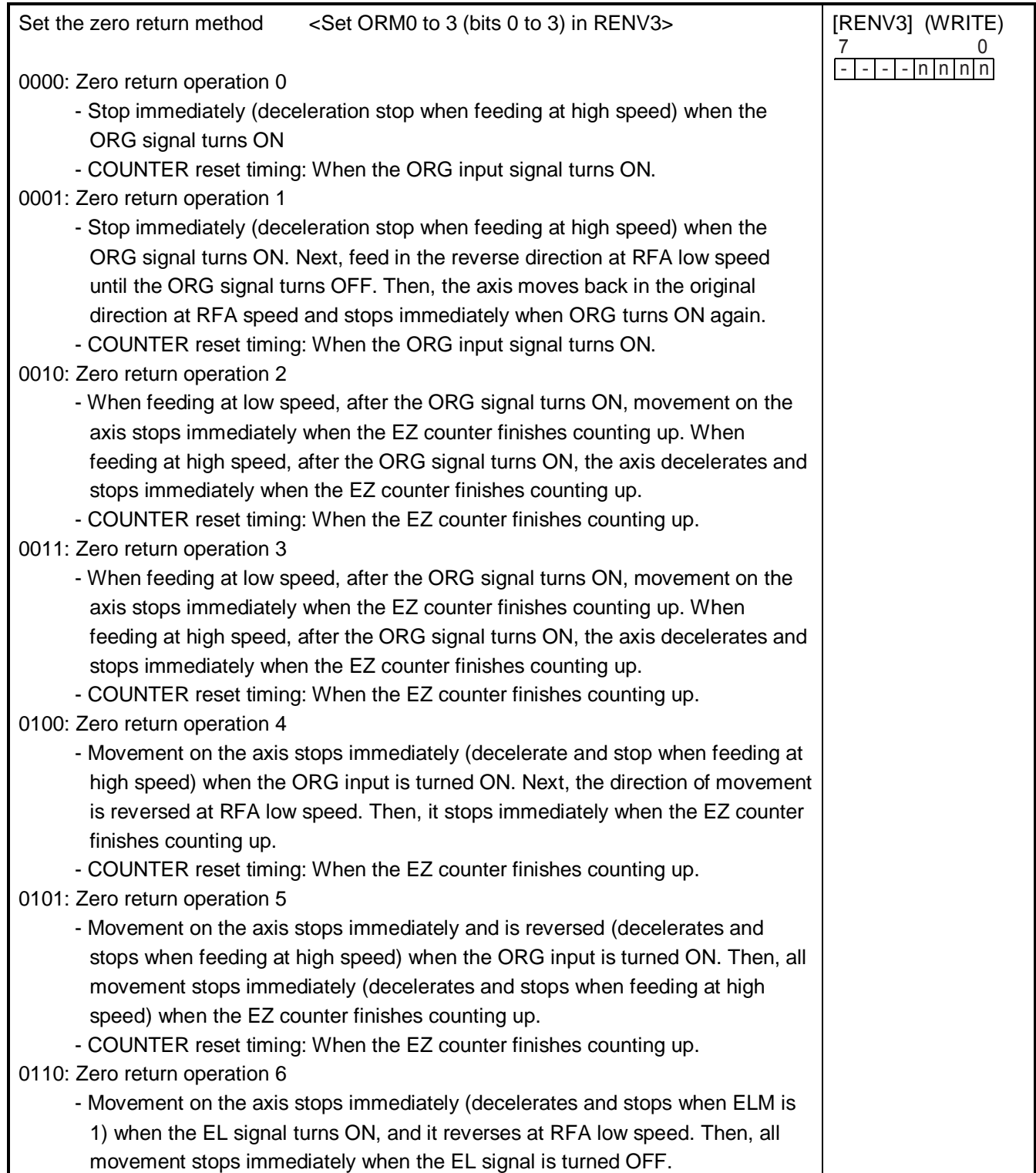

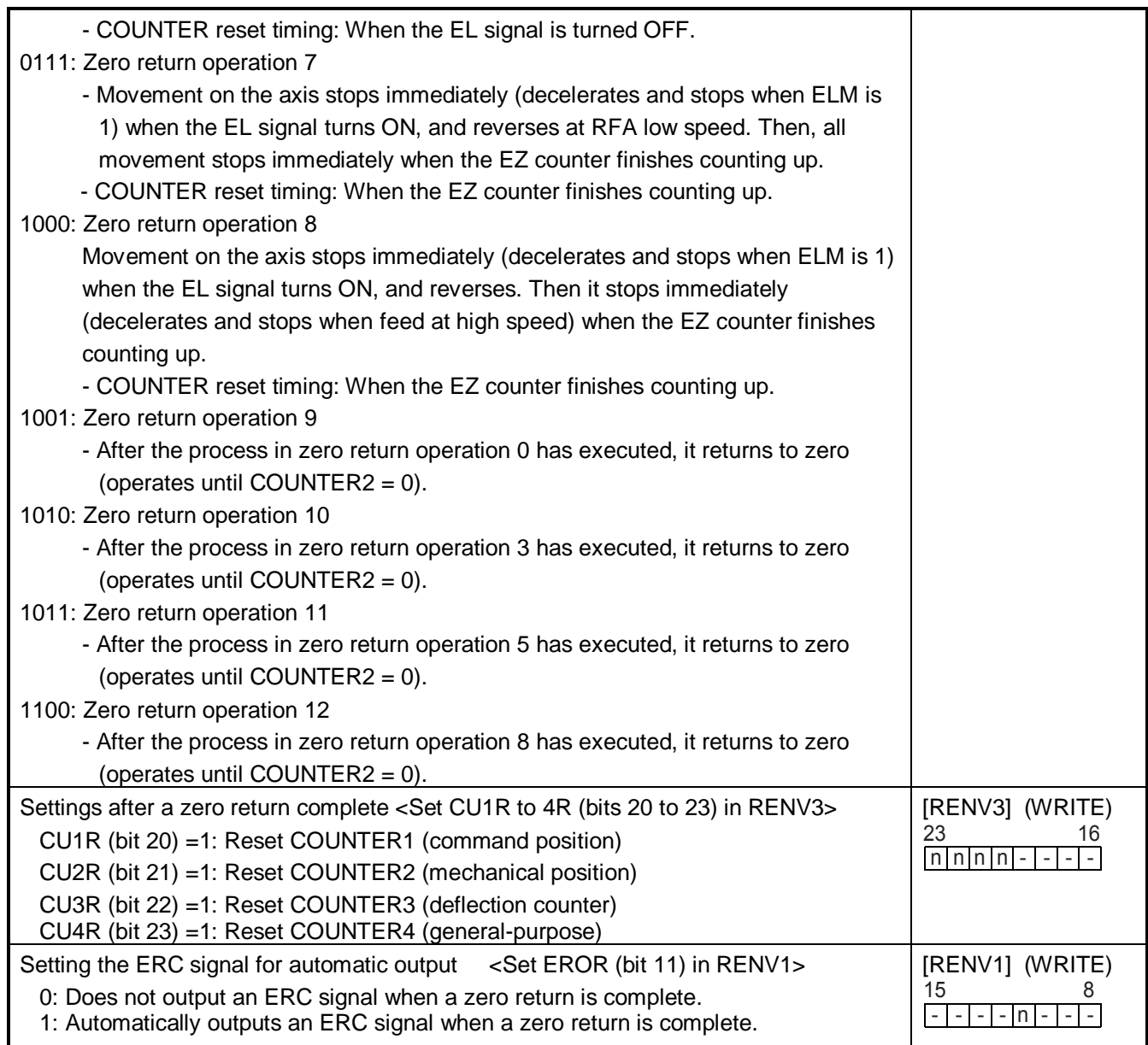

# 9-5-1-1. Zero return operation 0 (ORM = 0000)

 $\Box$  Low speed operation <Sensor: EL (ELM = 0), ORG>

| <b>ORG</b>  | OFF | ON                     |                 |
|-------------|-----|------------------------|-----------------|
|             | OFF |                        | ON              |
| EL.         |     | $\qquad \qquad \varpi$ |                 |
| Operation 1 |     |                        |                 |
| Operation 2 |     |                        | ₹Emergency stop |
| Operation 3 |     |                        | Emergency stop  |

High speed operation <Sensor: EL (ELM = 0), ORG>

Even if the axis stops normally, it may not be at the zero position. However, COUNTER2 (mechanical position) provides a reliable value.

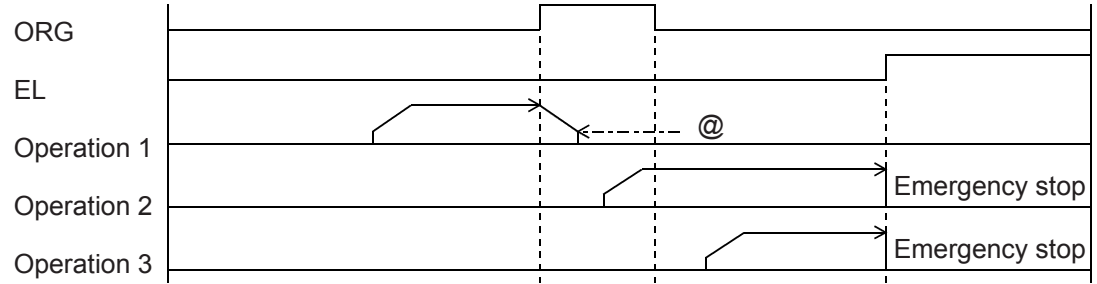

High speed operation <Sensor: EL (ELM = 1), ORG>

Even if the axis stops normally, it may not be at the zero position. However, COUNTER2 (mechanical position) provides a reliable value.

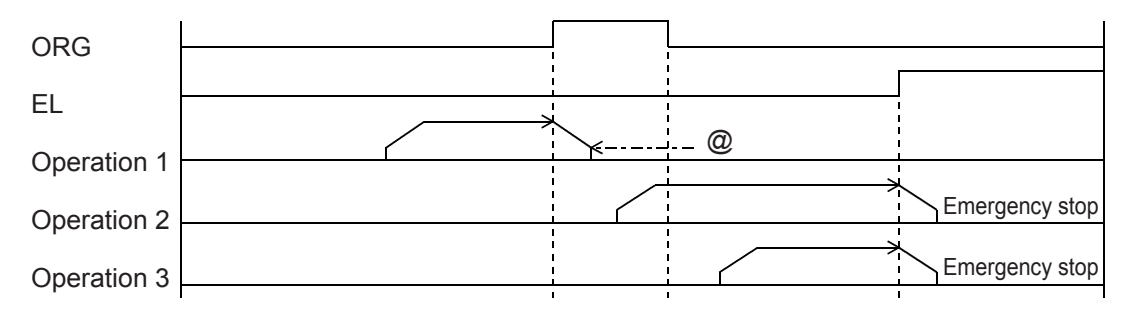

# $\blacksquare$  High speed operation <Sensor: EL (ELM = 1), SD (SDM = 0, SDLT = 0), ORG>

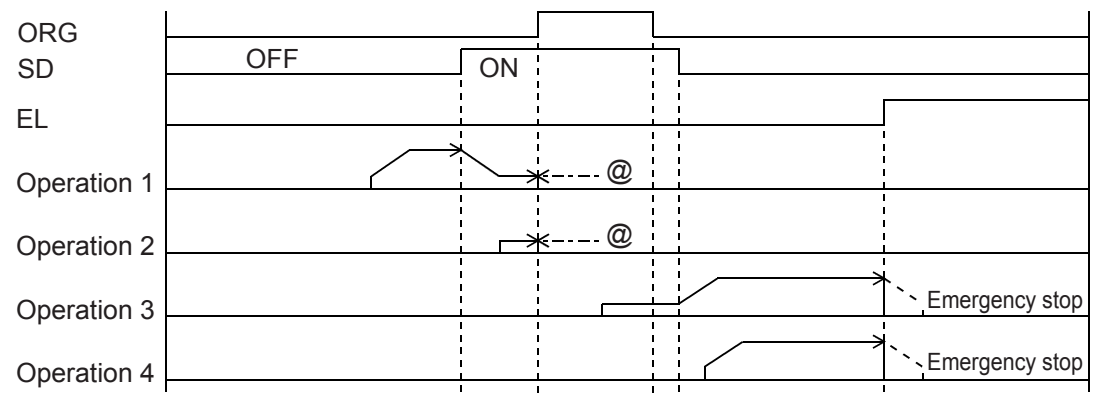

Note: Positions marked with "@" reflect the ERC signal output timing when "Automatically output an ERC signal" is selected for the zero stopping position.

Deceleration stops (dotted lines) using the EL signal are timed when ELM is set to 1 in the RENV1 register.

# 9-5-1-2. Zero return operation 1 (ORM=0001)

- Operation 2 Operation 3 Emergency stop Emergency stop FA speed ORG EL Operation 1  $\overline{a}$
- $\Box$  Low speed operation <Sensor: EL (ELM = 0), ORG>

# High speed operation <Sensor: EL, ORG>

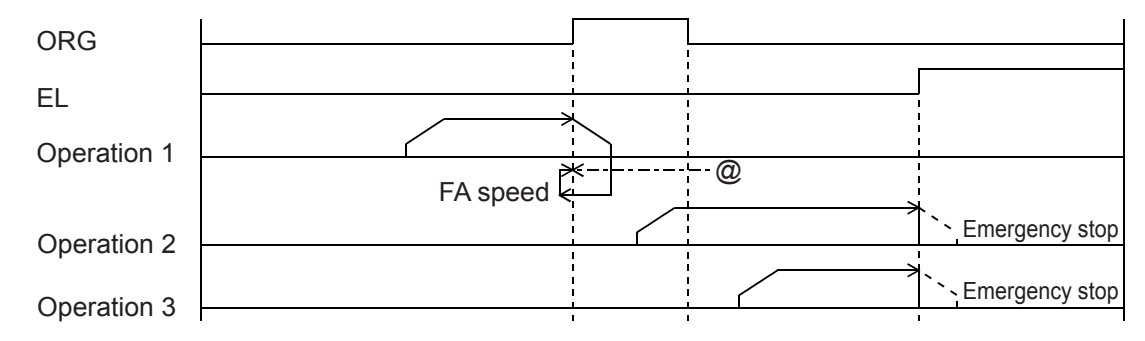

#### 9-5-1-3. Zero return operation 2 (ORM = 0010)  $\Box$  Low speed operation <Sensor: EL (ELM = 0), ORG, EZ (EZD = 0001)>

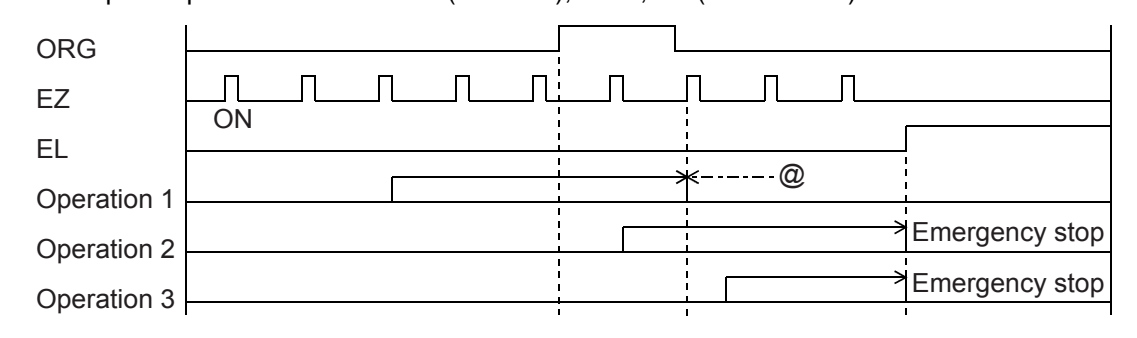

# High speed operation <Sensor: EL, ORG, EZ (EZD = 0001)>

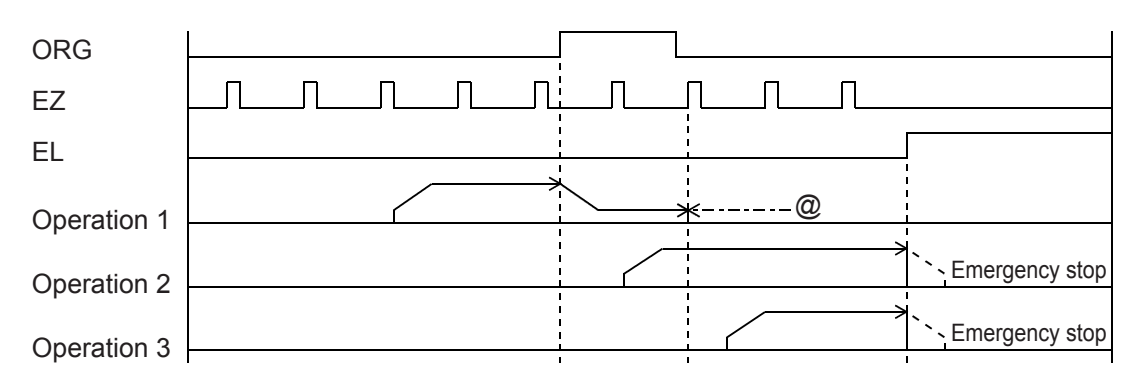

Note: Positions marked with "@" reflect ERC signal output timing when "Automatically output an ERC signal" is selected for the zero stopping position. Deceleration stops (dotted lines) using the EL signal are timed when ELM is set to 1 in the RENV1 register.

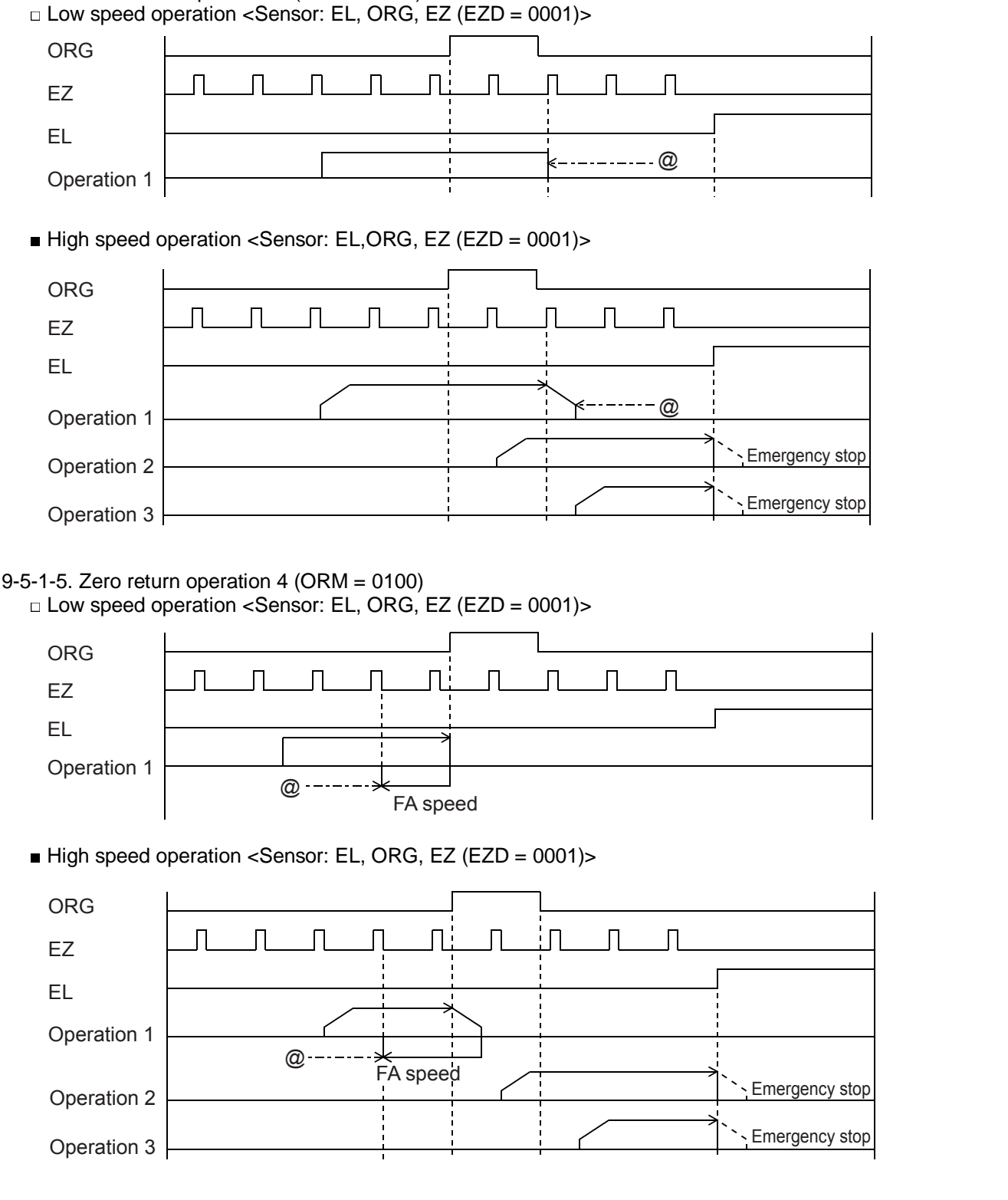

9-5-1-4. Zero return operation 3 (ORM = 0011)

Note: Positions marked with "@" reflect the ERC signal output timing when "Automatically output an ERC signal" is selected for the zero stopping position. Deceleration stops (dotted lines) using the EL signal are timed when ELM is set to 1 in the RENV1 register.

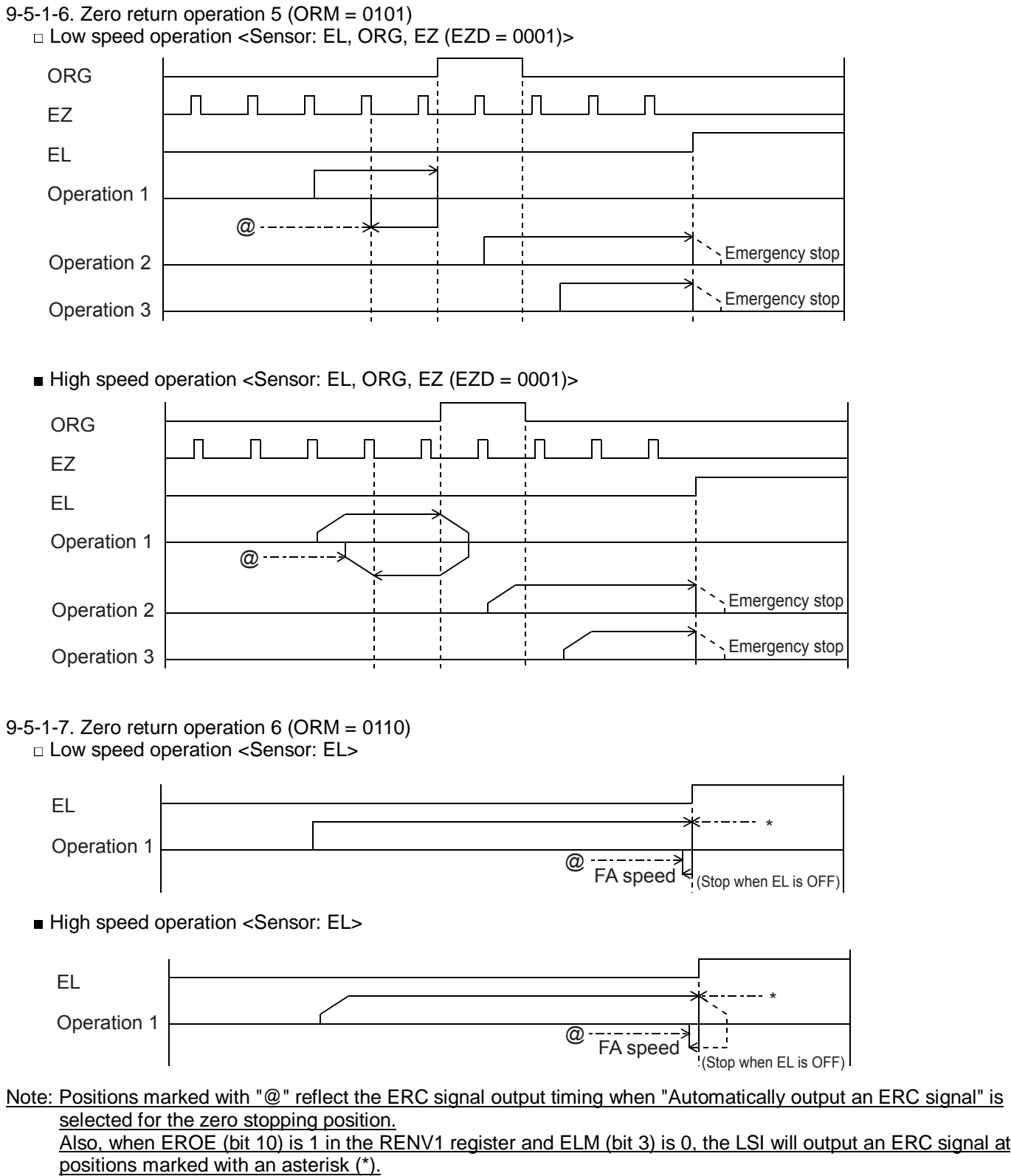

Deceleration stops (dotted lines) using the EL signal are timed when ELM is set to 1 in the RENV1 register.
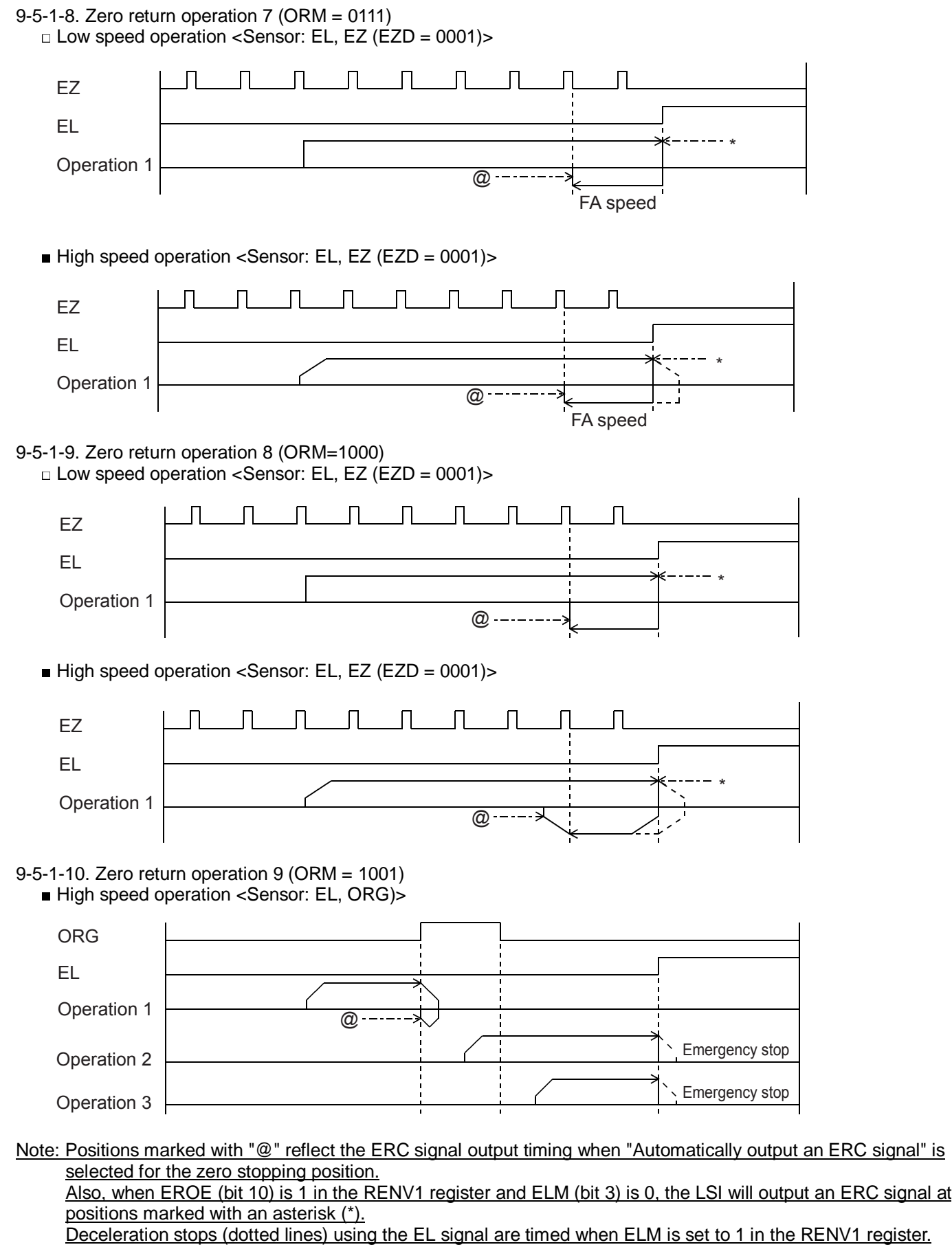

## 9-5-1-11. Zero return operation 10 (ORM = 1010)

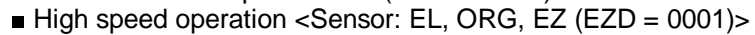

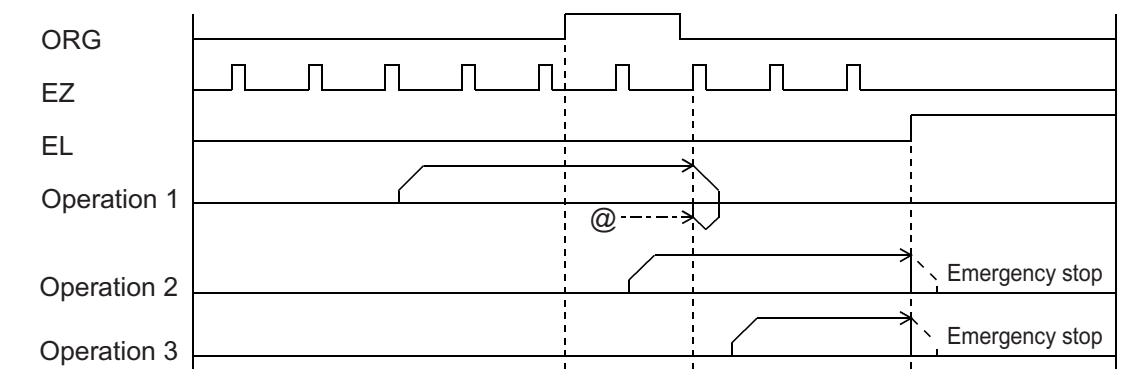

# 9-5-1-12. Zero return operation 11 (ORM = 1011)

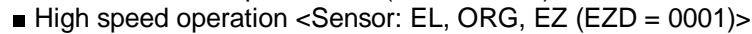

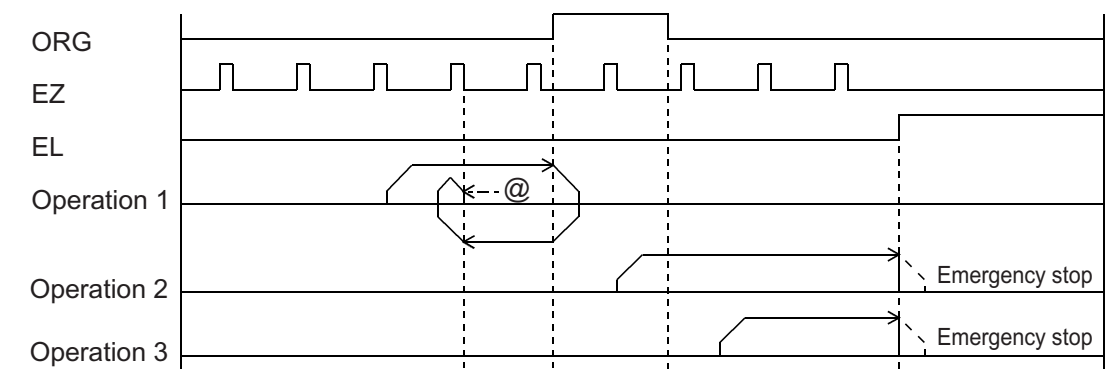

## 9-5-1-13. Zero return operation 12 (ORM = 1100)

High speed operation <Sensor: EL, EZ (EZD = 0001)>

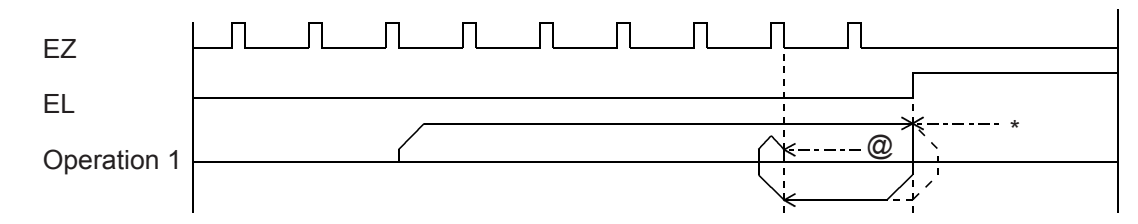

Note: Positions marked with "@" reflect the ERC signal output timing when "Automatically output an ERC signal" is selected for the zero stopping position. Also, when EROE (bit 10) is 1 in the RENV1 register and ELM (bit 3) is 0, the LSI will output an ERC signal at positions marked with an asterisk (\*).

Deceleration stops (dotted lines) using the EL signal are timed when ELM is set to 1 in the RENV1 register.

9-5-2. Leaving the zero position operations

After writing a start command, the axis will leave the zero position (when the ORG input turns ON).

Make sure to use the "Low speed start command" when leaving the zero position.

When you write a start command while the ORG input is OFF, the LSI will stop the movement on the axis as a normal stop, without outputting pulses.

If the axis is started at low speed while the ORG input is ON, when the ORG input turns OFF the LSI will stop movement on the axis immediately, after outputting one pulse. (Normal stop)

MOD: 12h Leave the zero position in the positive direction

1Ah Leave the zero position in the negative direction

9-5-3. Zero search operation

This mode is used to add functions to a zero return operation. It consists of the following possibilities.

1) A "Zero return operation" is made in the opposite direction to the one specified.

2) A "Leaving the zero position using positioning operations" is executed in the opposite direction to the one specified.

3) A "Zero return operation" is executed in the specified direction.

Operation 1: If the ORG input is turned ON after starting, movement on the axis will stop normally.

- Operation 2: If the ORG input is already turned ON when starting, the axis will leave the zero position using positioning operations, and then begin a "zero return operation."
- Operation 3: If movement on the axis is stopped by an EL signal while operating in the specified direction, the axis will execute a "zero return operation (ORM = 0000)" and a "leaving the zero position by positioning" in the opposite direction. Then it will execute a "zero return operation" in the specified direction.

When "leaving the zero position by positioning," the axis will repeat the positioning operation for the number of pulses specified in the RMV (target position) register, until the zero position has been left. Enter a positive number (1 to 134,217,727) in the RMV register.

MOD: 15h Zero search operation in the positive direction

1Dh Zero search operation in the negative direction

#### 9-5-3-1. Zero return operation 0 (ORM=0000)

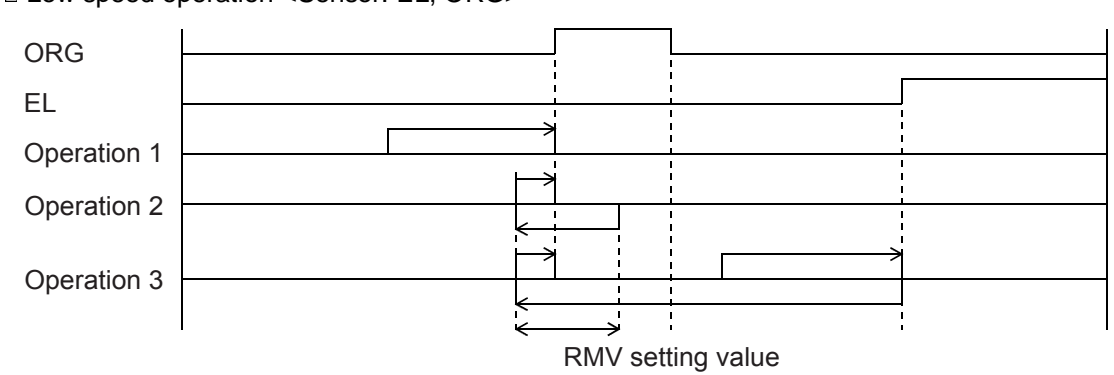

□ Low speed operation <Sensor: EL, ORG>

High speed operation <Sensor: EL, ORG>

Even if the axis stops normally, it may not be at the zero position. However, COUNTER2 (mechanical position) provides a reliable value.

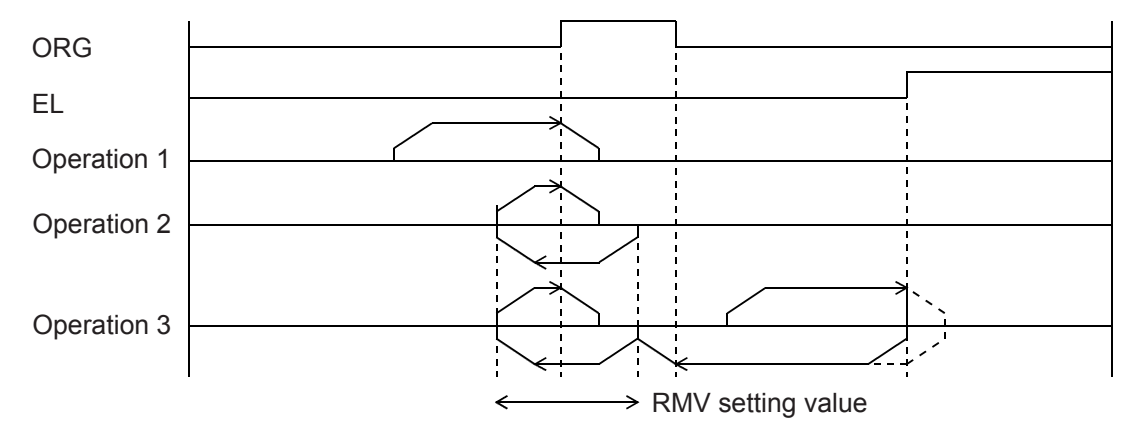

#### 9-6. EL or SL operation mode

The following three modes of EL or SL (soft limit) operation are available.

- ♦ Move to an EL or SL position <Positive direction MOD:20h, Negative direction MOD:28h>
- ♦ Leave an EL or SL position <Positive direction MOD:22h, Negative direction MOD:2Ah>

To specify the  $\pm$ EL input signal, set the input logic using the ELL input terminal. Select the operation type (immediate stop / deceleration stop) when the input from that terminal is ON in the RENV1 (Environment setting 1) register. The status of the terminal can be monitored using the SSTSW (sub status) register.

For details about setting the SL (software limit), see section 11-11-2, "Software limit function."

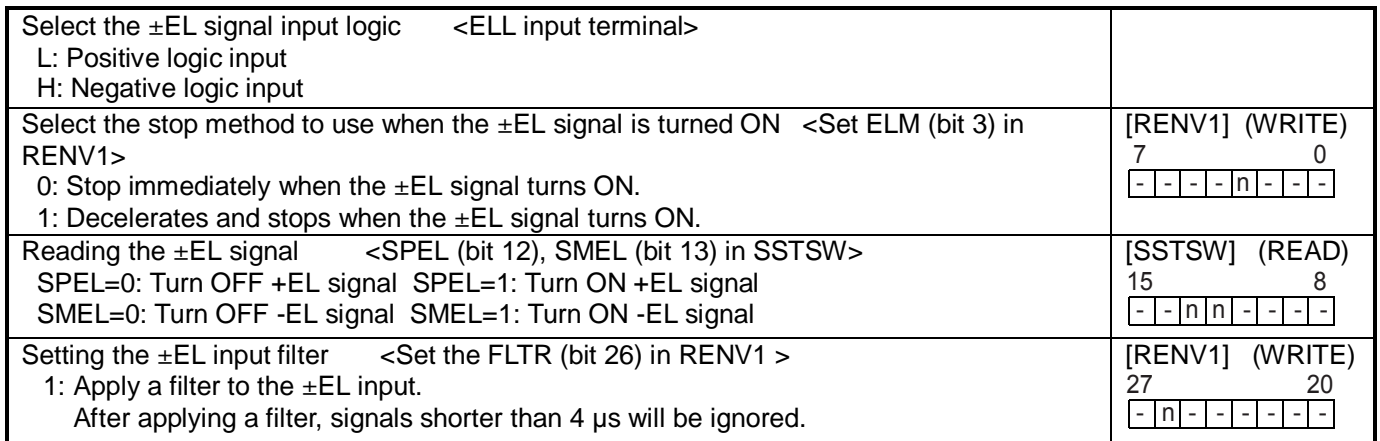

9-6-1. Feed until reaching an EL or SL position

This mode is used to continue feeding until the EL or SL (soft limit) signal is turned ON and then the operation stops normally.

When a start command is written on the position where the EL or SL signal is turned ON, the LSI will not output pulses and it will stop the axis normally. When a start command is written to the axis while the EL and SL signals are OFF, the axis will stop when the EL or SL signal is turned ON. (Normal stop.)

MOD: 20h Feed until reaching the +EL or +SL position.

28h Feed until reaching the -EL or -SL position.

9-6-2. Leaving an EL or SL position

This mode is used to continue feeding until the EL or SL (software limit) signal is turned OFF.

When a start command is written on the position where the EL and SL signals are turned OFF, the LSI will not output pulses and it will stop the axis normally.

When a start command is written to the axis while the EL or SL signal is ON, the axis will stop when the EL signal (or SL signal) is turned OFF.

MOD: 22h Leave from a -EL or -SL position

2Ah Leave from a + EL or +SL position

#### 9-7. EZ count operation mode

This mode is used to count EZ signal of the number (EZD set value +1) written into the RENV3 register.

MOD: 24h Feed until the EZ count is complete in positive direction.

2Ch Feed until the EZ count is complete in negative direction.

After a start command is written, the axis stops immediately (or decelerates and stops when feeding at high speed) after the EZ count equals the number stored in the register.

The EZ count can be set from 1 to 16.

Use the low speed start command (50h, 51h) for this operation. When the high speed start command is used, the axis will start decelerating and stop when the EZ signal turns ON, so that the motion on the axis overruns the EZ position. Specify logical input for the EZ signal in the RENV2 (environment setting 2) register, and the EZ number to count to in the RENV3 (environment setting 3) register. The terminal status can be monitored by reading the RSTS (extension status) register.

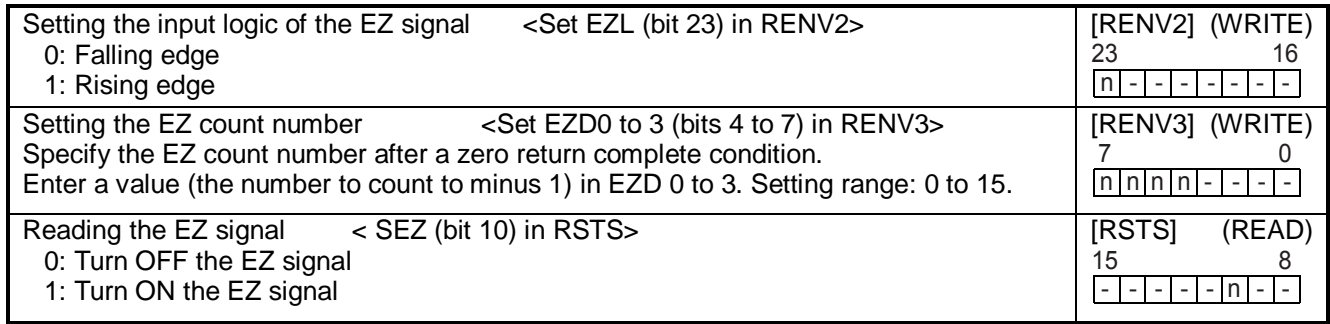

# 9-8. Interpolation operations

#### 9-8-1.Interpolation operations

In addition to single operations for each axis, this LSI can control the following interpolation operations:

- ♦ Two-axis continuous linear interpolation 1 (MOD: 60h)
- ♦ Two-axis linear interpolation 1 (MOD: 61h)
- ♦ 1 to 2 axes continuous linear interpolation 1 (MOD: 62h)
- ♦ 1 to 2 axes linear interpolation 2 (MOD: 63h)
- ♦ Two-axis CW/CCW circular interpolation (MOD: 64h/65h)
- ◆ Linear interpolation 1, using PA/PB inputs (MOD: 69h)<br>◆ Circular interpolation, using PA/PB inputs (MOD: 6Ch/6Dh)  $\bullet$  Circular interpolation, using PA/PB inputs
	-

Continuous linear interpolation is the same as the linear interpolation used to feed multiple axes at specified rates, and to start and stop feeding using commands such as the continuous mode commands.

Linear interpolation 1 is used to interpolate between the X and Y axes.

Linear interpolation 2 is used to control three axes or more using more than one LSI, and to control feeding using linear interpolation.

The interpolation settings and operation status can be monitored by reading the RIPS (interpolation status) register. The RIPS register is shared by the X and Y axes. Reading from any axis will return the identical information. Write start and stop commands to both axes by setting SELx and SELy in COMB1.

In Linear interpolation 1 (MOD = 69h), CW circular interpolation (MOD = 6Ch), and CCW circular interpolation (MOD = 6Dh) using a PA/PB input, the LSI provides interpolated operations that the PA/PB input synchronizes with an external signal. In this case, the feed direction of the PA/PB inputs are ignored, and direction of operation specified in the operation mode and the feed amount setting will be used.

#### 9-8-2. Interpolation control axis

In Circular interpolation and Linear interpolation 1, specify the speed for one axis only. This axis is referred to as the interpolation control axis. The X axis is usually used as the interpolation control axis.

SRUN, SEND, and SERR in MSTSW (main status) will change identically for the axes being interpolated.

In linear interpolation 2, either axis can be the interpolation control axis.

RSPD (speed monitor) is only effective for the X axis. However, when Linear interpolation 2 is used, the value read out will be the speed of the master axis.

#### 9-8-3. Constant synthetic speed control

Constant synthetic speed control is a function used to maintain a constant synthetic speed on the axes during Linear interpolation1 and Circular interpolation operations. Linear interpolation 2 cannot use the constant synthetic speed control function.

To enable this function, set MIPF (bit 15) in RMD (operation mode register) to 1 for the desired axis, to enable constant synthetic speed control.

If MIPF on both the X and Y axes is set to 1 and both axes are supplied pulses simultaneously, the LSI will multiply the interval until next pulse output by the square root of 2.

When the constant synthetic speed control function is enabled (MIPF is set to 1), the synthetic speed used for interpolation will be the operation speed (RFH) or initial speed (RFL) on the X axis.

The PCL6025 (this LSI) can even provide constant synthetic speed control for circular interpolations using acceleration and deceleration.

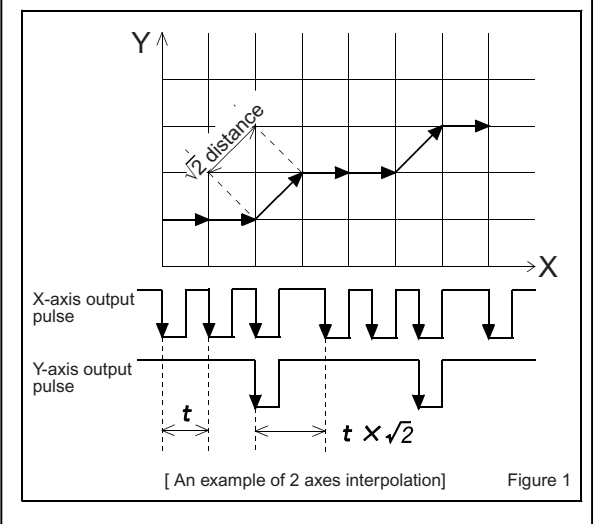

#### 9-8-4. Linear interpolation 1

Linear interpolation 1 is used to allow a single LSI to provide interpolation operations between the X and Y axes. (MOD: 61h)

If only one axis is specified and operation is started, an error (ESDT: Stop due to operation data error) will occur. After specifying the operation speed for the X axis, specify the use of constant synchronous speed control in the RMD register for both the X and Y axes, and specify the end point in the RMV register.

The direction of operation is determined by the sign of the value in the RMV register.

Automatically, the axis with the maximum feed amount (maximum absolute value in the RMV register) will be considered the master axis. The other axis will be the slave axis.

When a start command is written, the LSI will output pulses to the master axis and the slave axis will be supplied a smaller number of pulses than the master axis. Write a start command by setting either the SELx or SELy bits in COMB1 to 1. Either axis can be used to write a start command.

In Continuous linear interpolation 1 (MOD: 60h) pulses are output with the same timing as in Linear interpolation 1. However, the LSI will not stop the operation until a stop command is written.

#### [A setting example]

Set as shown in the table below and then write a start command (0351h). The LSI will output pulses using the timing shown in the figure below. Even if the vacant columns are set, the operation will not be affected.

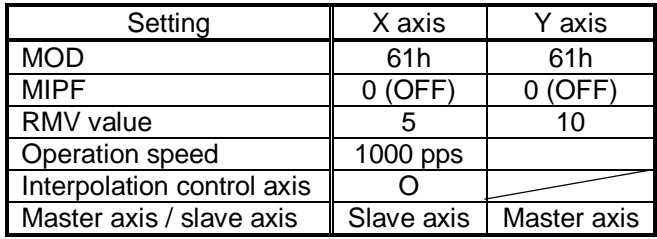

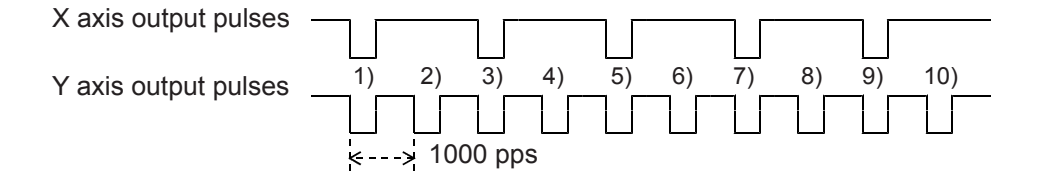

#### 9-8-5. Linear interpolation 2

Linear interpolation 2 is used for linear interpolations between 3 or more axes and uses more than one LSI for control. (MOD: 63h)

In order to execute a linear interpolation using multiple LSIs, you must use a simultaneous start signal ( $\overline{CSTA}$  signal). For details about the  $\overline{\text{CSTA}}$  signal, see section 11-7, "External start, simultaneous start."

The axis with the maximum amount to be fed is referred to as the master axis during the interpolation and the other axes are slave axes.

Enter the RMV register setting for the master axis in the RIP registers of each axis (including the master axis). In the RMV registers of the slave axes, enter end point of each axis.

Specify the speed data (RFL, RFH, RUR, RDR, RMG, RDP, RUS, and RDS) for the slave axes to be the same as for the master axis.

The feed direction is determined by the sign of the value in the RMV register.

After writing "01" into MSY (bits 18 and 19) in the RMD (operation mode) register of the axes, write a start command and set the axes to wait for the  $\overline{STA}$  signal input. By entering a  $\overline{CSTA}$  signal, all of the axes on all of the LSIs will start at the same time.

The master axis provides pulses constantly. The slave axes provide some of the pulses fed to the master axis, but some are omitted.

Continuous interpolation 2 (MOD: 62h) outputs pulses using the same timing as Linear interpolation 2. However, Continuous linear interpolation 2 will not stop the operation until a stop command is written.

Continuous interpolation 2 cannot set an automatic ramping-down point.

[Setting example]

- 1) Connect the  $\overline{\text{CSTA}}$  signals between LSI-A and LSI-B.
- 2) Set up the LSIs as shown below. (Set the RMD to start with an  $\overline{STA}$  input.)
- 3) Write start commands (LSI-A: 0351h, LSI-B: 0151h).
- 4) Write a  $\overline{\text{CSTA}}$  signal input command (06h) to the X axis on LSI-A.

After completing steps 1) to 4) above, the LSIs will output pulses using the timing shown in the figure below.

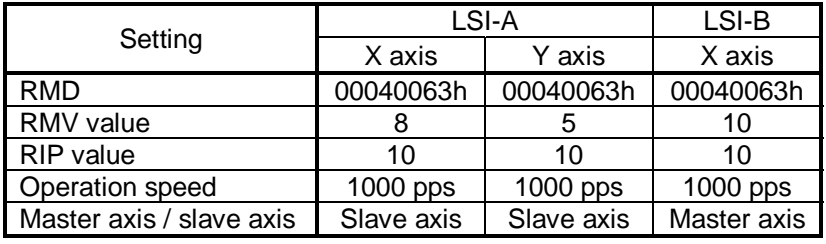

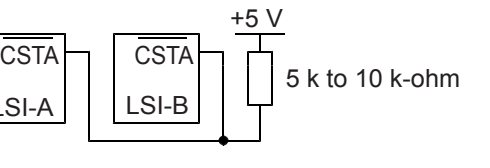

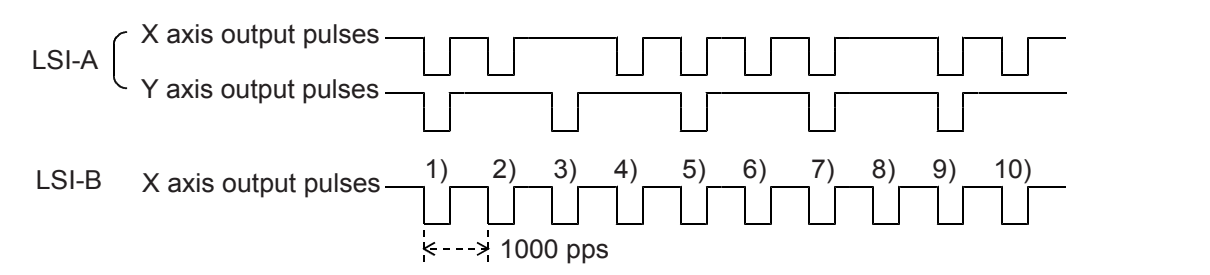

[Precision of linear interpolation]

As shown in the figure on the right, linear interpolation executes an interpolation from the current coordinates to the end coordinates. The positional precision of a specified line during linear interpolation will be  $\pm 0.5$  LSB throughout the interpolation range.

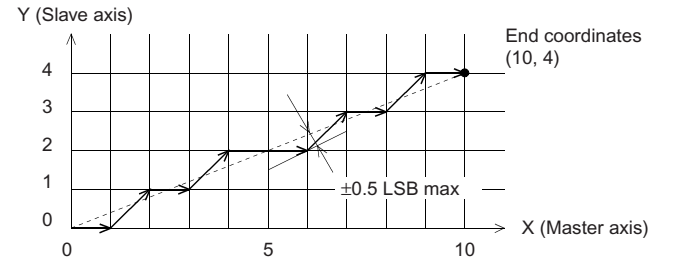

## 9-8-6. Circular interpolation

This function provides CW circular interpolation (MOD: 64h) and CCW circular interpolation (MOD: 65h) between the X and Y axes.

If only one axis is specified for circular interpolation and a start command is written, a data setting error will occur.

Circular interpolation takes the current position as the starting point (coordinate 0, 0) regardless of the values in the counters (COUNTER1 to 4).

After specifying the speed for each axis being interpolated, specify whether or not to apply constant synthetic speed control (MIPF in the RMD register), the end points (the RMV register value), and the center point (the RIP register value). If the end point is 0 (the starting point), both axes will draw a simple circle.

The synthetic speed used in the circular interpolation will be the speed set for the axes being interpolated  $(FH/FL)$  if the constant synthetic speed control is ON (MIPF = 1) for both axes.

Write a start command after setting SELx and SELy in COMB1 to 1. Either axis can be used to write a start command.

[Setting example]

As shown in the table below, specify the MOD, MIPF, RMV, RIP and operation speed for each axis and write a start command (ex. 0351h) that will be used by both axes. The axes will move as shown on the right.

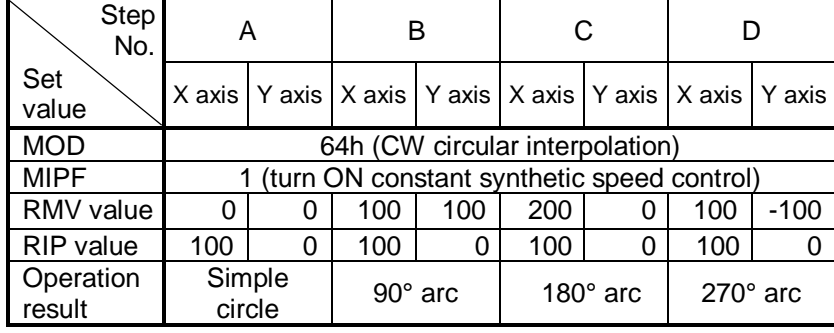

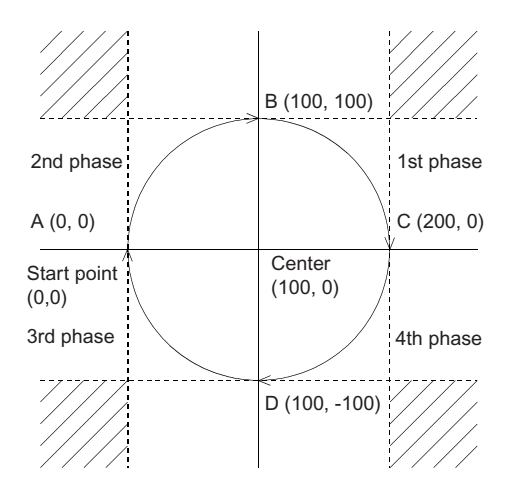

The circular interpolation terminates when either of the two axes reaches the end point in the last phase. The position at which the interpolation ends will not be the target point. After the circular interpolation has terminated, the circular interpolation function executes a "Linear interpolation 1" (MOD = 61h) using the "Remaining pulses

start command," and the axes will move from the final circular

interpolation position to the target coordinate position (the final drawing point in the operation).

By setting MPIE to 1 in the RMD register, after the circular interpolation has finished the axes will automatically start moving until they use up the number of left over pulses, using the Linear interpolation 1 function. (Automatically draw end point function.)

If the end point of the circular interpolation is set within the shaded areas, the axes will not stop moving (perpetual circular motion).

#### [Circular interpolation precision]

The circular interpolation function draws an circular from the current position to the end coordinate moving CW or CCW.

The positional deviation from the specified curve is  $\pm 0.5$  LSB.

The figure on the right is an example of how to draw a simple circle with a radius of 11 units.

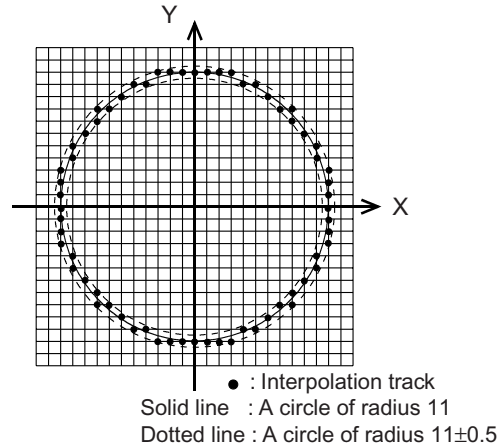

#### 9-8-7. Operation during interpolation

♦ Acceleration/deceleration operations

Acceleration and deceleration (linear and S-curve) can be used with Linear interpolation 1 and circular interpolation operations.

In order to set a ramping-down point automatically, give RUR and RDR (accel/decel rate) and RUS and RDS (Scurve range at accel/decel) the same values.

When the synthetic constant speed control is applied, there will be a difference between the specified speed and actual operating speed, which means that the ramping-down point cannot be calculated manually. Therefore, the ramping-down point must be set for automatic calculation.

In order to use accel/decel for a circular interpolation operation, the total number of steps in the circular interpolation (incrementing only the X axis, only the Y axis only, or both the X and Y axes) must be put into RCI (circular interpolation number of steps register).

For a circle of 360°, a rough calculation of the value to put in the RCI will be as follows:

RCI  $\equiv \sqrt{RIPx^2 + RIPy^2} \times \sqrt{2 \times 4}$  (RIP = Circular interpolation center position register = radius)

When an circular has an angle "n", a rough calculation can be obtained by RCI x (n / 360)

Due to limitations of circular interpolation, there will be some deviation from the calculated value (such as when one axis reaches its end point, the interpolation operation will terminate). If a precise number of pulses is required for RCI, then you must actually operate the axes and count the number of steps. The LSI counts up "1" when either of the two axes output a pulse. It also counts up "1" when the both axes output a pulse. Therefore, the actual number of steps will be ORed result of the total number of X and Y axes pulse that are output.

#### ◆ Error stop

If any of the axes stops with an error, all of the axes being interpolated will stop (SERR = 1). By reading the REST (error stop cause) register, you can determine which axis actually stopped with an error.

◆ SD input

When SD input is enabled (MSDE (bit 8) in the RMD register is set to 1), and if the SD input turns ON on either of the axes, both axes will decelerate or decelerate and stop. Note: In Linear interpolation 2, the axes on other LSIs will not decelerate.

♦ Idling control

If any axis is in idling range, none of the axes being interpolated will accelerate. Note: In Linear interpolation 2, axes controlled by other LSIs will be accelerated, even when using the idling control.

♦ Correction function

When phases are changed during circular interpolation, backlash correction and slip correction control cannot be used.

♦ Continuous interpolation

You can execute continuous interpolation using the pre-register. Continuous interpolation is used to continue a linear interpolation or a circular interpolation. An example of the settings for continuous interpolation using the pre-register is shown in section 11-14-1, "Start triggered by a stop on another axis."

Automatically drawn end point operation

In circular interpolation, when any of the axes reaches the final coordinate in the last phase, the circular interpolation is terminated. The end coordinate will not usually match the final (target) coordinate, except when drawing a simple circle. An operation to move from the final coordinate to the target coordinate is referred to as a "drawing the end point operation."

In order to automatically draw the end point, set MPIE (bit 27) in PRMD for both axes to 1. This setting will cause the axes to move to the target coordinate after completing the circular interpolation. (Automatically drawn end point function)

The automatically drawn end point function starts with the remaining number of pulses to perform a linear interpolation ( $MOD = 61h$ ) after completing the circular interpolation.

♦ Operating speed when the synthetic constant speed control is applied

The synthetic constant speed control is a control used to keep the speed of both axes in a simultaneous operation the same as the single operation speed of the master axis. This does not maintain a constant linear track (or circular track) speed to the target position.

With synthetic constant speed control, the track will pass over the coordinate cross point that is expressed by the number of pulses equal to the motor resolution, as shown in Figure 1 in section 9-8-3, "Synthetic constant speed control." Therefore, the track of the actual motion will cover a greater distance than a straight line to the target position. As a result, the feed time (feed distance / set speed) to the target when using synthetic constant speed control will be up to 8% longer when compared with the straight line feed time (when the synthetic angle for X and Y is 26.5 

In order to feed to the target position in a straight line using linear interpolation, you may not use the synthetic constant speed control. In this case, calculate the synthetic speed for the X and Y axes and enter that speed.

<Set the speed for a synthetic linear interpolation speed when the synthetic constant speed control is OFF>

Set speed =  $\frac{\text{Synthetic speed x Amount of master axis feed}}{\sqrt{\frac{(\text{Amount of master)}^2 + (\text{Amount of slave axis feed})^2}{(\text{Amount of master axis feed})^2 + (\text{Amount of slave axis feed})^2}}$ 

# 10. Speed patterns

# 10-1. Speed patterns

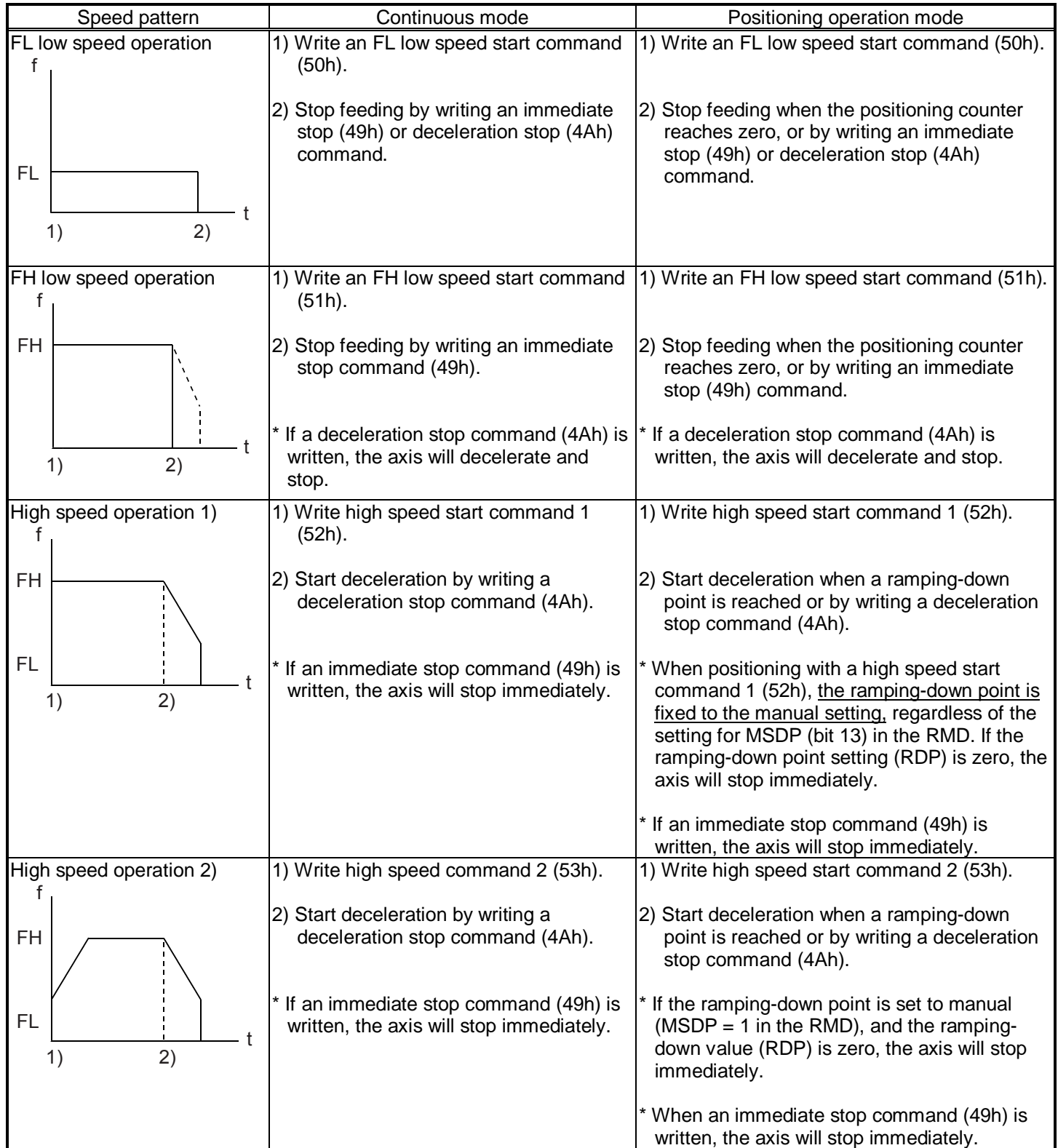

# 10-2. Speed pattern settings

Specify the speed pattern using the registers (pre-registers) shown in the table below. If the next register setting is the same as the current value, there is no need to write to the register again.

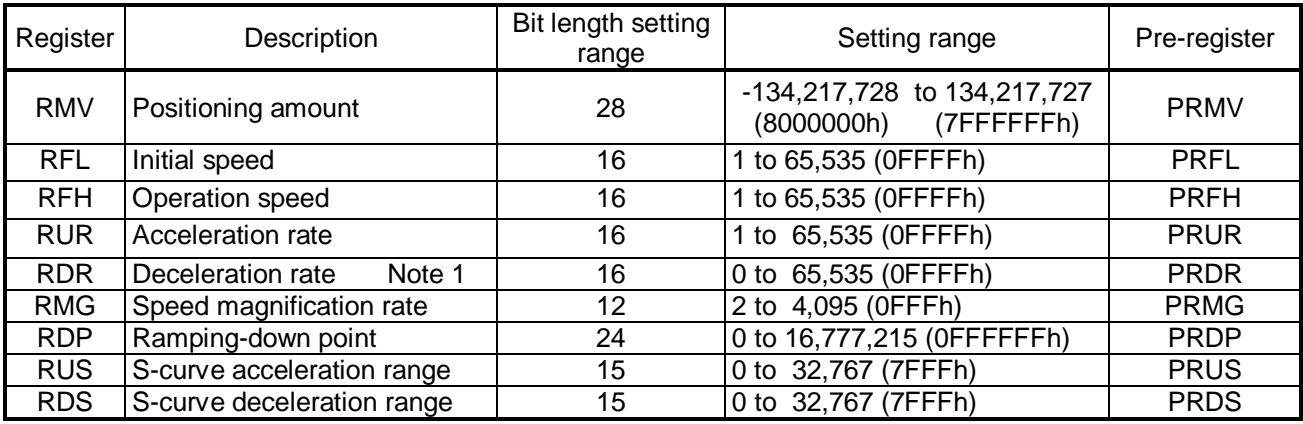

Note 1: If RDR is set to zero, the deceleration rate will be the value set in the RUR.

[Relative position of each register setting for acceleration and deceleration factors]

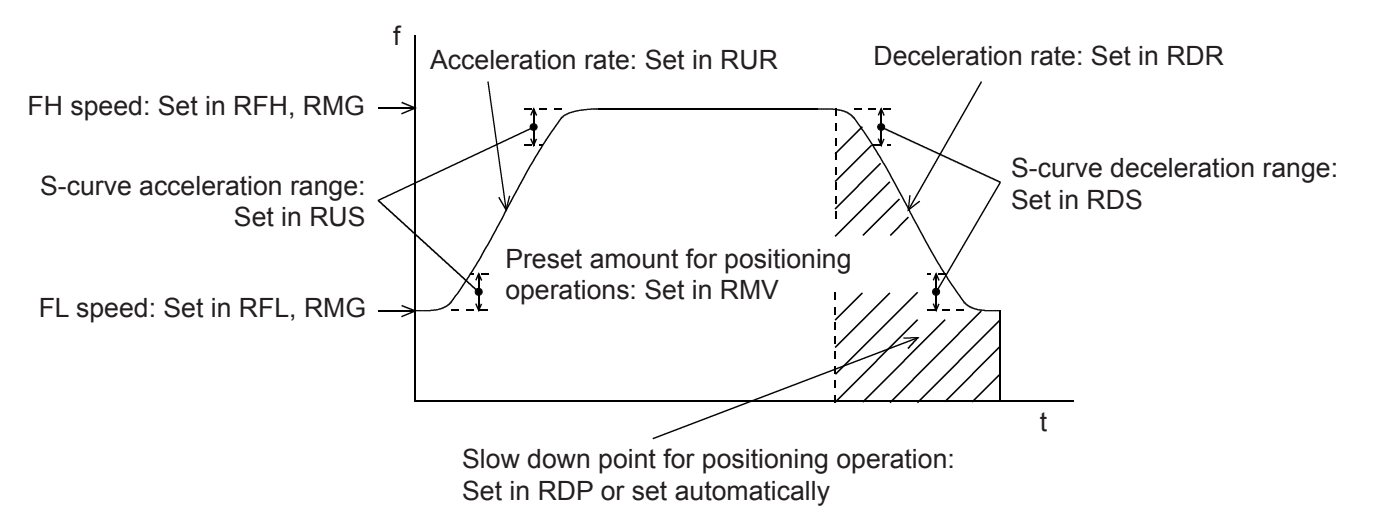

♦ RFL: FL speed setting register (16-bit)

Specify the speed for FL low speed operations and the start speed for high speed operations (acceleration/deceleration operations) in the range of 1 to 65,535 (0FFFFh). The speed will be calculated from the value in RMG.

FL speed [pps] = RFL x 
$$
\frac{\text{Reference clock frequency [Hz]}{(RMG + 1) \times 65536}}
$$

♦ RFH: FH speed setting register (16-bit)

Specify the speed for FH low speed operations and the start speed for high speed operations (acceleration/deceleration operations) in the range of 1 to 65,535 (0FFFFh). When used for high speed operations (acceleration/deceleration operations), specify a value larger than RFL. The speed will be calculated from the value placed in RMG.

FH speed [pps] = RFH x  $\frac{\text{Reference clock frequency [Hz]}}{(\text{RMG + 1)} \times 65536}$ 

♦ RUR: Acceleration rate setting register (16-bit)

Specify the acceleration characteristic for high speed operations (acceleration/deceleration operations), in the range of 1 to 65,535 (0FFFFh)

Relationship between the value entered and the acceleration time will be as follows:

- 1) Linear acceleration (MSMD =  $0$  in the RMD register) Acceleration time  $[s] = \frac{(RFH - FFL) \times (RUR + 1) \times 4}{Reference clock frequency [Hz]}$
- 2) S-curve without a linear range (MSMD=1 in the RMD register and RUS register =0)
	- Acceleration time  $[s] = \frac{(RFH RFL) \times (RUR + 1) \times 8}{Reference clock frequency [Hz]}$
- 3) S-curve with a linear range (MSMD=1 in the RMD register and RUS register >0)

Acceleration time  $[s] = \frac{RFH-RFL + 2 \times RUS) \times (RUR + 1) \times 4}{Reference clock frequency [Hz]}$ 

♦ RDR: Deceleration rate setting register (16-bit)

Normally, specify the deceleration characteristics for high speed operations (acceleration/deceleration operations) in the range of 1 to 65,535 (0FFFFh).

Even if the ramping-down point is set to automatic (MSDP =  $0$  in the RMD register), the value placed in the RDR register will be used as the deceleration rate.

However, when  $RDR = 0$ , the deceleration rate will be the value placed in the RUR.

When the ramping-down point is set automatically, make sure that the <u>(deceleration time) ≤ (acceleration time x</u> 2) for independent axis operations, and that the (deceleration time) = (acceleration time) for interpolation operations.

If the deceleration (deceleration time) > (acceleration time x 2) in independent axis operations, or if (deceleration time) > (acceleration time) in interpolation operations, the axis may not decrease the speed to the specified FL speed when stopping. In this case, use a manual ramping-down point ( $MSDP = 1$  in the RMD register).

 $<$  When (deceleration time)  $\leq$  (acceleration time x 2) using an automatic ramping-down point >

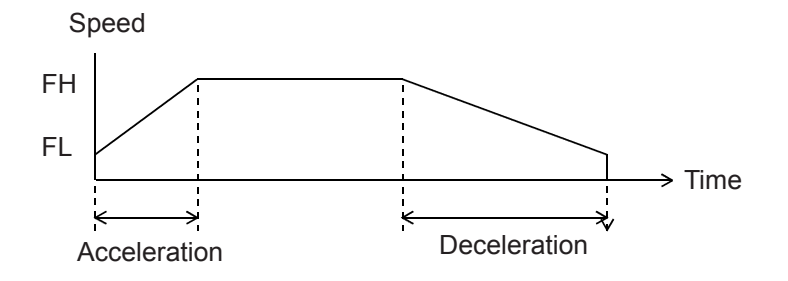

<When (deceleration time) > (acceleration time x 2) using an automatic ramping-down point >

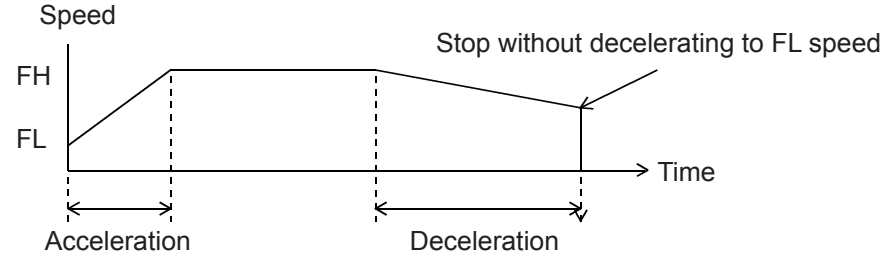

The relationship between the value entered and the deceleration time is as follows.

- 1) Linear deceleration (MSMD = 0 in the RMD register)<br>Deceleration  $f_{R}$  (RFH RFL) x (RDR + 1) x 4 Deceleration time  $[s] = \frac{(R+1)R+R+1}{(R+1)R+1}$  (Reference clock frequency [Hz]
- 2) S-curve deceleration without a linear range (MSMD=1 in the RMD register and RDS register = 0) Deceleration time  $[s] = \frac{(RFH - RFL) \times (RDR + 1) \times 8}{Reference clock frequency [Hz]}$
- 3) S-curve deceleration with a linear range (MSMD=1 in the RMD register and RDS register >0) Deceleration time  $[s] = \frac{(RFH-RFL + 2 \times RDS) \times (RDR + 1) \times 4}{Reference clock frequency [Hz]}$

♦ RMG: Magnification rate register (12-bit)

Specify the relationship between the RFL and RFH settings and the speed, in the range of 2 to 4,095 (0FFFh). As the magnification rate is increased, the speed setting units will tend to be approximations. Normally set the magnification rate as low as possible.

The relationship between the value entered and the magnification rate is as follows.

Magnification rate =  $\frac{\text{Reference clock frequency [Hz]}}{(\text{RMG + 1)} \times 65536}$ 

[Magnification rate setting example, when the reference clock =19.6608 MHz] (Output speed unit: pps)

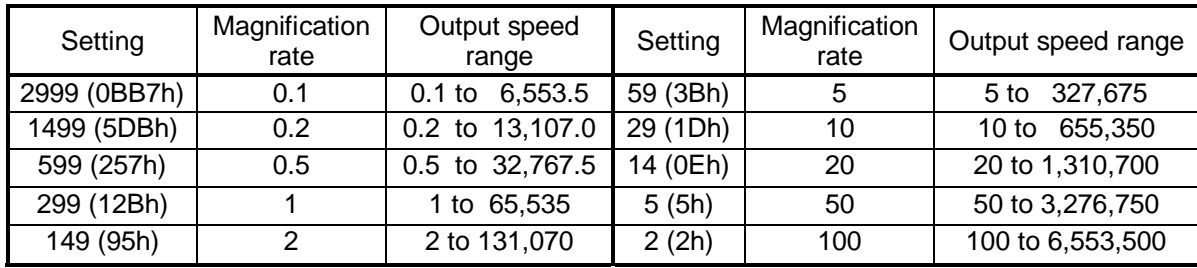

♦ RDP: Ramping-down point register (24-bits)

Specify the value used to determine the deceleration start point for positioning operations that include acceleration and deceleration.

The meaning of the value specified in the RDP changes with the "ramping-down point setting method ", (MSDP) in the RMD register.

<When set to manual (MSDP=1 in the RMD register)>

Set the number of pulses at which to start deceleration, in the range of 0 to16,777,215 (0FFFFFFh). The optimum value for the ramping-down point can be calculated as shown in the equation below.

1) Linear deceleration (MSMD=0 of the RMD register) Optimum value [Number of pulses]=  $\frac{(RFH^2 - RFL^2) \times (RDR + 1)}{(RMG + 1) \times 32768}$ 

However, the optimum value for a triangle start, without changing the value in the RFH register while turning OFF the FH correction function (MADJ = 1 in the RMD register) will be calculated as shown the equation below. (When using idling control, modify the value for RMV in the equation below by deducting the number of idling pulses from the value placed in the RMV register. The number of idling pulses will be "1 to 6" when IDL = 2 to 7 in RENV5.)

Optimum value [Number of pulses] =  $\frac{RMV \times (RDR + 1)}{RUR + RDR + 2}$ 

- 2) S-curve deceleration without a linear range (MSMD=1 in the RMD register and the RDS register =0) Optimum value [Number of pulses] =  $\frac{(RFH^2 - RFL^2)x (RDR + 1)x 2}{(RMG + 1)x 32768}$
- 3) S-curve deceleration with a linear range (MSMD=1 in the RMD register and the RDS register >0) Optimum value [Number of pulses] =  $\frac{(RFH + RFL) \times (RFH - RFL + 2 \times RDS) \times (RDR + 1)}{(RMG + 1) \times 32768}$ Start deceleration at the point when the (positioning counter value)  $\leq$  (RDP set value).

 $\langle$ When set to automatic (MSDP = 0 in the RMD register) >

This is an offset value for the automatically set ramping-down point. Set in the range of -8,388,608 (800000h) to 8,388,607 (7FFFFFFh).

When the offset value is a positive number, the axis will start deceleration at an earlier stage and will feed at the FL speed after decelerating. When a negative number is entered, the deceleration start timing will be delayed. If the offset is not required, set to zero.

When the value for the ramping-down point is smaller than the optimum value, the speed when stopping will be faster than the FL speed. On the other hand, if it is larger than the optimum value, the axis will feed at FL low speed after decelerating.

♦ RUS: S-curve acceleration range register (15-bit)

Specify the S-curve acceleration range for S-curve acceleration/deceleration operations in the range of 1 to 32,767 (7FFFh).

The S-curve acceleration range  $S_{\text{SU}}$  will be calculated from the value placed in RMG.

 $S_{\text{SU}}$  [pps] = RUS x  $\frac{\text{Reference clock frequency [Hz]} }{(\text{RMG + 1)} \times 65536}$ 

In other words, speeds between the FL speed and (FL speed +  $S_{\text{SU}}$ ), and between (FH speed –  $S_{\text{SU}}$ ) and the FH speed, will be S-curve acceleration operations. Intermediate speeds will use linear acceleration. However, if zero is specified, "(RFH-RFL)/2" will be used for internal calculations, and the operation will be an Scurve acceleration without a linear component.

♦ RDS: S-curve deceleration range setting register (15-bit)

Specify the S-curve deceleration range for S-curve acceleration/deceleration operations in the range of 1 to 32,767 (7FFFh).

The S-curve acceleration range  $S_{SD}$  will be calculated from the value placed in RMG.

 $S_{SD}$  [pps] = RDS x  $\frac{\text{Reference clock frequency [Hz]}}{\text{(RMG + 1)} \times 65536}$ 

In other words, speeds between the FL speed and (FL speed  $+$  S<sub>SD</sub>), and between (FH speed - S<sub>SD</sub>) and the FH speed, will be S-curve deceleration operations. Intermediate speeds will use linear deceleration.

However, if zero is specified, "(RFH-RFL)/2" will be used for internal calculations, and the operation will be an Scurve deceleration without a linear component.

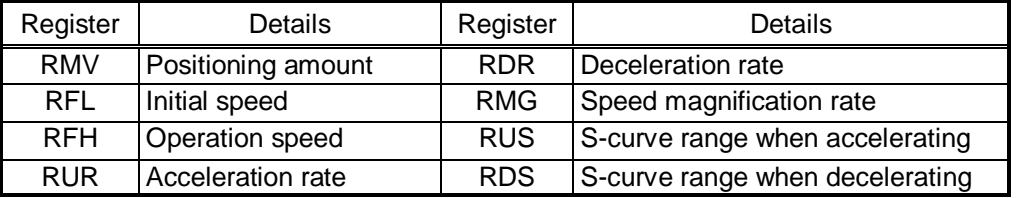

10-3. FH correction (eliminate triangle driving)

When the FH correction function is turned ON (MADJ = 0 in the RMD register), and when the feed amount is too small for a normal acceleration and deceleration operation, the LSI will automatically lower the FH speed to eliminate triangle driving.

However, if values in the RUR and RDR registers are set so that the (deceleration time) > (acceleration time x 2), do not use the FH correction function.

In order to eliminate triangle driving without using the FH correction function (MADJ = 1 in the RMD register), lower the FH speed before starting the acceleration/deceleration operation. (When using idling control, enter a value for RMV in the equation below after deducting the number of idling pulses. The number of idling pulses will be 1 to 6 when  $IDL = 2$  to 7 in RENV5.)

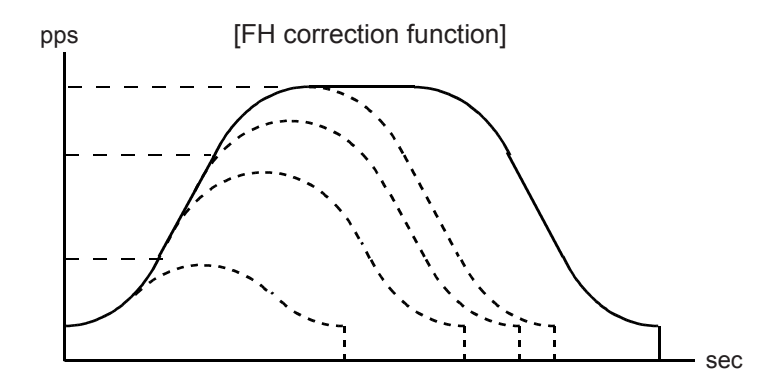

Automatic correction of the maximum speed for changing the feed amount.

- < To execute an FH correction manually>
- 1) Linear acceleration/deceleration speed (MSMD=0 in the RMD register) When RMV ≤  $\frac{(RFH^2 - RFL^2) \times (RUR + RDR + 2)}{(RMG+1) \times 32768}$

$$
RFH \leq \sqrt{\frac{(RMG + 1) \times 32768 \times RMV}{RUR + RDR + 2} + RFL^{2}}
$$

2) S-curve acceleration without linear acceleration (MSMD=1 in the RMD and RDS registers = 0) When RMV ≤  $\frac{(RFH^2 - RFL^2) x (RUR + RDR + 2) x 2}{(RMG + 1) x 32768}$ 

$$
RFH \leq \sqrt{\frac{(RMG + 1) \times 32768 \times RMV}{(RUR + RDR + 2) \times 2} + RFL^{2}}
$$

3) S-curve acceleration/deceleration with linear acceleration/deceleration (MSMD = 1 in the RMD register and the RUS register  $> 0$ , RDS register  $> 0$ )  $(3)-1$ . When RUS = RDS

(i) Set up a small linear acceleration range

 $RMV \leq \frac{(RFH + RFL) \times (RFH - RFL + 2 \times RUS) \times (RUR + RDR + 2)}{(RMG + 1) \times 32768}$  and

When RMV >  $\frac{(RUS+RFL) \times RUS \times (RUR + RDR + 2) \times 8}{(RMG + 1) \times 32768}$ 

$$
RFH \le - RSU + \sqrt{(RUS - RFL)^2 + \frac{(RMG + 1) \times 32768 \times RMV}{(RUR + RDR + 2)}}
$$

(ii) Eliminate the linear acceleration/deceleration range When RMV  $\leq \frac{(RUS + RFL) \times RUS \times (RUR + RDR + 2) \times 8}{(RMG + 1) \times 32768}$ 

Change to S-curve acceleration/deceleration without a linear acceleration/deceleration range (RUS =  $0$ , RDS = 0),

$$
RFH \leq \sqrt{\frac{(RMG + 1) \times 32768 \times RMV}{(RUR + RDR + 2) \times 2} + RFL^{2}}
$$

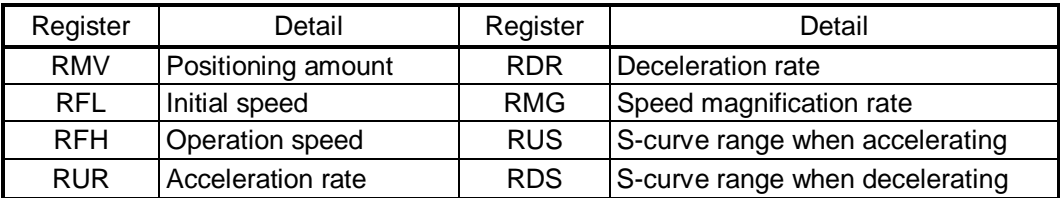

(3)-2. When RUS < RDS

(i) Set up a small linear acceleration/deceleration range

$$
RMV \leq \frac{(RFH+RFL) \times \{(RFH-RFL) \times (RUR+RDR+2) + 2 \times RUS \times (RUR+1) + 2 \times RDS \times (RDR+1)\}}{(RMG+1) \times 32768}
$$

When RMV >  $\frac{(RDS+RFL)x}{RDS x (RUR + 2 x RDR + 3) + RUS x (RUR + 1)}x 4$ <br>(RMG + 1) x 32768

 $RFH \leq \frac{-A + \sqrt{A^2 + B}}{RUR + RDR + 2}$ 

However,  $A = RUS \times (RUR+1) + RDS \times (RDR+1)$ B= {(RMG + 1) x 32768 x RMV - 2 x A x RFL + (RUR + RDR + 2) x RFL<sup>2</sup>} x (RUR + RDR + 2)

(ii) Eliminate the linear acceleration/deceleration range and set up a small linear acceleration section.

 $RMV \leq \frac{(RDS + RFL) \times \{RDS \times (RUR + 2 \times RDR + 3)\} + RUS \times (RUR + 1)\} \times 4}{(RMG + 1) \times 32768}$  and

When RMV >  $\frac{(RUS + RFL) \times RUS \times (RUR + RDR + 2) \times 8}{(RMG + 1) \times 32768}$ 

Change to S-curve acceleration/deceleration without any linear acceleration/deceleration (RUS>0, RDS=0)[

$$
\mathsf{RFH} \leq \frac{-\mathsf{A} + \sqrt{\mathsf{A}^2 + \mathsf{B}}}{\mathsf{RUR} + 2 \times \mathsf{RDR} + 3}
$$

However,  $A = RUS \times (RUR + 1)$ , B= {(RMG + 1) x 32768 x RMV - 2 x A x RFL + (RUR + 2 x RDR + 3) x RFL<sup>2</sup>} x (RUR + 2  $\,$  x RDR + 3)

(iii) Eliminate the linear acceleration/deceleration range

When RMV 
$$
\leq \frac{(RUS + RFL) \times RUS \times (RUR + RDR + 2) \times 8}{(RMG + 1) \times 32768}
$$

Change to S-curve acceleration/deceleration without any linear acceleration/deceleration (RUS=0, RDS=0),

$$
RFH \leq \sqrt{\frac{(RMG + 1) \times 32768 \times RMV}{(RUR + RDR + 2) \times 2} + RFL^{2}}
$$

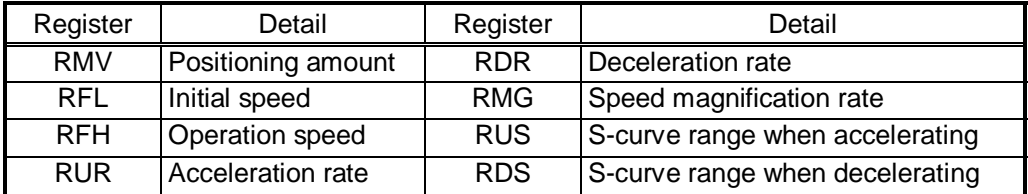

#### (3)-3. When RUS>RDS

(i) Set up a small linear acceleration/deceleration range

$$
RMV \le \frac{(RFH+RFL) \times \{(RFH-RFL) \times (RUR+RDR+2) + 2 \times RUS \times (RUR+1) + 2 \times RDS \times (RDR+1)\}}{(RMG+1) \times 32768}
$$

When RMV >  $\frac{(RUS + RFL) \times (RUS \times (2 \times RUR + RDR + 3) + RDS \times (RDR + 1) \times 4)}{(RMG + 1) \times 32768}$ 

 $RFH \leq \frac{-A + \sqrt{A^2 + B}}{RUR + RDR + 2}$ 

However,  $A = RUS x (RUR + 1) + RDS x (RDR + 1)$ , B= {(RMG + 1) x 32768 x RMV - 2 x A x RFL + (RUR + RDR + 2) x RFL<sup>2</sup>} x (RUR + RDR + 2)

(ii) Eliminate the linear acceleration section and set up a small linear deceleration range.

 $RMV \leq \frac{(RUS + RFL) \times \{RUS \times (2 \times RUR + RDR + 3) + RDS \times (RDR + 1)\} \times 4}{(RMG + 1) \times 32768}$  and

When RMV >  $\frac{(RDS + RFL) \times RDS \times (RUR + RDR + 2) \times 8}{(RMG + 1) \times 32768}$ 

Change to S-curve acceleration/deceleration without any linear acceleration (RUS =  $0$ , RDS > 0)

$$
RFH \leq \frac{-A + \sqrt{A^2 + B}}{2x \text{ RUR} + RDR + 3}
$$

However,  $A = RDS (RDR + 1)$ , B= {(RMG + 1) x 32768 x RMV - 2 x A x RFL + (2 x RUR + RDR + 3) x RFL<sup>2</sup>} x (2 x RUR + RDR + 3)

(iii) Eliminate the linear acceleration/deceleration range

When RMV 
$$
\leq
$$
 
$$
\frac{(RDS + RFL) \times RDS \times (RUR + RDR + 2) \times 8}{(RMG + 1) \times 32768}
$$

Change to S-curve acceleration/deceleration without any linear acceleration/deceleration (RUS =  $0$ , RDS = 0),

$$
RFH \leq \sqrt{\frac{(RMG + 1) \times 32768 \times RMV}{(RUR + RDR + 2) \times 2} + RFL^{2}}
$$

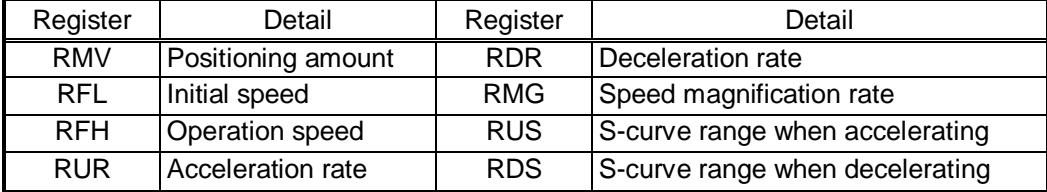

- 10-4. Example of setting up an acceleration/deceleration speed pattern Ex. Reference clock = 19.6608 MHz When the start speed  $=10$  pps, the operation speed  $=100$  kpps, and the accel/decel time  $= 300$  ms,
	- 1) Select the 2x mode for multiplier rate in order to get 100 kpps output RMG = 149 (95h)
	- 2) Since the 2x mode is selected to get an operation speed 100 kpps, RFH = 50000 (C350h)
	- 3) In order to set a start speed of 10 pps, the rate magnification is set to the 2x mode.  $RFL = 5 (0005h)$
	- 4) In order to make the acceleration/deceleration time 300 ms, set RUR = 28,494, from the equation for the acceleration time and the RUR value.

Acceleration time  $[s] = \frac{(RFH - RFL) \times (RUR + 1) \times 4}{Reference clock frequency [Hz]}$  $0.3 = \frac{(50000 - 5) \times (RUR + 1) \times 4}{19.6608 \times 10^{6}}$ 

RUR = 28.494

However, since only integers can be entered for RUR, use 28 or 29. The actual acceleration/deceleration time will be 295 ms if RUR = 28, or 305 ms if RUR = 29.

An example of the speed pattern when  $RUR = 29$ 

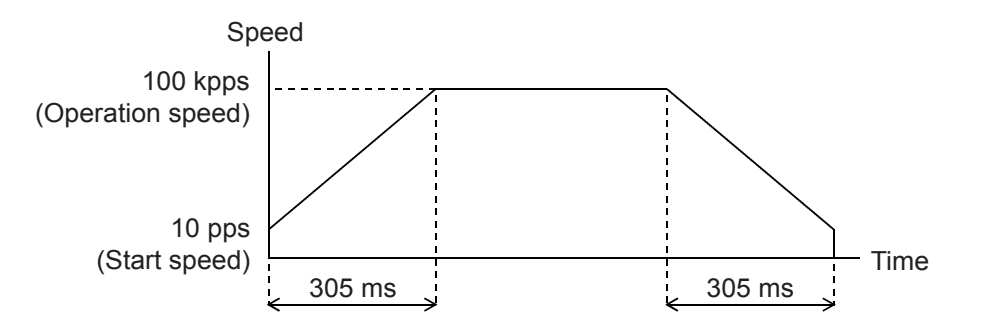

## 10-5. Changing speed patterns while in operation

By changing the RFH, RUR, RDR, RUS, or RDS registers during operation, the speed and acceleration can be changed on the fly. However, if the ramping-down point was set to automatic (MSDP = 0 in the RDM register) for the positioning mode, do not change the values for RFL, RUR, RDR, RUS, or RDS. The automatic ramping-down point function will not work correctly.

An example of changing the speed pattern by changing the speed, during a linear acceleration/deceleration operation

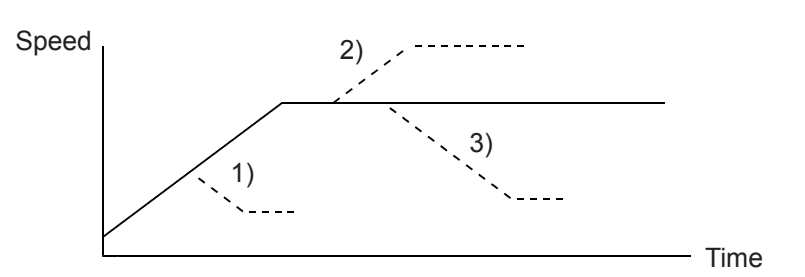

- 1) Use a small RFH while accelerating or decelerating the axis until it reaches the correct speed.
- 2), 3) Change RFH after the acceleration/deceleration is complete. The axis will continue accelerating or decelerating until it reaches the new speed.

An example of changing the speed pattern by changing the speed during S-curve acceleration/deceleration operation

Speed

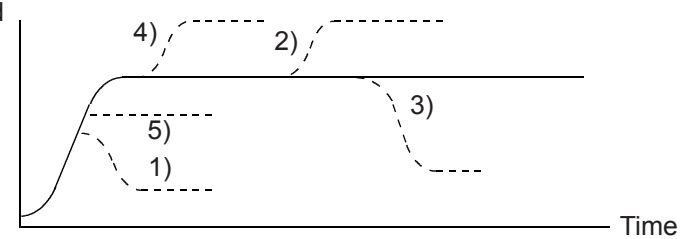

- 1) Use a small RFH and if (change speed) < speed before change) and the axis will accelerate/decelerate using an S-curve until it reaches the correct speed.
- 5) Use a small RFH and if (change speed) ≥ speed before change) and the axis will accelerate/decelerate without changing the S-curve's characteristic until it reaches the correct speed.
- 4) Use a large RFH while accelerating and the axis will accelerate to the original speed entered without changing the S-curve's characteristic. Then it will accelerate again until it reaches the newly set speed.
- 2), 3) If RFH is changed after the acceleration/deceleration is complete, the axis will accelerate/decelerate using an S-curve until it reaches the correct speed.

# 11. Description of the functions

# 11-1. Reset

After turning ON the power, make sure to reset the LSI before beginning to use it. To reset the LSI, hold the RST terminal LOW while supplying at least 10 cycles of a reference clock signal. After a reset, the various portions of the LSI will be configured as follows.

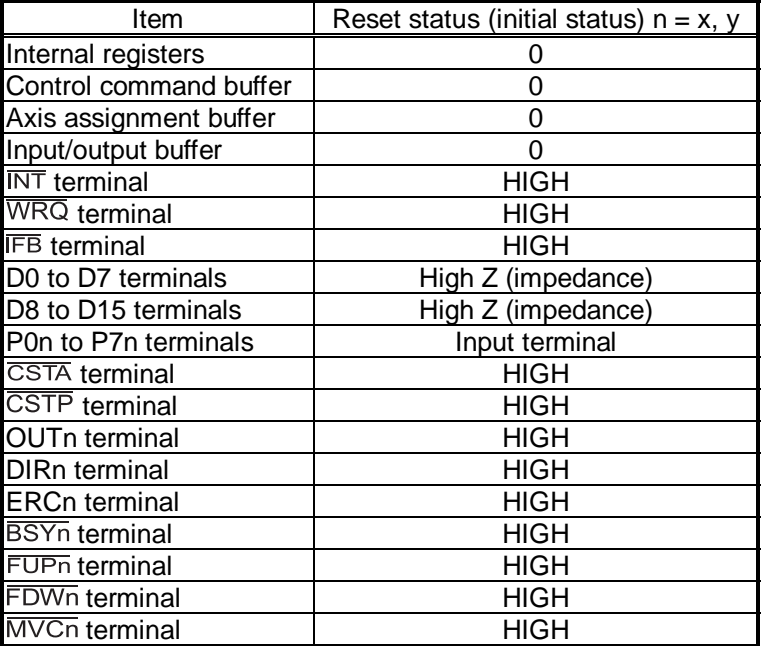

## 11-2. Position override

This LSI can override (change) the target position freely during operation. There are two methods for overriding the target position.

#### 11-2-1. Target position override 1

By rewriting the target position data (RMV register value), the target position can be changed. The starting position is used as a reference to change target position.

- 1) If the new target position is further away from the original target position during acceleration or low speed operation, the axis will maintain the operation using the same speed pattern and it will complete the positioning operation at the position specified in the new data (new RMV value).
- 2) If the new target position is further away from the original target position during deceleration, the axis will accelerate from the current position to FH speed and complete the positioning operation at the position specified in the new data (new RMV value).
- 3) If the axis has already passed over the new target position, or the target position is changed to a position that is closer than the original position during deceleration, movement on the axis will decelerate and stop. Then, the movement will reverse and complete the positioning operation at the position specified in the new data (new RMV value).

The axis accelerates/decelerates only when starting in high speed. The target position data (RMV register value) can be rewritten any number of times until the positioning operation is complete.

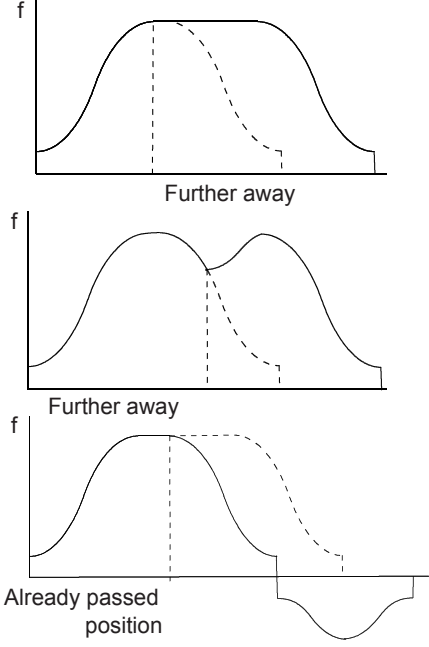

The conditions necessary for being able to rewrite the target position are that the axis is being moved (SRUN =  $1$ ) and that the CND (bits 0 to 3) in the extension status register (RSTS) is set to any of the following 5 values.

- 1) CND=0111 (Correcting backlash)
- 2) CND=1010 (Feeding at FL low speed)
- 3) CND=1011 (Accelerating)
- 4) CND=1100 (Feeding at FH high speed)
- 5) CND=1101 (Decelerating)

The axis may stop moving to make a status check. Therefore, it is necessary to check whether the current position matches the rewritten position at the completion of the operation (SEDN=1).

While the LSI is waiting for an INP signal or waiting for another axis to stop, the LSI is stopping its internal operation. Therefore, the LSI cannot accept an attempt to rewrite the target position data.

Note: If the ramping-down point is set to automatic and the (deceleration time) > (acceleration time x 2), it may be the case that the axis cannot reduce the speed to the FL level, as shown below. In this case, if the target position is set closer than original position and the axis is decelerating, the axis will decelerate along the deceleration curve to the new override position, and then slow to the FL speed and finally stop. Then it will start moving to the new position.

Therefore, the axis will overrun the original target position during deceleration (shaded area).

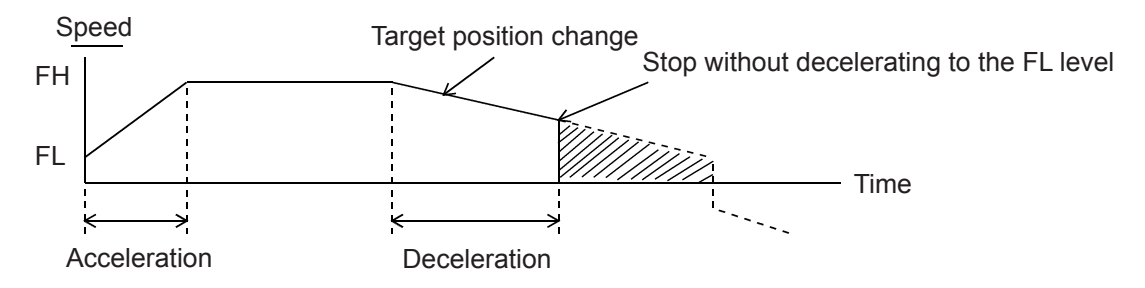

To avoid creating an overrun condition, make sure that the deceleration time is less than two times the acceleration time, or if the deceleration time is more than double the acceleration time, make the ramping-down point a manual setting.

11-2-2. Target position override 2 (PCS signal)

By setting MPCS = 1 in the RMD (operation mode) register, the start counting performed by the positioning counter that is set by the RMV can be delayed until the PCS signal is input.

After writing a start command (start outputting command pulses), the axis can be positioned by the PCS input signal for the number of pulses set in the RMV register ON timing, or by writing a command.

A PCS input signal can change the input logic. The PCS terminal status can be monitored using the RSTS register (extension status).

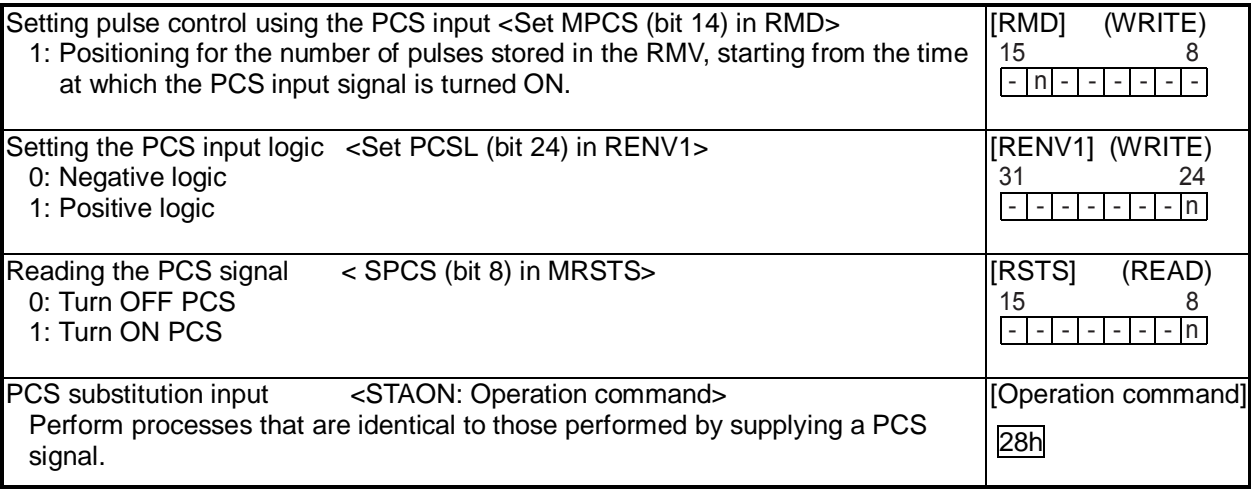

# 11-3. Output pulse control

#### 11-3-1. Output pulse mode

There are four types of common command pulse output modes and two types of 2-pulse modes.

Common pulse mode: Outputs operation pulses from the OUT terminal and outputs the direction signal from the DIR terminal.

2-pulse mode: Outputs positive direction operation pulses from the OUT terminal, and outputs negative direction operation pulses from the DIR terminal.

The output mode for command pulses is set in PMD (bits 0 to 2) in RENV1 (environment setting 1).

If motor drivers using the common pulse mode need a lag time (since the direction signal changes, until receiving a command pulse), use a direction change timer.

When DTMP (bit 28) in the RENV1 (environment setting 1) is set to 0, the operation can be delayed for one direction change timer unit (0.2 ms), after changing the direction identification signal.

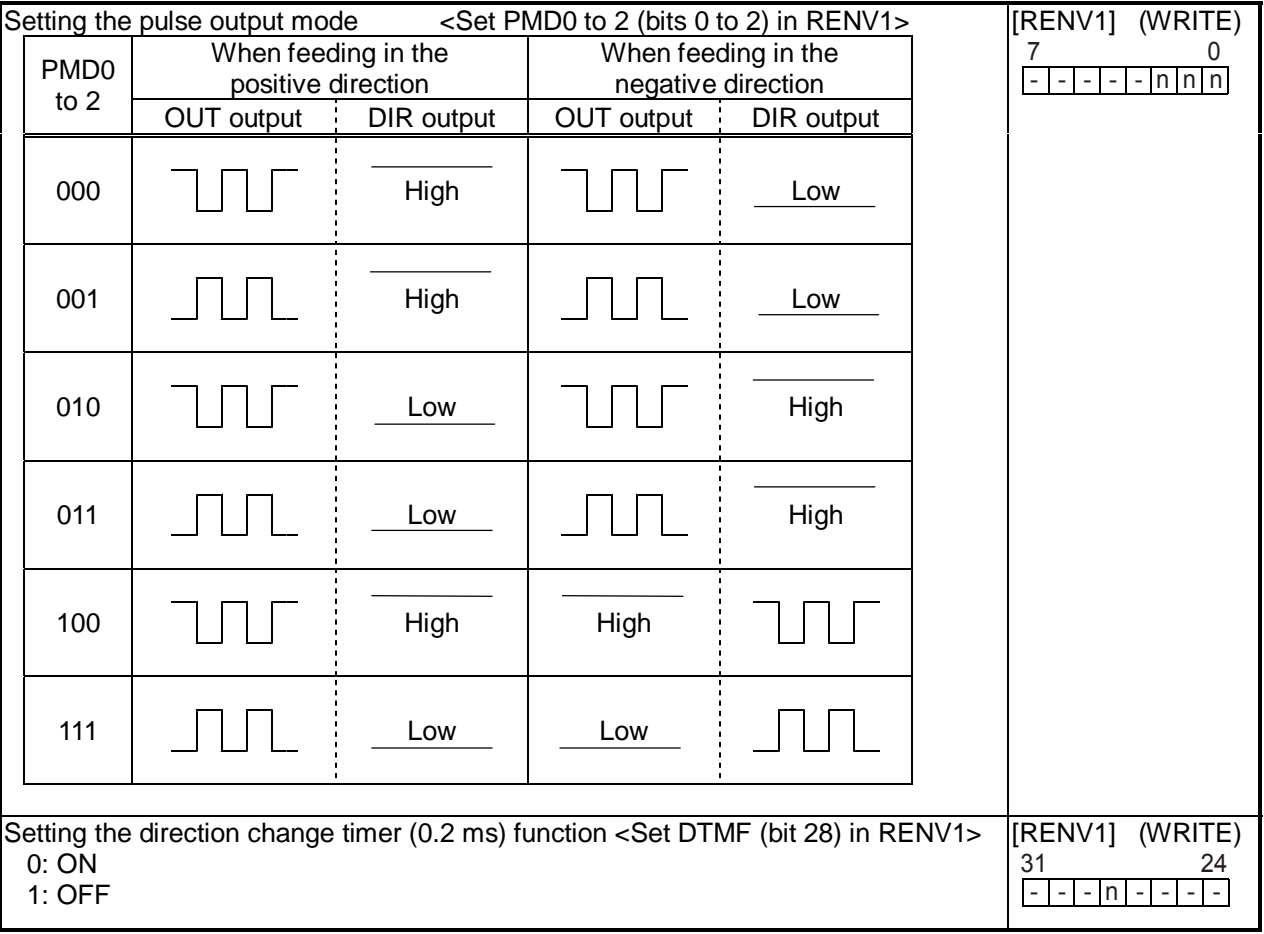

11-3-2. Control the output pulse width and operation complete timing

In order to increase the stopping speed, this LSI controls the output pulse width.

When the output pulse speed is slower than 1/8192 of reference clock (approx. 2.4 Kpps when CLK = 19.6608 MHz), the pulse width is constant and is 4096 cycles of the reference clock (approx. 200 µs when CLK = 19.6608 MHz). For faster pulse speeds than this, the duty cycle is kept constant (approx. 50%). By setting PDTC (bit 13) in the RENV1 register (environment setting 1), the output pulse width can be set to make a constant duty cycle (50%). Also, when setting METM (operation completion timing setting) in the RMD register (operation mode), the operation complete timing can be changed.

1) When METM  $= 0$  (the point at which the output frequency cycle is complete) in the RMD register

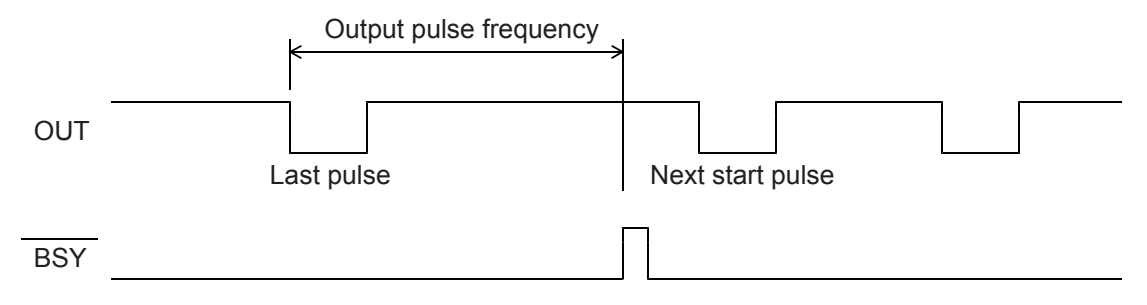

#### 2) When METM = 1 (when the output pulse is OFF) in the RMD register

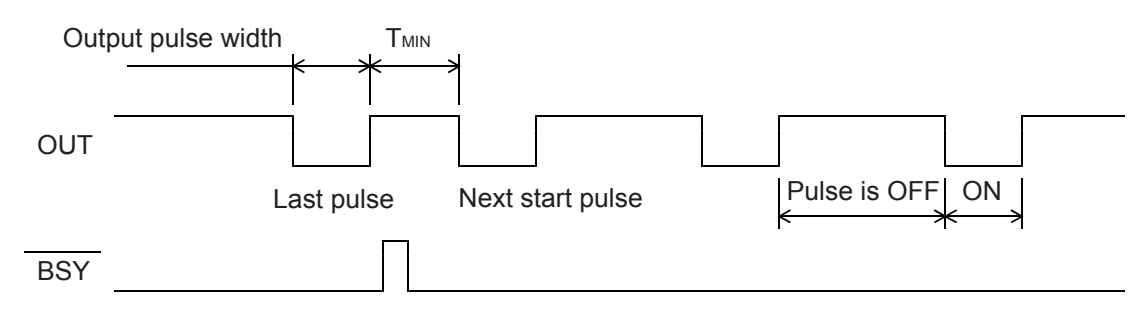

When set to "complete when the output pulse is OFF," the time interval "Min" from the last pulse until the next starting pulse output will be  $T_{MIN} = 14 \times T_{CLK}$ . (T<sub>CLK</sub>: Reference clock frequency)

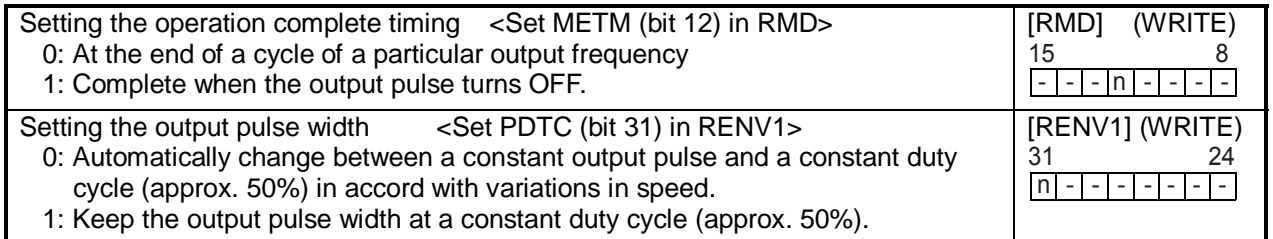

# 11-4. Idling control

When starting an acceleration or a deceleration operation, it can be started after the output of a few pulses at FL speed (idling output). Set the number of pulses for idling in IDL of the RENV5 register (environment setting 5). If you will not be using this function, enter a value "n" of 0 or 1. The LSI will start the acceleration at the same time it begins outputting pulses. Therefore, the start speed obtained from an initial 2-pulse frequency will be faster than the FL speed.

To use this function, enter a value "n" of 2 to 7. The LSI will start the acceleration by beginning its output on the "n"th pulse. Therefore, the start speed will be the FL speed and the FL speed can be set to start automatically at upper speed limit.

If this function is used with the positioning mode, the total feed amount will not change.

[Setting idling pulses and the acceleration start timing]

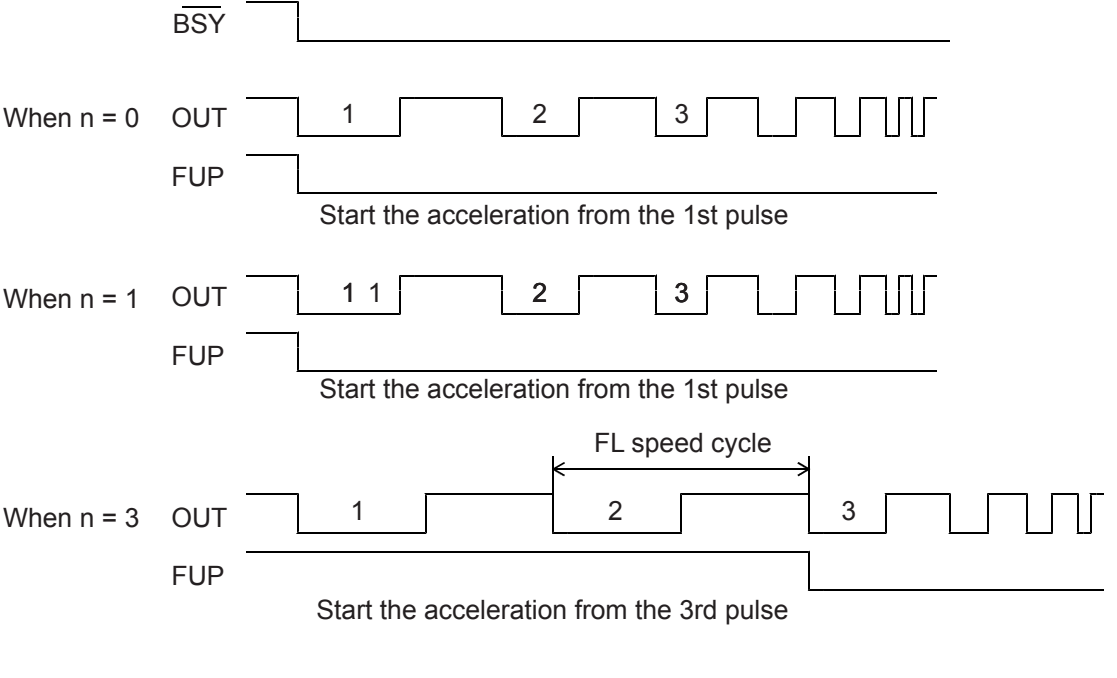

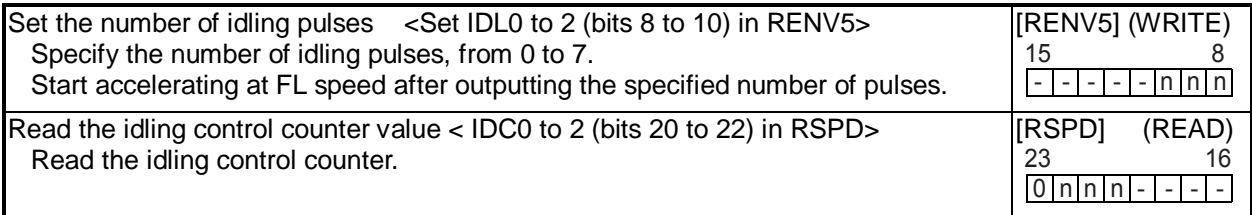

# 11-5. Mechanical external input control

#### 11-5-1. +EL, -EL signal

When an end limit signal (a +EL signal when feeding in the + direction) in the feed direction turns ON while operating, the axis will stop immediately or decelerate and stop. After stopping, even if the EL signal is turned OFF, the axis will remain stopped.

If the EL signal is ON when writing a start command, the axis cannot start moving in the direction of the particular EL signal that is ON.

By setting ELM in the RENV1 (environment setting 1) register, the stopping pattern for use when the EL signal is turned ON can be set to immediate stop or deceleration stop (high speed start only).

The minimum pulse width of the EL signal is 80 reference clock cycles (4 µs) when the input filter is ON. When the input filter is turned OFF, the minimum pulse width is two reference clock cycle  $(0.1 \,\mu s)$ .

The EL signal can be monitored by reading SSTSW (sub status).

By reading the REST register, you can check for an error interrupt caused by the EL signal turning ON. When in the timer mode, this signal is ignored. Even in this case, the EL signal can be monitored by reading SSTSW (sub status).

The input logic of the EL signal can be set for each axis using the ELL input terminal.

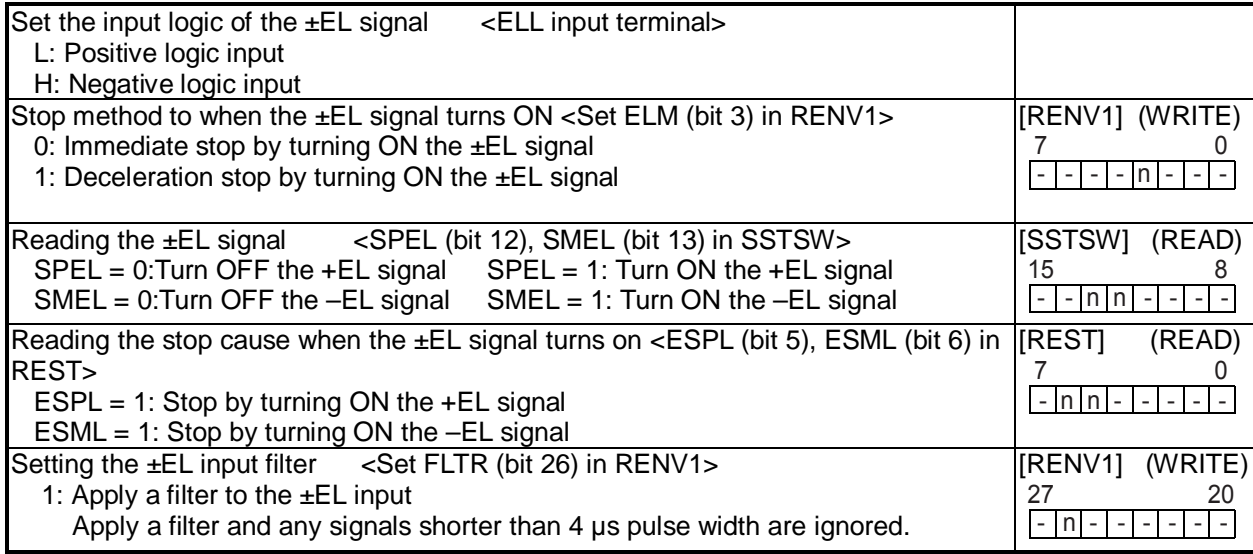

Note 1: Operation after turning ON the EL signal may be different for the zero return operation (9-5-1), the zero search operation (9-5-3), and the EL or SL operation mode (9-6). See the description of each operation mode.

11-5-2. SD signal

If the SD signal input is disabled by setting MSDE in the RMD register (operation mode), the SD signal will be ignored.

If the SD signal is enabled and the SD signal is turned ON while in operation, the axis will: 1) decelerate, 2) latch and decelerate, 3) decelerate and stop, or 4) latch and perform a deceleration stop, according to the setting of SDM and SDLT in the RENV1 register (environment setting 1).

1) Deceleration  $<$  SDM (bit 4) = 0, SDLT (bit 5) = 0 in RENV1 register >

- While feeding at low speed, the SD signal is ignored. While in high speed operation the axis decelerates to the FL speed when the SD signal is turned ON. After decelerating, or while decelerating, if the SD signal turns OFF, the axis will accelerate to the FH speed.
- If the SD signal is turned ON when the high speed command is written, the axis will operate at FL speed. When the SD signal is turned OFF, the axis will accelerate to FH speed.

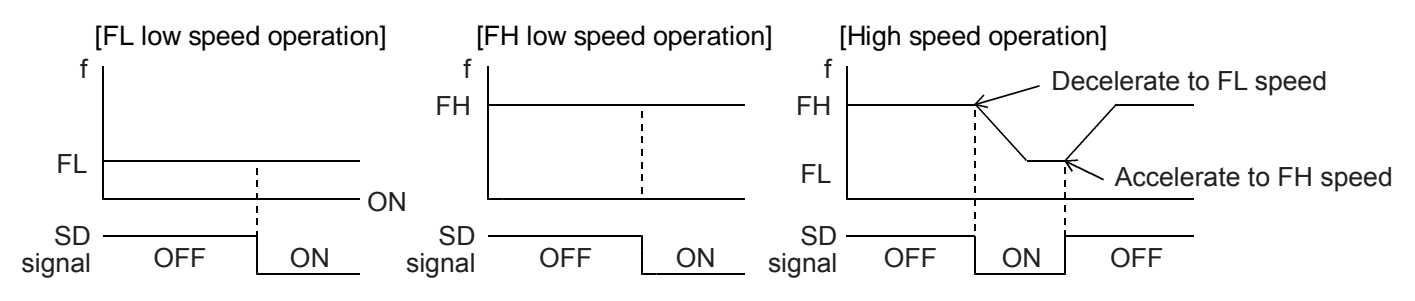

2) Latch, and decelerate <SDM (bit  $4$ ) = 0, SDLT (bit  $5$ ) = 1 in RENV1 register>

- While feeding at low speed, the SD signal is ignored. While in high speed operation, decelerates to FL speed by turning the SD signal ON. Even if the SD signal is turned OFF after decelerating or while decelerating, the axis will continue moving at FL speed and will not accelerate to FH speed.
- If the SD signal is turned ON while writing a high speed command, the axis will feed at FL speed. Even if the SD signal is turned OFF, the axis will not accelerate to FH speed.

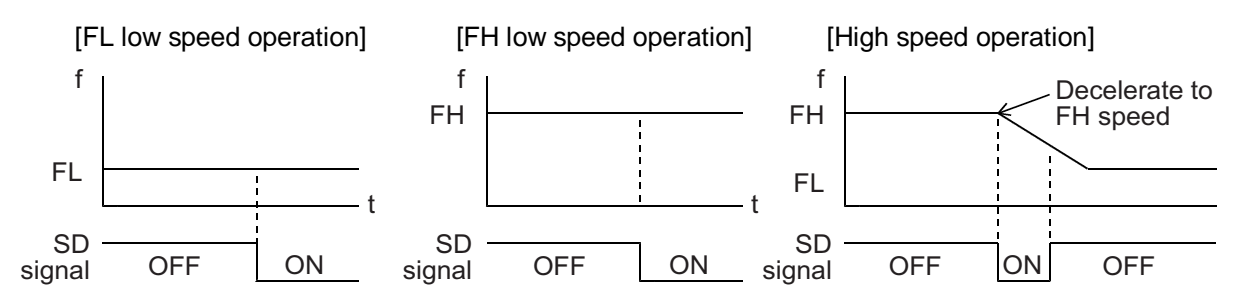

3) Deceleration stop <SDM (bit 4) = 1, SDLT (bit 5) = 0 in RENV1 register>

- If the SD signal is turned ON while in low speed operation, the axis will stop. While in high speed operation, the axis will decelerate to FL speed when the SD signal is turned ON, and then stop. If the SD signal is turned OFF during deceleration, the axis will accelerate to FH speed.
- If the SD signal is turned ON after writing a start command, the axis will complete its operation without another start.
- When stopped, the axis will outputs an  $\overline{\text{INT}}$  signal.

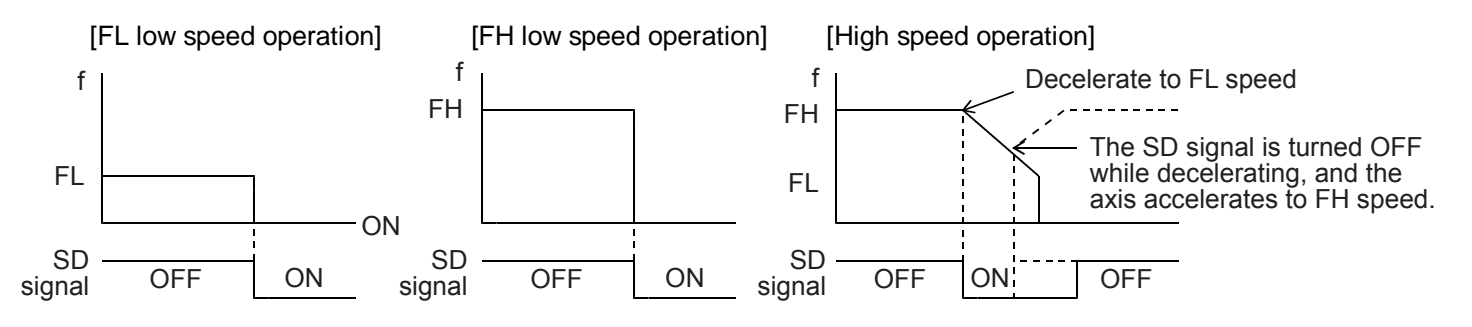

- 4) Latched, deceleration stop <SDM (bit 4) = 1, SDLT (bit 5)=1 in RENV1>
	- If the SD signal is turned ON while in low speed operation, the axis will stop. If the SD signal is turned ON while in high speed operation, the axis will decelerate to FL speed and then stop. Even if the SD signal is turned OFF during deceleration, the axis will not accelerate.
	- If the SD signal is turned ON while writing a start command, the axis will not start moving and the operation will not be completed.
	- While stopped, the LSI outputs an  $\overline{\text{INT}}$  signal.

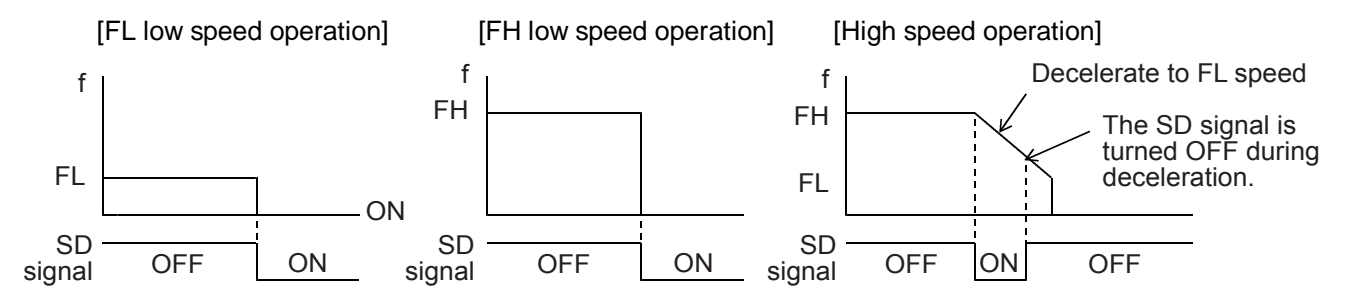

The input logic of the SD signal can be changed. If the latched input is set to accept input from the SD signal, and if the SD signal is OFF at the next start, the latch will be reset. The latch is also reset when the latch input is set to zero.

The minimum pulse width of the SD signal is 80 reference clock cycles (4.0 µs) when the input filter is ON. When the input filter is turned OFF, the minimum pulse width is two reference clock cycle (0.1 µs). (When CLK = 19.6608 MHz.)

The latch signal of the SD signal can be monitored by reading SSTSW (sub status). The SD signal terminal status can be monitored by reading RSTS (extension status). By reading the REST register, you can check for an error interrupt caused by the SD signal turning ON.

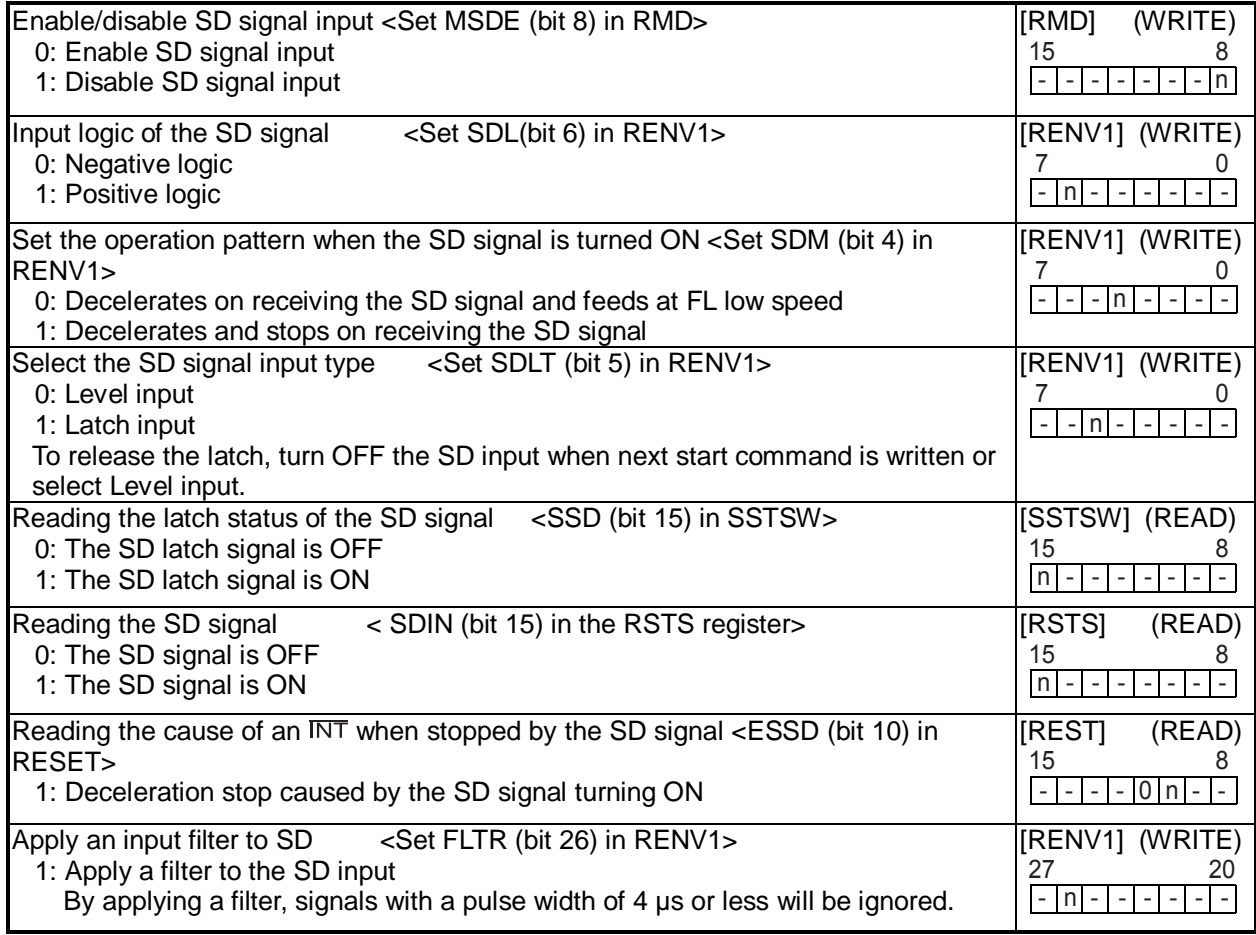

#### 11-5-3. ORG, EZ signals

These signals are enabled in the zero return modes (zero return, leave zero position, and zero position search) and in the EZ count operation modes. Specify the operation mode and the operation direction using the RMD register (operation mode).

Since the ORG signal input is latched internally, there is no need to keep the external signal ON. The ORG latch signal is reset when stopped.

The minimum pulse width of the ORG signal is 80 reference clock cycles (4 µs) when the input filter is ON. When the input filter is turned OFF, the minimum pulse width is two reference clock cycle (0.1 µs). (When CLK = 19.6608 MHz.)

The input logic of the ORG signal and EZ signal can be changed using the RENV1 register (environment setting 1). The ORG terminal status can be monitored by reading SSTSW (sub status). The EZ terminal status can be monitored by reading the RSTS register (extension status).

For details about the zero return operation modes, see 9-5, "Zero position operation mode."

ORG signal and EZ signal timing

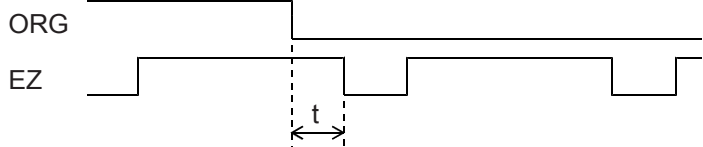

(i) When  $t \geq 2 \times T_{CLK}$ , counts.

(ii) When  $T_{CLK} < t < 2 \times T_{CLK}$ , counting is undetermined.

(iii) When  $t \leq T_{CLK}$ , do not count.

T<sub>CLK</sub>: Reference clock frequency

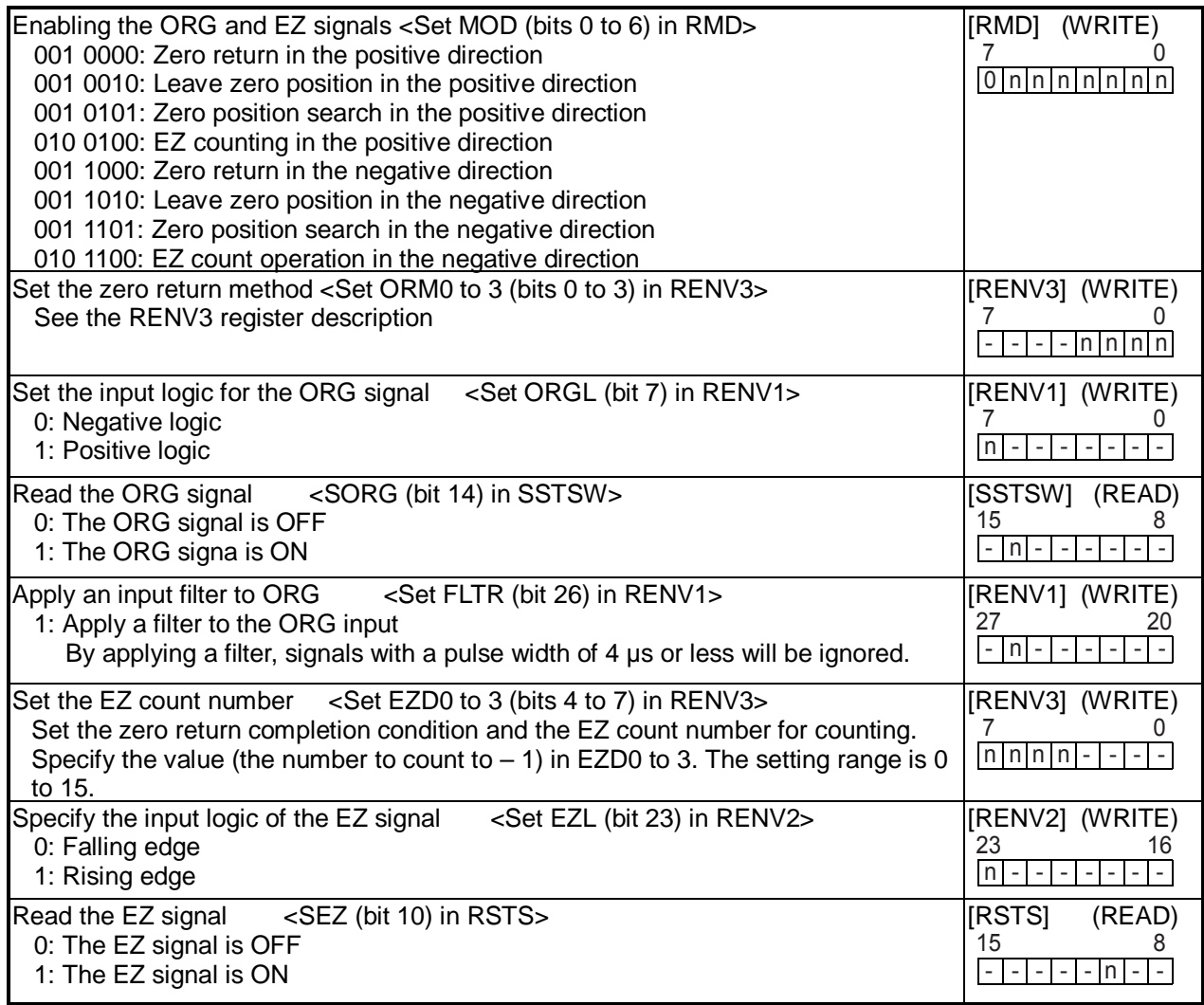

# 11-6. Servomotor I/F (Case in digital servo)

#### 11-6-1. INP signal

The pulse strings input accepting servo driver systems have a deflection counter to count the difference between command pulse inputs and feedback pulse inputs. The driver controls to adjust the difference to zero. In other words, the effective function of servomotors is to delete command pulses and, even after the command pulses stop, the servomotor systems keep feeding until the count in the deflection counter reaches zero.

This LSI can receive a positioning complete signal (INP signal) from a servo driver in place of the pulse output complete timing, to determine when an operation is complete.

When the INP signal input is used to indicate the completion status of an operation, the  $\overline{BSY}$  signal when an operation is complete, the main status (bits 0 to 5 of the MSTSW, stop condition), and the extension status (CND0 to 3, operation status) will also change when the INP signal is input.

The input logic of the INP signal can be changed.

The minimum pulse width of the INP signal is 80 reference clock cycles (4 µs) when the input filter is ON. If the input filter is OFF, the minimum pulse width will be 2 reference clock cycles (0.1 µs). (When CLK = 19.6608 MHz) The INP signal can be monitored by reading the RSTS register (extension status).

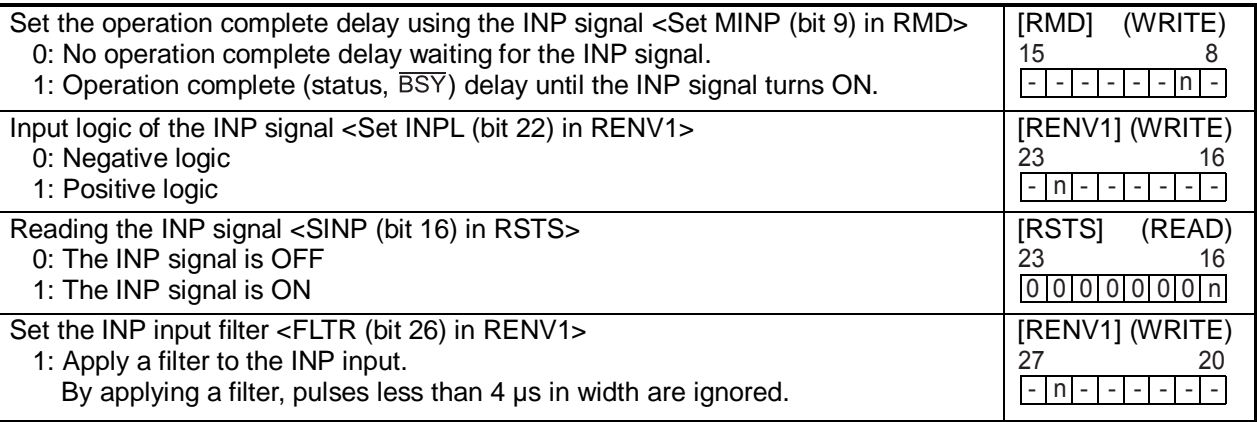

#### 11-6-2. ERC signal

A servomotor delays the stop until the deflection counter in the driver reaches zero, even after command pulses have stopped being delivered. In order to stop the servomotor immediately, the deflection counter in the servo driver must be cleared.

This LSI can output a signal to clear the deflection counter in the servo driver. This signal is referred to as an "ERC signal." The ERC signal is output as one shot signal or a logic level signal. The output type can be selected by setting the RENV1 register (environment setting 1). If an interval is required for the servo driver to recover after turning OFF the ERC signal (HIGH) before it can receive new command pulses, the ERC signal OFF timer can be selected by setting the RENV1 register.

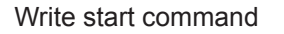

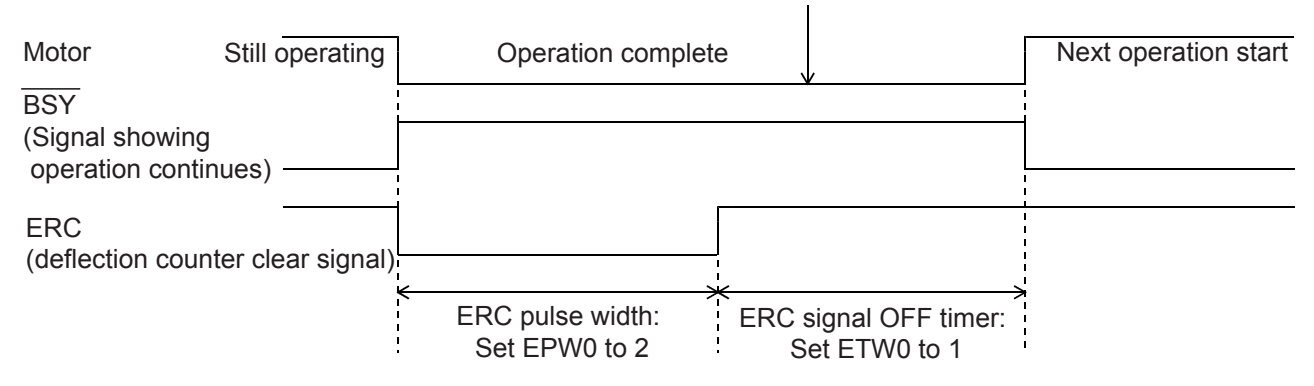

In order to output an ERC signal at the completion of a zero return operation, set EROR (bit 11) = 1 in the RENV1 register (environment setting 1) to make the ERC signal an automatic output. For details about ERC signal output timing, see the timing waveform in section 9-5-1, "Zero return operation."

In order to output an ERC signal for an immediate stop based on the EL signal, ALM signal, or  $\overline{\text{CEMG}}$  signal input, or on the emergency stop command (05h), set EROE (bit 10) = 1 in the RENV1 register, and set automatic output for the ERC signal. (In the case of a deceleration stop, the ERC signal cannot be output, even when set for automatic output.)

The ERC signal can be output by writing an ERC output command (24h).

The output logic of the ERC signal can be changed by setting the RENV1 register. Read the RSTS (extension status) register to monitor the ERC signal.

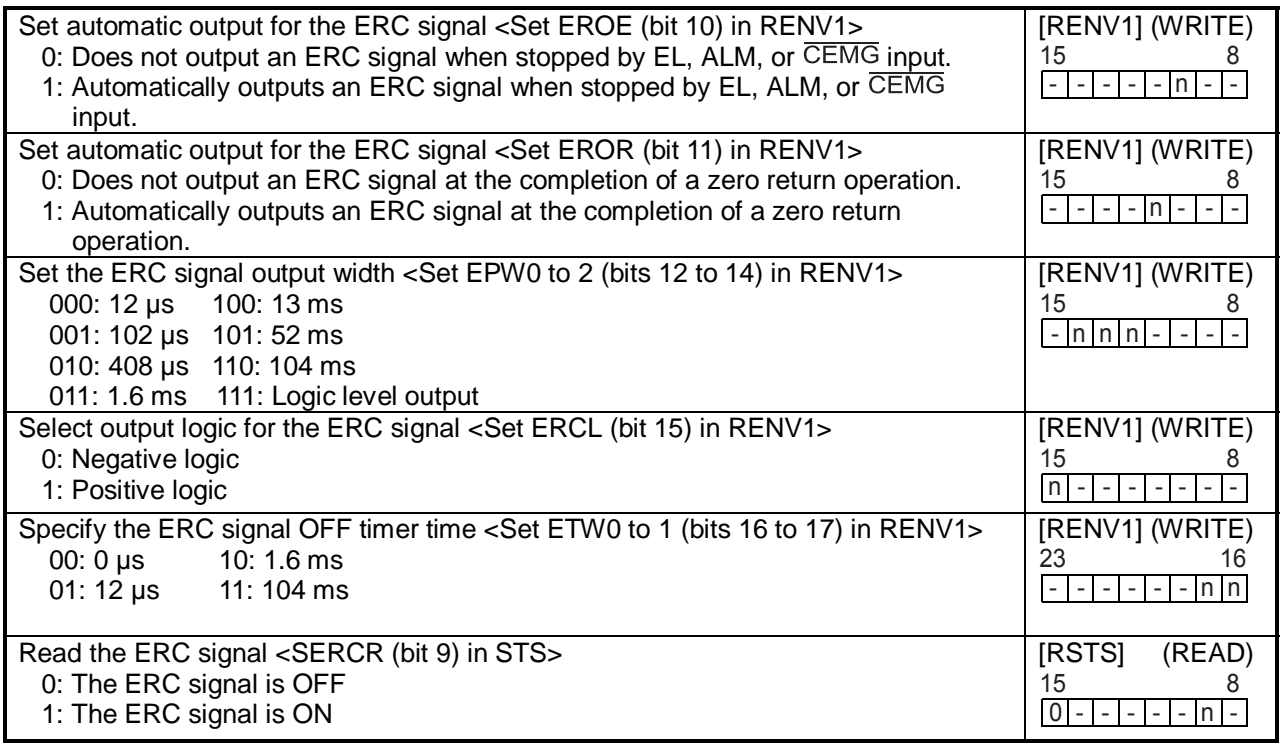

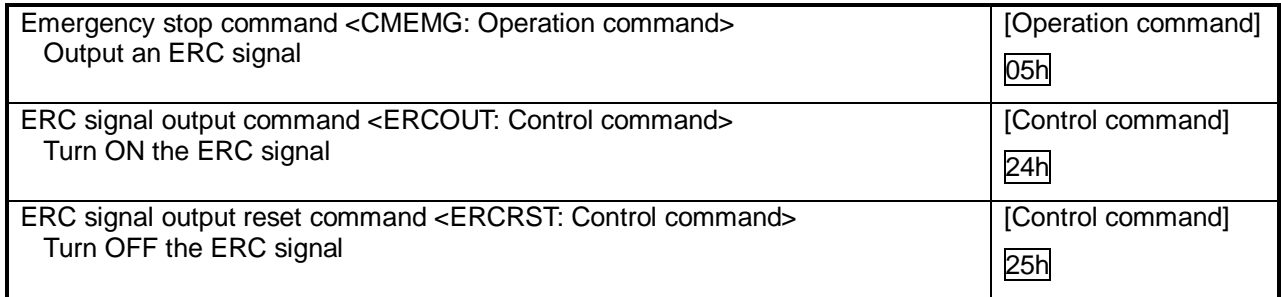

### 11-6-3. ALM signals

Input alarm (ALM) signal.

When the ALM signal turns ON while in operation, the axis will stop immediately or decelerates and stops. However, the axis only decelerates and stops on an ALM signal if it was started with a high speed start. If the axis was started at low speed, the axis will stop immediately when the ALM signal is input.

If the ALM signal is ON when a start command is written, the LSI will not output any pulses.

The minimum pulse width of the ALM signal is 80 reference clock cycles (4 µs) if the input filter is ON. If the input filter is OFF, the minimum pulse width is 2 reference clock cycles  $(0.1 \text{ }\mu\text{s})$ . (When CLK = 19.6608 HMz.) The input logic of the ALM signal can be changed. The signal status of the ALM signal can be monitored by reading SSTSW (sub status).

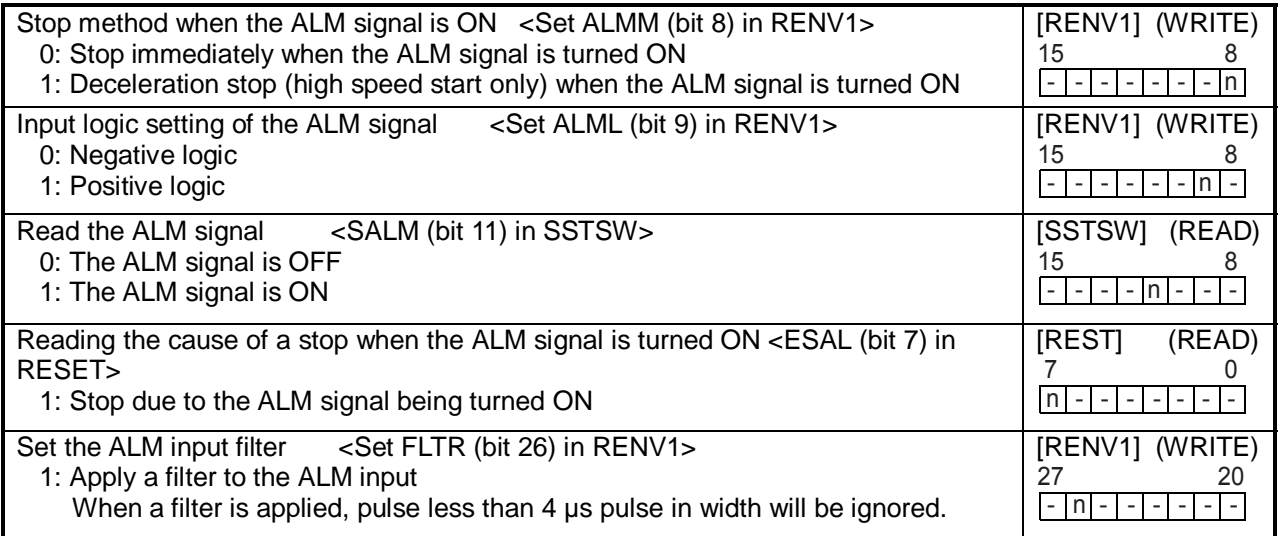
## 11-7. External start / simultaneous start

#### $11-7-1$ . CSTA, STA signal

This LSI can start when triggered by an external signal on the  $\overline{CSTA}$  and  $\overline{STA}$  terminals. Set MSY (bits 18 and 19) = 01 in the RDM register (operation mode) and the LSI will start feeding when the  $\overline{\text{CSTA}}$  or  $\overline{\text{STA}}$  goes LOW. The bidirectional  $\overline{CSTA}$  terminal can be used for a simultaneous start from multiple LSIs. The  $\overline{STA}$  terminal (input) can be used for starting one axis from an external signal.  $\overline{CSTA}$  stands for "Common  $\overline{STA}$  (start)." When you want to control multiple axes using more than one LSI, connect the CSTA terminal on each LSI and set the axes to "waiting for  $\overline{STA}$  input", to start them all at the same time. In this example a start signal can be output through the  $\overline{CSTA}$  terminal. The combined use of the  $\overline{CSTA}$  and  $\overline{STA}$  terminals is also possible. The input logic on the  $\overline{\text{CSTA}}$  and  $\overline{\text{STA}}$  terminals cannot be changed.

By setting the RIRQ register (event interrupt cause), the  $\overline{INT}$  signal can be output together with a simultaneous start (when the  $\overline{STA}$  input is ON). By reading the RIST register, the cause of an event interrupt can be checked.

The operation status (waiting for  $\overline{STA}$  input), and status of the  $\overline{STA}$  terminal (OR of the  $\overline{CSTA}$  and  $\overline{STA}$  signals) can be monitored by reading the RSTS register (extension status).

<How to make a simultaneous start>

Set MSY0 to 1 (bits 18 and 19) in the RMD register for the axes you want to start. Write a start command and put the LSI in the "waiting for  $\overline{STA}$  input "status. Then, start the axes simultaneously by either of the methods described below.

- 1) By writing a simultaneous start command, the LSI will output a one shot signal of 8 reference clock cycles (approx. 0.4 µs when CLK = 19.6608 MHz) from the  $\overline{\text{CSTA}}$  terminal.
- 2) Input hardware signal from outside.

Supply a hardware signal by driving the terminal with open collector output (74LS06 or equivalent).

 $\overline{\text{CSTA}}$  signals can be supplied as level trigger or edge trigger inputs. However, when level trigger input is selected, if  $\overline{CSTA} = L$  or  $\overline{STA} = L$  and a start command is written, the axis will start immediately. After connecting the CSTA terminals on each LSI, each axis can still be started independently using start commands.

To release the "waiting for  $\overline{STA}$  input" condition, write an immediate stop command (49h).

1) To start axes controlled by different LSIs simultaneously, connect the LSIs as follows.

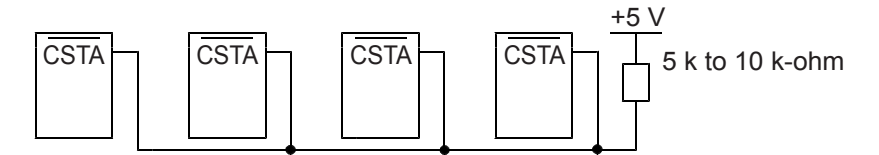

2) To start simultaneously from an external circuit, or use a single axis as an external start, connect the LSIs as follows.

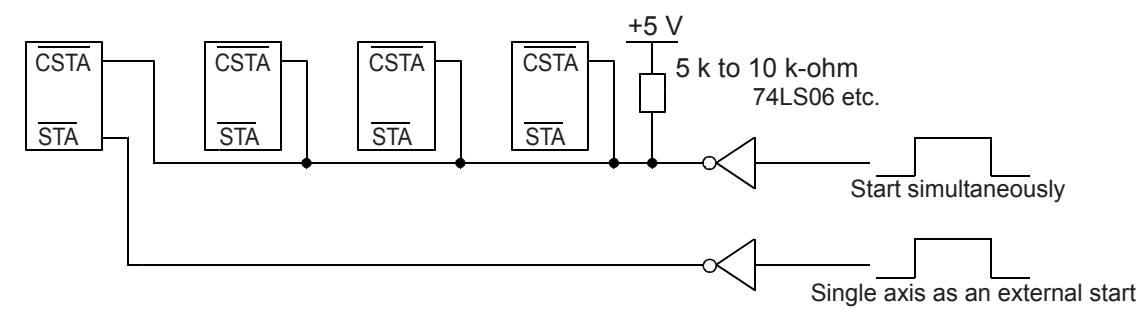

Supply a one shot input signal with a pulse width of at least 4 reference clock cycles (approx. 0.2 µs when CLK = 19.6608).

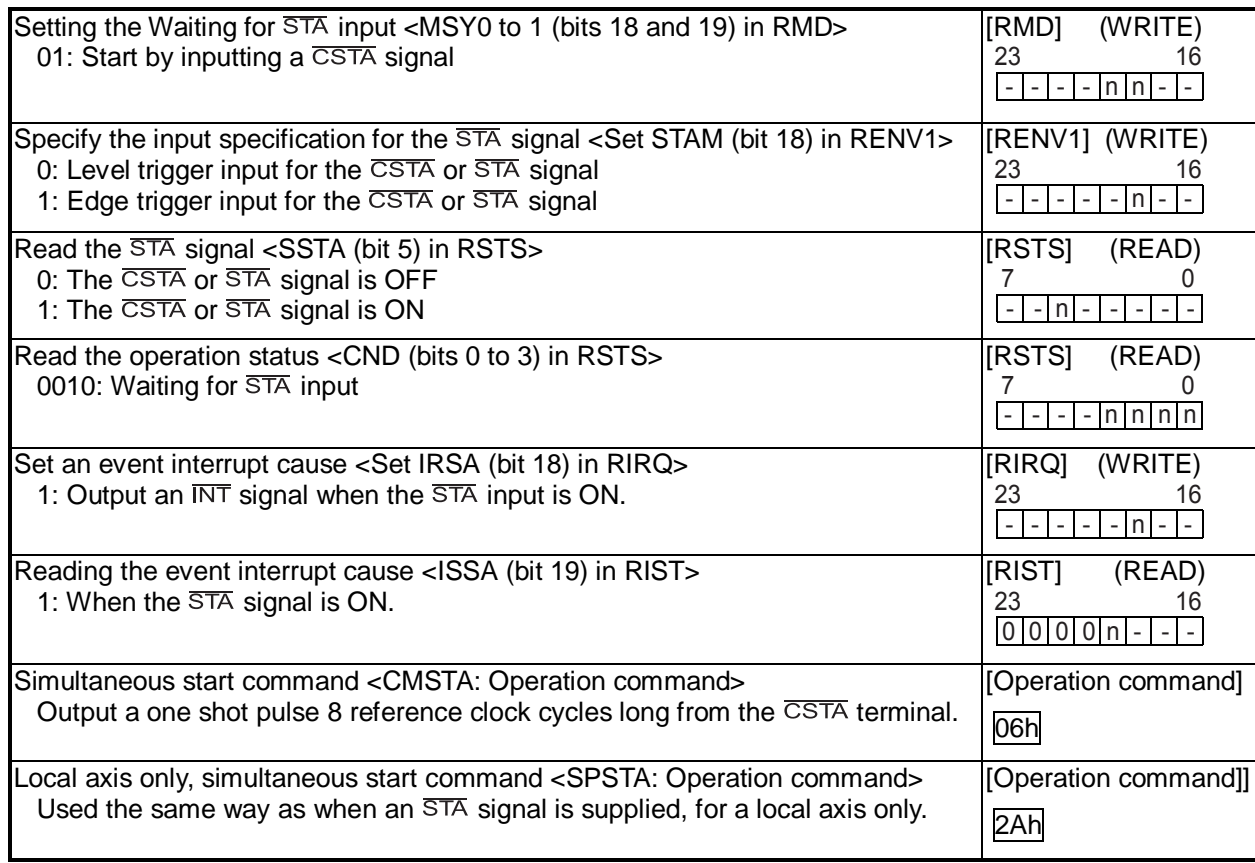

### 11-7-2. PCS signal

The PCS input is a terminal originally used for the target position override 2 function. By setting PCSM (bit 30) = 1 in the RENV1 register (environment setting 1), and MSY (bits 18 and 19) = 01 in the RMD register (operation mode), the PCS input cannot be used as a  $\overline{STA}$  signal for individual axes.

The input logic of the PCS input signal can be changed. The terminal status can be monitored by reading the RSTS register (extension status).

This function is provided in order to make the chip compatible with the PCL6045. The PCL6025 uses STA terminals that are available for each axis.

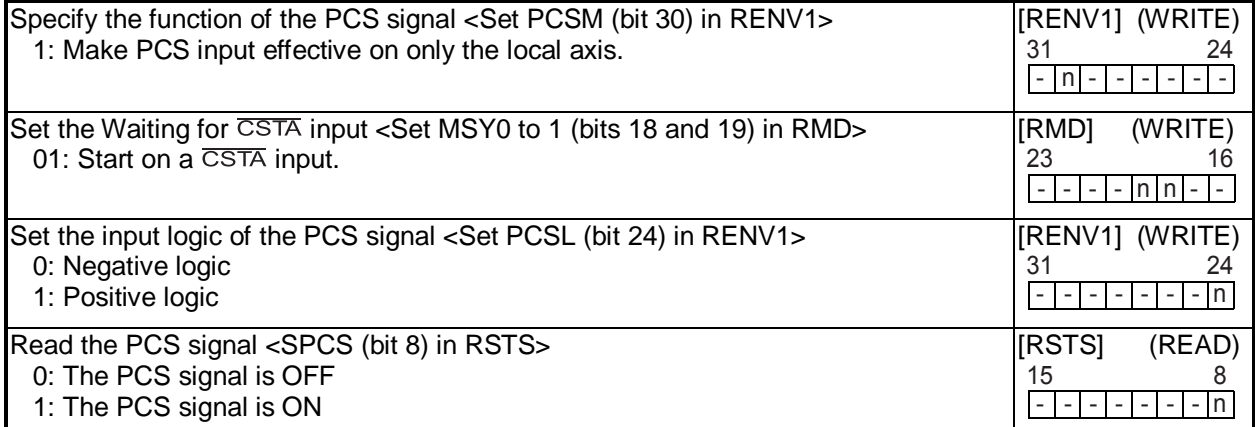

## 11-8. External stop / simultaneous stop

This LSI can execute an immediate stop or a deceleration stop triggered by an external signal using the CSTP terminal. Set MSPE (bit 24) = 1 in the RMD register (operation mode) to enable a stop from a  $\overline{\text{CSTP}}$  input. The axis will stop immediately or decelerate and stop when the CSTP terminal is LOW. However, a deceleration stop is only used for a high speed start. When the axis is started at low speed, the signal on the  $\overline{\text{CSTP}}$  terminal will cause an immediate stop.

The input logic of the  $\overline{\text{CSTP}}$  terminal cannot be changed.

When multiple LSIs are used to control multiple axes, connect all of the  $\overline{\text{CSTP}}$  terminals from each LSI and input the same signal so that the axes which are set to stop on a  $\overline{\text{CSTP}}$  input can be stopped simultaneously. In this case, a stop signal can also be output from the  $\overline{\text{CSTP}}$  terminal.

When an axis stops because the  $\overline{\text{CSTP}}$  signal is turned ON, an  $\overline{\text{INT}}$  signal can be output. By reading the REST register, you can determine the cause of an error interrupt. You can monitor CSTP terminal status by reading the RSTS register (extension status).

<How to make a simultaneous stop>

Set MSPE (bit 24) = 1 in the RMD register for each of the axes that you want to stop simultaneously. Then start these axes.

Stop these axes using either of the following two methods.

- 1) By writing a simultaneous stop command, the  $\overline{\text{CSTP}}$  terminal will output a one shot signal 8 reference clock cycles in length (approx.  $0.4$  us when CLK = 19.6608 MHz).
- 2) Supply an external hardware signal

Supply a hardware signal using an open collector output (74LS06 or equivalent).

Even when the CSTP terminals on LSIs are connected together, each axis can still be stopped independently by using the stop command.

1) Connect the terminals as follows for a simultaneous stop among different LSIs.

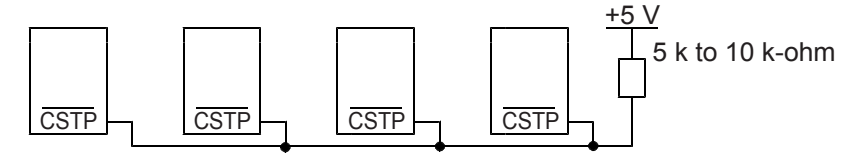

2) To stop simultaneously using an external circuit, connect as follows.

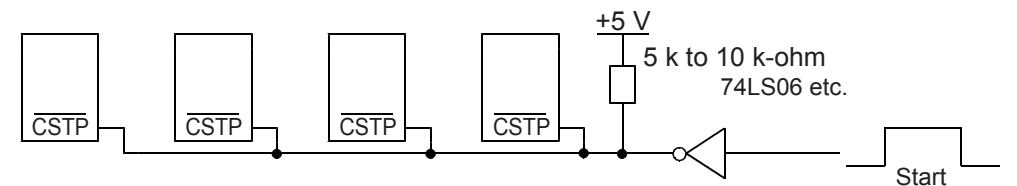

Supply a one shot signal 4 reference clock cycles or more in length (approx. 0.2 µs when CLK = 19.6608 MHz).

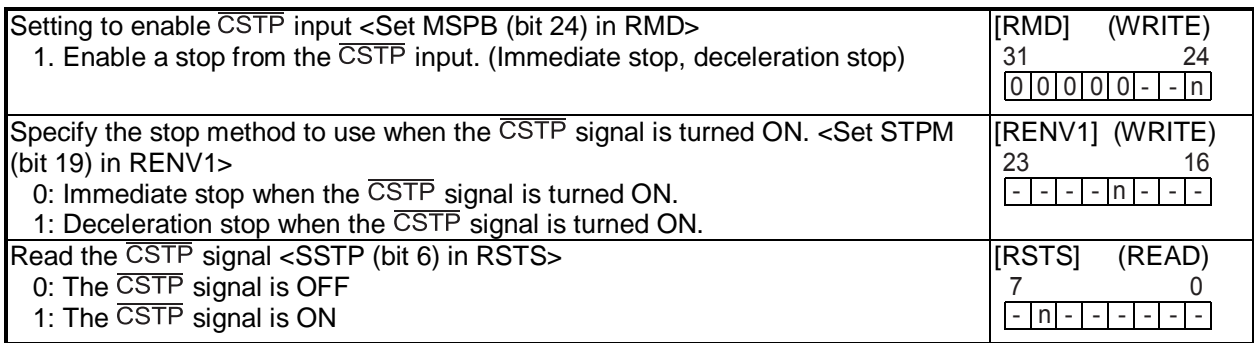

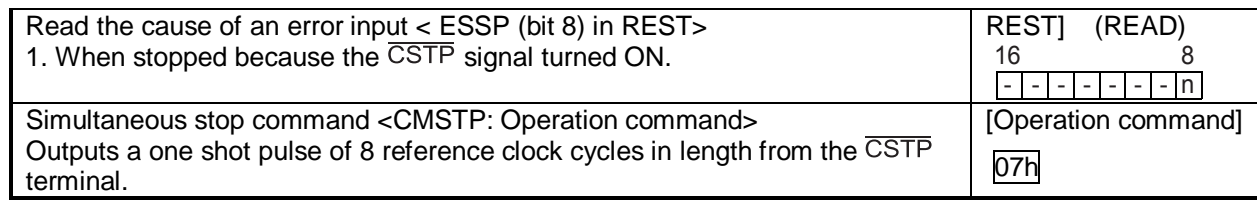

### 11-9. Emergency stop

This LSI has a CEMG input terminal for use as an emergency stop signal. While in operation, if the CEMG input goes LOW or if you write an emergency stop command, both the X and Y axes will stop immediately. While the  $\overline{\text{CEMG}}$  input remains LOW, neither axis can be operated. The logical input of the  $\overline{\text{CEMG}}$  terminal cannot be changed.

When the axes are stopped because the CEMG input was turned ON, the LSI will output an INT signal. By reading the REST register, the cause of the error interruption can be determined.

The status of the CEMG terminal can be monitored by reading the REST register (extension status).

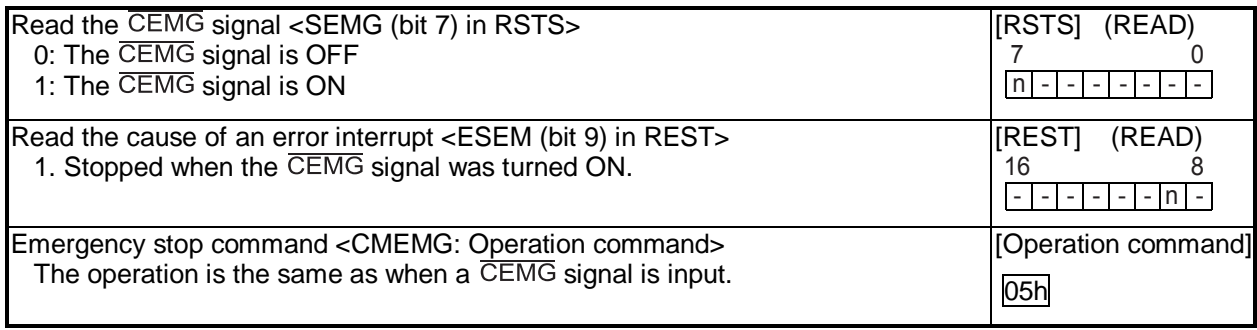

# 11-10. Counter

11-10-1. Counter type and input method

In addition to the positioning counter, this LSI contains four other counters. These counters offer the following functions.

- ♦ Control command position and mechanical position
- ♦ Detect a stepper motor that is "out of step" using COUNTER3 (deflection counter) and a comparator.
- ♦ Output a synchronous signal using COUNTER4 (general-purpose) and a comparator.

The positioning counter is loaded with an absolute value for the RMV register (target position) with each start command, regardless of the operation mode selected. It decrements the value with each pulse that is output. However, if MPCS (bit 14) of the RMD register (operation mode) is set to 1 and a position override 2 is executed, the counter does will not decrement until the PCS input turned ON.

Input to COUNTER1 is exclusively for output pulses. However COUNTERS2 to 4 can be selected as follows by setting the RENV3 register (environment setting 3).

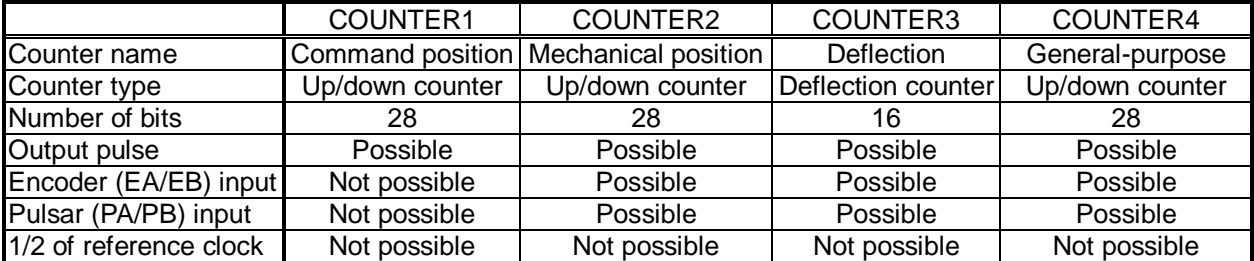

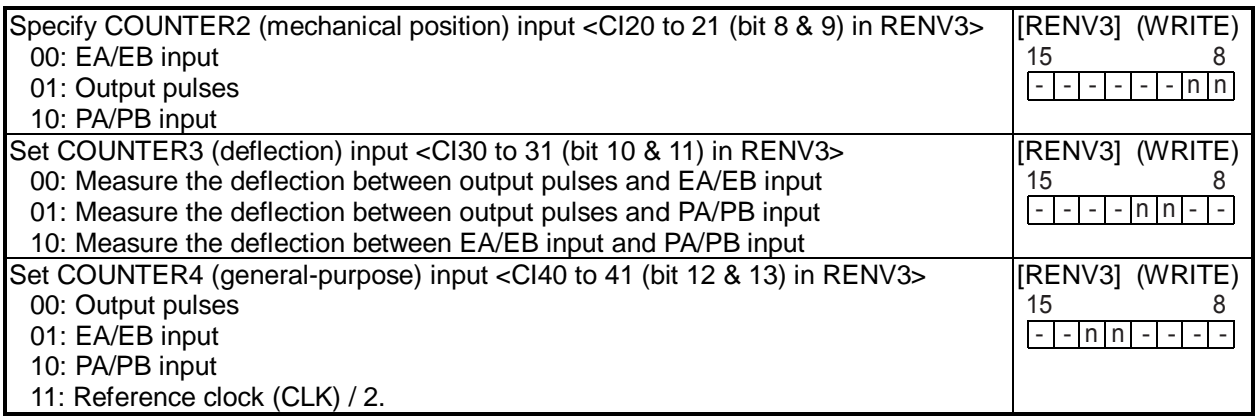

The EA/EB and PA/PB input terminal, that are used as inputs for the counter, can be set for one of two signal input types by setting the RENV2 (environment setting 2) register.

1) Signal input method: Input  $90^\circ$  phase difference signals  $(1x, 2x, 4x)$ 

Counter direction: Count up when the EA input phase is leading. Count down when the EB input phase is leading.

2) Signal input method: Input 2 sets of positive and negative pulses.

Counter direction: Count up on the rising edge of the EA input. Count down on the falling edge of the EB input.

The counter direction or EA/EB and PA/PB input signals can be reversed.

The LSI can be set to sense an error when both the EA and EB inputs, or both the PA and PB inputs change simultaneously, and this error can be detected using the REST (error interrupt cause) register.

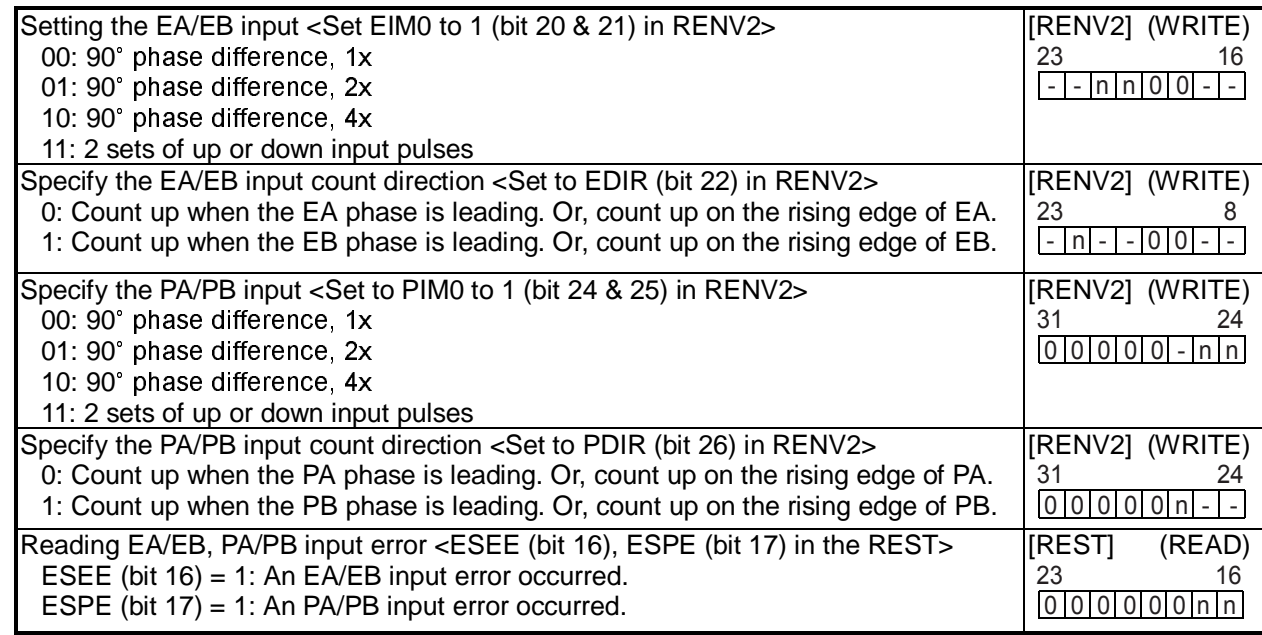

### 11-10-2. Counter reset

All the counters can be reset using any of the following three methods.

- 1) When the CLR input signal turns ON (set in RENV3).
- 2) When a zero return is executed (set in RENV3).
- 3) When a command is written.

The CLR input timing can be set in RENV1 (environment setting 1). An INT signal can be output when a CLR input is the cause of an event interrupt.

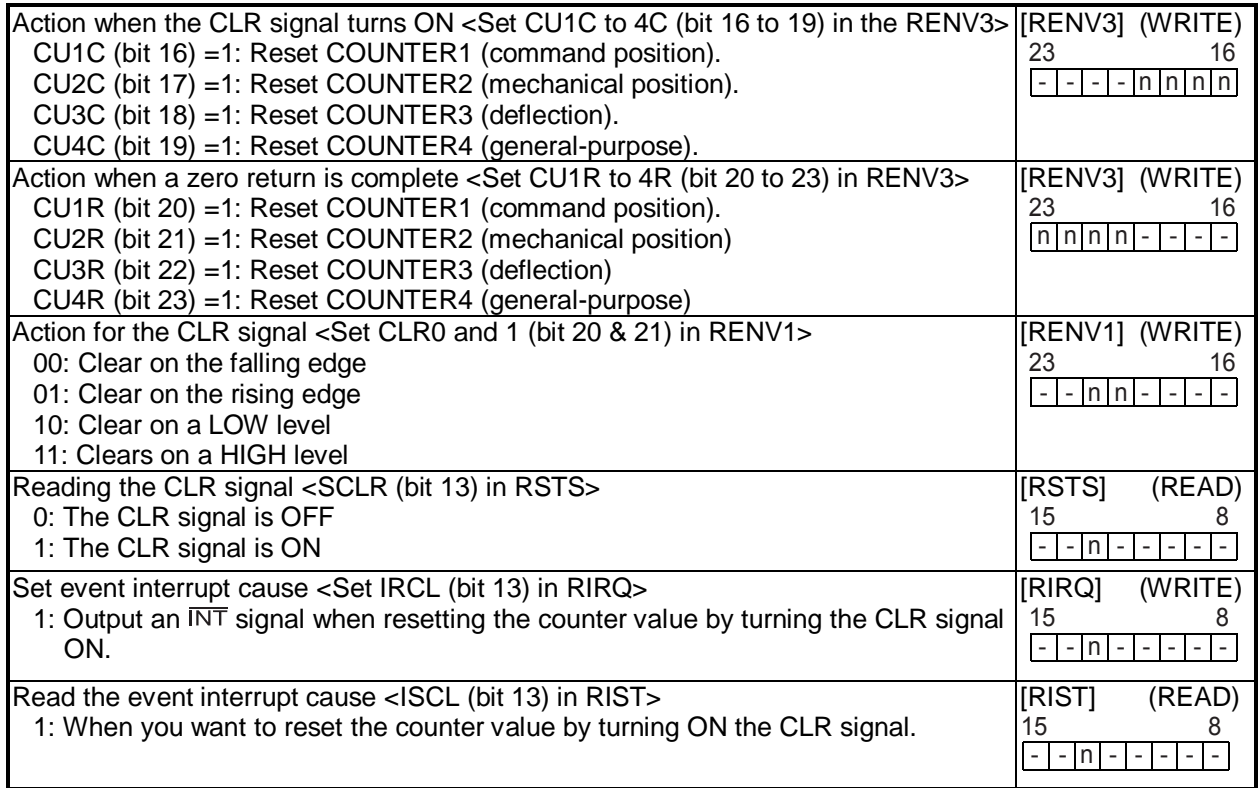

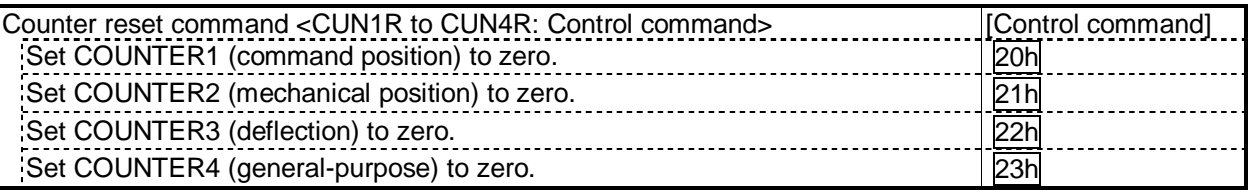

#### 11-10-3. Latch the counter and count condition

All the counters can latch their counts using any of the following methods. The setting is made in RENV5 (environment setting 5) register.

1) Turn ON the LTC signal.

2) Turn ON the ORG signal.

3) When the conditions for Comparator 4 are satisfied.

4) When the conditions for Comparator 5 are satisfied.

5) When a command is written.

The current speed can also be latched instead of COUNTER3 (deflection). Items 1) to 4) above can also be latched by hardware timing.

The LTC input timing can be set by in RENV1 (environment setting 1). An  $\overline{INT}$  signal can be output when a counter value is latched by turning ON the LTC signal or the ORG signal. This allows you to identify the cause of an event interrupt.

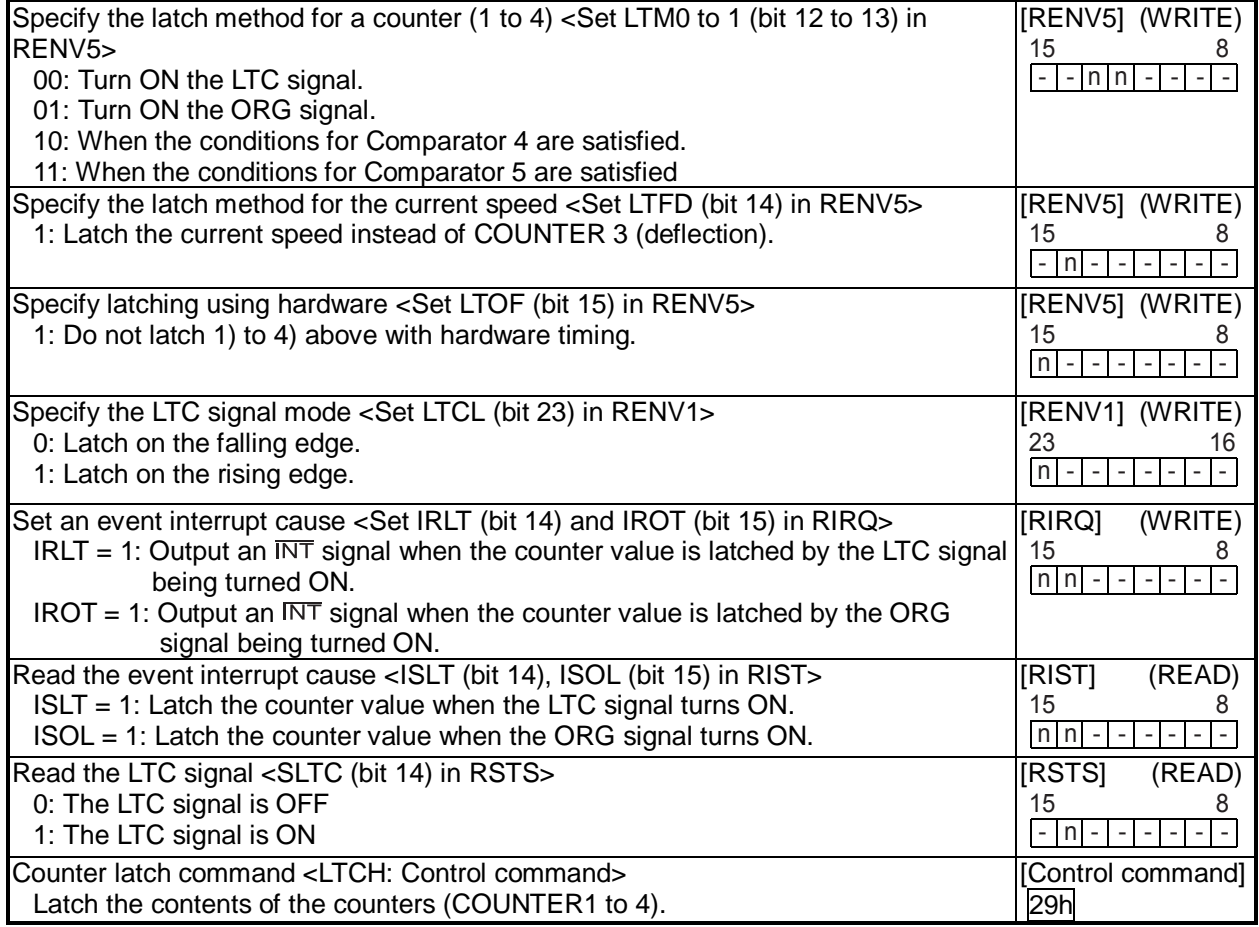

COUNTER1 (command position) stops when the RMD (operation mode) register is set to stop the counter while in timer mode operation.

COUNTER2 (mechanical position), COUNTER3 (deflection), and COUNTER4 (general-purpose) stop when the RENV3 (environment setting 3) register is set to stop.

By setting the RENV3 register, you can stop counting pulses while performing a backlash or slip correction. COUNTER4 (general-purpose) can be set to count only during operation (BSY = low) using the RENV3 register. By specifying 1/2 of the CLK (reference clock) signal, the time after the start can be controlled.

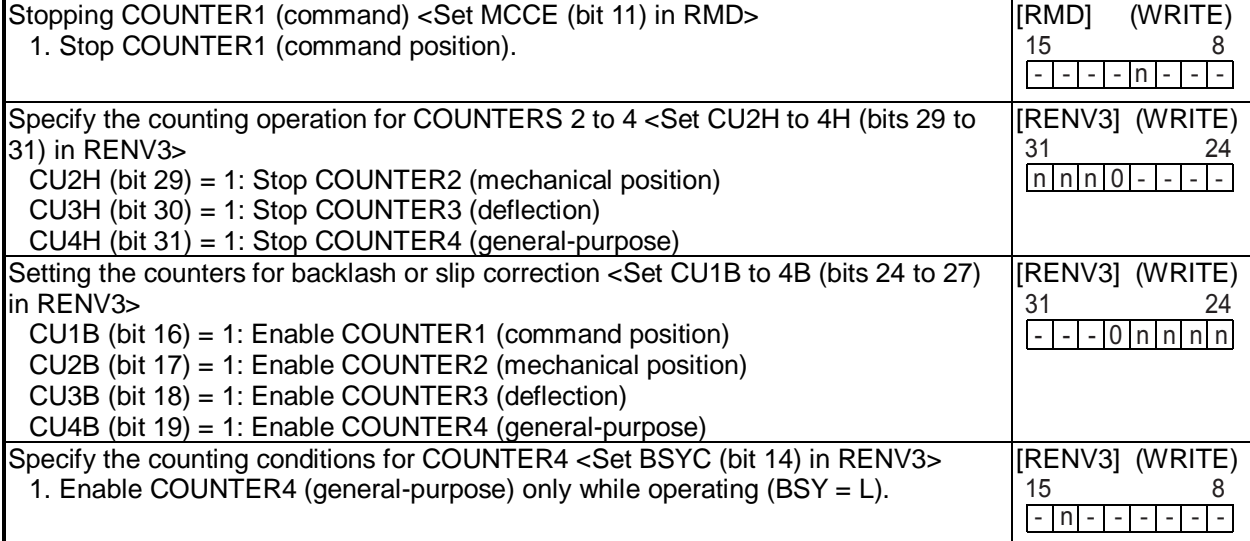

## 11-11. Comparator

### 11-11-1. Comparator types and functions

This LSI has 5 circuits/axes using 28-bit comparators. Comparators 1 to 4 can be used as comparison counters and can be assigned as COUNTERS 1 to 4. Comparator 5 can be assigned as COUNTER 1 to 4, a positioning counter, or to track the current speed. There are 9 methods of comparison and 4 types of processing that can occur when the comparator conditions are satisfied.

Specify the comparator conditions in the RENV4 (environment 4) and RENV5 (environment 5) registers. By using these comparators, you can perform the following.

- ♦ Use comparators for INT outputs, external output of comparison data, and for internal synchronous starts
- ♦ Immediate stop and deceleration stop operations.
- ♦ Change operation data to pre-register data (used to change speed while operating).
- ◆ Set up a software limit function.
- ♦ Detect out of step stepper motors using COUNTER3 (deflection) and a comparator.

♦ Output a synchronous signal (IDX) using COUNTER4 (general-purpose) and a comparator.

Comparator 5 is equipped with a pre-register. It also can output an  $\overline{NT}$  signal when the comparator's conditions are satisfied.

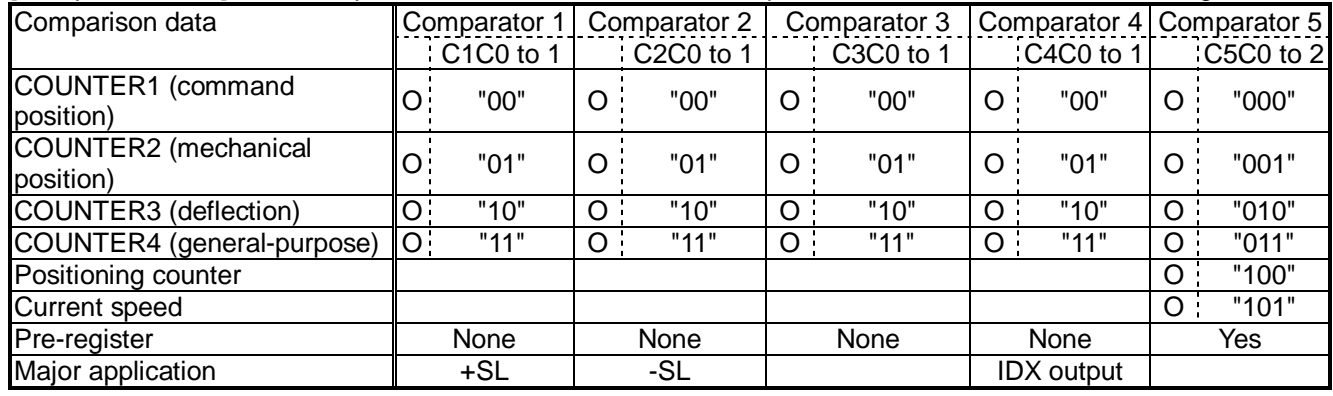

[Comparison data] Each comparator can select the data for comparison from the items in the following table.

- O: Comparison possible. Blank: Comparison not possible.

- +SL, -SL are used for software limits.

- If COUNTER3 (deflection) is selected as the comparison counter, the LSI will compare the absolute value of the counter with the comparator data. (Absolute value range: 0 to 32,767)

- The bit assignments of the comparison data settings are as follows:

C1C0 to 1 (RENV4 bits 0 & 1), C2C0 to 1 (RENV4 bits 8 & 9), C3C0 to 1 (RENV4 bits 16 & 17), C4C0 to 1 (RENV4 bits 24 & 25), C5C0 to 2 (RENV5 bits 0 to 2)

[Comparison method] Each comparator can be assigned a comparison method from the table below.

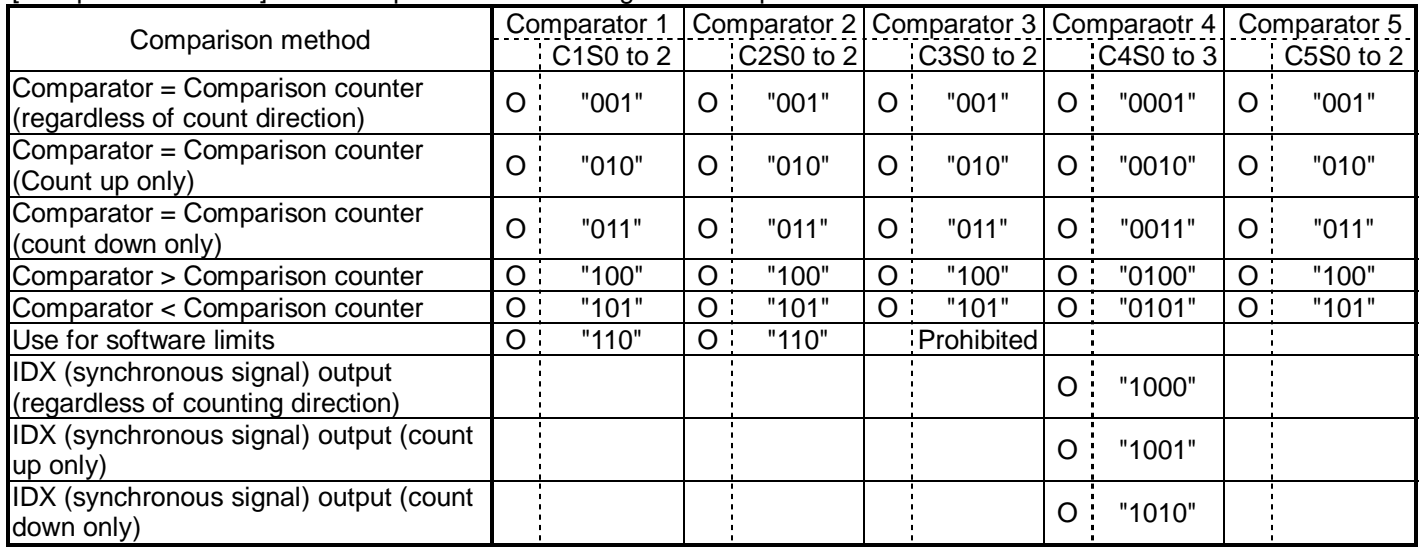

- O: Comparison possible. Blank: Comparison not possible.

- When used for software limits, Comparator 1 is a positive direction limit and the comparison method is comparator < comparison counter. Comparator 2 is the negative limit value and the comparison method is comparator > comparison counter. Select COUNTER1 (command position) for the comparison counter.

- Comparator 3 must not have C3S0 to 2 set to a value of 110. Setting any of the values may result in failing to satisfy the comparison conditions.

- When C4S0 to 3 = 1000 to 1010 for Comparator 4 <IDX (synchronous signal) output>, select COUNTER4 (generalpurpose) for use as the comparison counter. Other counters cannot be used for this function. Enter a positive value for the comparator setting.

- The bit assignments for various comparison methods are as follows: C1S0 to 2 (RENV4 bits 2 to 4), C2S0 to 2 (RENV4 bits 10 to 12), C3S0 to 1 (RENV4 bits 18 to 20), C4S0 to 3 (RENV4 bits 26 to 29), C5S0 to 2(RENV5 bits 3 to 5)

[Processing method when comparator conditions are satisfied] The processing method that is used when the conditions are satisfied can be selected from the table below.

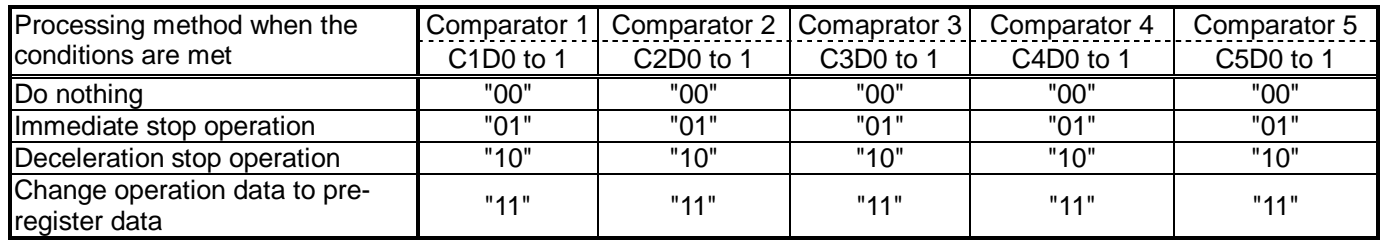

- "Do nothing " is mainly used for INT output, external output of comparison result, or internal synchronous starts.

- The "Change operation data to pre-register data" is mainly used to change the current operation speed.

- The bit assignments to select a processing method are as follows.

C1D0 to 1 (RENV4 bits 5 & 6), C2D0 to 1 (RENV4 bits 13 & 14), C3D0 to 1 (RENV4 bits 21 & 22), C4D0 to 1 (RENV4 bits 30 & 31), C5D0 to 1 (RENV5 bits 6 & 7)

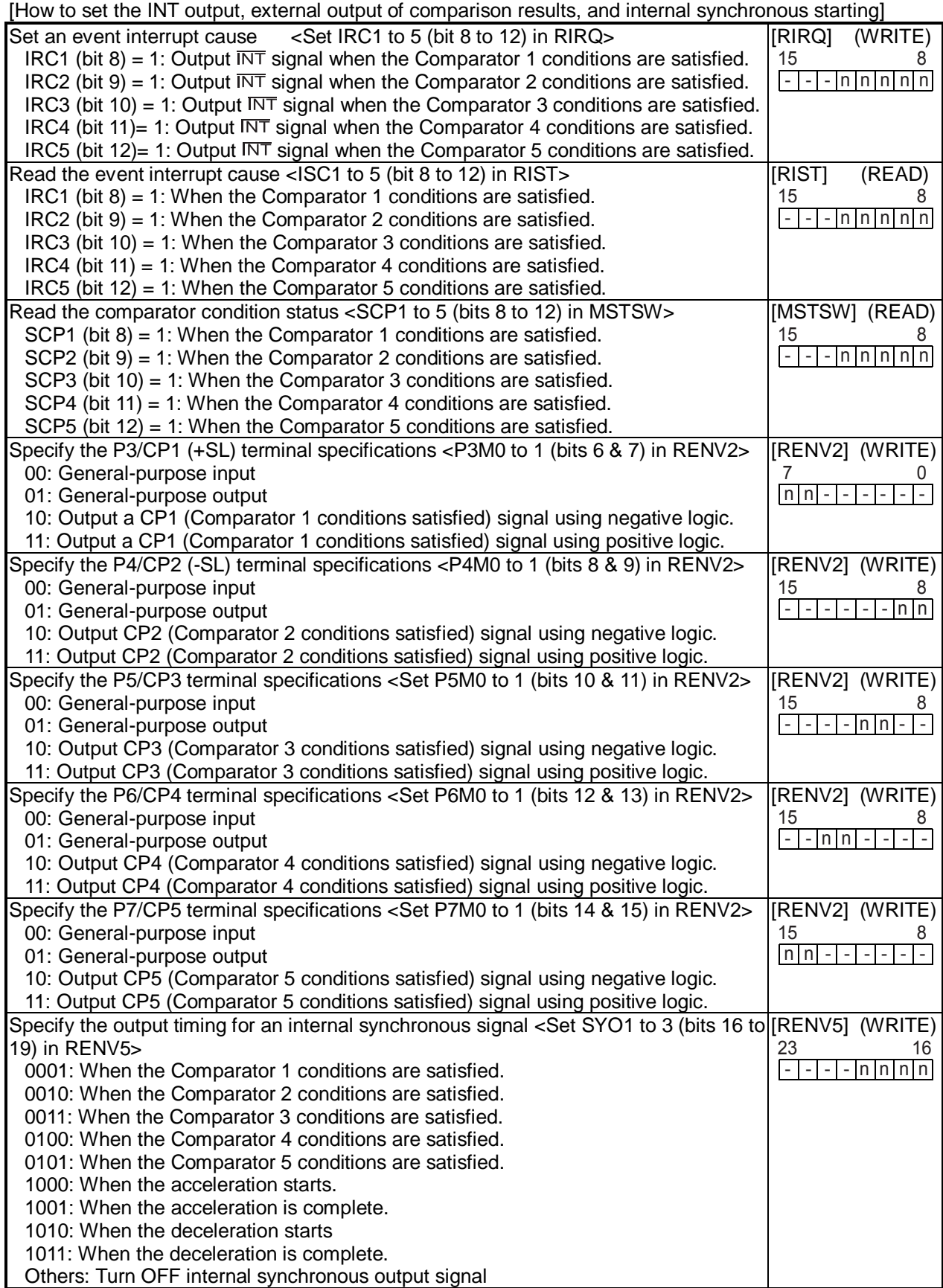

#### 11-11-2. Software limit function

A software limit function can be set up using comparators 1 and 2.

Select COUNTER1 (command position) as a comparison counter for comparators 1 and 2.

Use Comparator 1 for a positive direction limit and Comparator 2 for a negative direction limit to stop the axis based on the results of the comparator and the operation direction.

When the software limit function is used the following process can be executed.

- 1) Stop pulse output immediately
- 2) Decelerate and then stop pulse output

If a software limit is ON while writing a start command, the axis will not start to move in the direction in which the software limit is enabled. However, it can start in the opposite direction.

#### [Setting example]

RENV4=00007070h: Use Comparator 1 as positive direction software limit. Use Comparator 2 as negative direction software limit.

Set to stop immediately when the software limit is reached.

RCMP1= 100,000: Positive direction limit value

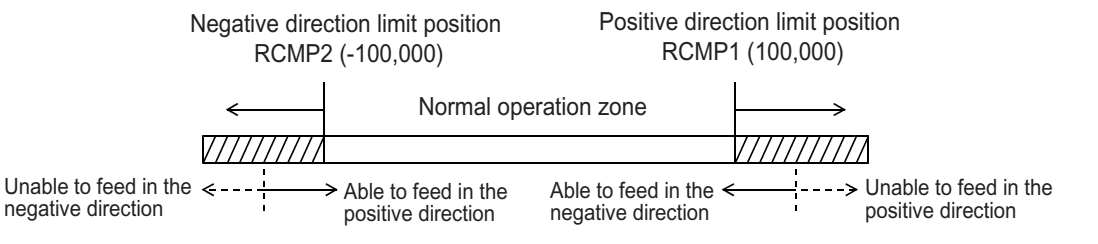

Operation from the negative direction limit position **Operation from the positive direction limit position** 

#### RCMP2= -100,000: Negative direction limit value

If the software limit is enabled, movement on the axis will stop unconditionally, regardless of the setting for "processing method when the Comparator 1 and 2 conditions are satisfied" in RENV4. This is the same as the response to the EL signal.

If a "deceleration stop" is selected as the processing method when the conditions are satisfied, the axis will decelerate and stop only when started at high speed. If any other processing method is selected, the axis will stop immediately.

11-11-3. Out of step stepper motor detection function

If the deflection counter value controlled by the motor command pulses and the feed back pulses from an encoder on a stepper motor exceeds the maximum deflection value, the LSI will declare that the stepper motor is out of step. The LSI monitors stepper motor operation using COUNTER3 (the deflection counter) and a comparator.

The process which takes place after an out of step condition is detected can be selected from the table. [Processing method to use when the comparator conditions are satisfied].

For this function, use an encoder with the same resolution as the stepper motor.

COUNTER3 (deflection) can be cleared by writing a set command to the deflection counter.

There are two methods for inputting a feedback signal: Input 90° phase difference signals (1x, 2x, 4x) on the EA/EB terminals, input two sets of positive and negative pulses.

If both EA and EB signals change at the same time, the LSI will treat this as an error and output an  $INT$  signal. [Setting example]

RENV4 = 00360000h: Satisfy the conditions of Comparator 3 < COUNTER3 (deflection)

Stop immediately when the conditions are satisfied.

RCMP3 = 32: The maximum deflection value is "32" pulses.

 $RIRQ = 00000400$ h: Output an  $\overline{INT}$  signal when the conditions for Comparator 3 are satisfied.

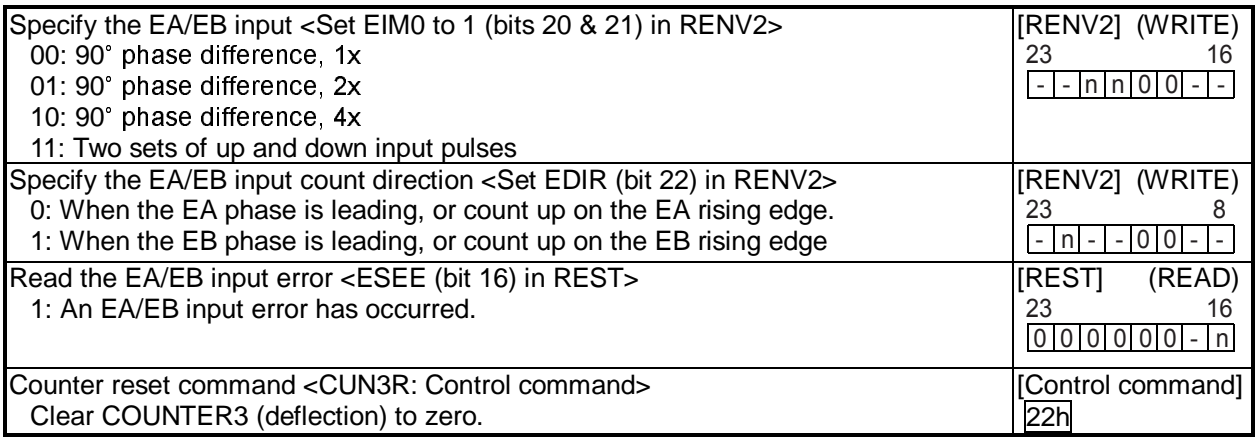

## 11-12. Backlash correction and slip correction

This LSI has backlash and slip correction functions. These functions output the number of command pulses specified for the correction value in the speed setting in the RFA (correction speed) register.

The backlash correction is performed each time the direction of operation changes. The slip correction function is performed before a command, regardless of the feed direction. The correction amount and method is specified in the RENV6 (environment setting 6) register.

The operation of the counter (COUNTER 1 to 4) can be set using the RENV3 (environment setting 3) register.

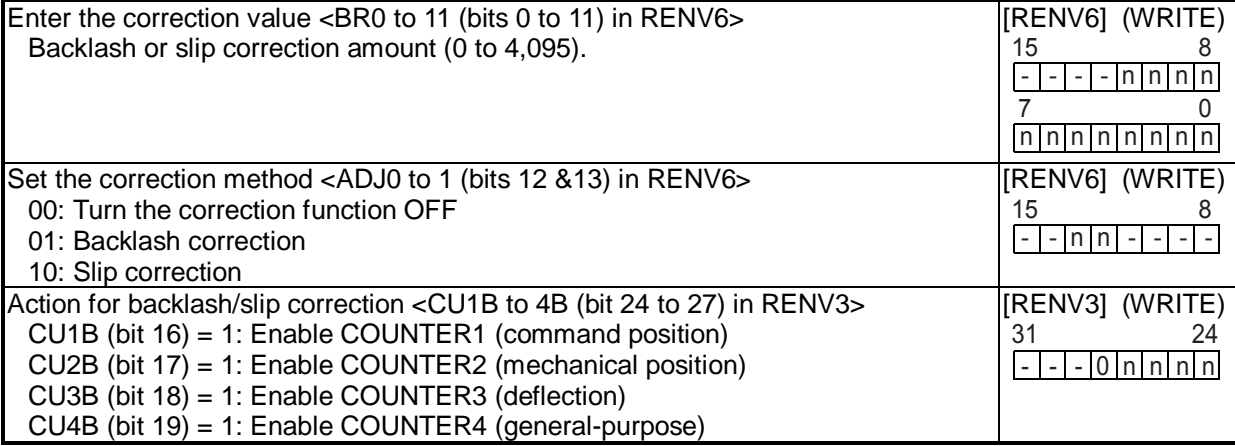

## 11-13. Vibration restriction function

This LSI has a function to restrict vibration when stopping by adding one pulse of reverse operation and one pulse of forward operation shortly after completing a command pulse operation.

Specify the output timing for additional pulses in the RENV7 (environment setting 7) register.

When both the reverse timing (RT) and the forward timing (FT) are non zero, the vibration restriction function is enabled.

The dotted lines below are pulses added by the vibration restriction function. (An example in the positive direction)

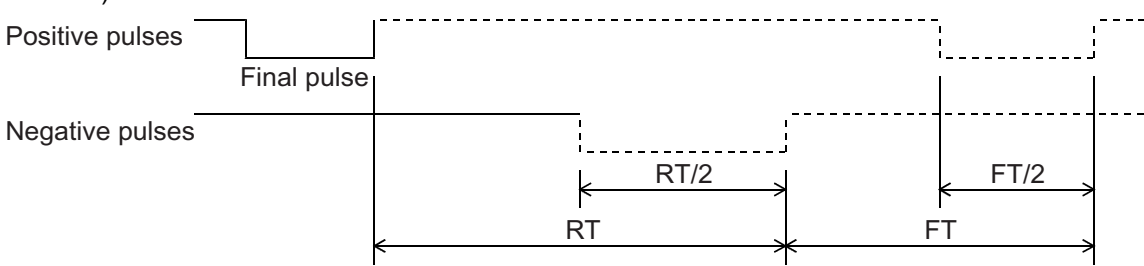

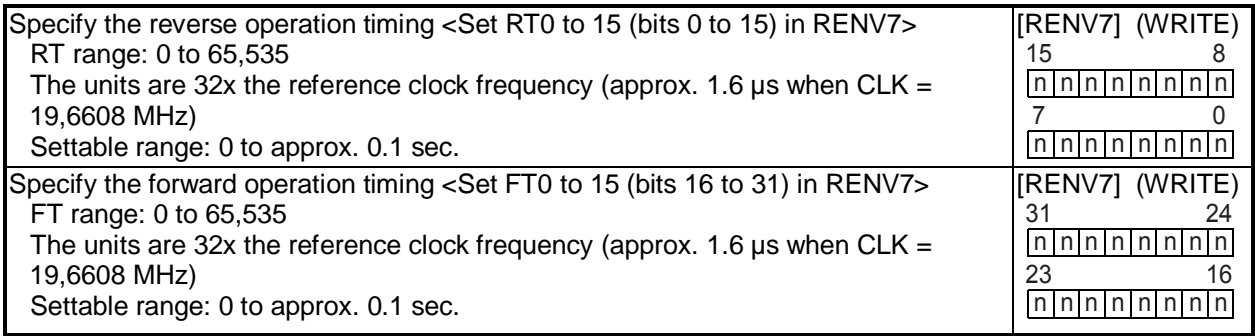

## 11-14. Synchronous starting

This LSI can perform the following operation by setting the RMD (operation mode) register in advance.

- ♦ Start triggered by another axis stopping.
- ♦ Start triggered by an internal synchronous signal from another axis.

The internal synchronous signal output is available with 9 types of timing. They can be selected by setting the RENV5 (environment setting 5) register. By setting the RIRQ (event interrupt cause) register, an INT signal can be output at the same time the internal synchronous signal is output. You can determine the cause of event interrupt by reading the RIST register. The operation status can be checked by reading the RSTS (extension status) register.

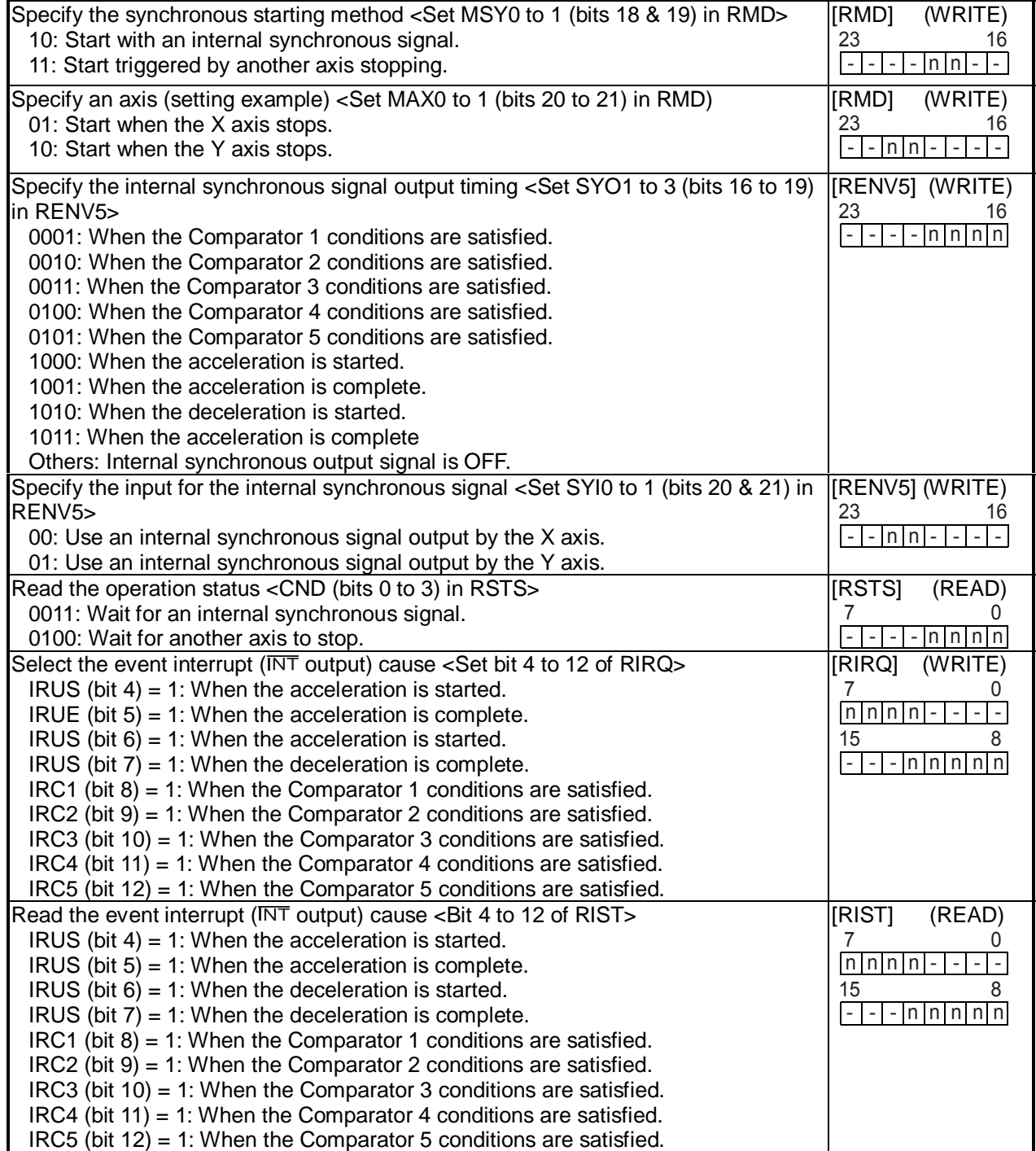

11-14-1. Start triggered by another axis stopping

If "Y axis stop" is set as the start condition for the X axis, the X axis will start once the Y axis has operated and then stopped.

Example 1 shows the settings when a "Y axis stop" is set as the start condition for the X axis.

[Example 1]

After setting steps 1) to 3), start and stop the Y axis and then the X axis will start.

- 1) Set MSY0 to 1 (bits 18 & 19) in RMD for the X axis to "11." (Start triggered by another axis stopping)
- 2) Set MAX0 to 1 (bit 20s to 21) in RMD for the X axis to "10." (When the Y axis stops)
- 3) Write a start command for the X axis.

In order to use "Another axis stops" as a start condition, the axis specifying this condition (X axis) must be ready to start its process and then it can wait for the other axis to stop. At this point the other axis (the Y axis) can be started and stopped. Therefore, this function cannot use a stop of itself as a starting condition. For example, if the X and Y axes are performing circular interpolation, and if "Both X and Y axes stop" is set as a start condition in the pre-register for the next operation, when X an Y are "waiting for both axes to stop" (so that they can start the linear interpolation at the end of the circular interpolation), since they are already stopped the change "from operation to stop" will not occur while they are waiting. Therefore the X and Y axes will never start the linear interpolation.

In the case of a continuous interpolation operation, put the next operation into the pre-register without setting any stop condition, so that the axes will continue their operation. The settings for these steps is shown in Example 2. In order to understand this clearly, the example only describes sections that are related to the operations. The settings for speed and acceleration are omitted. The setting for waiting for  $\overline{CSTA}$  input (RMD = 0004\_0064h) on the first line is used to start the operation after setting all the operation conditions.

#### [Setting example 2]

How to set up a continuous interpolation (X-Y axis circular interpolation followed by an X-Y axis linear interpolation)

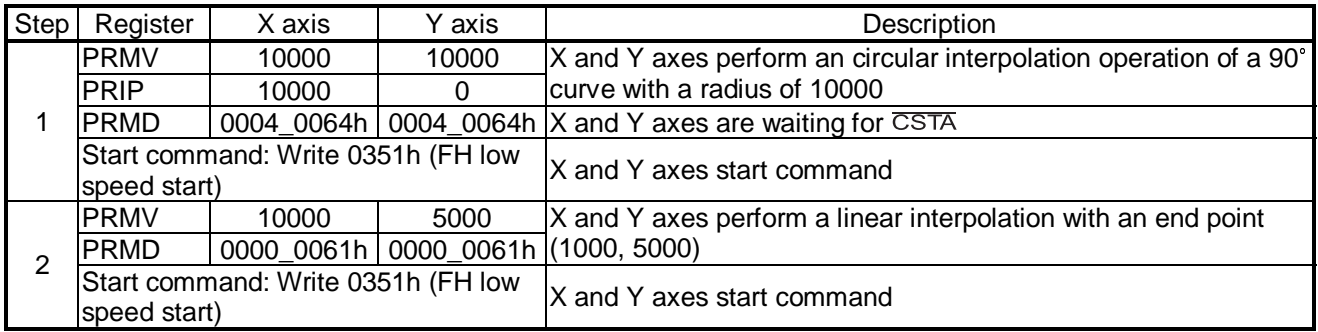

After the settings above are complete, turn ON the  $\overline{CSTA}$  input. The LSI will execute a continuous operation in the order shown below.

1. The X and Y axes perform a CW circular interpolation operation of a 90° curve with a radius of 10000.

2. The X and Y axes perform a linear interpolation (10000, 5000)

11-14-2. Starting from an internal synchronous signal

There are 9 types of internal synchronous signal output timing. They can be selected by setting the RENV5 register.

The monitor signal for the internal synchronous signal can be output externally.

Example 1 below shows how to use the end of an acceleration for the internal synchronous signal.

[Setting example 1]

After completing steps 1) to 3) below, write a start command to the X and Y axes, the X axis will start when the Y axis completes its acceleration.

- 1) Set MSY0 to 1 (bits 18 &19) in the X axis RMD to 10. (Start with an internal synchronous signal)
- 2) Set SYI0 to 1 (bits 20 & 21) in the X axis to 01. (Use an internal synchronous signal from the Y axis.)
- 3) Set SYO0 to 3 (bits 16 to 19) in the Y axis RENV5 to 1001. (Output an internal synchronous signal when the acceleration is complete)

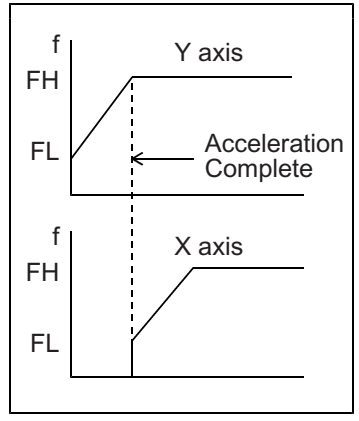

Example 2 shows how to start another axis using the satisfaction of the comparator conditions to generate an internal synchronous signal.

Be careful, since comparator conditions satisfied by timing and the timing of the start of another axis may be different according to the comparison method used by the comparators.

#### [Example 2]

Use COUNTER1 (command position) and Comparator 1 to start the X axis when the Y axis = 1000.

- 1) Set MSY0 to 1 (bits 18 & 19) in the Y axis RMD to 10. (Start from an internal synchronous signal)
- 2) Set SYI0 to 1 (bits 20 & 21) in the X axis RENV5 to 01. (Use an internal synchronous signal from the Y axis)
- 3) Set SYO0 to 3 (bits 16 to 19) in the Y axis RENV5 to 0001. (Output an internal synchronous signal when the Comparator 1 conditions are satisfied)
- 4) Set C1C0 to 1 (bits 0 & 1) in the Y axis RENV4 to 00. (Comparator 1 comparison counter is COUNTER1)
- 5) Set C1S0 to 2 (bits 2 to 4) in the Y axis RENV4 to 001. (Comparison method: Comparator 1 = Comparison counter)
- 6) Set C1D0 to 1 (bits 5 & 6) in the Y axis RENV4 to 00. (Do nothing when the Comparator 1 condition are satisfied)
- 7) Set the RCMP1 value of the Y axis to 1000. (Comparison counter value of Comparator 1 is 1000.)
- 8) Write start commands for the X and Y axes.

The timing chart below shows the period after the Comparator 1 conditions are established and the X axis starts.

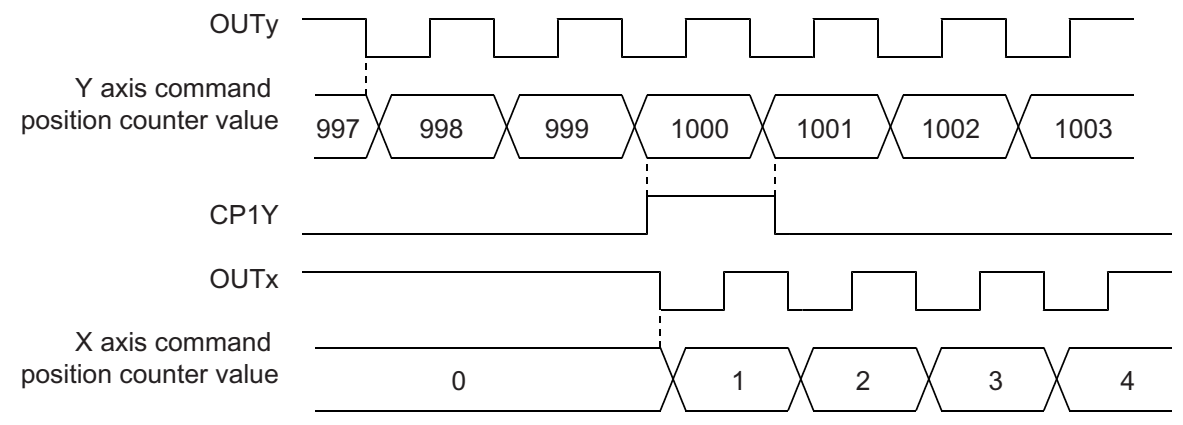

Note: In the example above, even if the Y feed amount is set to 2000 and the X feed amount is set to 1000, the X axis will be 1 when the Y axis position equals 1000. Therefore, the operation complete position will be one pulse off for both the X and Y axes. In order to make the operation complete timing the same, set the RCMP1 value to 1001 or set the comparison conditions to "Comparator 1 < comparison counter."

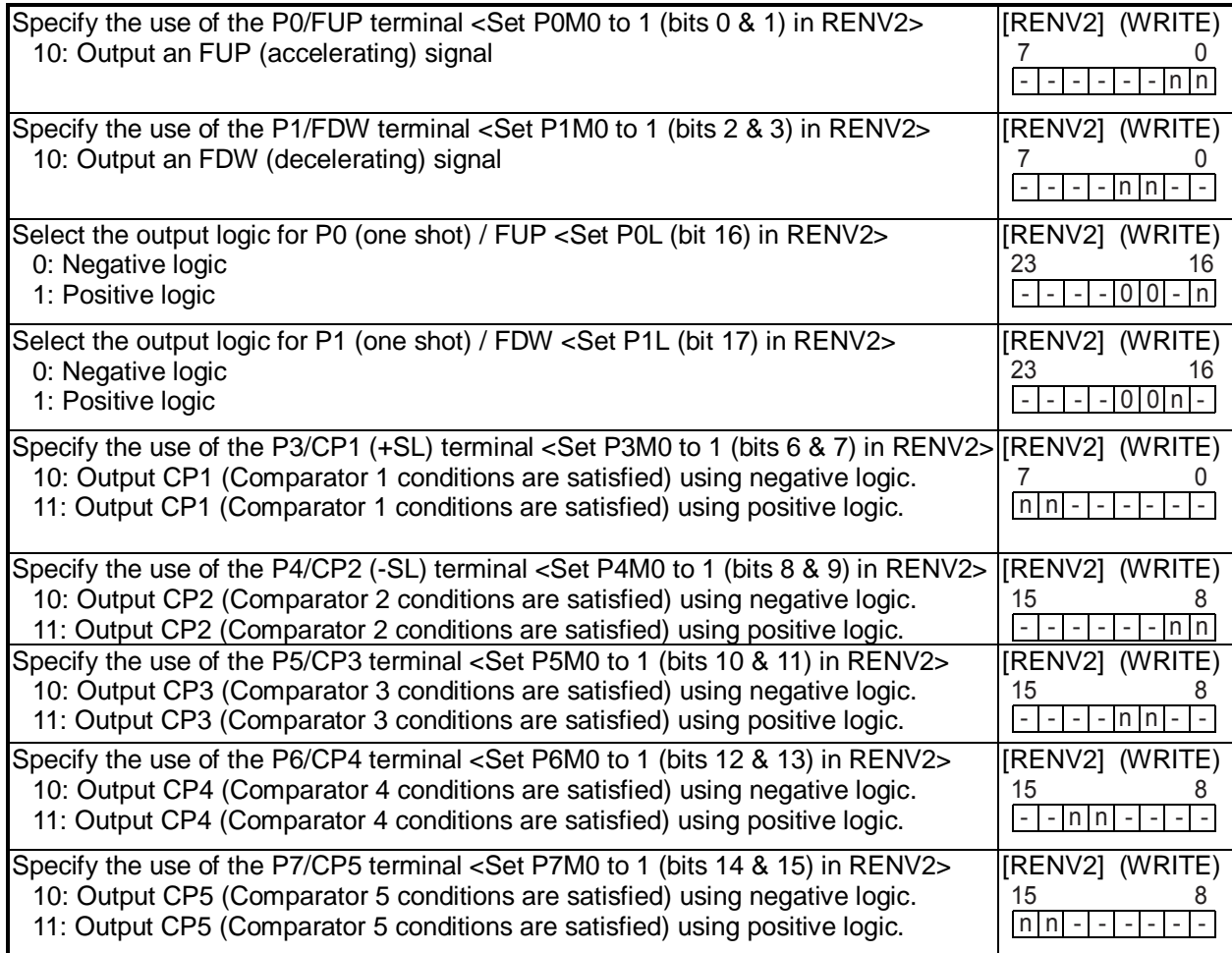

## 11-15. Output an interrupt signal

This LSI can output an interrupt signal ( $\overline{NT}$  signal) : There are 17 types of errors and 19 types of events that can cause an  $\overline{INT}$  signal to be output . All of the error causes will always output an  $\overline{INT}$  signal. Each of the event causes can be set in the RIRQ register to output an  $\overline{\text{INT}}$  signal or not.

The LSI continues to output the  $\overline{NT}$  signal until all of the causes on the related axes have been cleared. An error interrupt is cleared when a "REST (error cause) register read out command" is written. An event cause is cleared when an "RIST (event cause) register read command" is written.

To identify the axis on which an interrupt occurred, read the REST and RIST registers for all of the axes being operated. The interrupt flag will also be cleared by reading these registers. However, if the RIRQ register is not enabled for a particular cause of an event, no event interrupt will occur. In this case, you don't need to read the RIST registers.

The interrupt status can be checked by reading the MSTSW (main status).

The  $\overline{\text{INT}}$  signal output can be masked by setting the RENV1 (environment setting 1) register.

If the  $\overline{\text{INT}}$  output is masked (INTM = 1 in RENV1), and when the interrupt conditions are satisfied, the status will change. However, the  $\overline{\text{INT}}$  signal will not go LOW, but will remain HIGH.

While the interrupt conditions are satisfied and if the output mask is turned OFF (INTM = 0 in RENV1), the  $\overline{INT}$ signal will go LOW.

If you will not be using the  $\overline{INT}$  terminal, leave the terminal open.

If you use multiple LSIs, you are not allowed to make wired OR connections between  $\overline{\text{INT}}$  terminals.

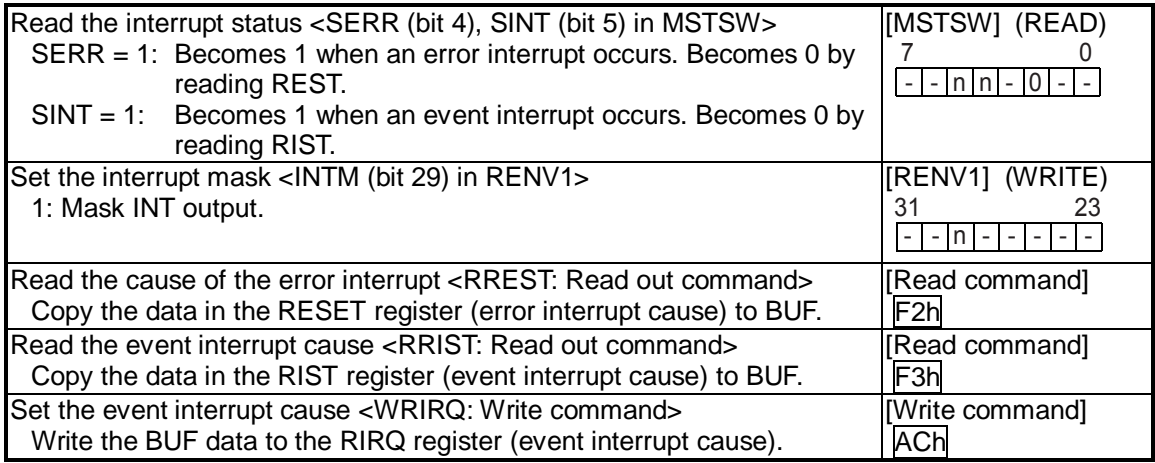

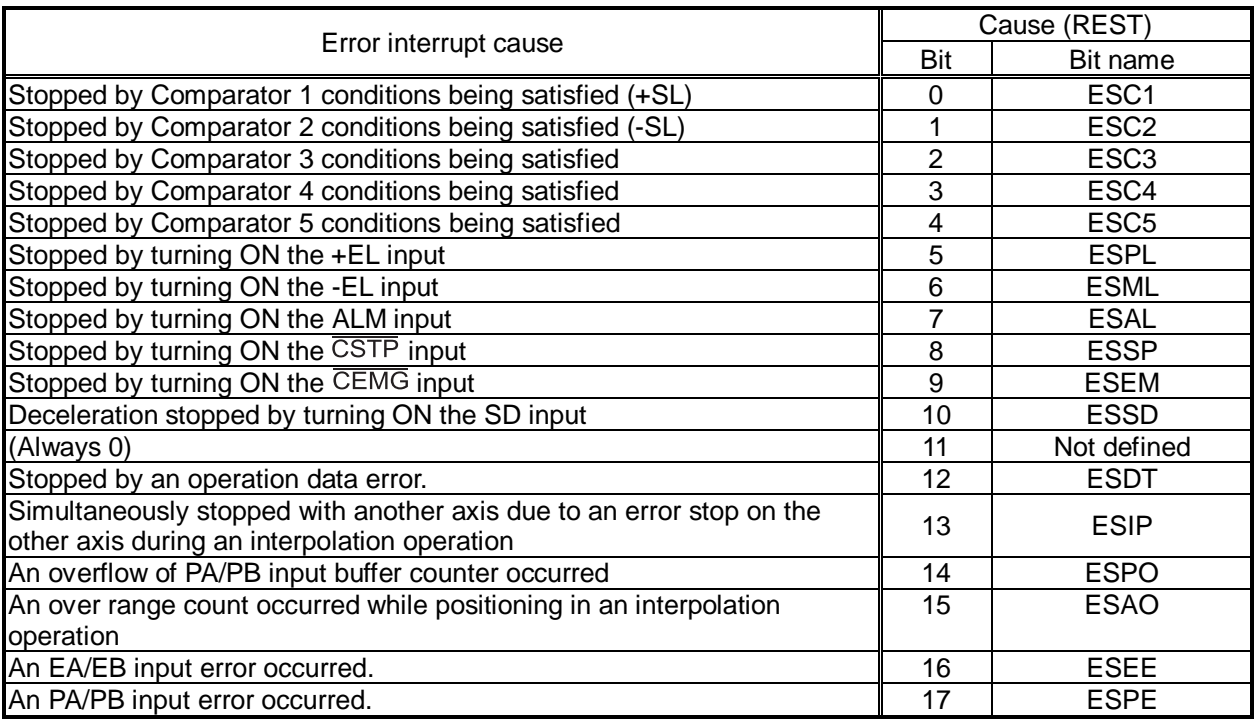

[Error interrupt causes] < The cause of an interrupt makes the corresponding bit "1">

[Event interrupt causes] < The corresponding interrupt bit is set to 1 and then an interrupt occurred>

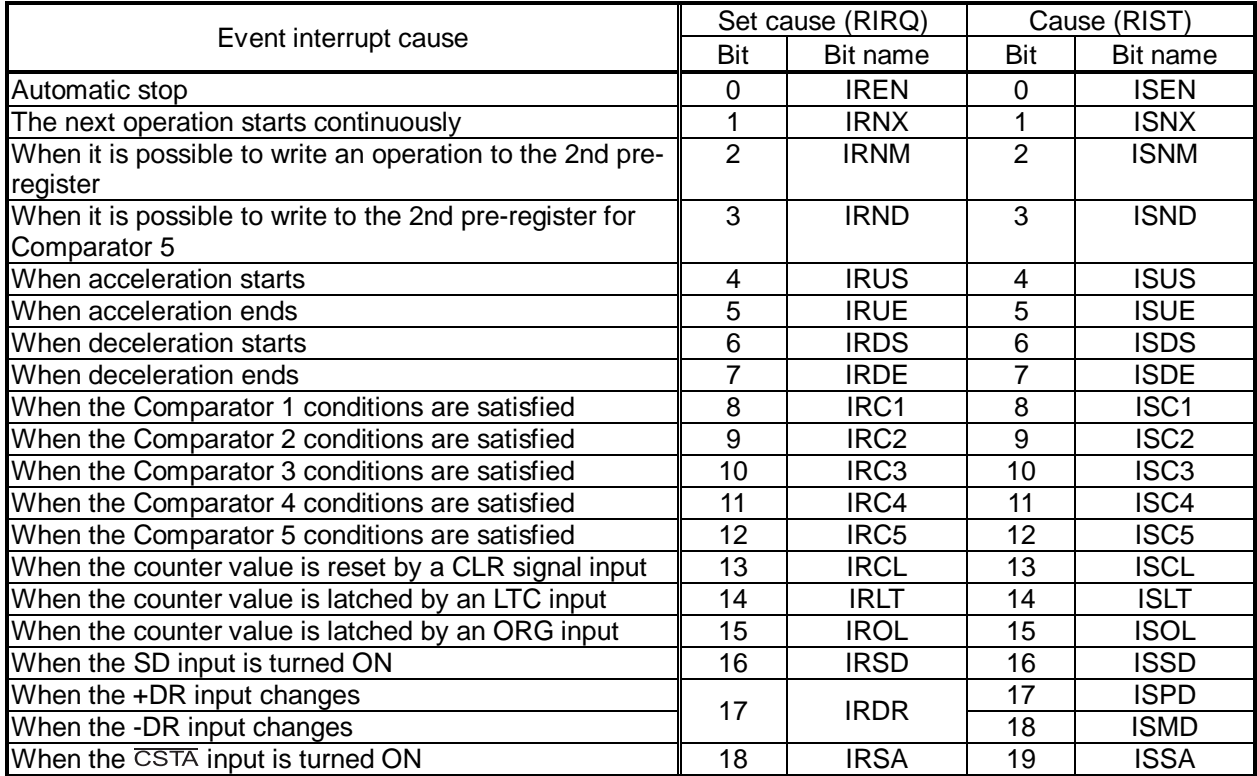

# 12. Electrical Characteristics

# 12-1. Absolute maximum ratings

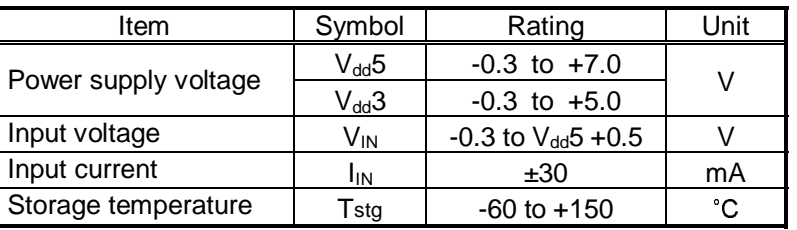

# 12-2. Recommended operating conditions

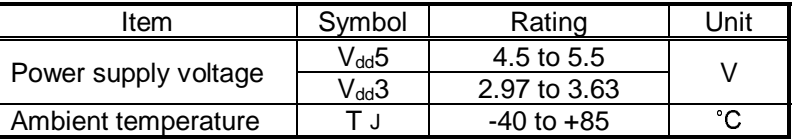

# 12-3. DC characteristics

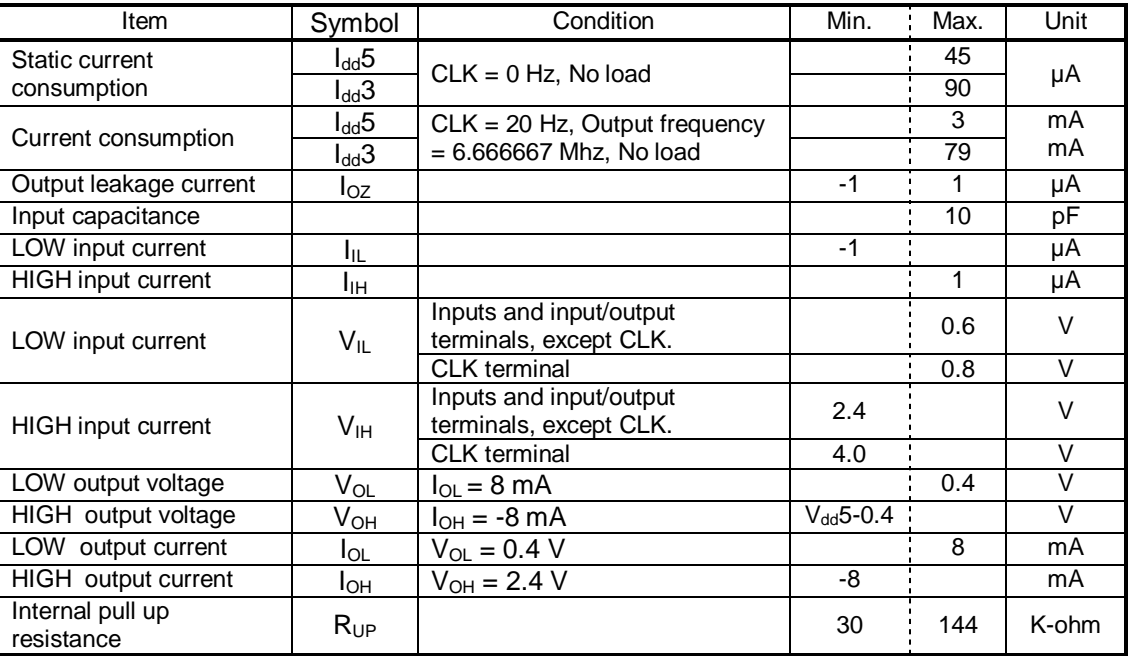

12-4. AC characteristics 1) (reference clock).

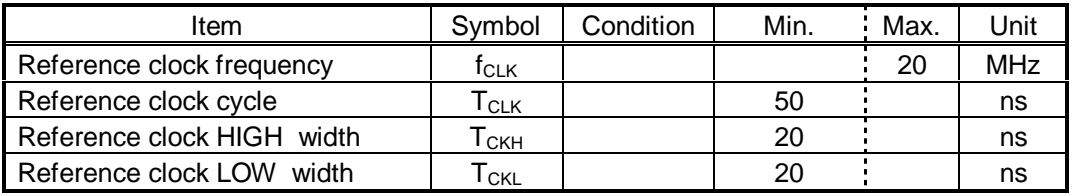

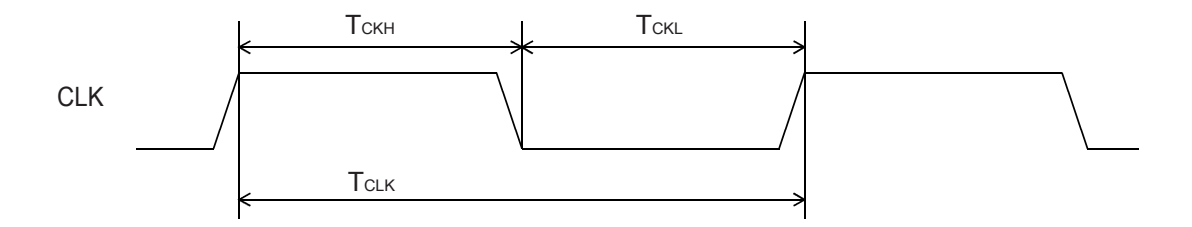

# 12-5. AC characteristics 2) (CPU I/F)

12-5-1. CPU-I/F 1) (IF1 = H, IF0 = H) Z80

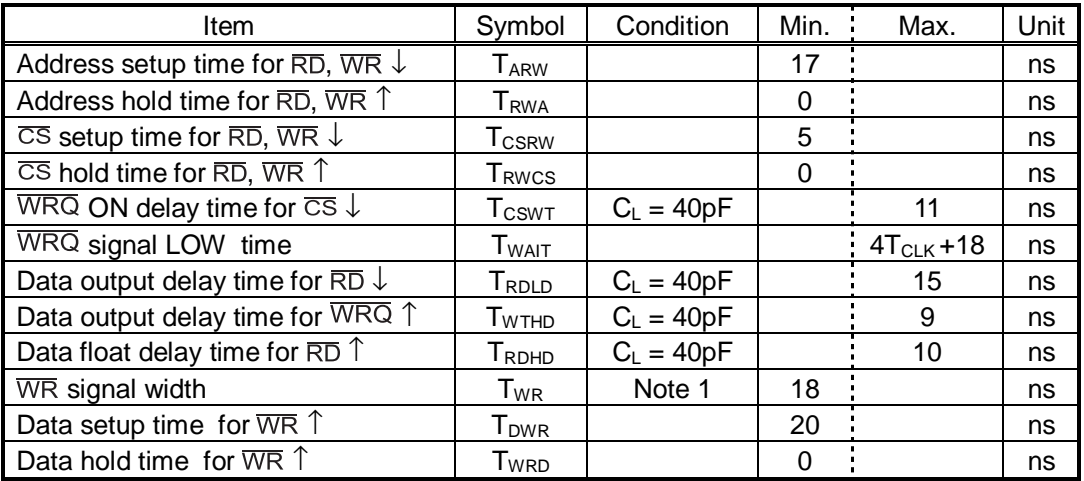

Note 1: When a  $\overline{WRQ}$  signal is output, the duration will be the interval between  $\overline{WRQ} = H$  and  $\overline{WR} = H$ .

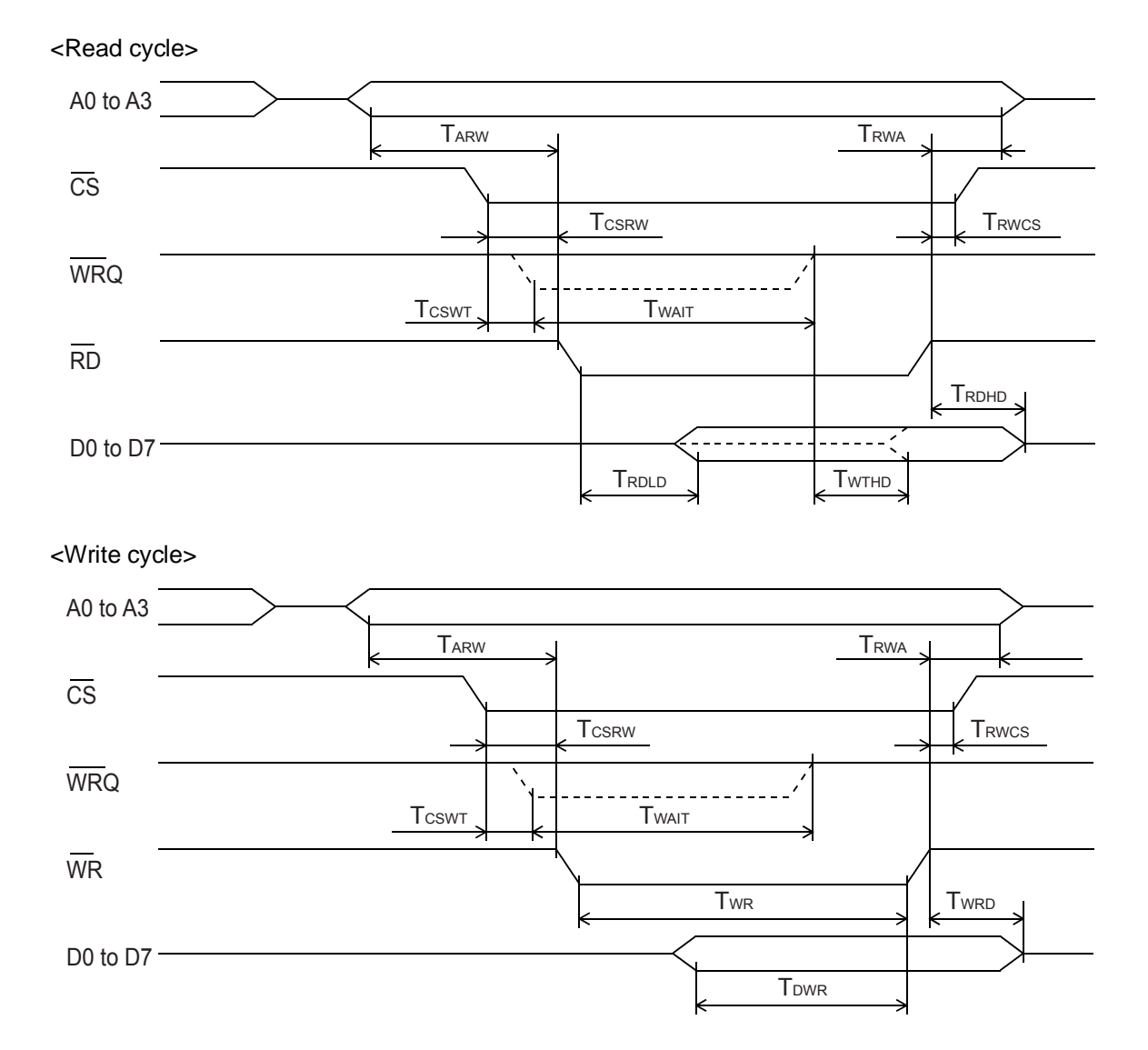

12-5-2. CPU-I/F 2) (IF1 = H, IF0 = L) 8086

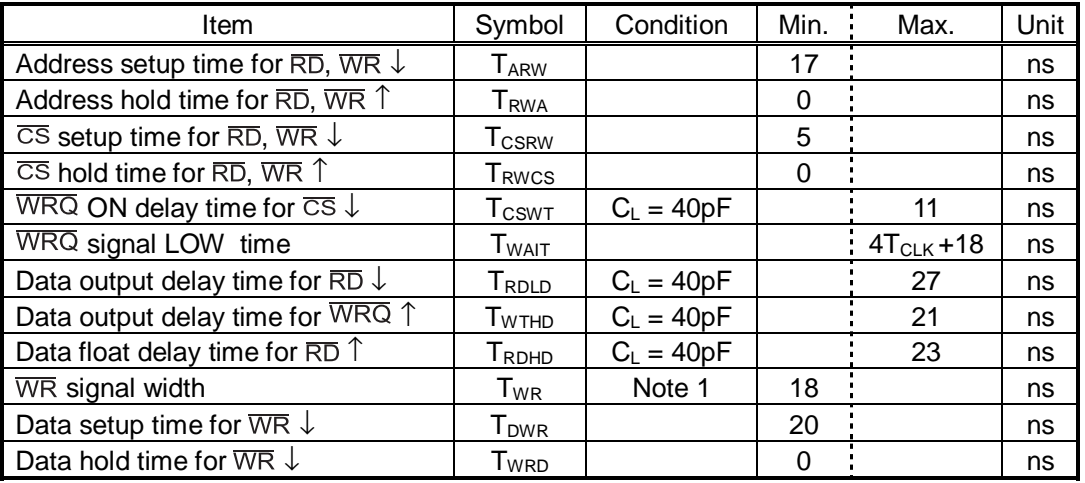

Note 1: When a  $\overline{WRQ}$  signal is output, the duration will be the interval between  $\overline{WRQ} = H$  and  $\overline{WR} = H$ .

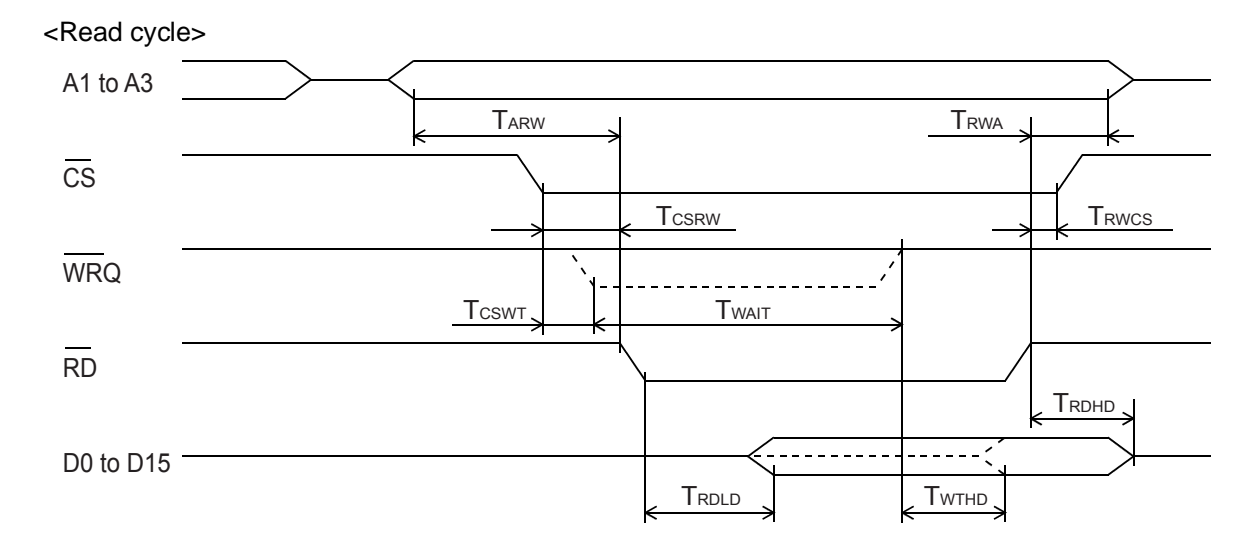

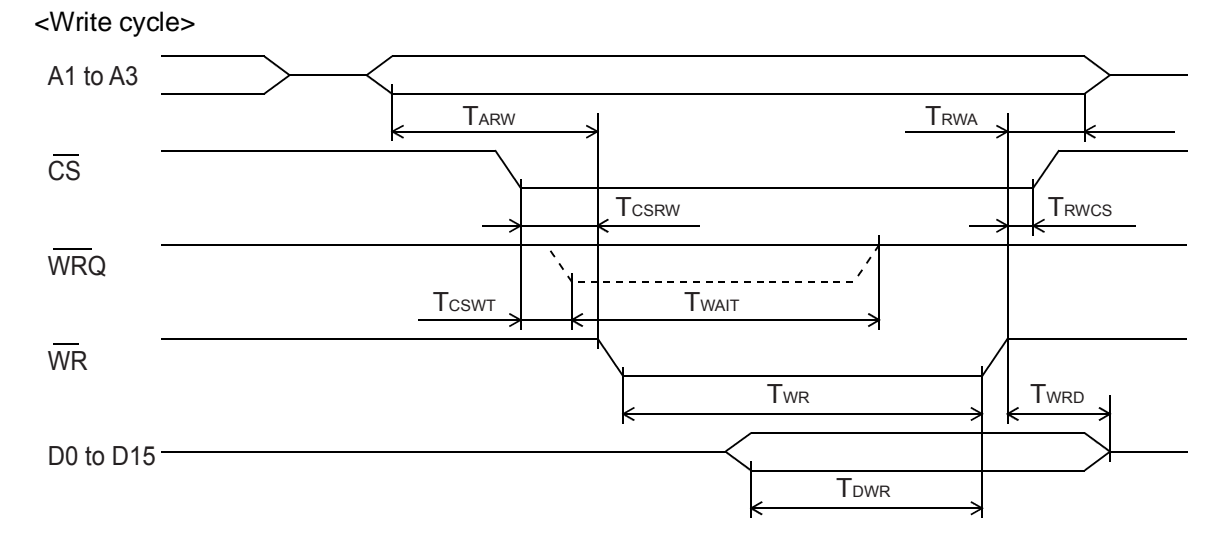

12-5-3. CPU-I/F 3) (IF1 = L, IF0 = L) H8

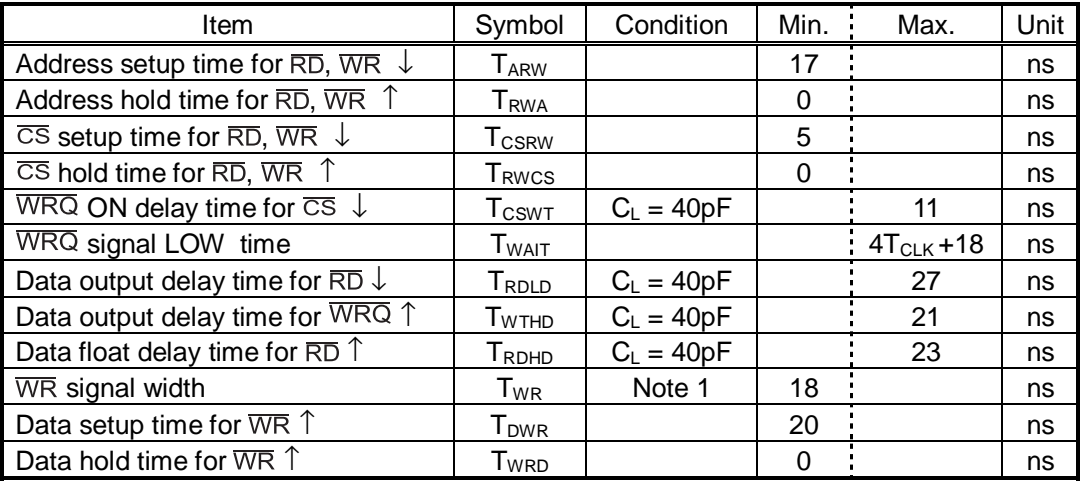

Note 1: When a  $\overline{WRQ}$  signal is output, the duration will be the interval between  $\overline{WRQ} = H$  and  $\overline{WR} = H$ .

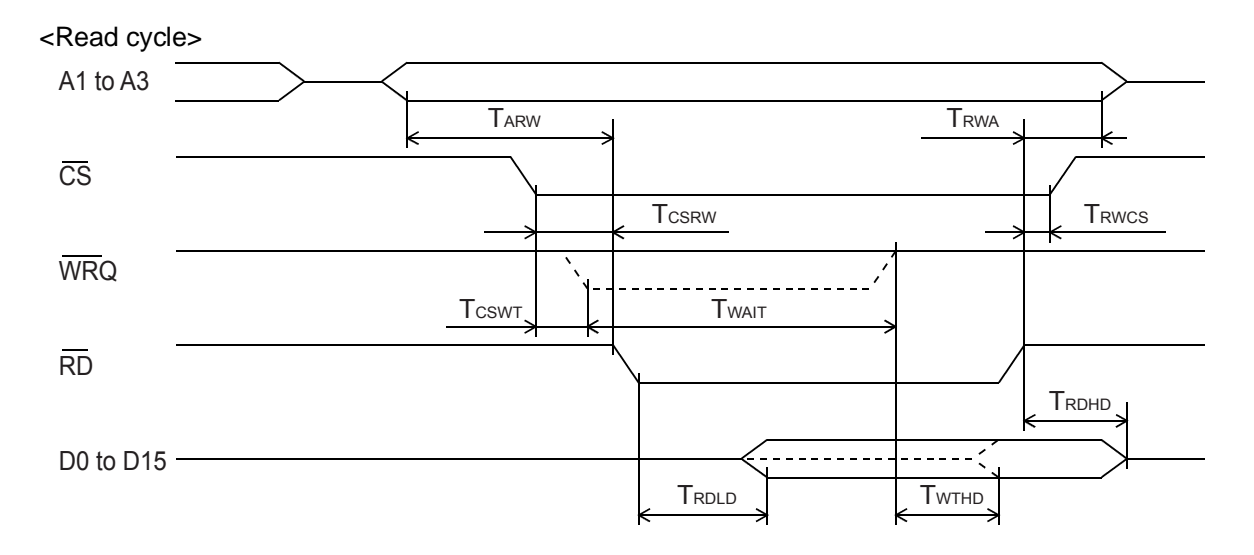

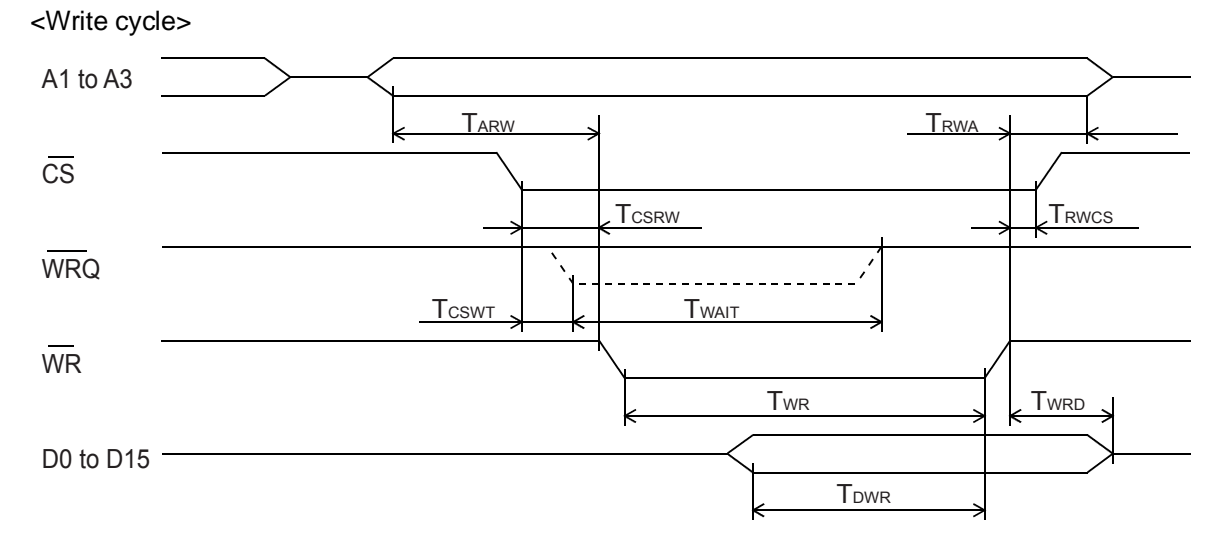

## 12-5-4. CPU-I/F 4) (IF1 = L, IF0 = L) 68000

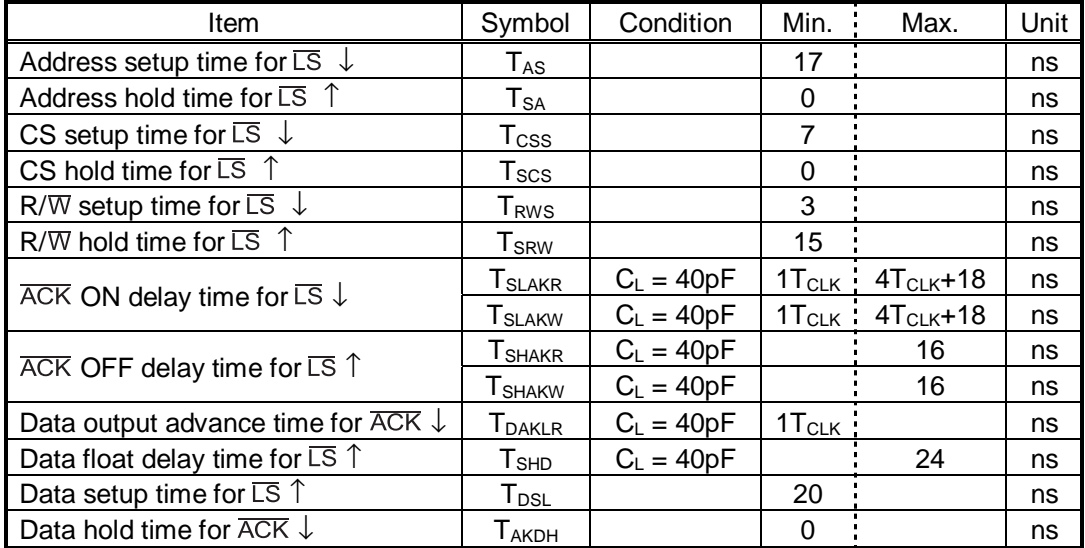

<Read cycle>

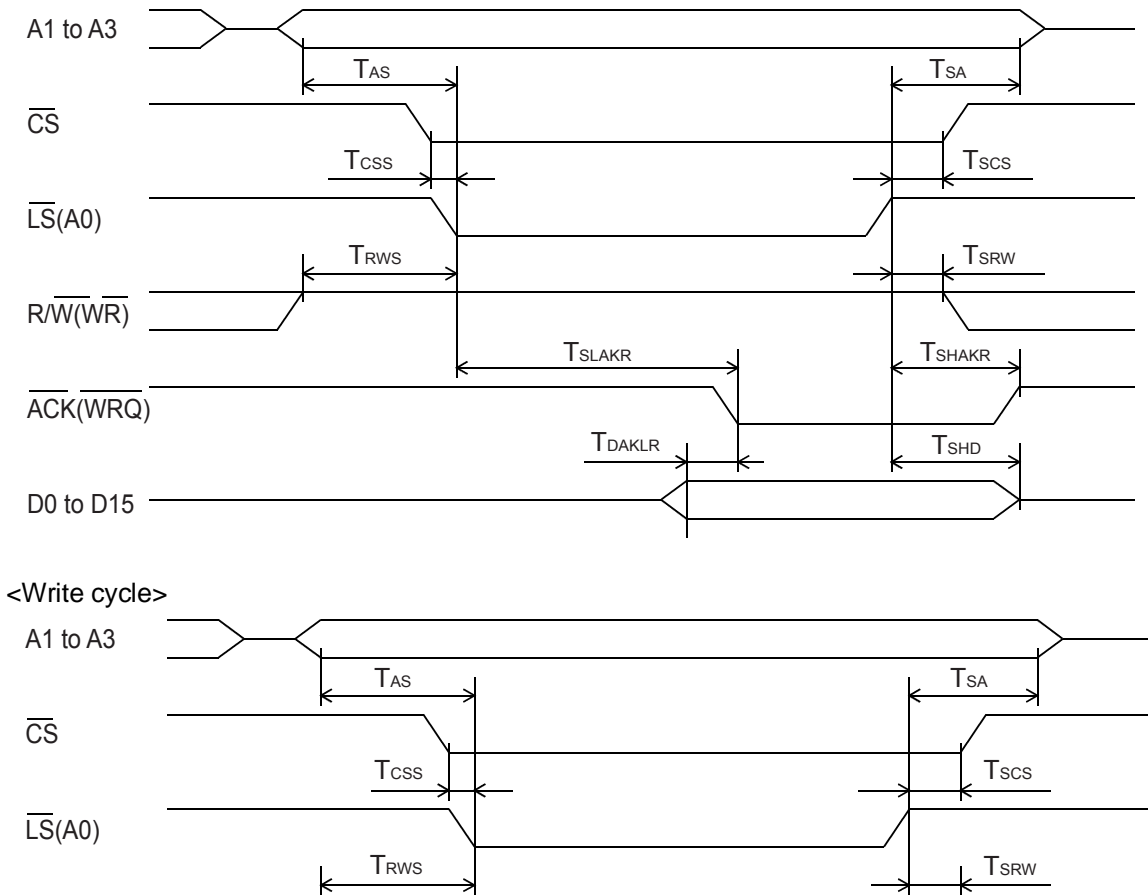

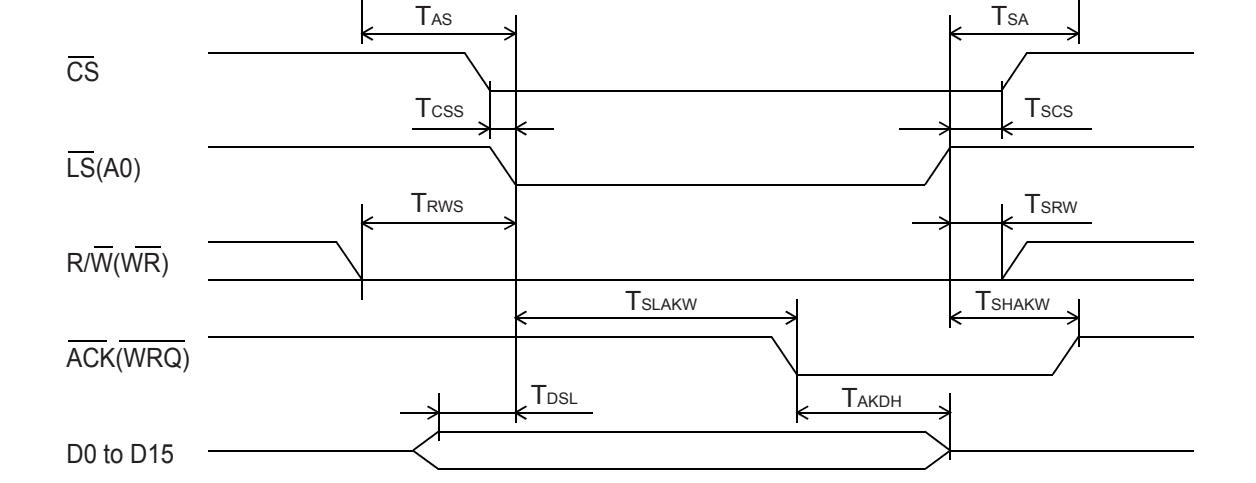

# 12-6. Operation timing

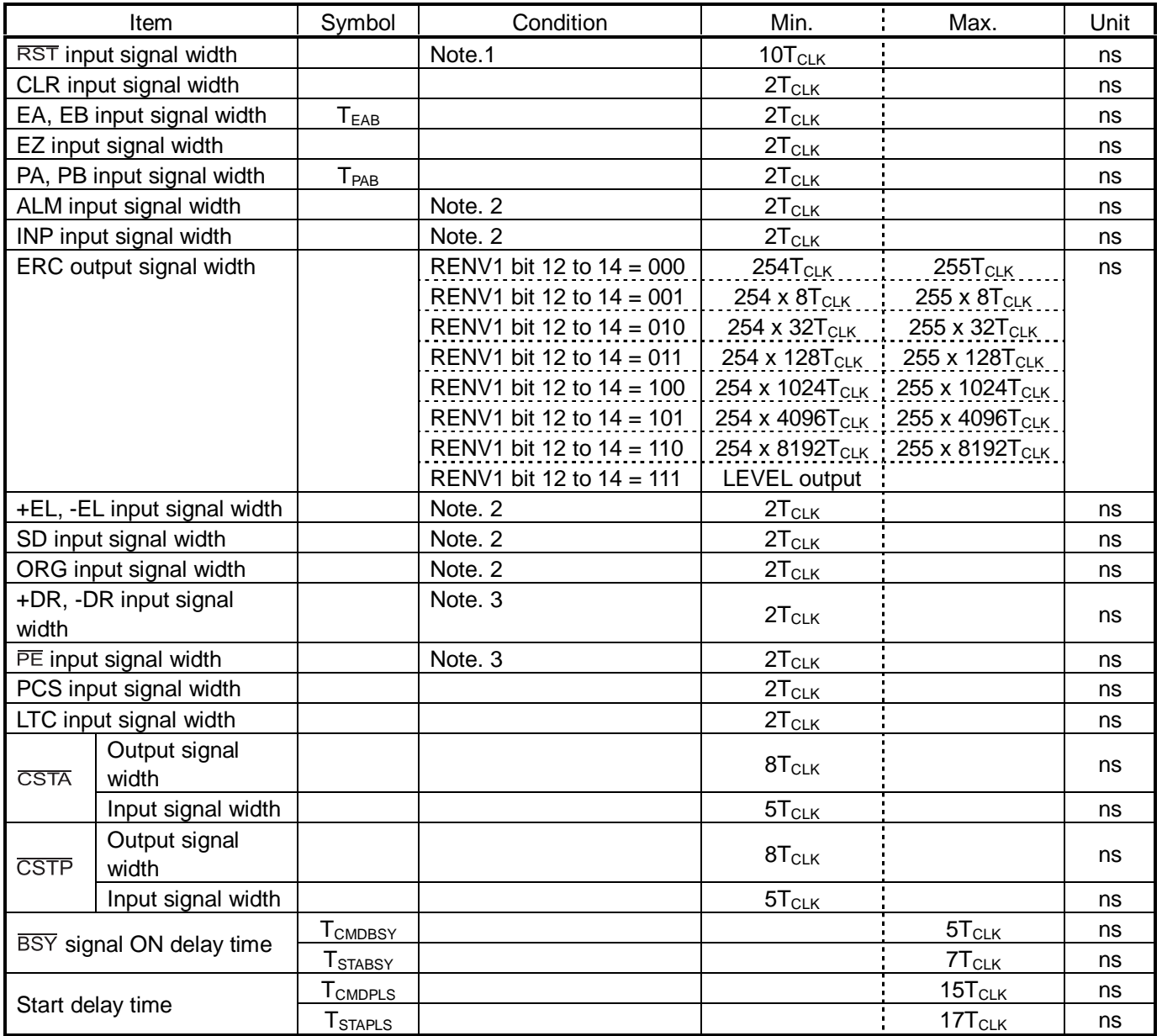

Note 1: The actual CLK input signal is 10 cycles longer while the  $\overline{\text{RST}}$  terminal is LOW.

Note 2: If the input filter is ON < FLTR (bit 26) = 1 in RENV1 >, the minimum time will be  $80T<sub>CLK</sub>$ .

Note 3: If the input filter is ON < DRF (bit 27) = 1 in RENV1 >, the minimum time will be 655,360T<sub>CLK</sub>.

Note 4: The signals above are common to both the X and Y axes.

1) When the EA, EB inputs are in the 2-pulse mode

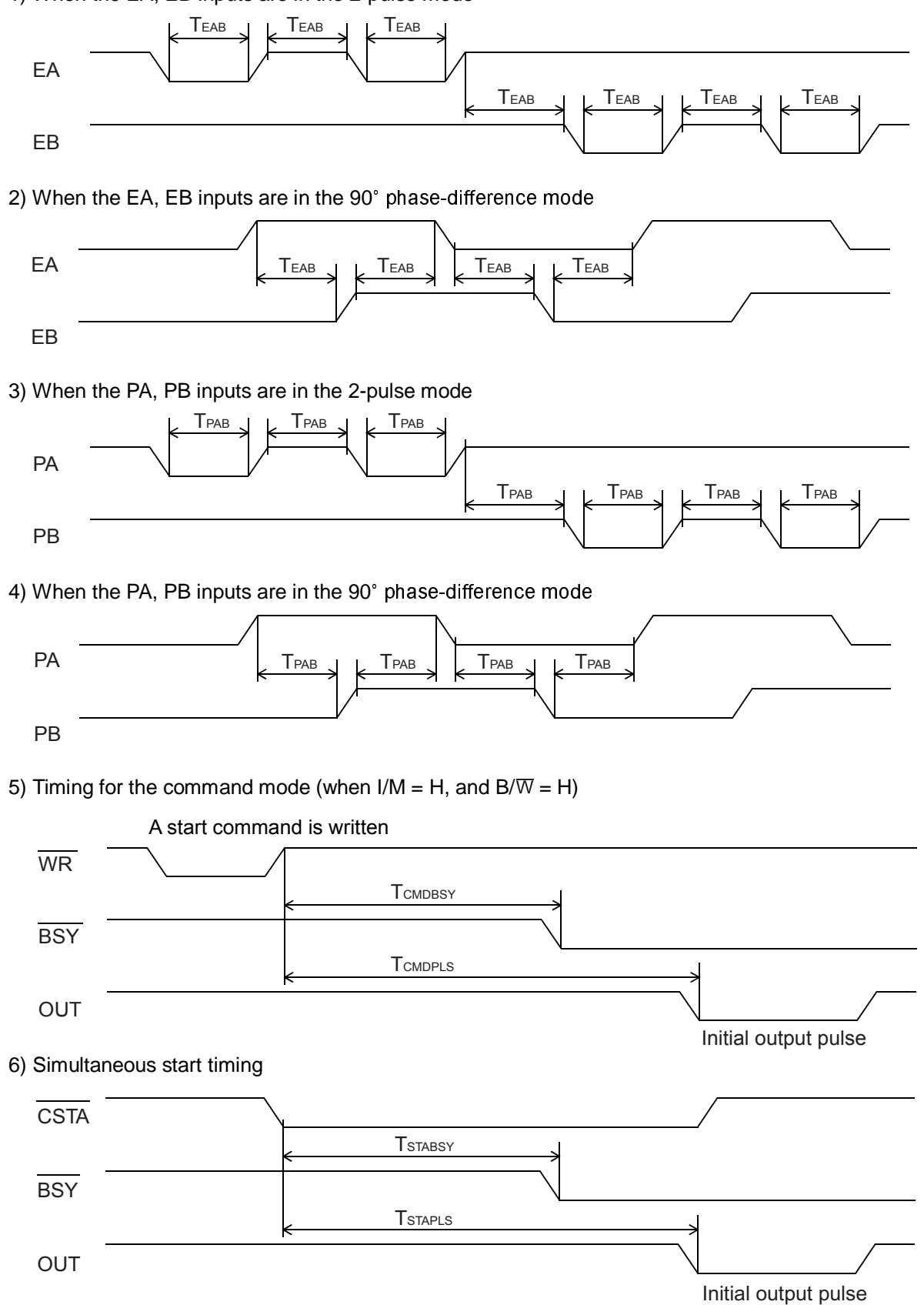

# 13. External Dimensions

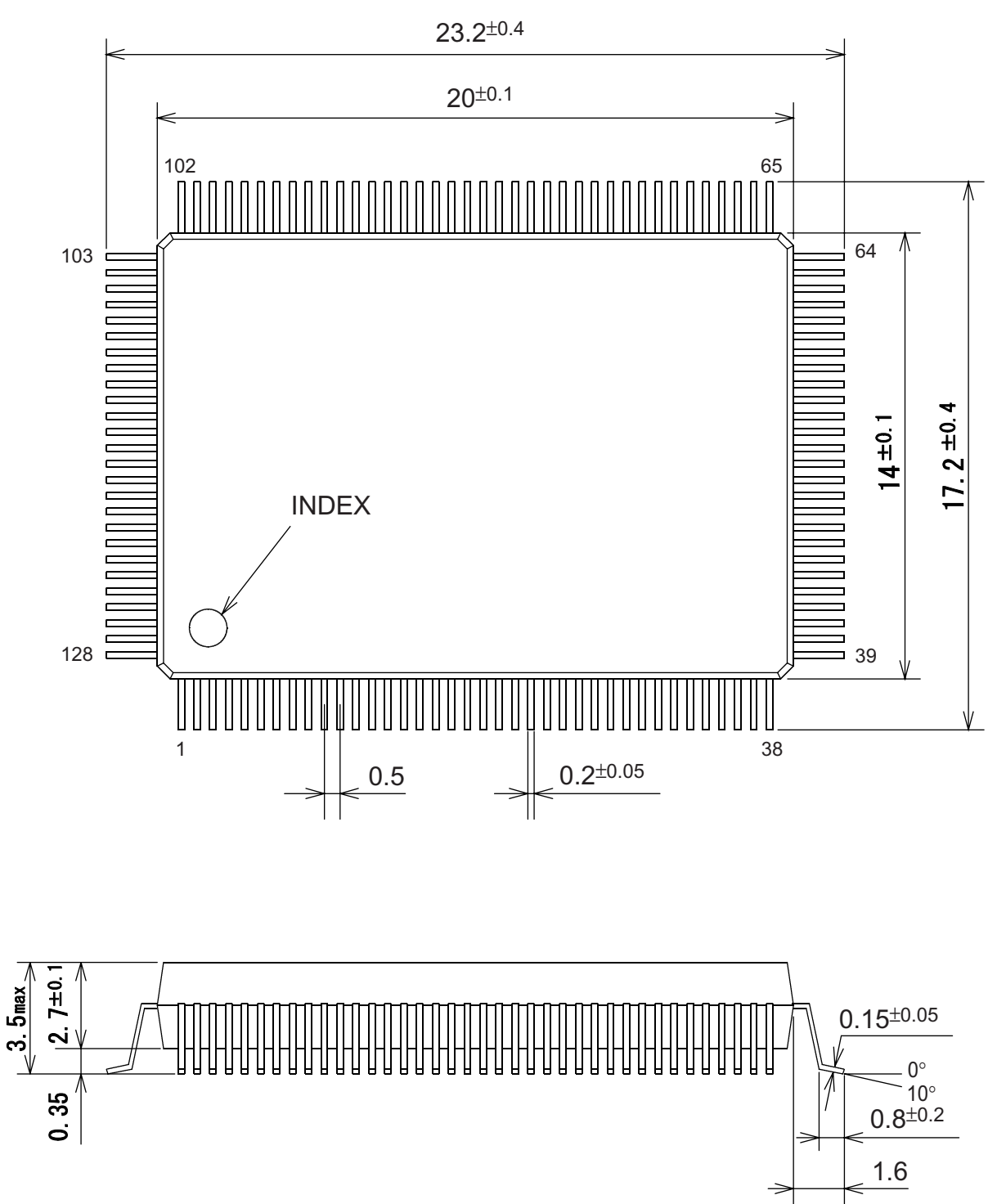

# Appendix: List of various items

Appendix 1: List of commands

<Operation commands>

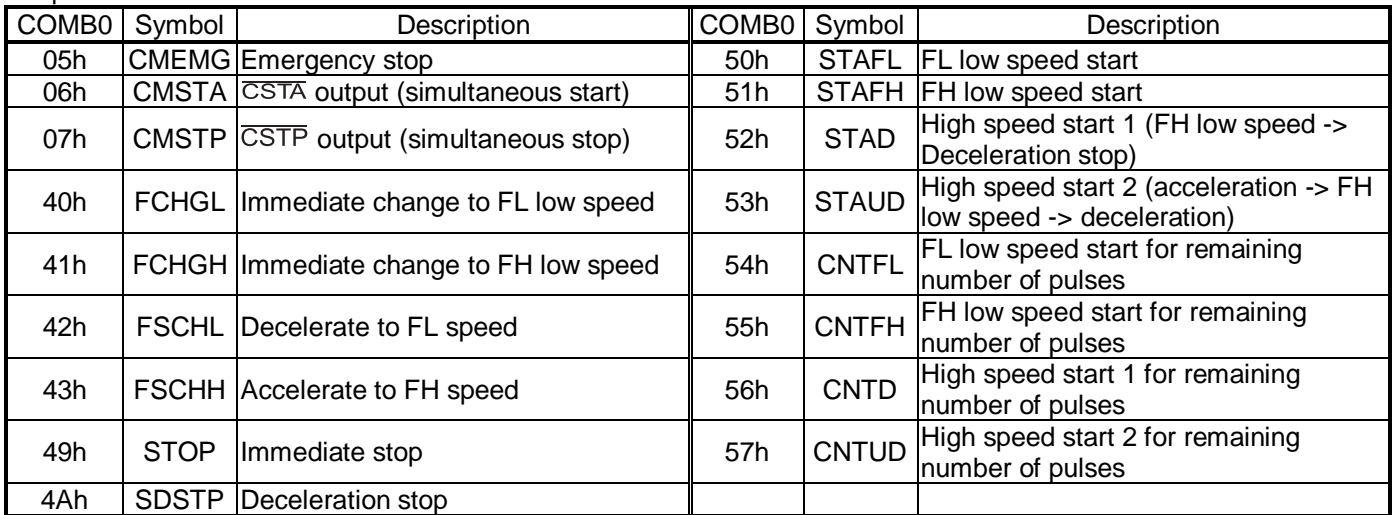

#### < General-purpose port control commands>

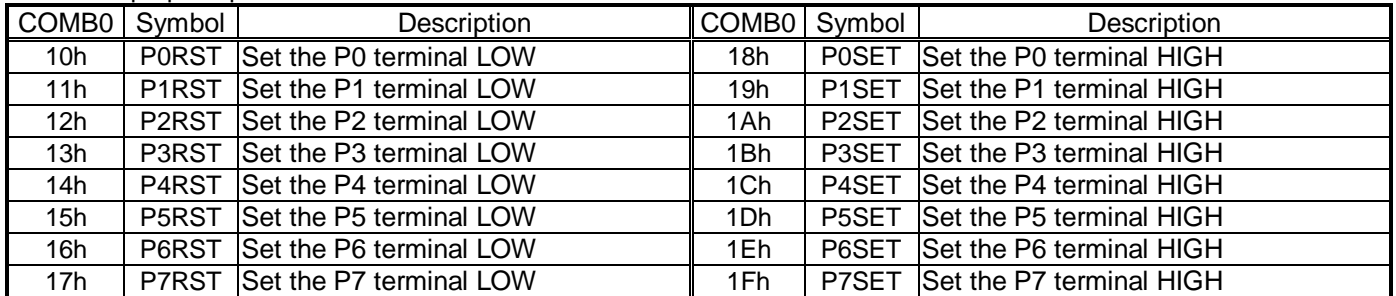

<Control commands>

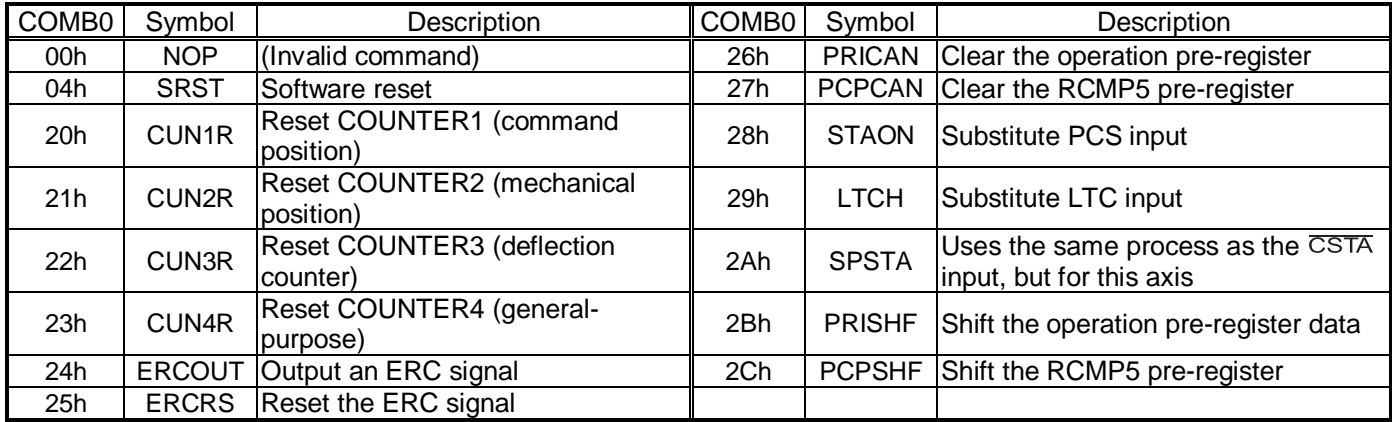

#### <Register control commands>

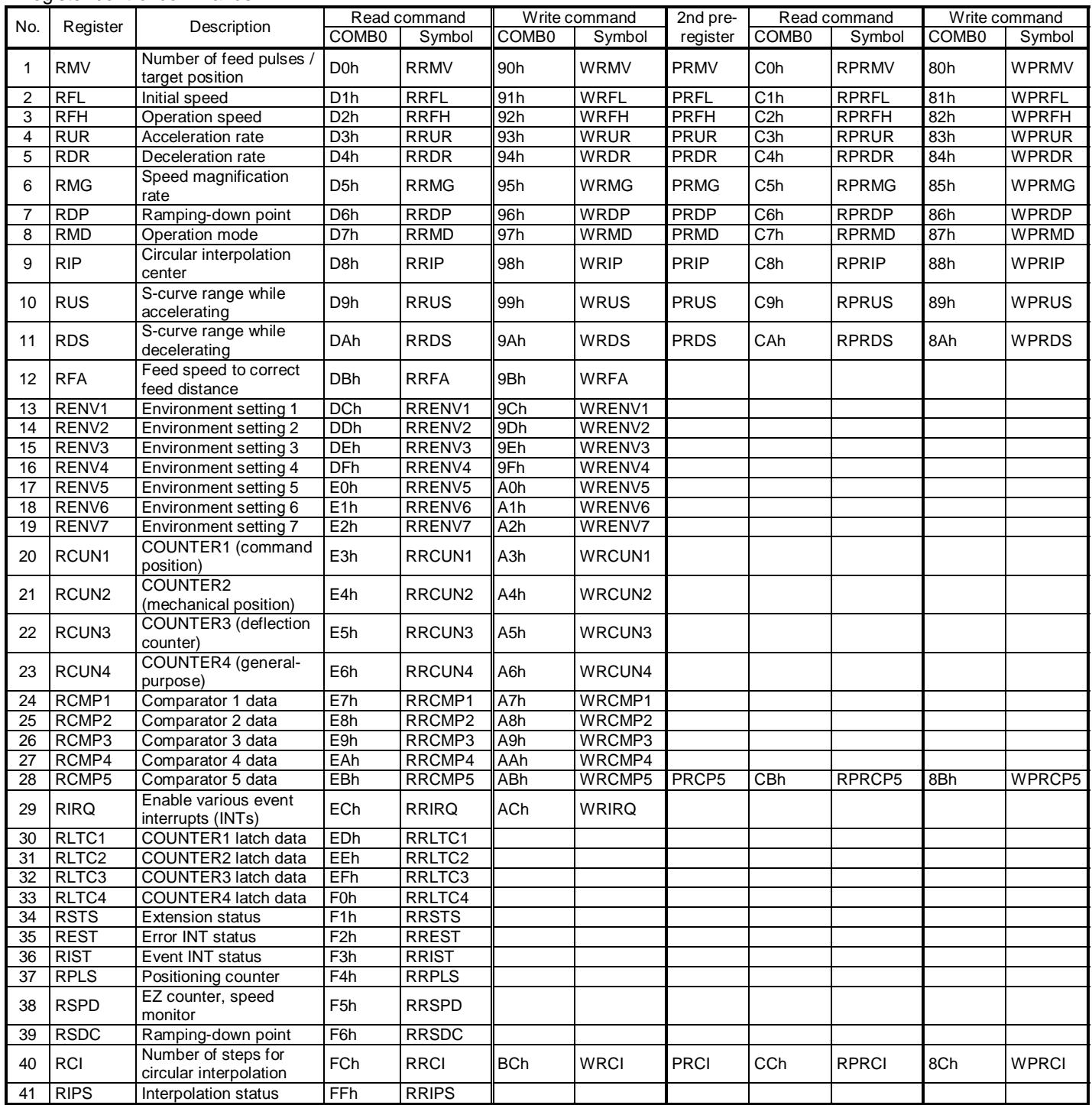

#### Appendix 2: Setting speed pattern

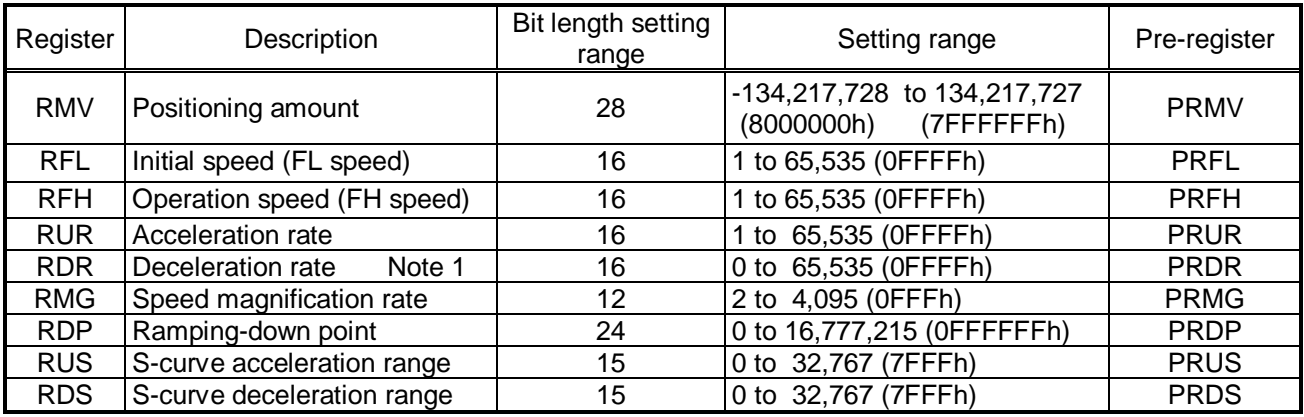

Note 1: If RDR is set to zero, the deceleration rate will be the value set in the RUR.

[Relative position of each register setting for acceleration and deceleration factors]

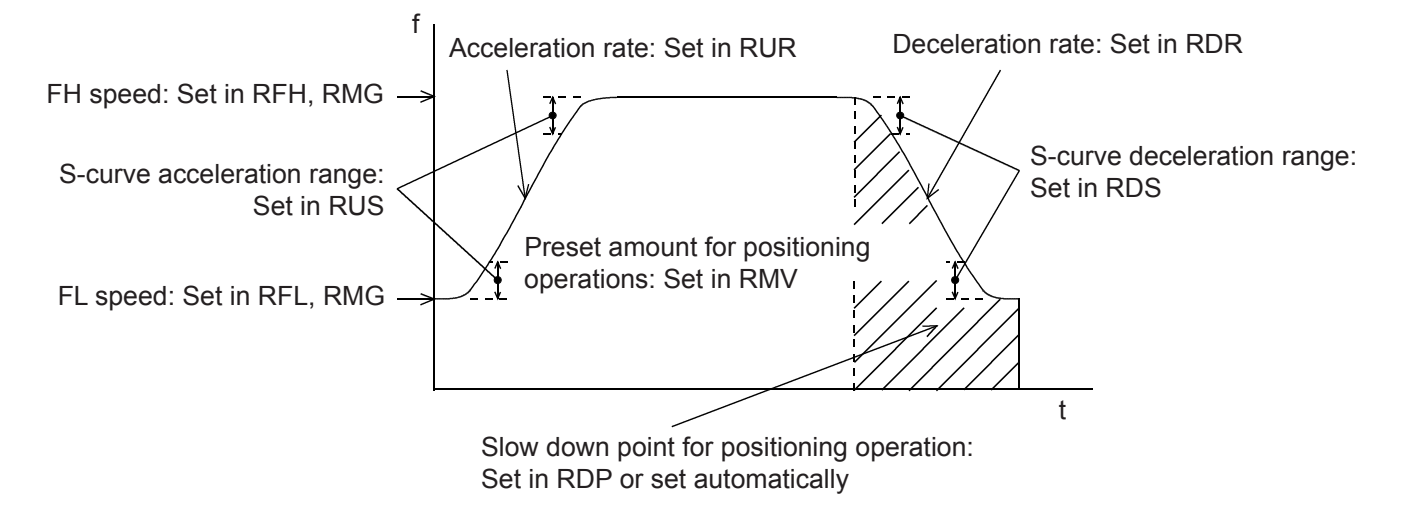

♦ RFL: FL speed setting register (16-bit)

Specify the speed for FL low speed operations and the start speed for high speed operations (acceleration/deceleration operations) in the range of 1 to 65,535 (0FFFFh). The speed will be calculated from the value in RMG.

FL speed [pps] = RFL  $\times$  Reference clock frequency [Hz]

♦ RFH: FH speed setting register (16-bit)

Specify the speed for FH low speed operations and the start speed for high speed operations (acceleration/deceleration operations) in the range of 1 to 65,535 (0FFFFh). When used for high speed operations (acceleration/deceleration operations), specify a value larger than RFL. The speed will be calculated from the value placed in RMG.

FH speed [pps] = RFH x  $\frac{\text{Reference clock frequency [Hz]}}{(\text{RMG} + 1) \times 65536}$ 

♦ RUR: Acceleration rate setting register (16-bit)

Specify the acceleration characteristic for high speed operations (acceleration/deceleration operations), in the range of 1 to 65,535 (0FFFFh)

Relationship between the value entered and the acceleration time will be as follows:

1) Linear acceleration (MSMD =  $0$  in the RMD register)

Acceleration time  $[s] = \frac{(RFH - RFL) \times (RUR + 1) \times 4}{Reference clock frequency [Hz]}$ 

- 2) S-curve without a linear range (MSMD=1 in the RMD register and RUS register =0) Acceleration time  $[s] = \frac{(RFH - RFL) \times (RUR + 1) \times 8}{Reference clock frequency [Hz]}$
- 3) S-curve with a linear range (MSMD=1 in the RMD register and RUS register >0) Acceleration time  $[s] = \frac{(RFH-RFL + 2 \times RUS) \times (RUR + 1) \times 4}{Reference clock frequency [Hz]}$

### ♦ RDR: Deceleration rate setting register (16-bit)

Normally, specify the deceleration characteristics for high speed operations (acceleration/deceleration operations) in the range of 1 to 65,535 (0FFFFh).

Even if the ramping-down point is set to automatic (MSDP =  $0$  in the RMD register), the value placed in the RDR register will be used as the deceleration rate.

However, when  $RDR = 0$ , the deceleration rate will be the value placed in the RUR.

When the ramping-down point is set automatically, make sure that the <u>(deceleration time) ≤ (acceleration time x</u> 2) for independent axis operations, and that the (deceleration time) = (acceleration time) for interpolation operations.

If the deceleration (deceleration time) > (acceleration time x 2) in independent axis operations, or if (deceleration time) > (acceleration time) in interpolation operations, the axis may not decrease the speed to the specified FL speed when stopping. In this case, use a manual ramping-down point (MSDP = 1 in the RMD register). The relationship between the value entered and the deceleration time is as follows.

1) Linear deceleration (MSMD =  $0$  in the RMD register)

Deceleration time  $[s] = \frac{(RFH - FFL) \times (RDR + 1) \times 4}{Reference clock frequency [Hz]}$ 

2) S-curve deceleration without a linear range (MSMD=1 in the RMD register and RDS register = 0) Deceleration time  $[s] = \frac{(RFH - FFL) \times (RDR + 1) \times 8}{Reference clock frequency [Hz]}$ 

$$
m \text{ time } [s] = \text{Reference clock frequency } [H]
$$

- 3) S-curve deceleration with a linear range (MSMD=1 in the RMD register and RDS register > 0) Deceleration time  $[s] = \frac{(RFH-RFL + 2 \times RDS) \times (RDR + 1) \times 4}{Reference clock frequency [Hz]}$
- ♦ RMG: Magnification rate register (12-bit)

Specify the relationship between the RFL and RFH settings and the speed, in the range of 2 to 4,095 (0FFFh). As the magnification rate is increased, the speed setting units will tend to be approximations. Normally set the magnification rate as low as possible.

The relationship between the value entered and the magnification rate is as follows.

Magnification rate = 
$$
\frac{\text{Reference clock frequency [Hz]} }{(\text{RMG} + 1) \times 65536}
$$

[Magnification rate setting example, when the reference clock =19.6608 MHz] (Output speed unit: pps)

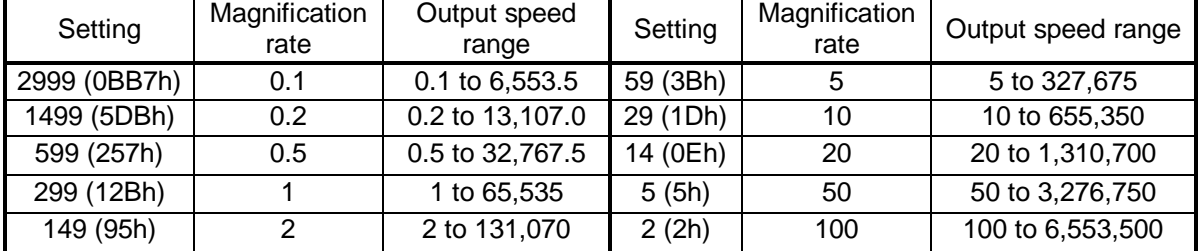

- ♦ RDP: Ramping-down point register (24-bits)
	- Specify the value used to determine the deceleration start point for positioning operations that include acceleration and deceleration

The meaning of the value specified in the RDP changes with the "ramping-down point setting method ", (MSD0) in the RMD register.

 $\langle$ When set to manual (MSDP = 1 in the RMD register) >

The number of pulses at which to start deceleration, set in the range of 0 to16,777,215 (0FFFFFFh).

The optimum value for the ramping-down point can be calculated as shown in the equation below.

1) Linear deceleration (MSMD=0 of the RMD register)

 $(RFH<sup>2</sup> - RFL<sup>2</sup>)$  x (RDR + 1) Optimum value [Number of pulses]= $\frac{(RPT + RFL) \times (RDR + 1)}{(RMG + 1) \times 32768}$ 

However, the optimum value for a triangle start, without changing the value in the RFH register while turning OFF the FH correction function (MADJ = 1 in the RMD register) will be calculated as shown the next equation below.

(When using idling control, modify the value for RMV in the equation below by deducting the number of idling pulses from the value placed in the RMV register. The number of idling pulses will be "1 to 62 when IDL = 2 to 7 in RNVI5.)

Optimum value [Number of pulses] =  $\frac{RMV \times (RDR + 1)}{RUR + RDR + 2}$ 

2) S-curve deceleration without a linear range (MSMD=1 in the RMD register and the RDS register =0) Optimum value [Number of pulses] =  $\frac{(RFH^2 - RFL^2)x (RDR + 1)x 2}{(RMG + 1)x 32768}$ 

3) S-curve deceleration with a linear range (MSMD=1 in the RMD register and the RDS register >0) Optimum value [Number of pulses] =  $\frac{(RFH + RFL) x (RFH - RFL + 2 x RDS) x (RDR + 1)}{(RMG + 1) x 32768}$ 

Start deceleration at the point when the (positioning counter value)  $\leq$  (RDP set value).

 $\langle$ When set to automatic (MSDP = 0 in the RMD register) >

This is an offset value for the automatically set ramping-down point. Set in the range of -8,388,608 (800000h) to 8,388,607(7FFFFFFh).

When the offset value is a positive number, the axis will start deceleration at an earlier stage and will feed at the FL speed after decelerating. When a negative number is entered, the deceleration start timing will be delayed. If the offset is not required, set to zero.

When the value for the ramping-down point is smaller than the optimum value, the speed when stopping will be faster than the FL speed. On the other hand, if it is larger than the optimum value, the axis will feed at FL low speed after decelerating.

♦ RUS: S-curve acceleration range register (15-bit)

Specify the S-curve acceleration range for S-curve acceleration/deceleration operations in the range of 1 to 32,767 (7FFFh).

The S-curve acceleration range  $S_{\text{SU}}$  will be calculated from the value placed in RMG.

 $S_{\text{SU}}$  [pps] = RU x  $\frac{\text{Reference clock frequency [Hz]}}{\text{(RMG + 1)} \times 65536}$ 

In other words, speeds between the FL speed and (FL speed  $+$  S<sub>SU</sub>), and between (FH speed – Ssu) and the FH speed, will be S-curve acceleration operations. Intermediate speeds will use linear acceleration.

However, if zero is specified, "(RFH-RFL)/2" will be used for internal calculations, and the operation will be an Scurve acceleration without a linear component.

♦ RDS: S-curve deceleration range setting register (15-bit)

Specify the S-curve deceleration range for S-curve acceleration/deceleration operations in the range of 1 to 32,767 (7FFFh).

The S-curve acceleration range  $S_{\text{SU}}$  will be calculated from the value placed in RMG.

 $S_{SD}$  [pps] = RDS x  $\frac{\text{Reference clock frequency [Hz]}}{(\text{RMG} + 1) \times 65536}$ 

In other words, speeds between the FL speed (FL speed +  $S_{SD}$ ), and between (FH speed -  $S_{SD}$ ) and the FH speed, will be S-curve deceleration operations. Intermediate speeds will use linear deceleration. However, if zero is specified, "(RFH-RFL)/2" will be used for internal calculations, and the operation will be an Scurve deceleration without a linear component.

#### Appendix 3: Label list

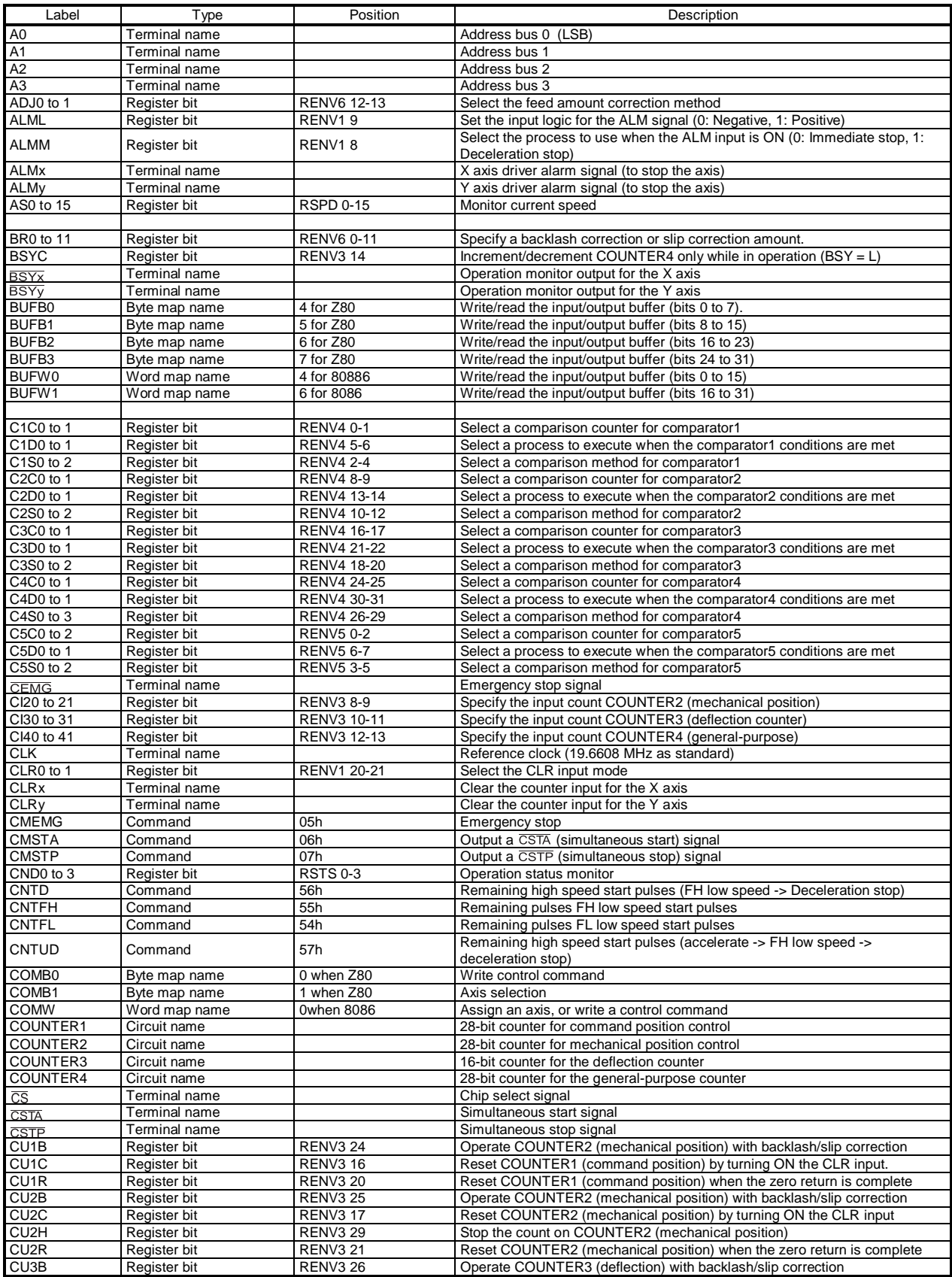
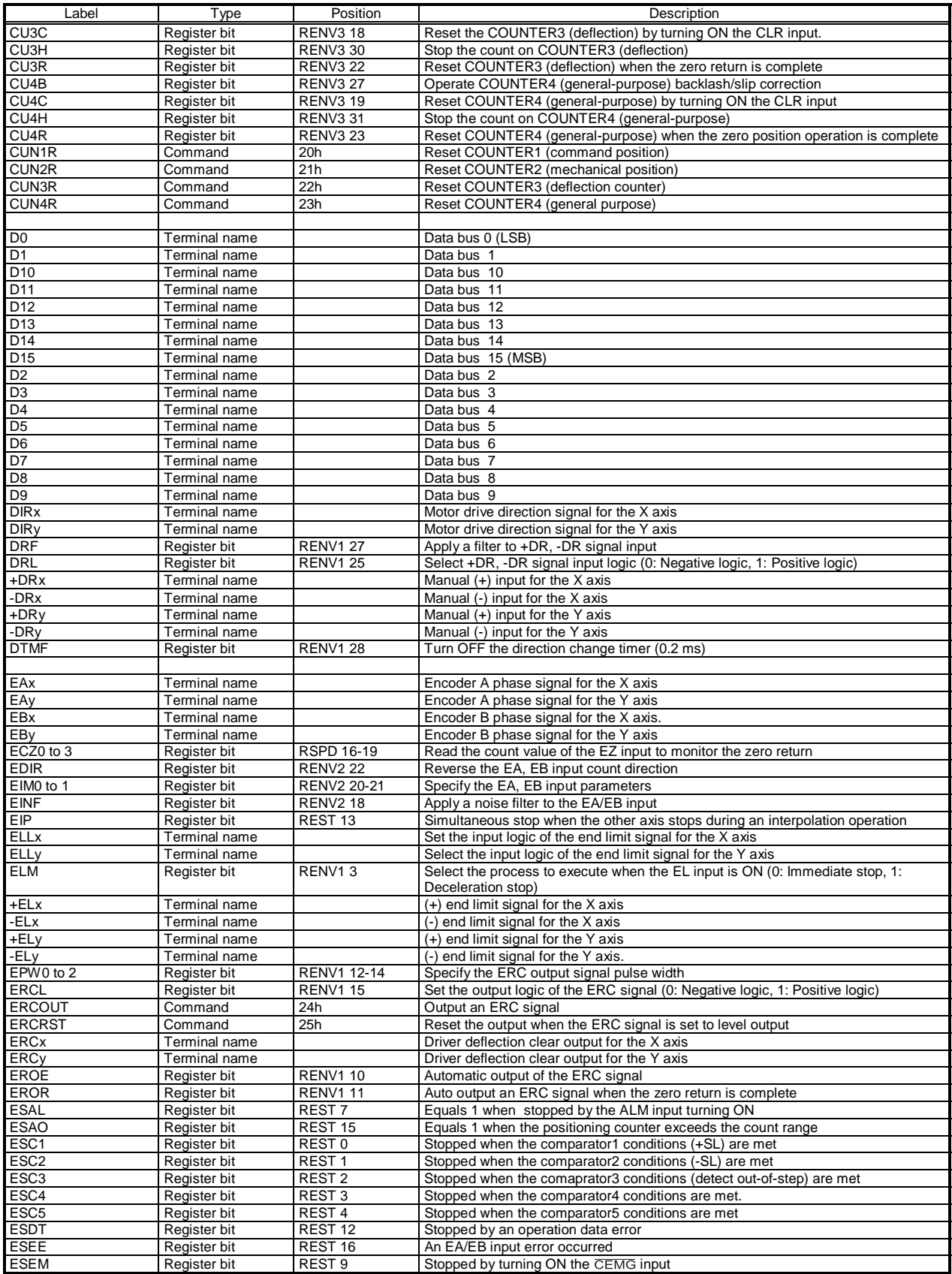

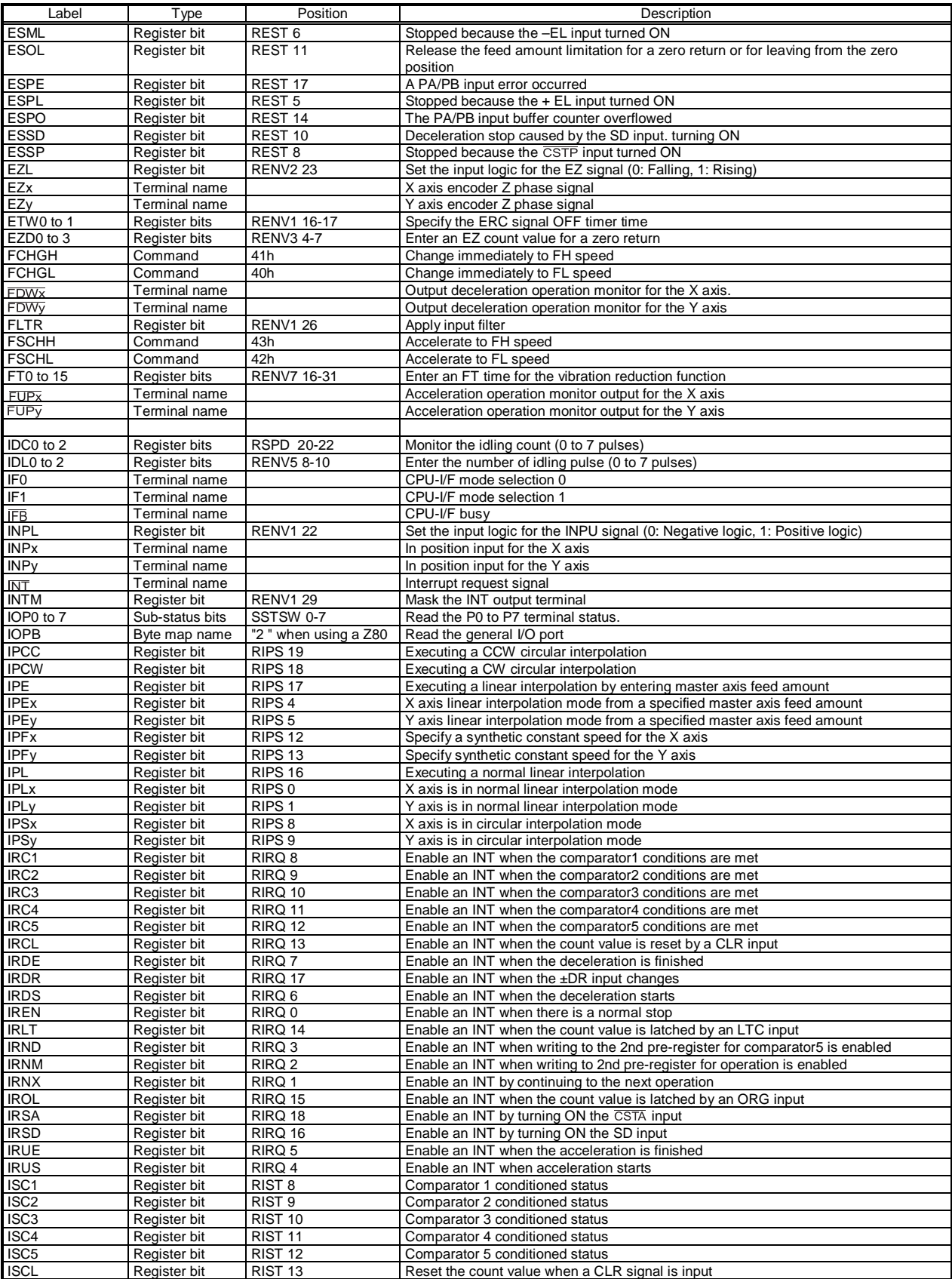

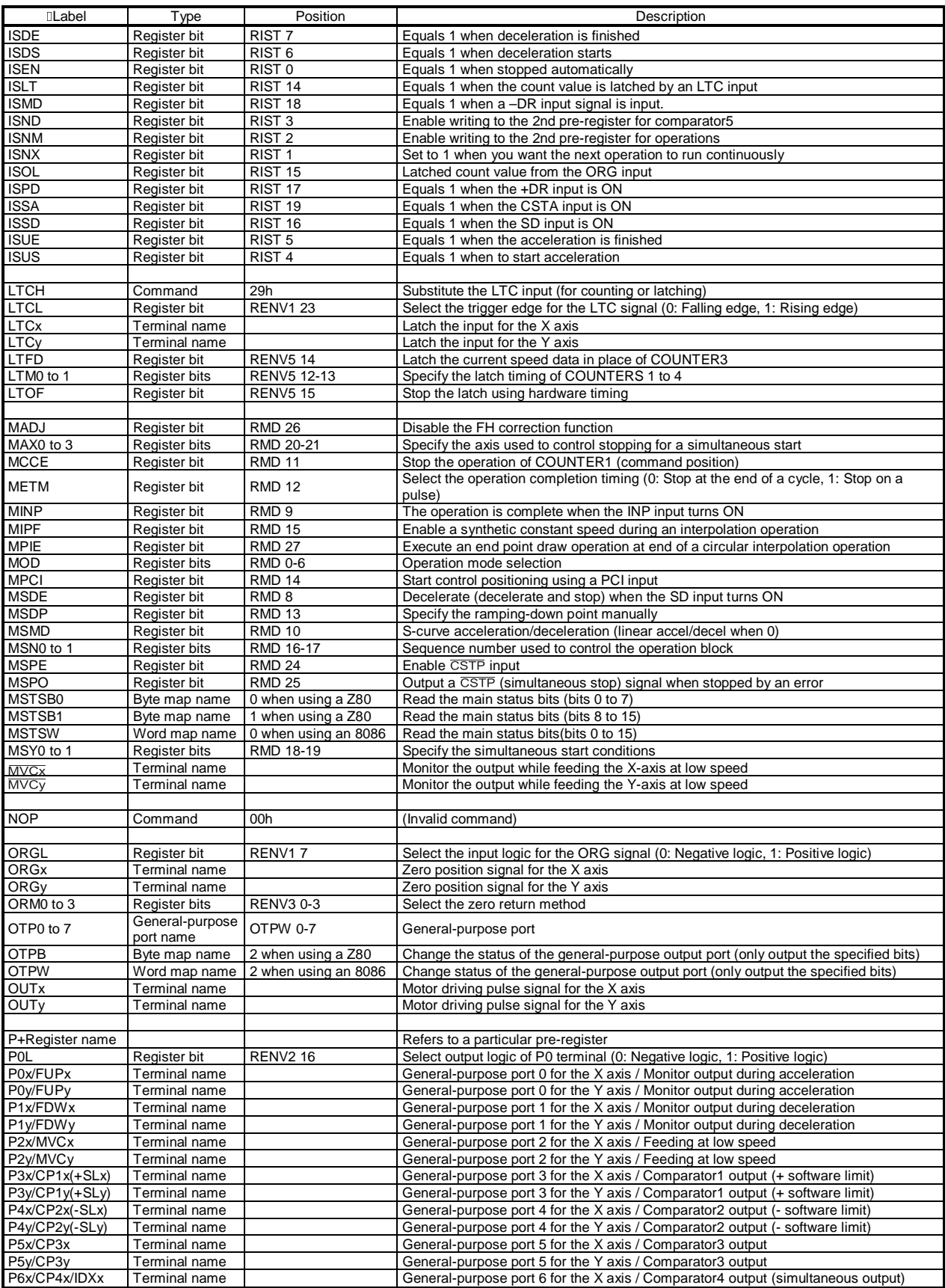

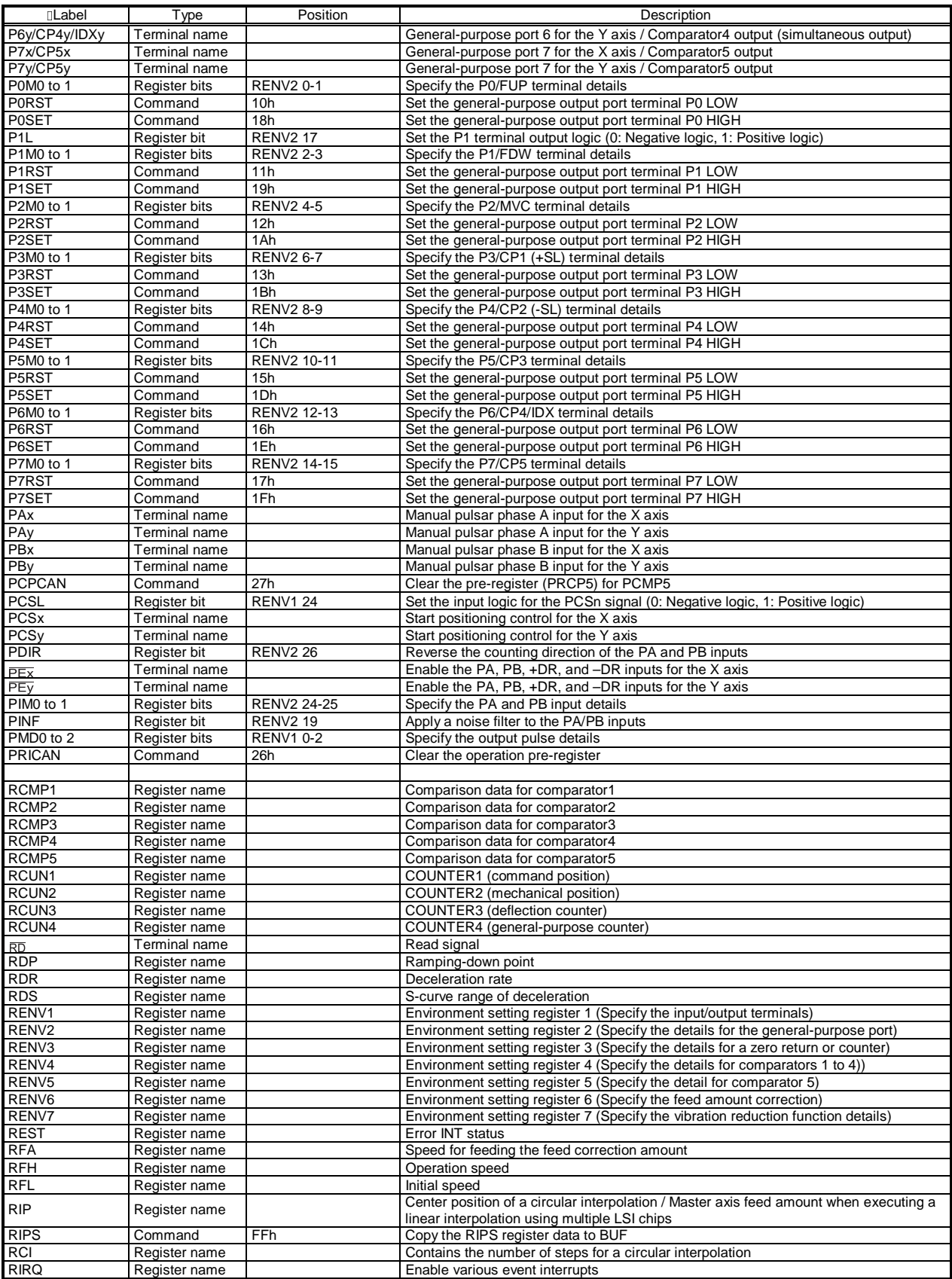

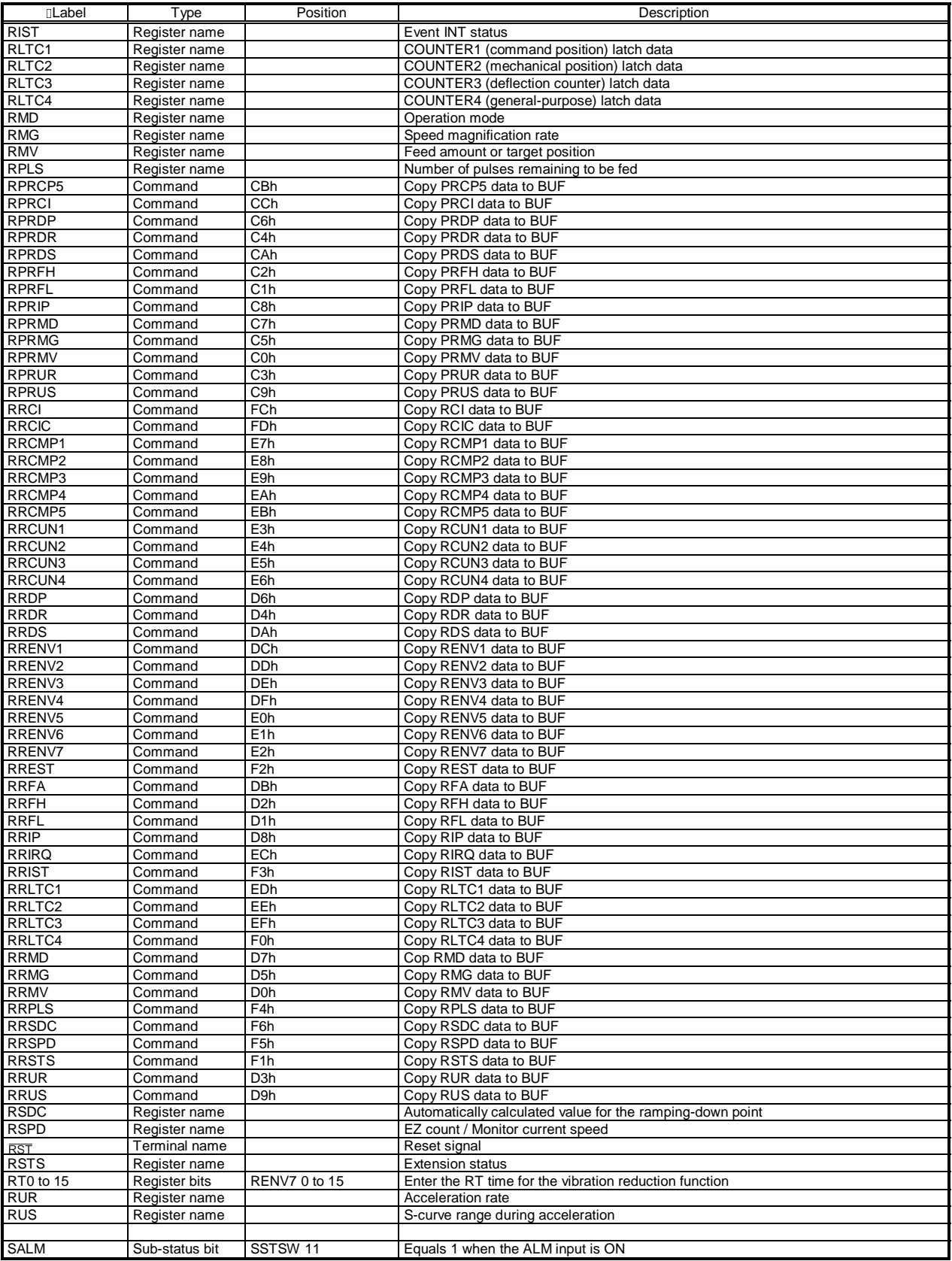

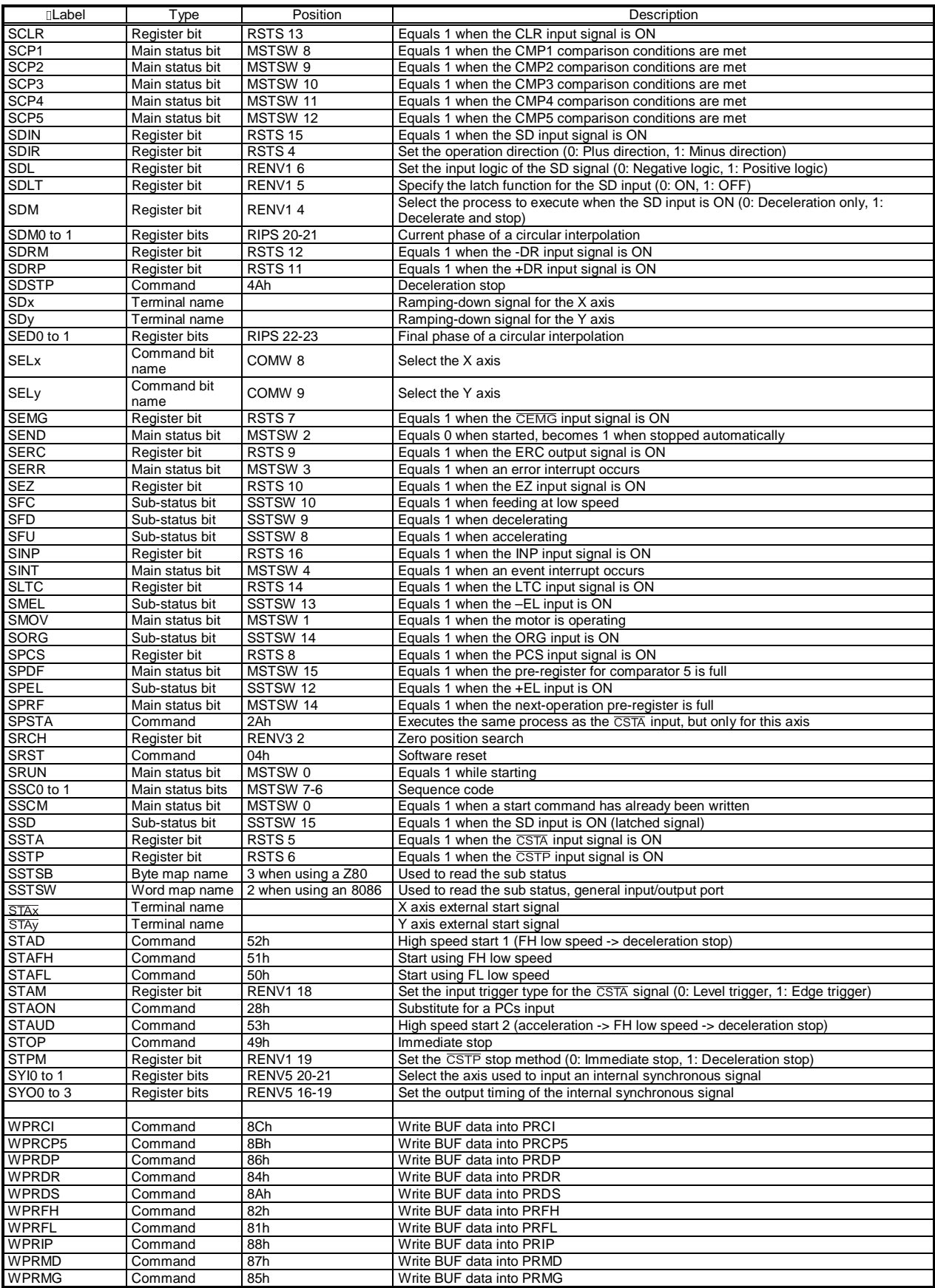

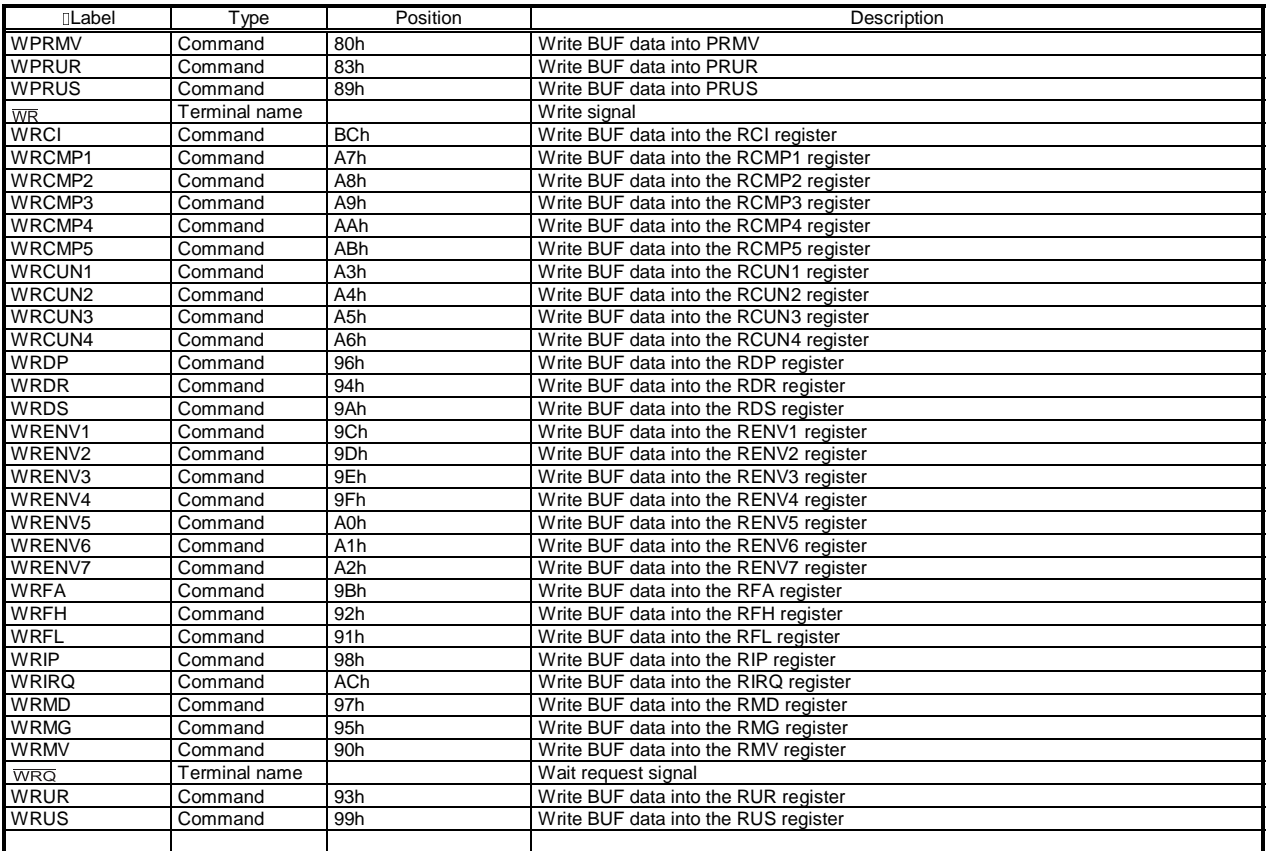

## **[Handling Precautions]**

## 1. Design precautions

- 1) Never exceed the absolute maximum ratings, even for a very short time.
- 2) Take precautions against the influence of heat in the environment, and keep the temperature around the LSI as cool as possible.
- 3) Please note that ignoring the following may result in latching up and may cause overheating and smoke.
	- Do not apply a voltage greater than +5 V to the input/output terminals and do not pull them below GND.
	- Make sure you consider the input timing when power is applied.
	- Be careful not to introduce external noise into the LSI.
	- Hold the unused input terminals to +5 V or GND level.
	- Do not short-circuit the outputs.
	- Protect the LSI from inductive pulses caused by electrical sources that generate large voltage surges, and take appropriate precautions against static electricity.
- 4) Provide external circuit protection components so that overvoltages caused by noise, voltage surges, or static electricity are not fed to the LSI.
- 2. Precautions for transporting and storing LSIs
	- 1) Always handle LSIs carefully and keep them in their packages. Throwing or dropping LSIs may damage them.
	- 2) Do not store LSIs in a location exposed to water droplets or direct sunlight.
	- 3) Do not store the LSI in a location where corrosive gases are present, or in excessively dusty environments.
	- 4) Store the LSIs in an anti-static storage container, and make sure that no physical load is placed on the LSIs.
- 3. Precautions for installation
	- 1) In order to prevent damage caused by static electricity, pay attention to the following.
		- Make sure to ground all equipment, tools, and jigs that are present at the work site.
		- Ground the work desk surface using a conductive mat or similar apparatus (with an appropriate resistance factor). However, do not allow work on a metal surface, which can cause a rapid change in the electrical charge on the LSI (if the charged LSI touches the surface directly) due to extremely low resistance.
		- When picking up an LSI using a vacuum device, provide anti-static protection using a conductive rubber pick up tip. Anything which contacts the leads should have as high a resistance as possible.
		- When using a pincer that may make contact with the LSI terminals, use an anti-static model. Do not use a metal pincer, if possible.
		- Store unused LSIs in a PC board storage box that is protected against static electricity, and make sure there is adequate clearance between the LSIs. Never directly stack them on each other, as it may cause friction that can develop an electrical charge.
	- 2) Operators must wear wrist straps which are grounded through approximately 1M-ohm of resistance.
	- 3) Use low voltage soldering devices and make sure the tips are grounded.
	- 4) Do not store or use LSIs, or a container filled with LSIs, near high-voltage electrical fields, such those produced by a CRT.
	- 5) To preheat LSIs for soldering, we recommend keeping them at a high temperature in a completely dry environment, i.e. 125 $\square$  for 24 hours. The LSI must not be exposed to heat more than 2 times.
	- 6) When using an infrared reflow system to apply solder, we recommend the use of a far-infrared pre-heater and midinfrared reflow devices, in order to ease the thermal stress on the LSIs.

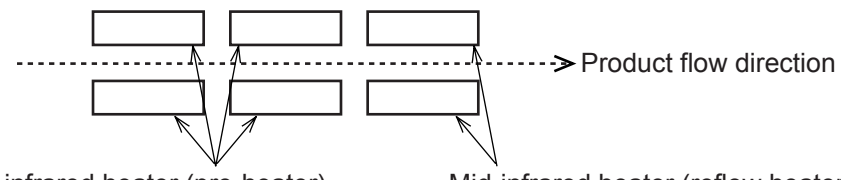

Far-infrared heater (pre-heater) Mid-infrared heater (reflow heater)

The maximum heat they can be exposed to is 235°C for 10 seconds or less. The increase in temperature must be at a rate of 1 to 5°C per second. At this temperature, the solder can be reflowed a maximum of 2 times.

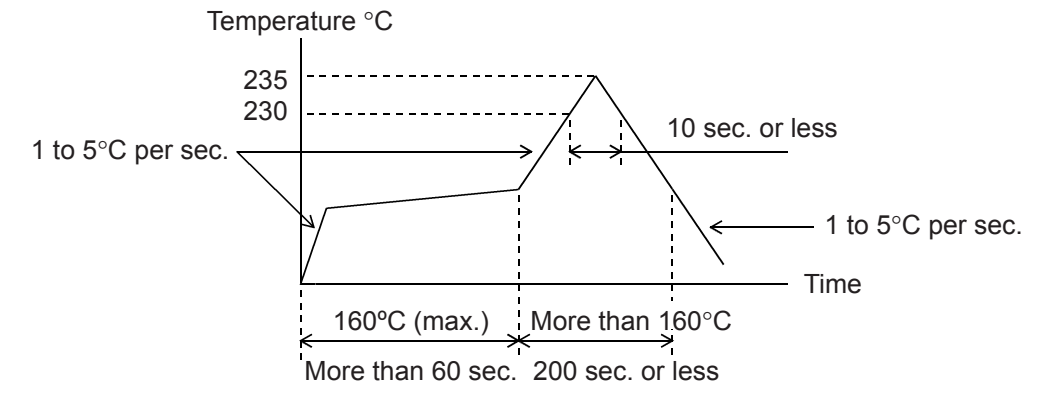

[Recommended temperature pattern for infrared reflow system]

- 7) When using hot air for solder reflow, the restrictions are the same as for infrared reflow equipment.
- 8) When using vapor phase solder, the LSI can be exposed to a maximum of 220°C for 30 seconds or less. The increase in temperature must be at a rate of 1 to 5°C per second. At this temperature, the solder can be reflowed a maximum of 2 times.

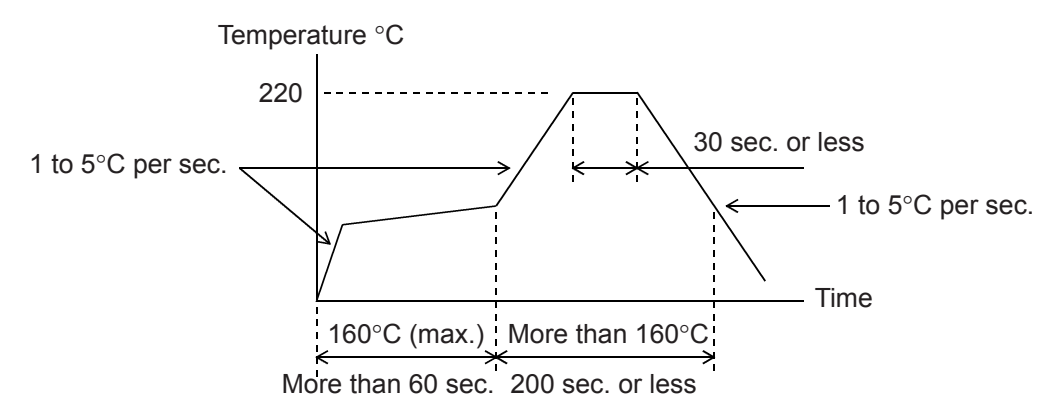

[Recommended temperature pattern for reflowing vapor phase solder]

## 4. Other precautions

- 1) When the LSI will be used in poor environments (high humidity, corrosive gases, or excessive amounts of dust), we recommend applying a moisture prevention coating.
- 2) The package resin is made of fire-retardant material; however, it can burn. When baked or burned, it may generate gases or fire. Do not use it near ignition sources or flammable objects.
- 3) This LSI is designed for use in commercial apparatus (office machines, communication equipment, measuring equipment, and household appliances). If you use it in any device that may require high quality and reliability, or where faults or malfunctions may directly affect human survival or injure humans, such as in nuclear power control devices, aviation devices or spacecraft, traffic signals, fire control, or various types of safety devices, we will not be liable for any problem that occurs, even if it was directly caused by the LSI. Customers must provide their own safety measures to ensure appropriate performance in all circumstances.

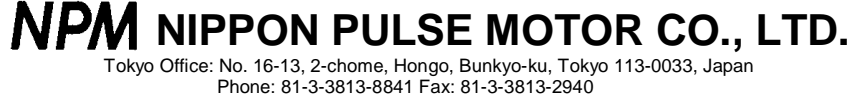

E-mail: int-l@npm.co.jp http://www.pulsemotor.com U.S. Branch Office: 1047 Norwood St., Suite B, Radford, VA 24141, U.S.A. Phone: 1-540-633-1677 Fax: 1-540-6331674 E-mail: info@pulsemotor-usa.com http://www.pulsemotor-usa.com